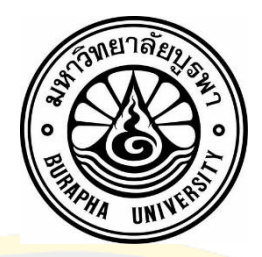

การพัฒนาระบบสนับสนุนการตัดสินใจในการพัฒนาบุคลากรของ วิทยาลัยพลศึกษา ประเทศ สาธารณรัฐ ประชาธิปไตย ประชาชน ลาว Decision support system for human resource development of Physical Education College in Lao People's Democratic Republic

XEENOUXIONG CHIACHAXIONG

มหาวิทยาลัยบูรพา 2561

การพัฒนาระบบสนับสนุนการตัดสินใจในการพัฒนาบุคลากรของ วิทยาลัยพลศึกษา ประเทศ สาธารณรัฐ ประชาธิปไตย ประชาชน ลาว

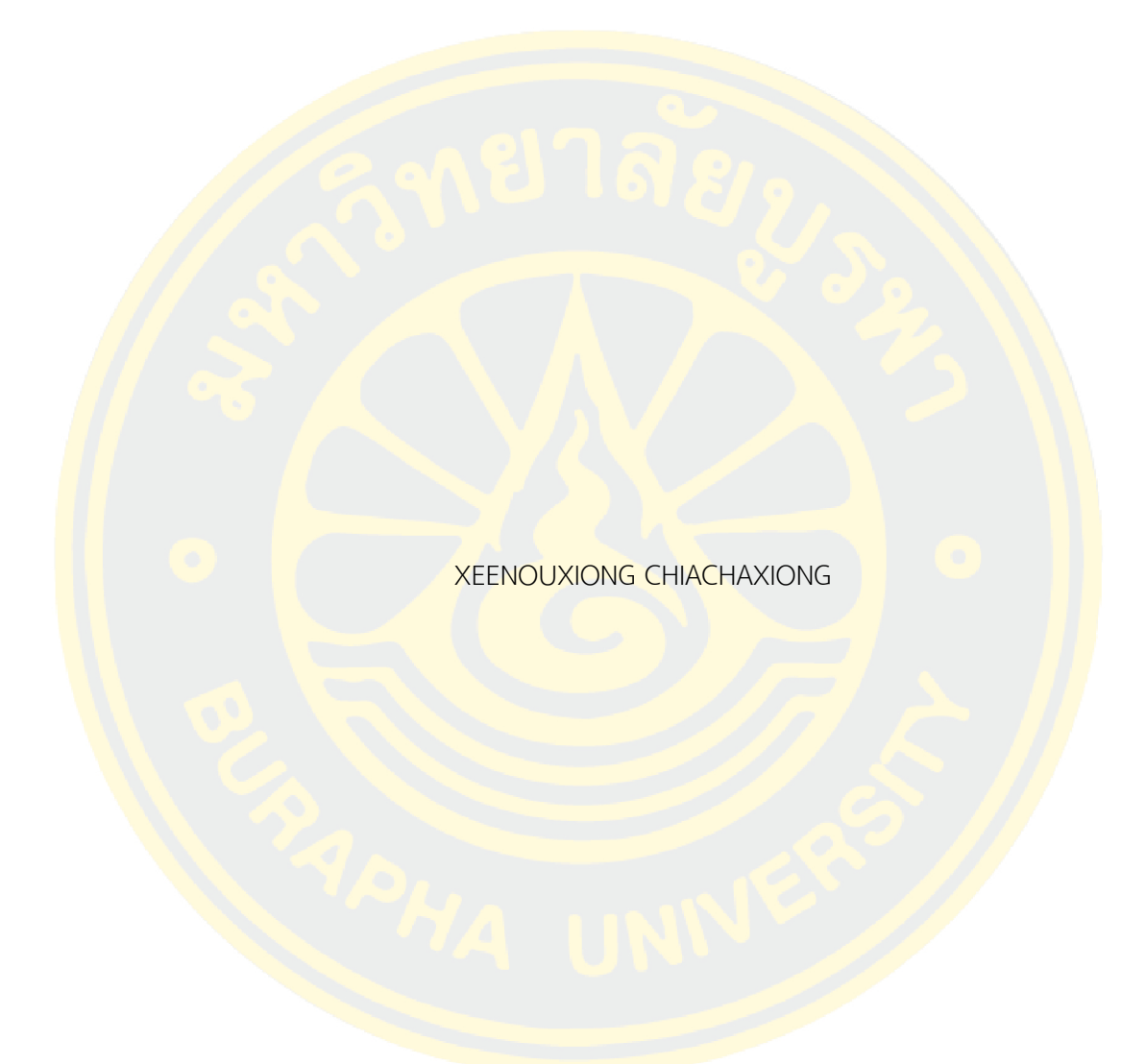

งานนิพนธ์นี้เป็นส่วนหนึ่งของการศึกษาตามหลักสูตรวิทยาศาสตรมหาบัณฑิต สาขาวิชาวิทยาการสารสนเทศ คณะวิทยาการสารสนเทศ มหาวิทยาลัยบูรพา 2561 ลิขสิทธิ์ของมหาวิทยาลัยบูรพา

DECISION SUPPORT SYSTEM FOR HUMAN RESOURCE DEVELOPMENT OF PHYSICAL EDUCATION COLLEGE IN LAO PEOPLE'S DEMOCRATIC REPUBLIC

#### XEENOUXIONG CHIACHAXIONG

AN INDEPENDENT STUDY SUBMITTED IN PARTIAL FULFILLMENT OF THE REQUIREMENTS FOR MASTER OF SCIENCE IN INFORMATICS FACULTY OF INFORMATICS BURAPHA UNIVERSITY 2018 COPYRIGHT OF BURAPHA UNIVERSITY

คณะกรรมการควบคุมงานนิพนธ์และคณะกรรมการสอบงานนิพนธ์ได้พิจารณางาน นิพนธ์ของ XEENOUXIONG CHIACHAXIONG ฉบับนี้แล้ว เห็นสมควรรับเป็นส่วนหนึ่งของการศึกษา ตามหลักสูตรวิทยาศาสตรมหาบัณฑิต สาขาวิชาวิทยาการสารสนเทศ ของมหาวิทยาลัยบูรพาได้

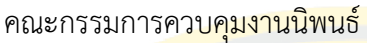

อาจารย์ที่ปรึกษาหลัก

(ผู้ช่วยศาสตราจารย์ ดร. กฤษณะ ชินสาร)

คณะกรรมการสอบงานนิพนธ์

ประธาน (ผู้ช่วยศาสตราจารย์ ดร. ปรเมศวร์ ห่อแก้ว)

กรรมการ

(ผู้ช่วยศาสตราจารย์ ดร. สุวรรณา รัศมีขวัญ)

กรรมการภายนอก

มหาวิทยาลัย

(ผู้ช่วยศาสตราจารย์ ดร.ปรเมศวร์ ห่อแก้ว)

คณะวิทยาการสารสนเทศอนุมัติให้รับงานนิพนธ์ฉบับนี้เป็นส่วนหนึ่งของการศึกษาตาม

หลักสูตรวิทยาศาสตรมหาบัณฑิต สาขาวิชาวิทยาการสารสนเทศ ของมหาวิทยาลัยบูรพา

คณบดีคณะวิทยาการ

สารสนเทศ

(ผู้ช่วยศาสตราจารย์ ดร. กฤษณะ ชินสาร) วันที่ เดือน พ.ศ. 59910283: สาขาวิชา: วิทยาการสารสนเทศ; วท.ม. (วิทยาการสารสนเทศ)

ค าส าคัญ: การพัฒนาระบบสนับสนุนการตัดสินใจในการพัฒนาบุคลากรของวิทยาลัยพล ศึกษา ประเทศ สาธารณรัฐ ประชาธิปไตย ประชาชนลาว

XEENOUXIONG CHIACHAXIONG : การพัฒนาระบบสนับสนุนการตัดสินใจในการ พัฒนาบุคลากรของ วิทยาลัยพลศึกษา ประเทศ สาธารณรัฐ ประชาธิปไตย ประชาชน ลาว. (Decision support system for human resource development of Physical Education College in Lao People's Democratic Republic) คณะกรรมการควบคุมงานนิพนธ์: กฤษณะ ชิน สาร ปีพ.ศ. 2561.

การพัฒนาบุคลากรเป็นการส่งเสริมให้บุคลากรมีความรู้ความสามารถมีทักษะในการ <mark>ี ท</mark>ำงานดีขึ้นตลอดจนมีทัศนคติที่ดีในการทำงานอันจะเป็นผลให้กา<mark>รปฏิ</mark>บัติงานมีประสิทธิภาพดียิ่งขึ้น <mark>ใ</mark>นงานนิพนธ์นี้มีวัตถุประสงค์เพื่อออก<mark>แบบแล</mark>ะพัฒนาระบบสนับสนุนการตัดสินใจในการ<mark>พัฒน</mark>า ึบุคลากรของวิท<mark>ยาลัยพลศึ</mark>กษา ปร<mark>ะเทศสาธารณรัฐ ประช</mark>าธิปไตย ปร<mark>ะช</mark>าชนลาว จะช่วยใน<mark>กา</mark>ร ี จัดกา<mark>รข้อ</mark>มูลท<mark>ำให้</mark>สามารถตรวจ<mark>สอบได้อย่างรวดเร็ว ข้อม</mark>ูลมีความถูกต้อ<mark>ง</mark> ไม่ซ้ำซ้อนและช่วย ี สนับสนุนในการ<mark>ตัดสิ</mark>นใจการ<mark>วางแผนเพื่อการพัฒนาบุคลากรให้มีประสิทธิ</mark>ภาพมากขึ้น

ระบบสนับสนุนการตัดสินใจในการพัฒนาบุคลากรของวิทยาลัยพลศึกษา ประเทศ ี<mark>สาธารณรัฐ ประชาธิปไตย ประชาชนลาว ผู้เขียนงานนิพนธ์ได้ทำการศึกษาวิเคราะห์และพัฒนาระบบ</mark> ที่ประกอบมีผู้ใช้งานสามส่วนคือ เจ้าหน้าที่ผู้บริหารและบุคลากร ซึ่งพัฒนาโดยใช้ภาษา PHP และ ระบบจัดการฐานข้อมูล MySQL ส่วนการสร้างโมเดลโดยใช้โปรแกรม Weka ในการศึกษาโดยเทคนิค ต้นไม้ตัด<mark>สินใจ (Decision Tree) และ</mark>นาอีฟเบย์ (Naïve Bayes)

โดยผลจากการศึกษาค้นคว้าพบว่าเทคนิคต้นไม้ตัดสินใจ (Decision Tree) ให้ความถูก ์ต้องจากการทำนายสูงที่สุดคิดเป็<mark>นร้อยละ 87.32% และน</mark>ำโมเดลที่ได้ไปใช้ในการพัฒนาระบบเพื่อใช้ ประกอบการตัดสินใจของผู้บริหาร

59910283: MAJOR: INFORMATICS; M.Sc. (INFORMATICS)

KEYWORDS: Decision support system for human resource development of the Physical Education College in Lao People's Democratic Republic XEENOUXIONG CHIACHAXIONG : DECISION SUPPORT SYSTEM FOR HUMAN RESOURCE DEVELOPMENT OF PHYSICAL EDUCATION COLLEGE IN LAO PEOPLE'S DEMOCRATIC REPUBLIC. ADVISORY COMMITTEE: KRISANA CHINNASARN, Ph.D. 2018.

Human Resource Development is an essential department that provides organization's workers the knowledge, skills and the good attitude for their work, which will result as the significant performance. The objective of this project is to design and develop a Decision Support System for the Human Resource Development of the Physical Education College in Lao People's Democratic Republic. The system aims to manage the data which reduces the time consuming of accessing the data, reduces the redundancy, and increases the data accuracy. More importantly, it assists the decision making of planning in Human Resource Development to be more efficient.

In this Decision Support System for Human Resource Development of the Physical Education College in Lao People's Democratic Republic, the author has analyzed and developed the system that consists of three users' group: staff, manager and personnel. The system is developed using PHP and MySQL database management system. By using Weka, the model is developed using Decision Tree technique and Naïve Bayes.

The result of the study shows that the Decision Tree technique provides the predicted outcome with high accuracy at 87.32 percent. Last but not least, the model is used to develop the system for decision making of the executive.

#### **กิตติกรรมประกาศ**

งานวิจัยฉบับนี้มีจุดมุ่งหมายเพื่อ พัฒนาระบบสนับสนุนการตัดสินใจในการพัฒนาบุคลากร ของวิทยาลัยพลศึกษา ประเทศสาธารณรัฐ ประชาธิปไตย ประชาชนลาว ในการศึกษาครั้งนี้ผู้เขียนงาน ้นิพนธ์ได้รับทุนสนับสนุ<mark>นจากรัฐบาลไทย (กรมความร่วมมือระหว่</mark>างประเทศ TICA) ผู้เขียนงานนิพนธ์ ขอขอบคุณไว้ ณ โอกาสนี้ด้วย

ึ<mark>งานนิพนธ์ฉบับนี้สำเร็จลงได้ด้</mark>วยดี เนื่อ<mark>งจากได้รับค</mark>วามกรุ<mark>ณาอย่างสู</mark>งจาก ท่าน ผู้ช่วย ี ศาสต<mark>ราจารย์</mark> ดร. <mark>กฤษณะ ชินส</mark>าร อาจารย์ที่ปรึกษางานนิพนธ์ ที่กรุณาให้คำปรึกษาแนะนำ และช่วย ิตร<mark>วจสอบแก้ไขข้อบ</mark>กพร่อง ข<mark>องงานนิพนธ์ ต</mark>ลอดจนให้<mark>ความรู้แ</mark>ละข้อคิด<mark>เห็</mark>นที่เป็นประโยชน์อย่างยิ่ง <mark>รวมถึ</mark>ง ผู้ช่วยศาสตราจ<mark>ารย์ ดร. สุว</mark>รรณา <mark>รัศมี</mark>ขวัญ และ ผู้ช่วยศาสตราจ<mark>ารย์ ดร. ปรเมศ</mark>วร์ ห่อแก้ว กรรมการสอบงานนิพนธ์คณาจารย์คณะวิทยาการสารสนเทศ มหาวิทยาลัยบูรพาและพี่ๆน้องๆ ทุก ๆ <mark>ท่</mark>าน ที่ได้กรุณาให้<mark>คำแนะนำตลอดจนข้อชี้แนะจนงา</mark>นนิพนธ์นี้สำเร็จลง<mark>ได้</mark>และขอกราบขอ<mark>บพร</mark>ะคุณเป็น <mark>้อ</mark>ย่างสูงไว้ ณ ที่น

<mark>ี ข</mark>อขอ<mark>บคุ</mark>ณ ผู้อำนวยก<mark>าร คณะผู้บริหาร และอ</mark>าจารย์ทุกท่า<mark>น ที่</mark>วิทย<mark>าลัย</mark>พลศึก<mark>ษา </mark>ประเทศ <mark>ส</mark>าธารณรัฐ ประ<mark>ชาธิปไตย ประชาชนลาว ที่ให้โอกาส ให้ความร่วมมือใน</mark>การในการให้ข้<mark>อมูล</mark>เพื่อการ พัฒนาระบบ

XEENOUXIONG CHIACHAXIONG

# สารบัญ

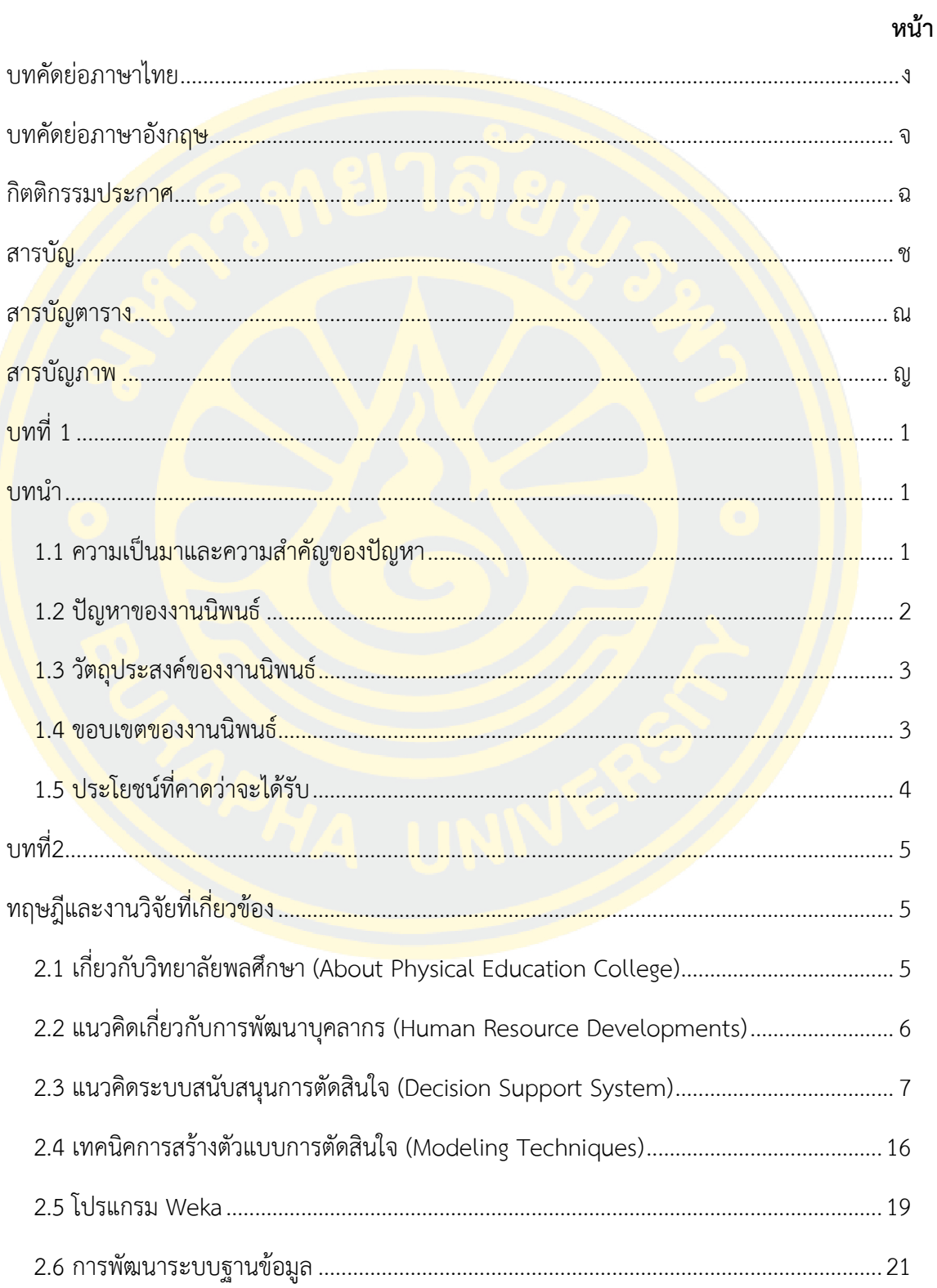

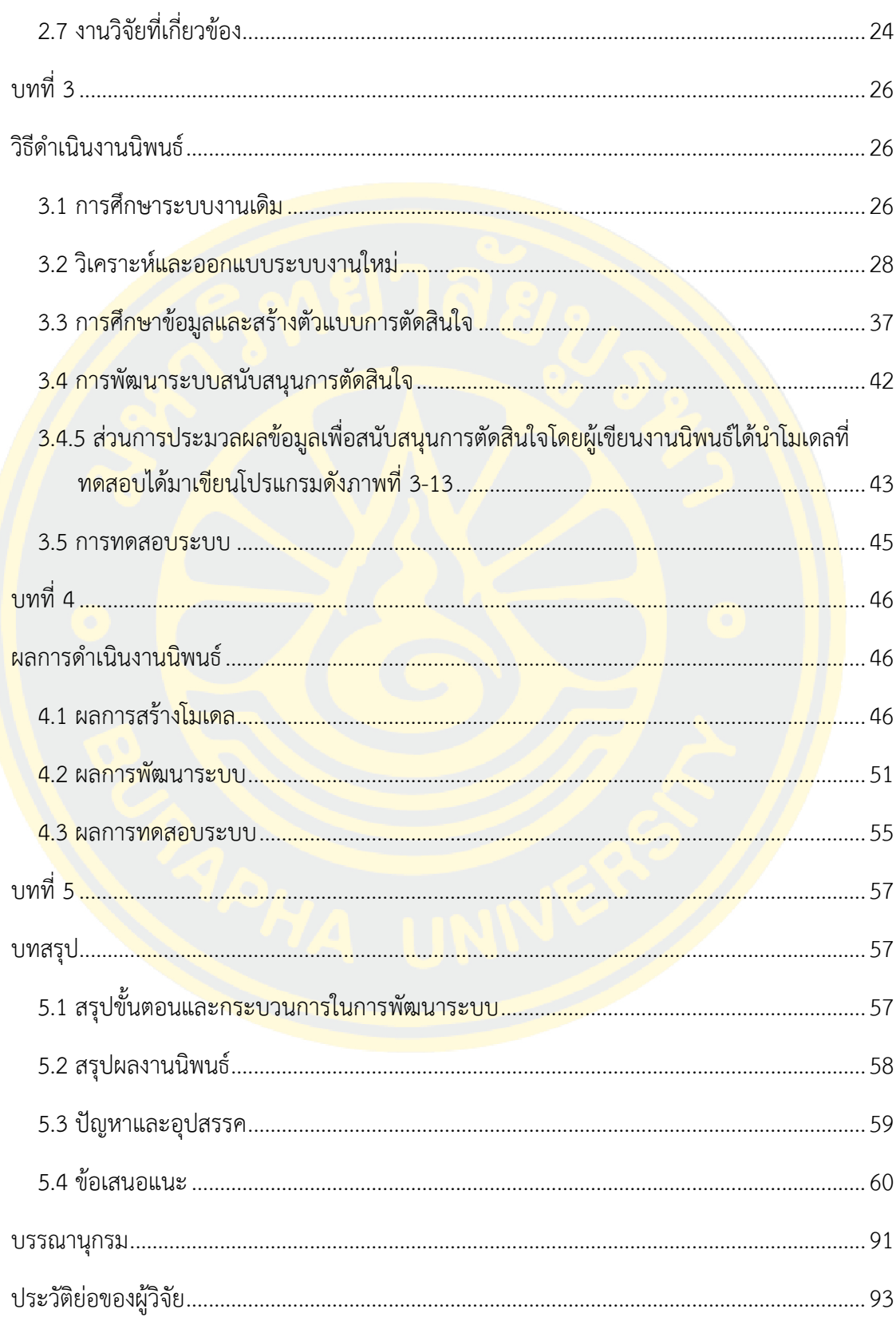

# สารบัญตาราง

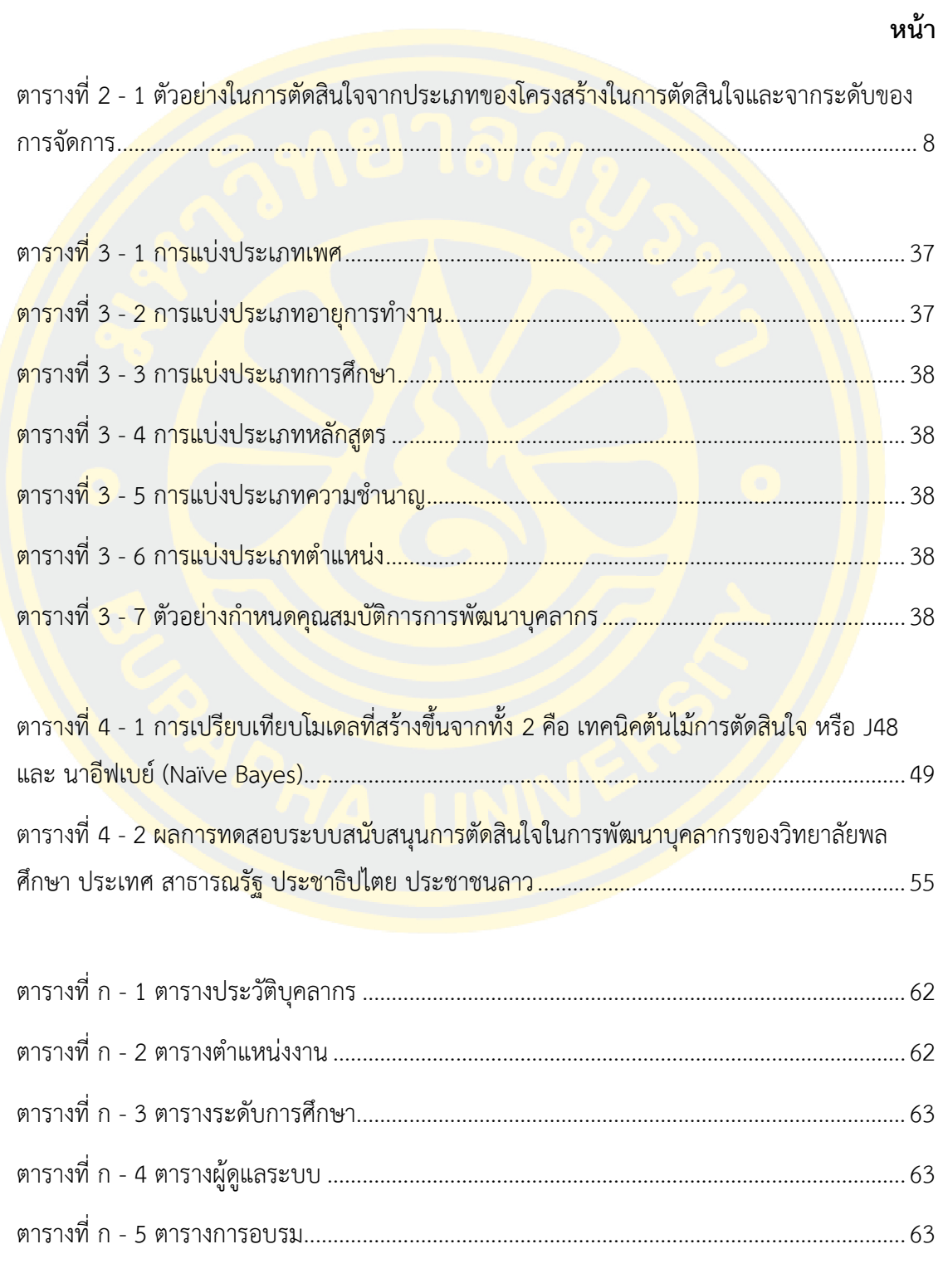

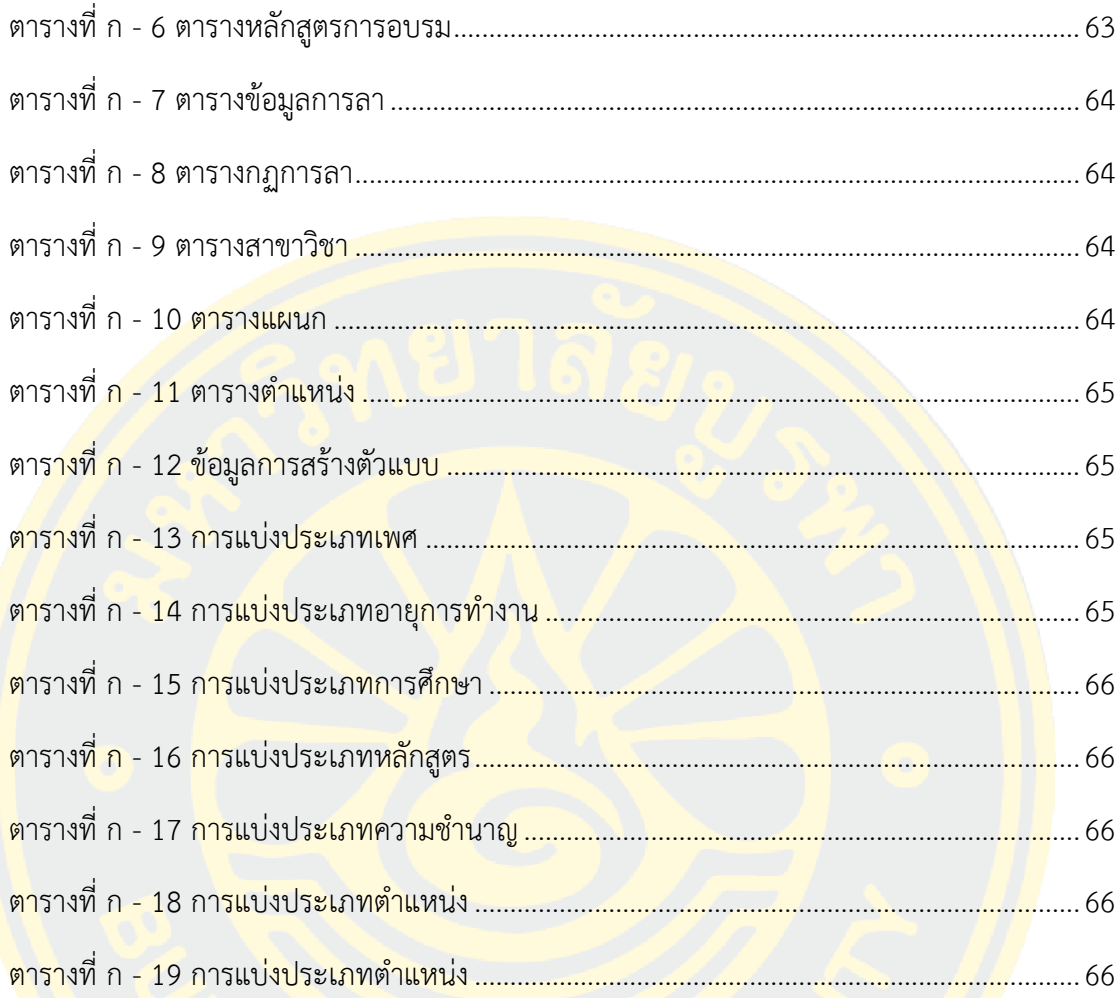

# **สารบัญภาพ**

**หน้า**

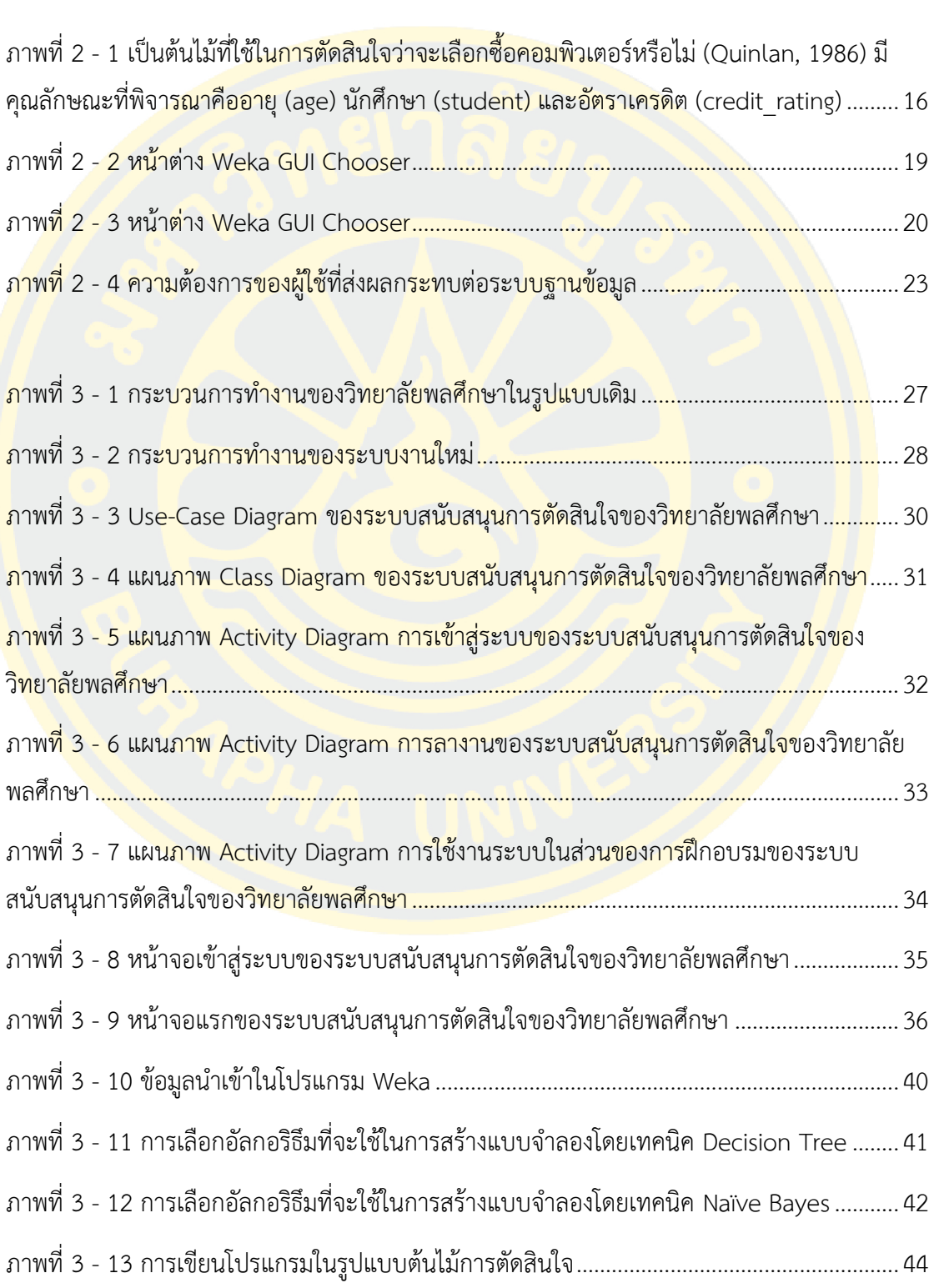

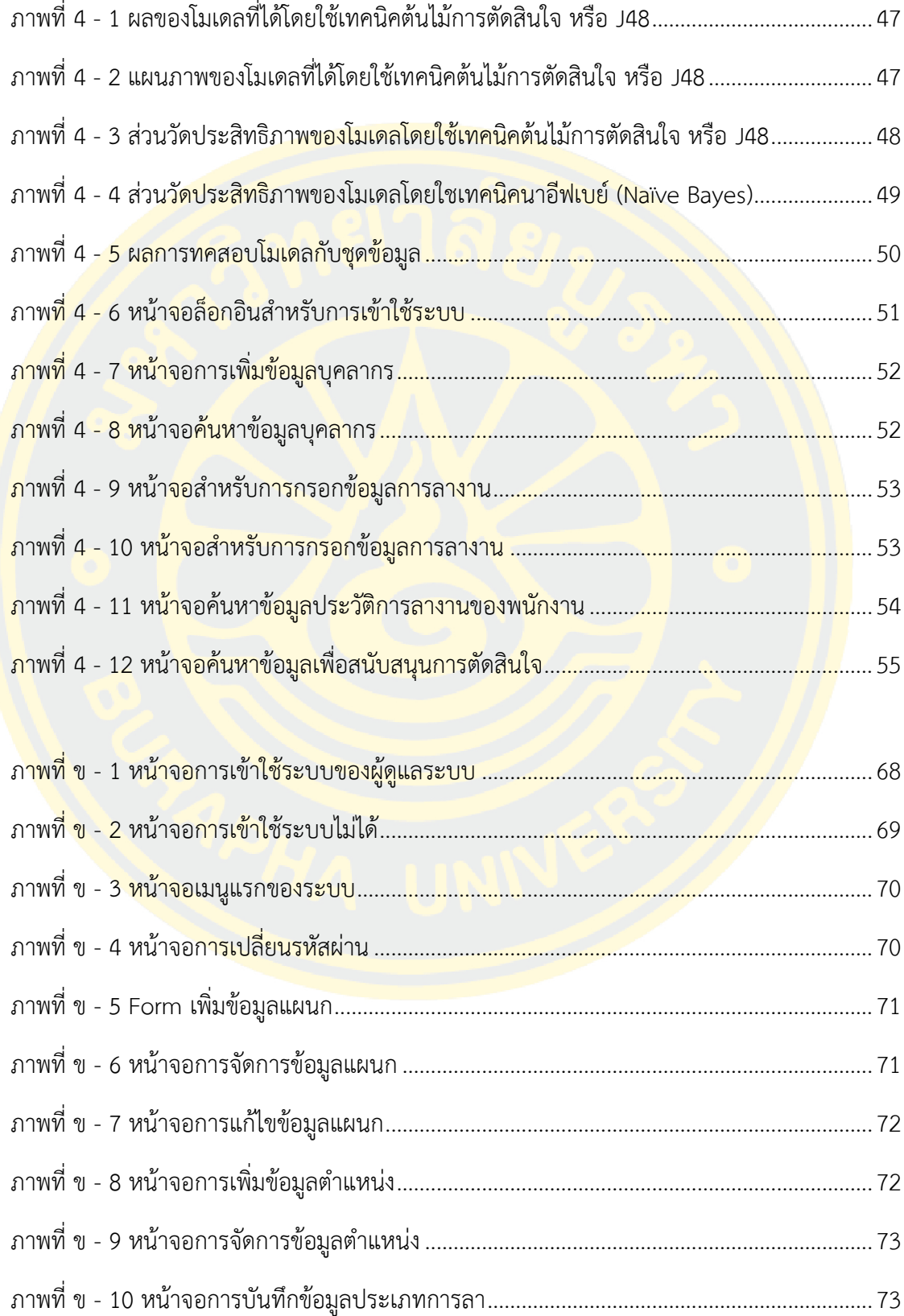

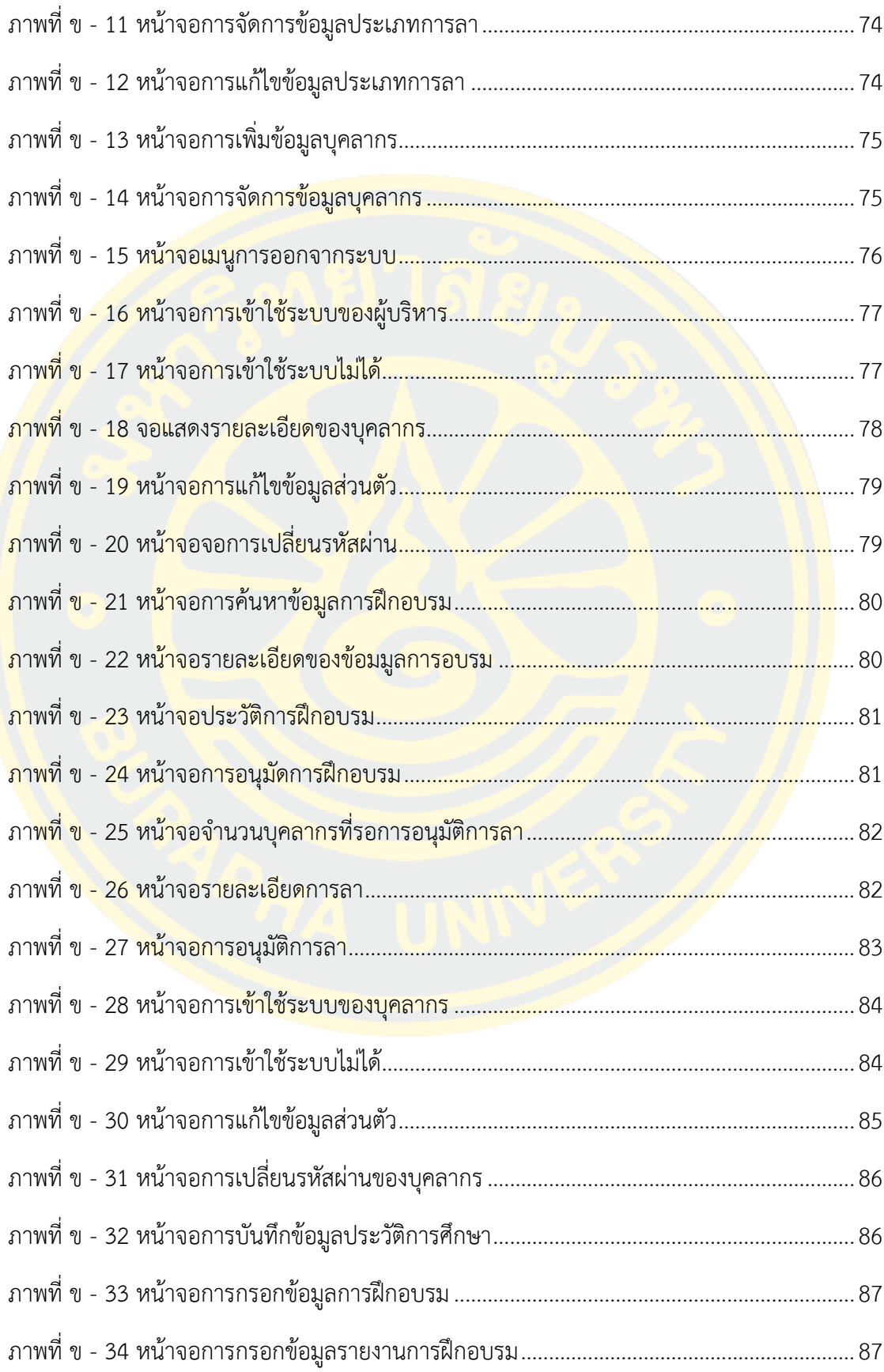

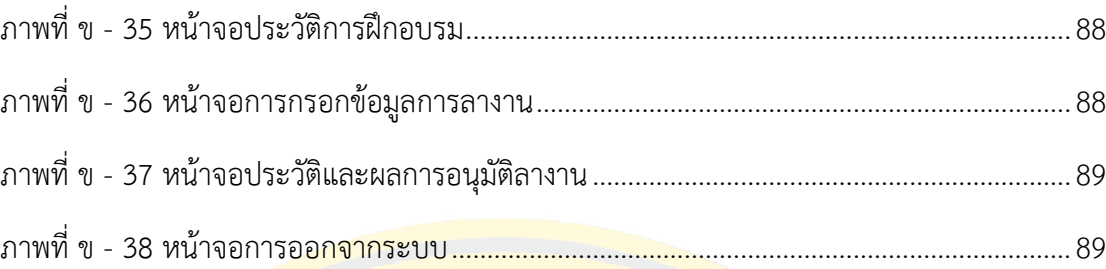

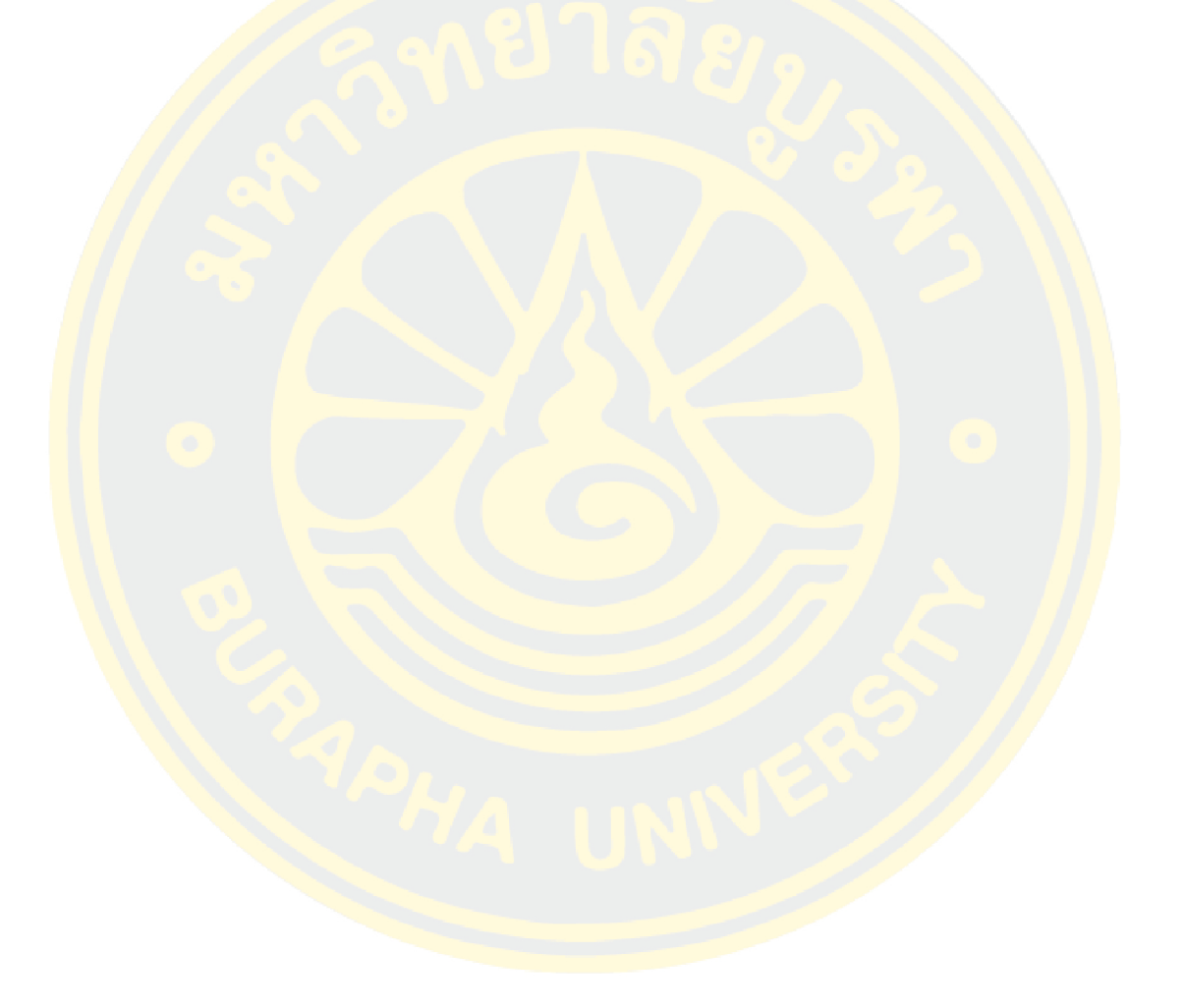

### **บทน า**

### **1.1 ความเป็นมาและความส าคัญของปัญหา**

ในก<mark>ารบริหารงาน</mark>องค์กรไม่ว่<mark>าจะขนาดเล็กหรือจะขนา</mark>ดใหญ่ ปัจจัยสำคัญที่จะทำให้องค์กร ี สามารถ<mark>บรรลุจุดประสงค์ประสบผลสำเร็จได้นั้นขึ้นอยู่กับความรู้</mark>และความ<mark>สามาร</mark>ถของบุคลากรใน ้องค์<mark>กรนั้น</mark> บุคลากรต้องมีความเข้าใจถึงงานที่ตนเองกระทำและต้องมีการพัฒนาศักยภาพพออย่าง ์ต่<mark>อเนื่องและสม่ำเสม</mark>อ ( อมรรัตน์ เกษมญาติ<mark>, 2</mark>550)

การพัฒนาบุคลากร เป็นการแก้ปัญหา เกี่ยวกับการบริหารงานบุคคล เนื่องจากความเจริญ ้<mark>ขอ</mark>งวิทยาการต่าง ๆ ตลอดจนเท<mark>คนิคในการทำ</mark>งานที่เปลี่ยนแปลงอยู่เสมอ คนที่มีความรู้ <mark>้ค</mark>วามสามารถเหม<mark>าะ</mark>สมกับต<mark>ำแหน่งหน้าที่ในสมัยหนึ่</mark>ง ก็อาจกลายเป็นคนที่หย่อนความสา<mark>มารถ</mark>ไปใน <mark>้อีกสมัยหนึ่งก็ได้ เพื่อให้ผู้ปฏิบัติงานเป็นผู้ที่มีคว</mark>ามรู้<mark>ความเหมาะสมกับตำแ</mark>หน่งหน้าที่อยู่เ<mark>สมอ</mark> ไม่ว่า วิทยาการและหน้าที่ความรับผิดชอบจะได้เปลี่ยนแปลงไป

้วิทยาลั<mark>ยพลศึกษาเป็นกลไกทาง</mark>วิชาการในโครงประกอบการจัดตั้งที่ขึ้นกับกรมพลและ ์<mark>ศิลปะศึกษาที่มีบทบาทเป็นเสนาธิการให้กรมพลและศิลปะศึกษา กระ</mark>ทรวงศึกษาธิกา<mark>ร แล</mark>ะกีฬา <mark>เกี่ยวกับงานกา</mark>รก่อสร้า<mark>ง บำรุง พัฒนาครูและนักวิชาการพลศึกษา ใน</mark>ระดั<mark>บชั้นสูงและชั้นปร</mark>ิญญาตรี ้เพื่<mark>อตอ</mark>บสนองให้แก่โรงเรียน สถาบันการศึกษา สำนักงาน และองค์การต่างๆทั้งภาครัฐและเอกชนใน ึ่งเอาแ<mark>ขตทั่ว</mark>บระเทศ

<mark>ในปัจจุบันวิทยาลัยพลศึกษามีเป้าหมายในการพัฒนาบุคลาก</mark>ร ยก<mark>ระดับวุ</mark>ฒิการศึกษาให้กับ บุคลากรเพื่อให้วิทยาลัยพลศึกษาสามารถก้าวสู่สถาบันพลศึกษา ซึ่งการที่จะพัฒนาวิทยาลัยพลศึกษา ้ให้เจริญก้าวหน้าเพื่อก้<mark>าวสู่สถาบันพลศึกษาได้นั้นเราต้องเริ่มจากด้าน</mark>การยกระดับการศึกษาให้กับ บุคลากร การพัฒนาบุคลากรที่เป็นทรัพยากรมนุษย์ของเราก่อนเพื่อให้เป็นทรัพยากรบุคคลที่มี คุณภาพ

จากการศึกษาพบว่าในการที่จะท าให้การบริหารทรัพยากรบุคคลท างานได้อย่างมี ้ ประสิทธิภาพได้นั้น จะต้องนำเทคโนโลยีคอมพิวเตอร์และสารสนเทศเข้ามาช่วยในการบริหารจัดการ ให้ขั้นตอนต่างๆ รวดเร็วและมีประสิทธิภาพมากขึ้น

ผู้เขียนงานนิพนธ์ได้เห็นถึงปัญหาดังกล่าวจึงจะทำการวิเคราะห์และออกแบบระบบสนับสนุน การตัดสินใจของผู้บริหารทางด้านการพัฒนาบุคลากรให้ตรงกับความต้องการขององค์กรอย่างแท้จริง โดยการศึกษาปัญหาการบริหารการทำงานของวิทยาลัยพลศึกษา ซึ่งยังพบว่าวิทยาลัยพลศึกษาได้มี

ระบบการจัดเก็บข้อมูลต่างๆไว้เป็นจำนวนมาก เช่น ข้อมูลบุคลากร ข้อมูลนักศึกษา คู่มือและเอกสาร ้ต่างๆของวิทยาลัยพลศึกษาที่มีจำนวนเพิ่มมากขึ้นเรื่อยๆ ซึ่งในปัจจุบันการจัดเก็บ การเพิ่มหรือแก้ไข ข้อมูลต่างๆโดยมีเจ้าหน้าที่ๆรับผิดชอบที่ดูแลข้อมูลเพียงผู้เดียวเท่านั้นโดยการใช้โปรแกรม ไมโครซอฟท์ออฟฟิศ (Ms Excel และ Ms word) ในการกรอกข้อมูลและนำข้อมูลดังกล่าวเก็บไว้ใน ้รูปแบบแฟ้มเอกสาร จึงท<mark>ำให้ข้อมูลมีความซ้ำซ้อน ทำให้ข้อมูลไม่</mark>เป็นปัจจุบันและบางครั้งอาจทำให้ ี ข้อมูลเกิดความผิ<mark>ดพลาดขึ้นได้ แล</mark>ะส่วนใหญ่มักไม่ได้ถู<mark>กนำมาใช้ให้เป็นประ</mark>โยชน์

ิ จา<mark>กสภาพปัญหา</mark>ดังกล่<mark>าวทำให้ เ</mark>ห็นถึงค<mark>วามจำเป็นการพัฒนาระบบส</mark>นับสนุนการตัดสินใจ (Decisi<mark>on Supports System) ขึ้นมาตอบสนองความต้องการเหล่านี้ โดยผู้เขียนงานนิพนธ์ได้เห็น</mark> ี ควา<mark>มสำคั</mark>ญแล<mark>ะปร</mark>ะโยชน์ในการนำเอาเทคโนโลยีมาใช้ โดยมีการนำเทคโนโลยี<mark>สารสน</mark>เทศและการ ้<mark>สื่อสาร</mark>มาใช้ให้เกิ<mark>ดการสร้างคุณค่า</mark>สูงสุด เพื่<mark>อวั</mark>ตถุประส<mark>งค์หลายประการเช่น ก</mark>ารใช้ในการปรับปรุง <mark>กระบวนการดำเ</mark>นินกา<mark>ร ก</mark>ารยกระดั<mark>บวุฒิของบุคล</mark>ากร การเข้าร่วม<mark>การฝึกอบรม กา</mark>รเพิ่มประสิทธิภาพ <mark>ี บุ</mark>คลากร ทำให้เกิ<mark>ดความได้เ</mark>ปรียบใน<mark>การแข่งขันให้</mark>บุคคลในองค์กรให้มีความกระตือรือ<mark>ร้น</mark>ต่อการ <mark>ี พั</mark>ฒนาตนเอง กา<mark>รป</mark>ฏิบัติงานอย่<mark>างทั่วถึงและนำไปสู่การปรับป</mark>รุงกระบว<mark>นกา</mark>รตัดสินใจที่มีคุ<mark>ณภา</mark>พ โดย <mark>ผู้</mark>บริหารทุกระดั<mark>บสาม</mark>ารถนำระบบสารสน<mark>เทศที่ได้ไปใช้ประโยชน์ต่อการบริ</mark>หาร วางแผนนโ<mark>ยบา</mark>ยและ ประกอบในการตัดสินใจให้ดีขึ้น

้ดังนั้น ผ<mark>ัวิจัยได้เกิดความคิดที่จะพัฒนาระ</mark>บบ<mark>สนับ</mark>สนุนการการตัดสินใจใน<mark>การพั</mark>ฒนา <mark>ิ บุค</mark>ลากร ของวิทยาลัยพลศึกษา กระทรวงศึกษาธิการและกีฬา สาธารณรัฐ ประชาธิปไตย ปร</mark>ะชาชน <mark>ลาวโดยทำการนำเสนอข้อมูลทางระบบสนับสนุนการตัดสินใจ มีกลไกให้สามารกเรียกใช้</mark>ข้อมูลที่ ้ต้<mark>องการ</mark>ได้อย่างรวดเร็วทันเวลา ให้เป็นประโยชน์ต่อผู้บริหารในการนำไปใช้ประกอบการตัดสินใจ การวางแผนและการควบคุม ตลอดจนช่วยแก้ปัญหาในการเก็บข้อมูลต่างๆ ซึ่งการพัฒนาเป็นรูปแบบ ของเว็บแอพพลิเคชัน (Web Application)

#### **1.2 ปัญหาของงานนิพนธ์**

วิทยาลัยพลศึกษาในระบบเดิมยังเป็นระบบงานทางเอกสารที่ยังล่าช้าต่อการตัดสินใจ เช่น

1.2.1 การจัดเก็บข้อมูลและการจัดการข้อมูลยังไม่มีระบบเทคโนโลยีสารสนเทศที่มี ประสิทธิภาพ

1.2.2 การตัดสินใจในการพัฒนาบุคลากรยังไม่ได้นึกถึงข้อมูลสภาพแวดล้อมมาประกอบการ ตัดสินใจ

#### **1.3 วัตถุประสงค์ของงานนิพนธ์**

1.3.1 เพื่อออกแบบและพัฒนาระบบสนับสนุนการตัดสินใจในการพัฒนาบุคลากรของ วิทยาลัยพลศึกษา ประเทศ สาธารณรัฐ ประชาธิปไตย ประชาชนลาว

#### **1.4 ขอบเขตของงานนิพนธ์**

ึการจ<mark>ัดทำงานนิพ</mark>นธ์ครั้งนี้เป็<mark>นการวิเคราะห์และพั</mark>ฒนาระ<mark>บบสนับ</mark>สนุนการตัดสินในในการ ้ พัฒนาบุ<mark>คลากรใ</mark>ห้ครอ<mark>บคลุมการทำงานของงานบุคลากรของวิทย</mark>าลัยพลศึกษากระทรวงศึกษาธิการ ้ และ<mark>กีฬา ส</mark>าธารณรัฐ ประชาธิปไตย ประชาชนลาว ซึ่งลักษณะของระบบเป็นเว็บแอพพลิเคชั่น โดยได้ วางขอบเขตดังต่อไปนี้

1.4.1 วิเคราะห์และออกแบบระบบสนับสนุนการตัดสินใจของวิทยาลัยพลศึกษา

1.4.2 พั<mark>ฒน</mark>าระบบโดยครอบคลุมการทำงานดังนี้

#### **1.4.2.1 เจ้าหน้าที่**

- <mark>1) กำหนดกรอ</mark>บอัตรากำลัง
- 2) บันทึกการพ้นจากราชการ
- 3) <mark>บันทึกประวัติบุคลากร</mark>
- 4) บันทึกการลา
- 5) บันทึกกฎระเบียบการลา
- 6) บันทึกการฝึกอบรม
- <mark>7) บันทึ</mark>กผลงานดีเด่นประจำปี
- 8) บันทึกข้อมูลแผนก

#### **1.4.2.2 ผู้บริหาร**

- 1) ค้นหาประวัติการอบรมของพนักงาน
- 2) อนุมัติ/ไม่อนุมัติ การลาและแจ้งให้ผู้ลาทราบโดยอัตโนมัติ
- 3) ค้นหาข้อมูลประวัติของพนักงาน
- 4) ค้นหาข้อมูลประกอบการตัดสินใจ
- 5) อนุมัติ/ไม่อนุมัติ บุคลากรไปอบรมและศึกษาดูงาน

#### **1.4.2.3 บุคลากร**

- 1) พิจารณาแก้ไขข้อมูลประวัติส่วนตัว
- 2) เขียนใบลา
- 3) รับแจ้งผลการลาใ<mark>นระบบ</mark>
- 4) กรอกข้อมูลรายงานจากการฝึกอบรม
- 5) ค้นหาข้อมูลประวัติการอบรม

### 1.4.3 ด้านโปรแกรมและภาษาที่ใช้ในการพัฒนาระบบ

- 1) ระบบจัดการฐานข้อมูล (MySQL)
- 2) ภาษา PHP
- 3) ภาษา HTML
- <mark>4)</mark> โปรแกรมและภาษาอื่นๆ

## **1.5 ประโยชน์ที่คาดว่าจะได้รับ**

ี <mark>1.5.1</mark> ได้อ<mark>อกแบบและพัฒนาระบบสนับสนุนการตัดสินใจในการ</mark>พัฒน<mark>าบุค</mark>ลากรข<mark>องวิท</mark>ยาลัย <mark>ี พลศึ</mark>กษา <mark>กระท</mark>รวงศึกษาธิการ และกีฬา สาธารณรัฐ ประชาธิปไตย ประชาชนลาว มีปร<mark>ะสิท</mark>ธิภาพ ิ<br>ม<mark>ากขึ้น</mark>

<mark>ี 1.5.2 เพิ่มประสิทธิภาพในการพัฒนาบุค</mark>ลากรมากยิ่งขึ้น

## **บทที่2**

# **ทฤษฎีและงานวิจัยที่เกี่ยวข้อง**

ึงานนิพนธ์เรื่<mark>องการพัฒนาระบบสนับสนุนการตัดสินในใน</mark>การพัฒนาบุคลากรของวิทยาลัย ้ พลศึกษา กระท<mark>รวงศึกษาธิการ</mark> และกีฬา สาธารณรัฐ <mark>ประชาธิปไตย ประชา</mark>ชนลาว ผู้เขียนงานนิพนธ์ ได้ศึกษาค้นคว้าทฤษฎีและงานวิจัยที่เกี่ยวข้องดังนี้

2.1 เกี่ยวกับวิทยาลัยพลศึกษา (About Physical Education College)

2.2 แนวคิดเกี่ยวกับการพัฒนาบุคลากร (Human Resource Developments)

- 2.3 แนวคิดระบบสนับสนุนการตัดสินใจ (Decision Support System)
- 2.4 เทคนิคการสร้างตัวแบบการตัดสินใจ (Modeling Techniques)
- 2.5 โปรแกรม Weka

2.6 การพัฒนาระบบฐานข้อมูล (Database Management System Development) 2.7 งานวิจัยที่เกี่ยวข้อง

### **2.1 เกี่ยวกับวิทยาลัยพลศึกษา (About Physical Education College)**

้<mark>วิทยาลัยพลศึกษาเป็นสถาบันวิชาชีพครูพลศึกษาที่ขึ้นกับกระ</mark>ทรวงศึกษาธิการ<mark>และ</mark>กีฬาโดย ้<mark>การชี้นำของกรมพ</mark>ลและศิลปะศึกษาและมีการประสมประสา<mark>นสม</mark>ทบทางด้านวิชาการสร้างครูกับกรม ี สร้า<mark>งครู มี</mark>พลบทบา<mark>ทในการสร้างและบำรุงครู นักวิชาการพลศึกษา เพื่อดำเนินการเรียน</mark>การสอนและ ู เคลื่อน<mark>ไหวกิจกรรมพลศึกษาและกีฬาทั้</mark>งภาครัฐและเอกชนของส<mark>ำนักงานภาคส่วนต่า</mark>งๆในชุมชนและ สังคมในทั่วประเทศ

#### 2.1.1 ประวัติของวิทยาลัยพลศึกษา

้วิทยาลัยพลศึกษา<mark>ในเมื่อก่อนมีชื่อว่า: " โรงเรียนสร้างค</mark>รูกายศึกษาชั้นกลางเวียงจันทน์*"* ได้ ี สร้างขึ้นเมื่อปี ค.ศ. 1978 อยู่สนามกีฬาแห่งชาติ ได้มีการดำเนินการเรียนการสอนในหลักสูตร 5+1 ถึงปี ค.ศ. 1980 ใช้หลักสูตรระบบ 8+2 และปี ค.ศ. 1983 หา 1987 ใช้หลักสูตรระบบ 8+3 แต่ปี 1993 กรมพลศึกษาได้สร้างขึ้นและแยกออกจากกรมกีฬากายกรรมอยู่สนามกีฬาแห่งชาติ จากปี ค.ศ. 1997 เป็นต้นมาการดำเนินการเรียนการสอนหลักสูตรระบบ 11+3 เปลี่ยนมาเป็นโรงเรียนสร้างครูพล ศึกษาชั้นกลางเวียงจันทน์ในปีการศึกษา ค.ศ. 2008-2009 ได้มีการปรับปรุงโครงสร้างและเนื้อใน หลักสูตรรายวิชา 11+3 จากระบบมาเป็นระบบ 11+2 ชั้นกลาง ตามโครงสร้างหลักสูตร อาชีวศึกษา ของกระทรวงศึกษาธิการวางออกและยังได้เขียนโครงสร้างหลักสูตรและหลักสูตรรายวิชาระบบ 11+3 ่ ชั้นสูง โดยการปฏิบัติตามคำแนะนำของมติกองประชุมผู้บริหารการศึกษาประจำปี ค.ศ. 2008 ที่แขวง

ค าม่วน ในวันที่ 29 พฤษภาคม ปี ค.ศ. 2009 โรงเรียนสร้างครูพลศึกษาได้ยกระดับเป็นวิทยาลัยพล ศึกษา

ในปัจจุบันได้มีการดำเดินการเรียนการสอนด้วยหลักสูตร 2 ระบบและ 4 หลักสูตรคือ ระบบปกติมี 2 หลักสูตรและระบบต่อเนื่องมี 2 หลักสูตรดังนี้

2.1.2 ระบบปกติ

- ี่ <mark>1) หลักสูตร ปริ</mark>ญญาตรี
- 2) หลักสูตรชั้นสูง
- 2.1.3 ระบบต่อเนื่อง
	- 1) หลักสูตร ปริญญาตรี
	- 2) หลักสูตรชั้นสูง

## **2.2 แนวคิดเกี่ยวกับการพัฒนาบุคลากร (Human Resource Developments)**

ี สุริยา ม<mark>นตรีภักดิ์ (2550 : 72) ให้ความหมายการพัฒนาบุคลากร</mark>ในองค์กรไว้ว่า<mark>การพ</mark>ัฒนา <mark>ี บุคลากรหม</mark>ายถึ<mark>งกา</mark>รดำเนินการเ<mark>กี่ยวกับการส่งเสริมให้บุค</mark>ลากรมีความรู้<mark>คว</mark>ามส<mark>ามา</mark>รถมีทัก<mark>ษะใ</mark>นการ <mark>ี ท</mark>างานดีขึ้นตลอ<mark>ดจนมีทัศนคติที่ดีในการทำงานอันจะเป็นผลให้การปฏิบัติ</mark>งานมีประสิทธิภ<mark>าพดี</mark>ยิ่งขึ้น ี <mark>ห</mark>รืออีกนัยหนึ่งการพัฒนาบุคลากรเป็นกระบวนการที่จะส่งเสริมเปลี่ยนแปลงผู้ปฏิบัติงาน<mark>ในด้า</mark>นต่างๆ <mark>เช่น</mark>ความรู้<mark>ความสามารถทักษะอุปนิสัยและวิธีการในการทำงานอันจ</mark>ะนำ<mark>ไปสู่ปร</mark>ะสิทธิภาพในการ ทำงาน

2.2.1 วิธีการพัฒนาบุคลากร

<mark>การพัฒนาบุคลากรสามารถจำแนกประเภทต่างๆได้หลา</mark>ยอย่า<mark>ง (พิไล</mark>วรรณ อินทรักษา, ่ 2550) ได้กล่าว<mark>ถึงกิจกรรม</mark>ในการพัฒนาบุคลา<mark>กรสามารถจำแนกได้เป็นประเภท</mark>ต่างๆดังนี้

- 2.2.1.1 กิจกรรมที่ให้ความรู้ประสบการณ์และปรับปรุงทัศนคติในงาน
	- 1) การฝึกอบรม (Training)
	- 2) การสอนงาน (Job Instruction & Coaching)
- 2.2.1.2 กิจกรรมการบริหารได้แก่
	- 1) การสับเปลี่ยนโยกย้ายหน้าที่ (Transfer)
	- 2) การหมุนเวียนงาน (Job Rotation)
	- 3) การทดลองเวียนงานหรือให้ทำหน้าที่ผู้ช่วย (Under Study)
	- 4) การรักษาการแทน (Acting)

5) การให้ทำหน้าที่ในคณะกรรมการ (Committee)

6) การดูงาน (Study Tour/ Visit)

7) การเพิ่มความรับผิดชอบ (Job Enrichment)

8) การมอบหมายงานพิเศษ (Special Assignment)

9) การจัดตั้งกลุ่มกิจกรรมคุณภาพ (Q.C. Cycle)

10) การจัดเปลี่ยนรูปแบบองค์กร

11) การให้ร่วมคณะทำงาน (Working Group)

2.2.1.3 กิจกรรมการศึกษาต่อเนื่องได้แก่

1) การให้ทุนการศึกษาและ

2) กา<mark>รส่ง</mark>เสริมการศึกษาส่วนตัว

2.2.1.4 กิจกรรมการแสวงหาความรู้ในหน้าที่ได้แก่

1) การจัดโปรแกรมการศึกษา

2) การให้มีคู่มือในการปฏิบัติงาน

<mark>3</mark>) การมอบห<mark>มายให้วิจารณ์หนังสือ</mark>

4) การจัดวารสารทางวิชาการในสาขาอาชีพให้อ่าน

5) <mark>การส่งเอกสารให้ทำรายงานสรุปส่งอยู</mark>่เสมอ

6) การส่งเข้าประชุมหรือเป็นสมาชิกชมรมทางวิชาชีพ

้ดังนั้นอง<mark>ค์กรจึงควรพิจารณาคุณลักษณะที่แตกต่าง</mark>ของบุค<mark>คลเพื่</mark>อจะได้ดำเนินการให้การ ตอบสนองได้ถูกต้องตรงกับเป้าหมายขององค์กร

### **2.3 แนวคิดระบบสนับสนุนการตัดสินใจ (Decision Support System)**

 ความหมายของการตัดสินใจ (Decision Making) คือกระบวนการคัดเลือกเพื่อให้บรรลุ วัตถุประสงค์ที่ต้องการ นี้เป็นส่วนหนึ่งของกระบวนการแก้ปัญหา ปัญหาสามารถแบ่งออกเป็นสาม ประเภทคือ

1) ปัญหาโครงสร้าง (Structured Problem) เป็นการตัดสินใจเกี่ยวกับปัญหาที่เกิดขึ้นเป็น ้ ประจำ จึงมีมาตรฐานในการตัดสินใจเพื่อแก้ปัญหาอยู่แล้ว โดยวิธีการในการแก้ปัญหาที่ดีที่สุดจะถูก ก าหนดไว้อย่างชัดเจนตามวัตถุประสงค์ที่วางไว้

2) ปัญหาที่ไม่มีโครงสร้าง (Unstructured Problem) เป็นการตัดสินใจเกี่ยวกับปัญหาที่มี รูปแบบไม่ชัดเจนหรือมีความซับซ้อน จึงไม่มีแนวทางในการแก้ปัญหาที่แน่นอน เป็นปัญหาที่ไม่มีการ ระบุวิธีแก้ไว้อย่างชัดเจนว่าต้องทำอะไรบ้าง การแก้ปัญหาลักษณะนี้ จะไม่มีเครื่องมืออะไรมาช่วย มัก เป็นปัญหาของผู้บริหารระดับสูง ต้องใช้ ประสบการณ์ และความรู้ของผู้บริหารในการตัดสินใจ

3) ปัญหาแ<mark>บบกึ่งโครงสร้าง</mark> (Semi structured Problem)เป็นการตัดสินในในแบบผสม ระหว่างแบบโครงสร้างและแบบไม่มีโครงสร้างคือบางส่วนสามารกตัดสินใจแบบโครงสร้างได้แต่ ้บางส่ว<mark>นไม่สามารถทำได้โดยปัญหาแบบกึ่</mark>งโครงสร้างนี้จะใช้วิธีในการแก้ไขปัญหา<mark>แ</mark>บบมาตรฐานและ การพิจารณาโดยมนุษย์รวมเข้าไว้ด้วยกัน คือมีลักษณะเป็นกึ่งโครงสร้าง แต่มีความซับซ้อนมากขึ้น กระบวนการในการแก้ปัญหาจึงไม่ชัดเจนว่าจะมีกระบวนการอย่างไร ปัญหาบางส่วนเขียนเป็น <mark>แบ</mark>บจำล<mark>องทาง</mark>คณิตศาสตร์ได้ แต่<mark>บ</mark>างส่วนไม่สามารกเขียนออ<mark>กมา</mark>ในรูปของแบบจ<mark>ำลอง</mark>ได้ การ <mark>เป</mark>ลี่ยนแปลงการแ<mark>ข่งขัน และผลกระทบของสภาพแ</mark>วดล้อมที่มีต่อกา<mark>รป</mark>ระกอบธุรกิจทำ<mark>ให้ผู้บ</mark>ริหาร <mark>ี ต้</mark>องสามารถตัดสิ<mark>นใจในปัญหาที่เกิดขึ้นอ</mark>ย่าง<mark>มีประสิทธิภาพ</mark> โดยเฉพาะผู้บริหารระดับสูงข<mark>ององ</mark>ค์กรที่ <mark>้ต้องเผชิญกับปัญหา</mark>ที่หลากหลา<mark>ยซับช้อน และไม่มีโครงส</mark>ร้างที่ชัดเจน จึงต้อง<mark>พย</mark>ายามน<mark>ำหลั</mark>กการ <mark>เ</mark>ทคนิคและเครื่<mark>องมือต่างๆ มาประยุกต์เพื่อช่วยให้การตัดสินใจถูกต้อง</mark>และรวดเร็วขึ้<mark>น ปัจ</mark>จุบัน ้<mark>เท</mark>คโนโลยีสารสน<mark>เทศได้เข้ามามีบทบาทที่สำคัญในการประกอบการแก้ไข</mark>ปัญหาทางธุรกิจ <mark>โดย</mark>เฉพาะ <mark>ี ช่วย</mark>สร้างความแน่นอน ความเชื่อถือได้ และพัฒนาประสิทธิภาพในการตัดสินใจกับปัญ<mark>หาที่เ</mark>ป็นแบบ กึ่<mark>งโคร</mark>งสร้างและไม่มีโครงสร้างให้สงขึ้น

<span id="page-22-0"></span>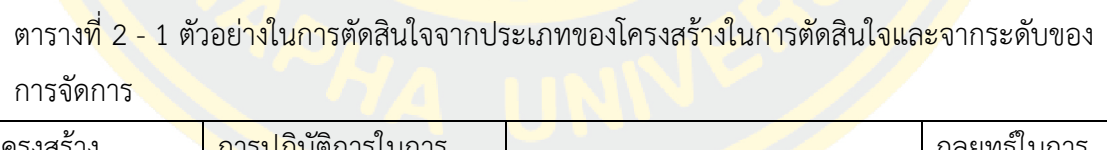

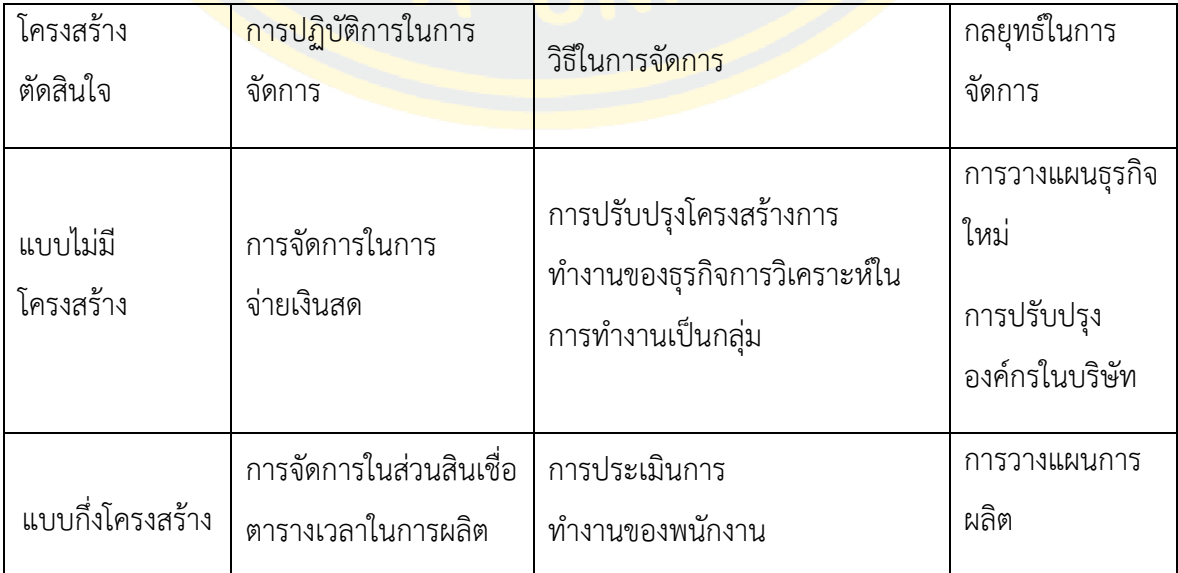

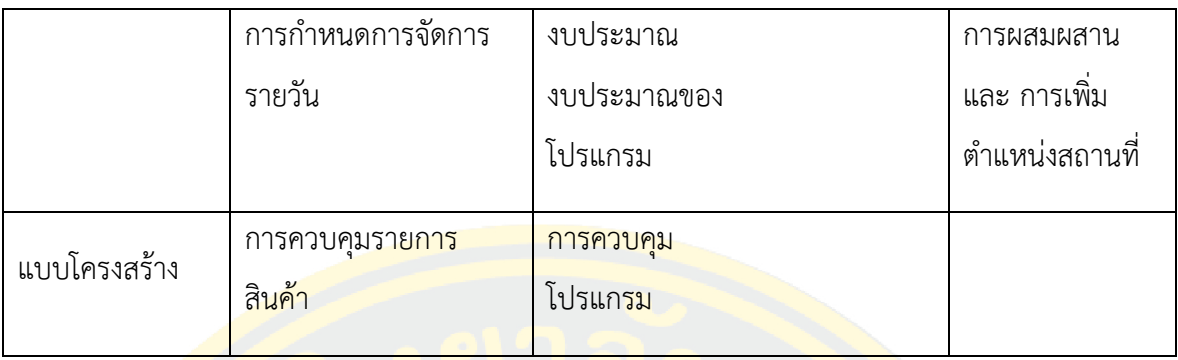

<mark>้ จัดเตรียมข้อมูลและการสนับสนุนจากระดับการจัดการเพื่อให้การตัดสินใจทั้งหมดมีการ</mark> ท างานไม่ใช่เรื่องง่าย ประเภทของระบบสารสนเทศหลัก ได้แก่ 1) ระบบการจัดการข้อมูล 2) ระบบ สนับสนุนการตัดสินใจและ 3) ระบบการจัดการเช่นระบบสนับสนุนการจัดการ เป็นส่วนหนึ่งของการ <mark>ี ผลัก</mark>ดันก<mark>ารใช้เทคโนโลยี</mark>สารสนเท<mark>ศในธุรกิจ การตัดสิน</mark>ใจ (การแ<mark>ก้ปั</mark>ญหา) แบ่งออกเป็<mark>น 5 </mark>ขั้นตอน <mark>ได้</mark>แก่ (วิชาการ) <mark>ระยะเวลาการออกแบบระยะเว</mark>ลาการคัดเลือกระยะเวลาการดำเนิ<mark>นกา</mark>รและ <mark>ก</mark>ระบวนการตรว<mark>จสอบ แต่ละระดับต้องการข้อมูล และกา</mark>รสร้างโมเดลซึ่งเป็นส่วนประก<mark>อบพื้</mark>นฐาน <mark>ข</mark>องระ<mark>บบ</mark>การตั<mark>ดสินใจ แต่ตัดความสนใจที่เรียกว่า การตัด</mark>สินใจทางธุร<mark>กิจ</mark>จำเป็<mark>นต้องมีคุณลัก</mark>ษณะ <mark>์ พื้น</mark>ฐานบางอย่า<mark>ง เ</mark>ช่น ต้องเ<mark>ป็นการตัดสินใจที่อาจมีวัตถุประส</mark>งค์ของ<mark>การ</mark>ตัดสินใจหลาย<mark>ประ</mark>การที่ <mark>ี ขั</mark>ดแย้งกัน มีแนว<mark>ทางประกอบการพิจารณาตัดสินใจหลายทางเลือก ปั</mark>จจัยแวดล้อมก<mark>ารตัด</mark>สินใจ <mark>์เปลี่ยนแปลงต</mark>ลอดเวลา และที่สำคัญคือ ผลของการตัดสินใจในปัจจุบันจะใช่เป็นข้อมูล<mark>ประก</mark>อบการ <mark>ี พยาก</mark>รณ์เรื่<mark>องต่างๆ ในการดำเนินธุรกิจได้เป็นอย่างดี เป็นต้นการตัดสินใจแบ่งอ</mark>อกเป็<mark>นหลา</mark>ยลักษณะ โด<mark>ยหาก</mark>จำแนก<mark>ตามจำนวนผู้ตัดสินใจ จะประกอบไปด้ว</mark>ย การตัดสินใจส่วนบุคคล (Personal Decisi<mark>on) และการตัดสินใจแบบกลุ่</mark>ม (Group Decision) <mark>หากจำแนกประเภทกา</mark>รตัดสินใจตาม โครงสร้างของปัญหา จะประกอบไปด้วย การตัดสินใจแบบมีโครงสร้าง(Structured Decision) การ ตัดสินใจแบบไม่มีโครงสร้าง (Unstructured Decision) และการตัดสินใจแบบกึ่งโครงสร้าง (Semi structured Decision) <mark>หากจำแนกประเภทการตัดสินใจตามระ</mark>ดับการจัดการภายในองค์กรจะ ประกอบไปด้วย (Strategic Decision) การตัดสินใจระดับเทคนิควิธี(Tactical Decision) และการ ตัดสินใจระดับปฏิบัตการ (Operational Decision) แต่ไม่ว่าจะเป็นการตัดสินในประเภทใดก็ตาม ล้วนจะต้องตกอยู่ภายใต้สภาพการณ์ต่างๆ ได้แก่ การตัดสินใจภายใต้สภาพการณ์ที่แน่นอน (Decision under Certainty Condition) การตัดสินใจภายใต้สภาพการณ์ที่มีความเสี่ยง (Decision under Risk Condition) และการตัดสินใจภายใต้สภาพการณ์ที่ไม่แน่นอน (Decision under Uncertainly Condition) ดังนั้นผู้บริหารจะต้องมีความรู้ ข้อมูลและสารสนเทศที่เตรียมพร้อมเพื่อ ประกอบการตัดสินใจแก้ไขปัญหาที่จะเกิดขื้นเสมอ (กิตติภักดีวัฒนะกุล,2546)

สาเหตุในการนำระบบสนับสนุนการตัดสินใจเข้ามาใช้ในองค์กรก็เพื่อต้องการเพิ่ม ้ ประสิทธิภาพของการตัดสินใจให้มากขึ้นในเรื่องของความถูกต้องแม่นยำและเรื่องของความรวดเร็ว ้นอกจากนี้ ยังมีเหตุผลอีก 2 ประการ ที่อาจทำให้องค์กรตัดสินใจนำระบบสนับสนุนการตัดสินใจเข้า มาใช้ ได้แก่ เหตุผลเรื่องของสารสนเทศที่เพิ่มมากขึ้นในปัจจุบัน และเหตุผลในเรื่องของเวลาที่จะต้อง รีบตัดสินใจให้ทันคู่แข่งขันให้ได้

เหตุผลในการใช้ระบบสนับสนุนการตัดสินใจเข้ามาช่วยในองค์กรคือการเพิ่มประสิทธิภาพใน การตัดสินใ<mark>จอย่างถูกต้องและรวดเร็ว นอกจากนี้ยังมีอีกสองเหตุผลที่องค์กรต่างๆสามารถนำระบบ</mark> ี สนับสนุ<mark>นตัดสิน</mark>ใจเข้ามาใช้ คือการใช้ข้อมูลทางด้านสารสนเทศที่มีเพิ่มมากขึ้นเรื่<mark>อยๆ</mark> และเหตุผลที่ทำ ให้เวลาในการตัดสินใจเร็วขื้นเพื่อทันกับการแข่งขันให้ได้

ระ<mark>บบสนับ</mark>สนุนก<mark>ารตัดสิน</mark>ใจ (Dec<mark>isio</mark>n Supp<mark>ort Syste</mark>m) เป็<mark>นระบบที่มีการเชื่</mark>อมโยงกัน <mark>ี ระห</mark>ว่าง<mark>ทรัพยา</mark>กรสมอ<mark>งข</mark>องมนุษย์<mark>เพื่อให้สามาร</mark>ถทำง<mark>าน</mark>ร่วมกับความสามารถของคอมพิวเตอร์ เพื่อ ้<mark>ต้อ</mark>งการปรับปรุงคุ<mark>ณภาพของการตัดสินใจให้ดีที่สุดกล่</mark>าวคือ ร<mark>ะบบสนับสนุนการ</mark>ตัดสินใจ <mark>เป็น</mark>ระบบๆ <mark>ี ห</mark>นึ่ง ที่ต้องใช้คอ<mark>มพิ</mark>วเตอร์คอยช่วยเ<mark>หลือ และให้การสนับ</mark>สนุน เพื่อใ<mark>ห้บุ</mark>คคล ผู้ทำหน้า<mark>ที่ตัด</mark>สินใจ ี<mark>สามารถจัดการกับปัญหากึ่งโครงสร้าง (Semi s</mark>tructured Problem) ได้อย่างมีประสิทธิภาพ โดย <mark>ร</mark>ะบบสนับสนุน<mark>กา</mark>รตัดสินใจมี<mark>ลักษณะที่แตกต่างไปจากระบ</mark>บสารสน<mark>เท</mark>ศชนิดอื่นๆ เช่<mark>น สา</mark>มารถ ี<mark>ส</mark>นับสนุนการตัด<mark>สินใจทั้งในสถานการณ์ของปัญหาแบบกึ่งโครงสร้างแล</mark>ะปัญหาแบบม<mark>ีโครง</mark>สร้าง ้<mark>สา</mark>มารถรองรับการใช้งานของผู้บริหารได้ทุกระดับตั้งแต่ผู้บริหารระดับกล<mark>าง ไปจนถึงผู้</mark>บริหาร <mark>้ระดับสูง เมื่อองค์</mark>กรน<mark>ำระบบสนับสนุนการตัดสินใจเข้ามาใช้งาน จะ</mark>ทำใ<mark>ห้องค์กรได้รับผลป</mark>ระโยชน์ ี ห<mark>ลายด้าน ได้แก่ ช่ว</mark>ยเพิ่มประสิทธิภาพการทำงานส่วนบุคคล เพิ่มประสิทธิภาพการตัดสินใจ เพิ่ม ี ประ<mark>สิทธิภาพ</mark>การ<mark>ควบคุมองค์กร ช่วยส่งเสริมการเรียนรู้ และช่วยให้การติดต่อสื่อสารเพื่อการตัดสินใจ</mark> ร่วมกันเป็<mark>นทีมท</mark>ำได้โดยสะดว<mark>กยิ่ง</mark>ขึ้น

2.3.1 ลักษณะของปัญหาที่ต้องใช้การตัดสินใจ

ี เมื่อเกิดปัญห<mark>าเกิดขึ้น ผู้ตัดสินใจจะต้องตัดสินใจแก้ไขปัญหา</mark>ดังกล่าว ซึ่งจะต้องอาศัยข้อมูล และสารสนเทศประกอบการตัดสินใจ บางปัญหาผู้ตัดสินใจก็มีข้อมูลและสารสนเทศครบถ้วน ทำให้ ทราบถึงผลลัพธ์ที่ต้องการได้อย่างง่ายดาย แต่บางปัญหาข้อมูลไม่เพียงพอ ก็ต้องอาศัยการประมาณ หรือการคาดคะเน จากประสบการณ์ที่ผ่านมา ดังนั้นจึงได้มีการแบ่งแยกประเภทของปัญหาออกเป็น 3 แบบได้แก่

1) ปัญหาแบบมีโครงสร้าง (Structured Problem) เป็นปัญหาที่มีวิธีการแก้ไขปัญหาได้ ้อย่างชัดเจนแน่นอน หรือสามารถจำลองปัญหาได้ด้วยสูตรทางคณิตศาสตร์ และแทนค่าในสูตรจน สามารถค านวณหาค าตอบได้อย่างชัดเจน

2) ปัญหาที่ไม่มีโครงสร้าง (Unstructured Problem) เป็นปัญหาที่ไม่มีวิธีการแก้ไขปัญหาได้

้อย่างชัดเจนแน่นอน หรือไม่สามารถจำลองปัญหาได้ด้วยสูตรทางคณิตศาสตร์กล่าวคือปัญหาที่ผู้ ตัดสินใจมีข้อมูลและสารสนเทศไม่เพียงพอต่อการแก้ไขปัญหา จึงต้องอาศัยประสบการณ์ของผู้ ตัดสินใจแก้ไขปัญหา

3) ปัญหาแบบกึ่งโครงสร้าง (Semi structured Problem) เป็นปัญหาที่มีลักษณะเฉพาะ ี ส่วนมากจะไม่เกิดซ้ำ และ<mark>ไม่มีกระบวนการดำเนินการมาตรฐาน ห</mark>รือเป็นปัญหาที่มีวิธีการแก้ไขเพียง ี บางส่วนเท่านั้น <mark>ส่วนที่เหลือต้อง</mark>อาศัยประสบการณ์<mark>หรือความชำนาญใน</mark>การตัดสินใจแก้ไขปัญหา ส่วนเทคโนโลยีสารสนเทศให้ได้แค่การสนับสนุนเท่านั้น

<mark>2.3.2</mark> ประเภทของการตัดสินใจการจัดแบ่งประเภทการตัดสินใจมีจุดประสงค์เพื่อจำแนกการ ้ตัด<mark>สินใจที่</mark>มีลักษณะคล้ายกันให้อยู<mark>่ในประเภทเดียวกัน ซึ่งจะสามารถทำใ</mark>ห้ส<mark>ามารถ</mark>พัฒนาระบบ ้<mark>สนับสนุนการตัดสินใจที่สามารถช่ว</mark>ยแก้ไขปั<mark>ญห</mark>าที่องค์ก<mark>รหรือหน่วยงานนั้นปร</mark>ะสบ<mark>อยู่เป็น</mark>ประจำได้ <mark>ือย่างเหมาะสมป</mark>ระเภ<mark>ทขอ</mark>งการตัด<mark>สินใจสามารถจำแนกไ</mark>ด้ 3 ลักษณะ คือ

1) ประเภ<mark>ทการตัดสินใจที่จำแนกออกตาม</mark>จำนวนผู้ตัดสินใจในประเภทการตัดสินใจตาม <mark>้ จ</mark>ำนวนของผู้ตัดสิ<mark>นใ</mark>จ สามารถแบ่งออกเป็น 2 ประเภทคือ

<mark>- การตัดสินใจส่วนบุคคล (Personal Decision) คือ การตัดสินใจเพียงคน</mark>เดียว <mark>ซึ่งเป็</mark>นการ ี่<mark>ตั</mark>ดสินใจแก้ไขปัญหาที่มีความชับซ้อนไม่มากนัก หรือเป็นปัญหาที่ไม่มีผลกระทบต่อ<mark>บุคค</mark>ลอื่น <mark>น</mark>อกเหนือจากผ้ตัด<mark>สินใจ</mark>

<mark>- การ</mark>ตัดสินใจแบบกลุ่ม (Group Decision) คือ การตัดสินใจที่ต้องอาศัยผู้ตัดสินใจหลายคน <mark>โดยอาจจะอยู่ใน</mark>ลักษณ<mark>ะของ การละดมสมอง (Brainstorming) ซึ่งเป็นการตัดสินใจที่อาศัยค</mark>วามเห็น ี ข<mark>องบุคค</mark>ลต่างๆที่<mark>มีค</mark>วามเกี่ยวข้องกับปัญหาที่ทำการตัดสินใจ การตัดสินใจแบบนี้จะมีประสิทธิภาพสูง กว่าการตัดสินใจส่วนบุคคลแต่ต้องใช้เวลาในการตัดสินใจมากกว่า

<mark>2) ประเภทการตัดสินใจ ที่จำแนกตามโครงสร้างของปัญหา ในการแบ</mark>่งประเภทของการ ้ตัดสินใจตามโ<mark>ครงสร้างของ</mark>ปัญหาสามารถแบ่<mark>งเป็น 3 ประเ</mark>ภท คือ

- การตัดสินใ<mark>จแบบมีโครงสร้าง (Structured Decision) เป็</mark>นการตัดสินใจที่มีการกำหนด ์ ขั้นตอนการตัดสินใจไว้เป็นอย่างดี และใช้ในการแก้ไขปัญหาที่เกิดขึ้นเป็นประจำโดยใช้วิธีการที่เป็น ้มาตรฐาน ซึ่งมีการกำหนดขั้นตอนการแก้ไขปัญหาไว้ล่วงหน้า

- การตัดสินใจแบบไม่มีโครงสร้าง (Unstructured Decision) เป็นการตัดสินใจแก้ไขปัญหา ู่ที่คลุมเครือซับซ้อน และเป็นปัญหาในลักษณะที่ไม่เคยทำการแก้ไขมาก่อน โดยใช้วิธีการแก้ไขปัญหาที่ อาศัยสัญชาตญาณเป็นพื้นฐานเช่น การตัดสินใจเรื่องการวางแผนให้บริการแบบใหม่ ซึ่งปัญหาแบบไม่ มีโครงสร้างนั้นมีเพียงบางส่วนของปัญหาเท่านั้นที่สามารถใช้เครื่องมือสนับสนุนการตัดสินใจเข้า ช่วยเหลือ เช่น ระบบสนับสนุนการตัดสินใจที่ชาญฉลาด ระบบผู้เชี่ยวชาญ และระบบจัดการองค์ ความรู้

- การตัดสินใจแบบกึ่งโครงสร้าง (Semi structured Decision) เป็นการตัดสินใจของปัญหา ที่มีลักษณะกึ่งระหว่างปัญหาแบบมีโครงสร้าง และ ปัญหาแบบไม่มีโครงสร้าง โดยวิธีการแก้ไขปัญหา ประเภทนี้ต้องใช้กระบวนการแก้ไขปัญหาแบบมาตรฐานร่วมกับการตัดสินใจโดยอาศัยสัญชาตญาณ ี เช่น การซื้อขายหุ้น การกำหนดงบการตลาด โดยระบบสนับสนุนการตัดสินใจสามารถพัฒนาคุณภาพ ี ของสารสนเทศที่เป็นพื้นฐา<mark>นการตัดสินใจจากการสร้าง จัดการ</mark> และประเมินทางเลือกสำหรับการ แก้ไขปัญหา

3) <mark>ประเภทการตัดสินใจที่จำแนกตามระดับการจัดการในองค์กร เนื่อง</mark>จากการตัดสินใจเป็น ่ หน้าที่<mark>หลักของ</mark>ผู้บริหาร จึงมีการจำแนกการตัดสินใจตามระดับการจัดการภายใน<mark>อง</mark>ค์กร ซึ่งโดยทั่วไป ู้แล้<mark>วองค์กรต่างๆ มีการจัดแบ่งงานด้านการจัดการออกเป็น 3 ระดับ คือ การจัดก</mark>ารระดับล่าง (<mark>Lowe</mark>r Management) หรือเรียกว่าระ<mark>ดั</mark>บปฏิบัติการ การจัดการระดับกลาง (Middle <mark>Management) หรือเรียกอีกอย่างว่า "ระดับบริ</mark>หาร" และการจัดก<mark>า</mark>รระดับสูง (Top Management) หรือเรียกอีกอย่างว่า "ระดับกลยุทธ์" รายละเอียดดังนี้

- การตัด<mark>สิน</mark>ใจระดับกลยุทธ์ (Strategic Decision) เป็นการตัดสินใจของผู้บริห<mark>ารระ</mark>ดับสูง <mark>โ</mark>ดยเป็นการตัดสินใจระดับนโยบายที่เกี่ยวข้องกับแนวทางการดำเนินงานขององค์กร จึงมีผลกระทบ ี่ต่อการดำเนินงา<mark>น</mark>ของทั้งองค์กรในระยะยาว เช่น การตัดสินใจจัดห้องอ<mark>าห</mark>ารสำหรับพนัก<mark>งาน</mark> ซึ่งถือ <mark>้เ</mark>ป็นสวัสดิการสำหรับพนักงานจึงเป็นการสร้างขวัญและกำลังใจในการทำงานให้กับพนักงาน

<mark>- การ</mark>ตัดสินใจเพื่อควบคุมการบริหาร (Management Control Decision) หรืออาจเรียกว่า <mark>"การ</mark>ตัดสินใจระดับเท<mark>คนิควิธี (Tactical Decision)" เป็นการตัดสิน</mark>ใจขอ<mark>งผู้บริหารระดับก</mark>ลาง โดย เป็<mark>นการตัดสินใจวางแผนการทำงานในอนาคตขององค์กร จึงมีผลกระทบต่อการดำเ</mark>นินงานของ ืองค์ก<mark>รในอน</mark>าคตต<mark>ามช่วงเวลา</mark>ที่กำหนด และจัดเป็นการตัดสินใจระดั<mark>บกลยุ</mark>ทธ์ในระยะเริ่มต้น

<mark>- การตัดสินใจระดับปฏิบัติก</mark>าร (Operational Decision) เป็นการตัดสินใจของผู้บริหาร ้ระดับล่าง โดย<mark>เป็นการตัดสิ</mark>นใจเกี่ยวกับการปฏิบัติงานต่างๆ ซึ่งมีผลกระทบบางส่วนกับองค์กรเท่านั้น และมีผลกระทบต่ออนาคตขององค์กรค่อนข้างน้อย

2.3.3 สภาพการณ์ในการตัดสินใจการตัดสินใจในเชิงธุรกิจของผู้บริหารไม่ว่าจะเป็นผู้บริหาร ระดับใดก็ตาม จะต้องมีปัจจัยสำคัญประกอบการตัดสินใจนั่นคือ ความรู้ ข้อมูล และสารสนเทศที่ เกี่ยวข้องกับเรื่องที่จะต้องตัดสินใจในขณะนั้น หากทราบข้อมูลอย่างครบถ้วน ก็สามารถทราบผลที่จะ ้ เกิดขึ้นได้ ดังนั้น การตัดสินใจของผู้ตัดสินใจจึงควรพิจารณาถึงสภาพการณ์ที่เกิดขึ้นในขณะทำการ ตัดสินใจด้วย ซึ่งแบ่งออกเป็น 3 สภาพการณ์ดังนี้

1) การตัดสินใจภายใต้สภาพการณ์ที่แน่นอน (Decision under Certainty Condition) เป็น การตัดสินใจที่ผู้ตัดสินใจมีข้อมูลประกอบการตัดสินใจอย่างครบถ้วน ท าให้สามารถทราบถึงผลลัพธ์ที่ จะเกิดขึ้นได้อย่างแน่นอน ส่วนใหญ่สภาพการณ์เช่นนี้มักเกิดกับปัญหาที่มีโครงสร้าง

2) การตัดสินใจภายใต้สภาพการณ์ที่มีความเสี่ยง (Decision under Risk Condition) เป็น การตัดสินใจที่ผู้ตัดสินใจมีข้อมูลบางส่วนเท่านั้น จึงทำให้ไม่ทราบถึงผลลัพธ์ของปัญหาได้อย่างชัดเจน ท าได้เพียงการประมาณการ ที่จะเกิดผลลัพธ์ในแต่ละทางเลือก

3) การตัดสินใจภายใต้สภาพการณ์ที่ไม่มีความแน่นอน (Decision under Uncertainty Condition) เป็นการตัดสินใจที่ผู้ตัดสินใจไม่มีข้อมูลเลย หรือไม่มีความรู้ประกอบการตัดสินใจ ทำให้ ไม่ทราบถึงโอกาสที่จะเกิดผลลัพธ์ในแต่ละทางเลือกมากน้อยเพียงใดเมื่อเลือกแล้วจะเกิดความเสี่ยง เกิดขึ้น ซึ่งไม่สามารถประเมินความเสี่ยงนั้นได้เลย

2.3.4 การนำระบบสารสนเทศเข้ามาสนับสนุนการตัดสินใจ

<mark>ี่</mark> 1) เหตุ<mark>ผลในส่วนของ "สารสนเทศ" ในทุกขั้นตอนของกระบวนการตัดสินใจจะต้องใช้</mark> ี <mark>สารสน</mark>เทศประกอบด้วยเสมอ ดังนั้นสารสน<mark>เท</mark>ศจะมีคว<mark>ามสำคัญต่</mark>อการตัดสินใจเป็นจำนวนมาก ถ้า <mark>ี หาก</mark>มีข้อมูลสารสนเท<mark>ศใน</mark>การตัดสินใจไม่ค<mark>รบถ้ว</mark>นหรือมีบางส่วนเท่<mark>านั้</mark>น อาจทำให้ได้ผลลัพ<mark>ธ์</mark>ที่ได้จาก การตัดสินใจขาดความชัดเจนแน่นอน

่ 2) จำนว<mark>นท</mark>างเลือก ใน<mark>การแก้ไขปัญหามีมากขึ้น</mark> เนื่องวิวัฒน<mark>า</mark>การที่ก้าวหน้าม<mark>ากข</mark>ึ้นของ <mark>เ</mark>ทคโนโลยีต่า<mark>งๆการติดต่อสื่อสารที่มีความสะดวกมากขึ้น กา</mark>รตลาดสามา<mark>รถข</mark>ยาย <mark>์ พื้นที่ได้มากขึ้น ความนิยมในการใช้อินเทอร์เน็ตและพาณิชย์อิเล็กทรอนิกส์มีจำนวนมากขึ้น ทำให้เกิด</mark> <mark>ี ท</mark>างเลือกในการ<mark>แก้ไขปัญหามากขึ้น และแน่นอนว่</mark>าผู้ตัดสินใจจะต้องค้นหา รวบรวม วิเคราะห์ กลั่นกรอง และเปรียบเทียบสารสนเทศที่เป็นทางเลือกมากขึ้นด้วย

้ 3) การตัดสินใจ<mark>ภาย</mark>ใต้<mark>เวลาที่จำกัดหากผู้ตัดสินใจมีเวลาในก</mark>ารตัดสินใจน้อย ซึ่ง<mark>อา</mark>จมีสาเหตุ ิ ม<mark>าจากคู่แข่งที่มีจำนว</mark>นมากขึ้น ทำให้ต้องมีการตัดสินใจผลิตสินค้าออกสู่ตลาดให้เร็<mark>วที่สุด</mark> ดังนั้น หาก การประมวลผลสารสนเทศด าเนินการได้ไม่ทันการตัดสินใจ อาจก่อให้เกิดความเสียหายได้

ี่ 4) สภาพการณ์ในการตัดสินใจมีความผันผวนหรือมีความไม่แน่นอนมากขึ้น ้จะทำให้ ผู้ตัด<mark>สินใจต้องใช้</mark>ความสามารถสูงใ<mark>นการวิเคราะห์สารสนเทศ ซึ่งผู</mark>้ตัดสินใจอาจต้องสร้าง แบบจำลองขึ้นมาช่วย <mark>แต่กระบวนการสร้างแบบจำลองโดยไม่ใช้คอมพิ</mark>วเตอร์นั้นต้องใช้เวลานาน

5) ความจำเป็นที่จะต้องปรึกษากับผู้เชี่ยวชาญที่อยู่ต่างสถานที่กันหากต้องมี การเดินทางอาจใช้เวลานาน หรืออาจจะไม่ทันท่วงที จากสาเหตุข้างต้น เป็นเหตุผลที่ทำให้ผู้ตัดสินใจ หันมาสนใจการนำระบบสนับสนุนการตัดสินใจเข้ามามีส่วนช่วยในการตัดสินใจ เพื่อลดปัญหาต่างๆลง

6) เห ตุ ผลใน ส่ วน ของ "เวล า" ก ารใช้เวล าใน ก ารตัด สินใจใน ก า รแก้ไขปั ญ ห า ใดปัญหาหนึ่งนานเกินไป อาจจะท าให้ไม่สามารถแก้ไขปัญหาอื่นๆ ได้ทันท่วงที ดังนั้นกระบวนการ ้ ทำงานในแต่ละวันของผู้บริหาร ไม่ว่าจะอยู่ในระดับใดก็ตาม หากเป็นการทำงานที่เป็นไปอย่าง อัตโนมัติ กล่าวคือ มีระบบสารสนเทศที่มีระบบคอมพิวเตอร์เป็นพื้นฐานในการทำงานก็จะช่วย

ำประหยัดเวลาในบางส่วนลงได้มาก ทำให้มีเวลาในการตัดสินใจมากขึ้น สามารถวิเคราะห์สารสนเทศ และทางเลือกต่างๆได้รอบคอบมากขึ้น

2.3.5 ลักษณะที่สำคัญและขอบเขตของระบบสนับสนุนการตัดสินใจ

ระบบสนับสนุนการตัดสินใจ เป็นระบบที่ช่วยให้ ผู้ตัดสินใจมีความสะดวกสบายมากขึ้น สามารถสร้างทางเลือกในการตัดสินใจได้หลากหลายและรวดเร็ว นอกจากนี้ระบบสนับสนุนการ ตัดสินใจยังมีลักษณะและความสามารถอื่นที่น่าสนใจ ดังนี้

สามารถสนับสนุนการตัดสินใจ ทั้งในสถานการณ์ของปัญหาแบบกึ่งโครงสร้างและปัญหาแบบ ไม่มีโครงสร้าง

ี<mark>สามารถร</mark>องรับการใช้ง<mark>านของผู้บริหารทุกระดับ ตั้งแต่ผู้บริหารระดับล่างไป</mark>ถึงผู้บริหาร ระดับสูง

สามารถส่งเสริมการตัดสินใจแบบเดี่ยวและกลุ่มได้ เนื่องจากปัญหาที่เกิดขึ้นมีความแตกต่าง ้<mark>กัน</mark> ทำให้ต้องใช้ผู้ตั<mark>ดสินใจจำน</mark>วนต่างกั<mark>นด้ว</mark>ย

้ระบบต้<mark>องส</mark>ามารถสนับ<mark>สนุนการตัดสินใจได้ทั้งปัญ</mark>หาแบบเกี่ย<mark>วพั</mark>น และปัญหาแ<mark>บบต่อ</mark>เนื่อง ได้

้ระบบ<mark>ต้</mark>องสามา<mark>รถส่งเสริมกระบวนการ</mark>ตัดสินใจในขั้นตอน Intelligent Phase, Design Phase, Choice Phase, Implementation Phase ของกระบ วนการตัดสินใจ (Decision Making Process) ได้

้ต้<mark>องสนับสนุนกระบวนการและรูปแบบการตัดสินใจที่</mark>มีคว<mark>ามหลากหลายไ</mark>ด้อย่างมี ็งไ<mark>ระสิทธิภาพ</mark>

<mark>ต้อง</mark>มีคว<mark>ามยืดหยุ่นสูง นั่นคือ ต้องสามารถดั</mark>ดแปลงระบบ<mark>เพื่อนำไปใช้กับปั</mark>ญหาต่างๆ ได้ อย่างกว้างขวาง

้ระบบ<mark>จะต้องใช้ง</mark>านได้ง่ายและเข้าใจถึงขั้นตอนการทำงานได้ง่าย เพื่อเหมาะสมกับการใช้งาน ของผู้บริหารทุกระดับ

การพัฒนาระบบสนับสนุนก<mark>ารตัดสินใจ เน้นหนักไป</mark>ด้านการทำงานที่สำเร็จตรงตามเป้าหมาย มากกว่าค่าใช้จ่ายในการพัฒนาระบบ

เป้าหมายของระบบสนับสนุนการตัดสินใจคือ ช่วยสนับสนุนการตัดสินใจของผู้บริหารเท่านั้น ไม่ได้ท าหน้าที่แทนผู้ตัดสินใจ ดังนั้นต้องเข้าใจถึงขั้นตอนและกระบวนการตัดสินใจให้มากที่สุด

ผู้ใช้อาจจะทำการสร้างและปรับปรุงระบบสนับสนุนการตัดสินใจขนาดเล็ก ที่ทำงานอย่าง ่ง่ายๆ ได้ด้วยตนเอง แต่สำหรับระบบสนับสนุนการตัดสินใจขนาดใหญ่ที่มีความซับซ้อน ควรขอความ ช่วยเหลือผู้เชี่ยวชาญเท่านั้น

ระบบสนับสนุนการตัดสินใจ เป็นระบบที่ใช้วิเคราะห์สถานการณ์การตัดสินใจด้วย แบบจำลองต่างๆ ระบบจึงต้องสามารถสร้างแบบจำลอง เพื่อทดสอบป้อนค่าตัวแปรและเปลี่ยนค่าไป เรื่อยๆ เพื่อสร้างทางเลือกใหม่ๆ

สามารถเข้าถึงแหล่งเก็บข้อมูลได้หลากหลาย และจะต้องสามารถแสดงผลข้อมูลในรูปแบบที่ หลากหลายได้เช่นกัน

2.3.6 ประโยชน์ของระบบสนับสนุนการตัดสินใจ

- 1) พัฒนาประสิทธิภาพการทำงานส่วนบุคคล
- 2) พัฒนาประสิทธิภาพการแก้ไขปัญหา
- 3) ช่วยอำนวยความสะดวกในการติดต่อสื่อสาร
- ี่ 4) ส่งเสริ<mark>มการเรี</mark>ยนรู้หรือก<mark>าร</mark>ฝึกหัด
- 5) เ<mark>พิ่มป</mark>ระสิทธิภ<mark>าพ</mark>การ<mark>ควบคุม</mark>องค์<mark>กร</mark>

2.3.7 ประเภทของระบบสนับสนุนการตัดสินใจ

้ระบบส<mark>นับ</mark>สนุนการตัด<mark>สินใจที่</mark>จำแ<mark>นกตามผลลัพธ์</mark>จะสามารถ<mark>แ</mark>บ่งได้เป็น 7 ปร<mark>ะเภท</mark> ดังนี้ <mark>ร</mark>ะบบสอบถามข้<mark>อมู</mark>ล (File Drawer System) เป็นระบบสนับสนุนการตัดสินใจที่ง่ายที่สุดโดยช่วย ี<mark>สืบค้นข้อมูลเพื่อใ</mark>ช้ประกอบ<mark>การตัดสินใจ เช่น การสอบถ</mark>ามยอดบั<mark>ญ</mark>ชีของระบบ ATMเพื่อใช้ ี <mark>ป</mark>ระกอบการตัดสินใจในการถอนเงินระบบวิเคราะห์ข้อมูล (Data Analysis System) เป็นระบบ ี<mark>สนั</mark>บสนุ<mark>นการตัดสินใจที่ช่วยในการวิเคราะห์ข้อมูล เช่นการหาค่าเฉลี่ย ค่าสูงสุด ต่ำสุด ก<mark>ารคำ</mark>นวนค่า</mark> ี่ <mark>ต่างๆ</mark>ที่ได้ระบบวิเคราะห์สารสนเทศ (Analysis Information System) คือระบบสารสนเทศที่ใช้งาน ้ด<mark>้านการ</mark>วิเคราะห์แลวางแผน โดยระบบจะทำการวิเคราะห์ข้อมูลจากหลายฐานข้อมูล และวิเคราะห์ ี แบบ<mark>จำลอง</mark>ขนาดเล็กต่า<mark>งๆ เ</mark>ช่น การเปรียบเทียบแนวโน้มการขยายตัวของยอด<mark>ขายผลิ</mark>ตภัณฑ์บางตัว ี ของบริษั<mark>ทแบบจำลองด้านการบัญชี (Accounting Model) เป็นระบบที่ใช้ในการ</mark>วางแผนและจัดทำ ึ่งบประมาณ โดย<mark>จะทำการ</mark>คำนวณข้อมูลเพื่อประเมินผลลัพธ์โดยใช้ข้อกำหนดทางบัญชี และจะทำ ี การคำนวณเฉพาะข้อ<mark>มูลในช่วงเวลาที่ทำการคำนวณเท่านั้น เช่น แ</mark>บบจำลองทำงบดุล บัญชีรายได้ แบบจำลองการนำเสนอ (Representational Model) เป็นแบบจำลองที่ใช้ในการทำนายผลลัพธ์จาก การตัดสินใจ และสะท้อนให้เห็นพฤติกรรมที่ไม่มีความแน่นอนหรือพฤติกรรมที่มีความคลุมเครือของ ้มนุษย์ หรือใช้การนำเสนอพฤติกรรมเชิงกลน์ของระบบในช่วงเวลาต่างๆ โดยระบบจะอาศัยเหตุการณ์ ที่เกิดขึ้นก่อนหน้านี้เพื่อประกอบการตัดสินใจระบบคัดเลือกแนวทางการตัดสินใจที่ดีที่สุด (Optimization System) เป็นระบบที่ทำการคัดเลือกทางเลือกที่ดีที่สุดบนพื้นฐานการคำนวณทาง คณิตศาสตร์ และช่วยกำหนดแนวทางในการดำเนินงานโดยสร้างแนวทางแก้ไขปัญหาที่ดีที่สุดระบบให้ ค าแนะน า (Suggestion System) เป็นขั้นตอนสั้นๆ จากการพิจารณาแนวทางที่ดีที่สุดสู่การให้ ้ คำแนะนำเกี่ยวกับวิธีการที่ผู้ตัดสินใจควรดำเนินการในการตัดสินใจสำหรับปัญหาที่มีโครงสร้างสูง และอาจใช้ในการทดสอบระบบสนับสนุนการตัดสินใจในการให้คำแนะนำ

คุณลักษณะของข้อมูล (Attribute) โดยในแต่ละกิ่งจะแสดงผลในการทดสอบ (ค่าที่มีอยู่ใน Attribute) และลีฟโหนด (leaf node) แสดงกลุ่มข้อมูลที่ต้องการ ซึ่งวิธีนี้ง่ายต่อการปรับเปลี่ยนเป็น ึกฎในการจำแนกประเภทข้อมู<mark>ล</mark>

#### **2.4 เทคนิคการสร้างตัวแบบการตัดสินใจ (Modeling Techniques)**

2.4.1 ต้นไม้ตัดสินใจ (Decision Tree)

ี่ ต้นไม้ตัดสินใจ (Decision Tree) เป็นโครงสร้างข้อมูลชนิดเป็นลำดับชั้น (hierarchy) ใช้ ้<mark>สนับส</mark>นนก<mark>ารตัดสินใจ โดยจะมีลัก</mark>ษณะคล้ายต้นไม้จริง<mark>กลับหัวที่มีโหนดรากอย</mark>่ด้านบ<mark>นสุด</mark>และโหนด <mark>ใบ</mark>อย่ล่างสดของต้นไ<mark>ม</mark>้

ภายในต้นไม้จะประกอบไปด้วยโหนด (node) ซึ่งแต่ละโหนดจะมีคุณลักษณะ (attribute) <mark>เ</mark>ป็นตัวทดสอบ กิ่<mark>งของต้นไม้ (branch) แสดงถึงค่าที่เป็นไปได้ของคุณลักษ</mark>ณะที่ถูกเลือกท<mark>ดสอบ</mark> และ <mark>ใ</mark>บ (leaf) ซึ่งเป็นสิ่งที่อยู่ล่างสุดขอ<mark>งต้นไม้ตัดสินใจแสดงถึง</mark>กลุ่มของข้อมูล (class<mark>) หรื</mark>อนั่นก็<mark>คือผ</mark>ลลัพธ์ <mark>ู่ ที่</mark>ได้จากการทำ<mark>นาย โหนดที่อยู่บนสุดของต้นไม้เรียกว่าโหนดราก</mark> (root node) ดังแสดง<mark>โครง</mark>สร้าง ของต้นไม้ตัดสินใจตัดสินใจดังภาพที่ 2-1

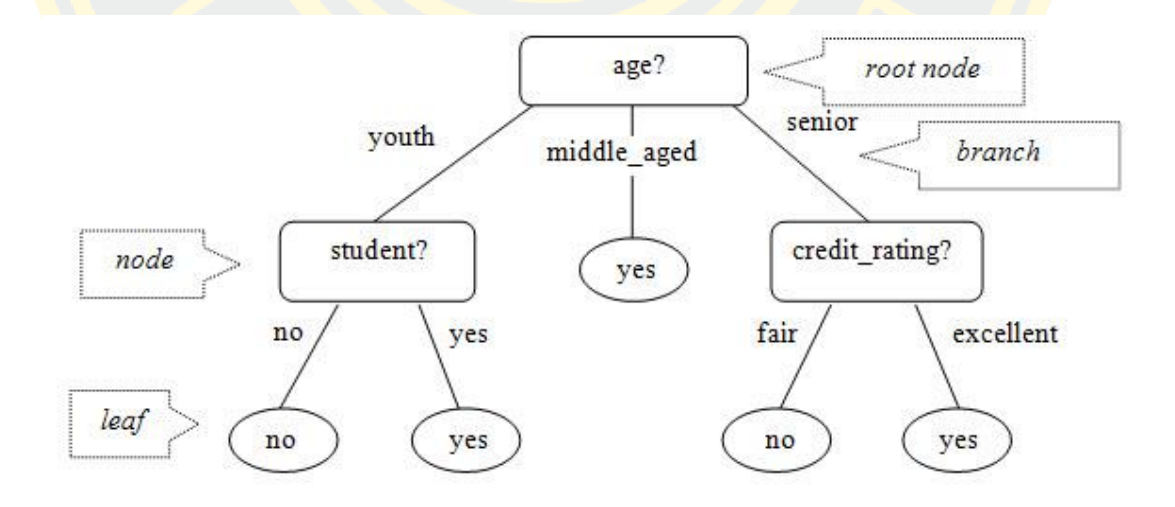

<span id="page-30-0"></span>ภาพที่ 2 - 1 เป็นต้นไม้ที่ใช้ในการตัดสินใจว่าจะเลือกซื้อคอมพิวเตอร์หรือไม่ (Quinlan, 1986) มีคุณลักษณะที่พิจารณาคืออายุ (age) นักศึกษา (student) และอัตราเครดิต (credit\_rating)

โดยที่โหนดสี่เหลี่ยมมุมโค้งจะเป็นการทดสอบคุณลักษณะของข้อมูล ท้ายสุดจะได้ผลลัพธ์ ี ของการทำนายว่าจะซื้อคอมพิวเตอร์ (yes) หรือไม่ซื้อคอมพิวเตอร์ (no) จากการทดสอบตามเส้นทาง ของต้นไม้ตัดสินใจตั้งแต่โหนดรากไปจนถึงใบ

์ต้นไม้ตัดสินใจ (Decision Tree) เป็นเทคนิคที่ค่อนข้างแพร่หลาย เนื่องจากผู้ใช้สามารถทำ ิ ความเข้าใจผลลัพธ์ได้ง่าย <mark>เทคนิคต้นไม้ตัดสินใจจะจำกัดข้อมูลท</mark>ี่เป็นตัวแปรตาม (Dependent Variable) 1 ตัวต่<mark>อ 1 แบบจำลอง</mark> ถ้าต้องการทำนายตัวแปรตามหลาย ๆ ตัว จะต้องสร้าง ี แบบจำลอง <mark>สำหรับตัวแปรตามแต่ละตัวอัลกอริทึมของเทคนิคแ</mark>บบต้นไ<mark>ม้ตัดสินใ</mark>จ ส่วนใหญ่ไม่ รองรับแบบต่อเนื่อง (Continuous Data) จะต้องมีการแบ่งให้เป็นข้อมูลแบบไม่ต่อเนื่อง (Discrete Data) เสียก่อน ตัวอย่างอัลกอริทึมเช่น Classification and Regression Trees (CART), ID3, C4.5 และ C5.0 เป็นต้น

้<mark>อัลกอ</mark>ริทึม J<mark>48 เ</mark>ป็นอัลกอ<mark>ริทึมในการสร้างต้นไ</mark>ม้ตัดสินใจ ที่ใช้หลักการของทฤษฎีข่าวสาร ้<mark>ค่า</mark>ที่วัดได้จะนำมา<mark>ใช้ตัดสินใ</mark>จว่าจะใช้ตัวแปรใดในกา</mark>รแบ่งข้อมูลโดยวิธีการกำหนดโครง<mark>สร้า</mark>งต้นไม้ <mark>์ตั</mark>ดสินใจจะเป็นก<mark>ารเ</mark>ลือกข้อมูลต<mark>ามลำดับ</mark>ขอ<mark>งตัวชี้วัดหรือค่าเ</mark>กน (Gain) <mark>สูง</mark>ที่สุด เป็นข้อมูล<mark>เริ่มต้</mark>นและ <mark>ข้</mark>อมูลถัดไปที่มีค่<mark>าลดหลั่นกันตามลำดับ ตัวอย่างเช่น การพิจารณาจากกลุ่มข้อมูล 2 คลา<mark>สคือ</mark> P N</mark> <mark>โ</mark>ดยจำนวนตัวอย่<mark>าง</mark>ในคลาส P <mark>คือ p ตัว และจำนวนตัวอย่าง</mark>ในคลาส N คือ n ตัว ส่วนค่<mark>าขอ</mark>งกลุ่ม <mark>ี ข้</mark>อมูลคือ ค่าคาด<mark>คะเนที่กล่มตัวอย่างต้องใช้จำนวนบิ</mark>ตในการแยกคลาส P และ N โดย<mark>นิยา</mark>มตาม สมการที่ 2-1

$$
I(p,n) = \frac{p}{p+n} \log_2 \left(\frac{p}{p-n}\right) - \frac{n}{p+n} \log_2 \left(\frac{n}{p+n}\right) \tag{2-1}
$$

ค่า<mark>คาดคะเน</mark>ของข้อมูล (Entropy) ที่<mark>แยกโดยการใช้ลักษ</mark>ณะประจ<mark>ำ A ซึ่</mark>งกำหนด A คือ ลักษณะประจำที่แ<mark>บ่ง S ออกเป็น {S<sub>1</sub>, S<sub>2</sub> …S<sub>v</sub>} โดยให้ S<sub>1</sub> มีตัวอย่างจากคลาส P จำนวน P<sub>1</sub></mark> ี และตัวอย่างจากคลาส  $N$  จำนวน  $n_1$  ดังสมการที่ 2-2

$$
E(A) = \sum_{i=1}^{v} \frac{p_1 + n_1}{p + n} I(p_1, n_1)
$$
\n(2-2)

ดังนั้นค่าเกนข้อมูล (Data Gain) ที่ได้จากการแยกข้อมูลด้วยลักษณะประจำ  $\bm A$  ดังสมการที่ 2-3

$$
Gain(A) = I(p, n) - E(A) \tag{2-3}
$$

2.4.2 นาอีฟเบย์(Naïve Bayes)

การจำแนกประเภทข้อมูลด้วยวิธี Naïve Bayes นี่ก็เป็นหนึ่งวิธีที่ได้รับความนิยมเนื่องจาก การสร้างโมเดลง่ายและไม่ซับซ้อน โดยจะอาศัยทฤษฏีความน่าจะเป็น (conditional probability) เป็นหลักดังแสดงในสมการด้านล่าง

$$
P(A|B) = \frac{P(A \cap B)}{P(B)} \tag{2-4}
$$

 $P(A|B)$ คือ ค่<mark>า conditional probability ห</mark>รือค่าควา<mark>มน่าจะเป็นที่เกิดเห</mark>ตุการณ์  $B$  ขึ้นก่อนและ จะมีเหตุการณ์ A ตามมา

 $P(A \cap B)$  คือ ค่า joint probability <mark>หรือค่าความ</mark>น่าจะเป็นที่เหตุการณ์  $A$  และเหตุ<mark>ก</mark>ารณ์  $B$ เกิดขึ้นร่วมกัน

P(B)คือ ค่าความน่าจะเป็นที่เหตุการณ์ B เกิดขึ้น

ในลักษ<mark>ณะเดียวกันเราจ</mark>ะเ<mark>ขียน P(B|A) หรือค่าความน่าจะเ</mark>ป็นที่เหตุการณ<mark>์ A เ</mark>กิดขึ้น ก่อนและเหตุการณ์ B เกิดขึ้นตามมาทีหลังได้เป็น

$$
P(B|A) = \frac{P(A \cap B)}{P(A)}
$$
 (2-5)

ี<mark>จากทั้ง</mark> 2 แบบจะเห็นว่ามีค่า P(A ∩ B)ที่เหมือนกันอยู่ดังนั้นเราสามารถเขียนสมการของ P(A ∩ B)ได้เป็นดังนี้

$$
P(A \cap B) = P(A|B) \times P(B) = P(B|A) \times P(A)
$$
  

$$
P(B|A) = \frac{P(A|B) \times P(B)}{P(A)}
$$
 (2-6)

และนี่คือสมการที่เรียกว่า Bayes theorem หรือทฤษฎีของเบย์ ในการนำไปใช้งานทางด้าน data mining ผมจะขอเปลี่ยนสัญลักษณ์  $A$  และ  $B$  เสียใหม่ให้เป็น  $A$  และ  $C$  โดยที่  $A$  คือ แอตทริ บิวต์ (attribute) และ C คือ ค่าคลาส (Class) ดังสมการด้านล่าง

$$
P(C|A) = \frac{P(A \cap C) \times P(C)}{P(A)}
$$
 (2-7)

ิ จากสมการของ Bayes จะมี 3 ส่วนที่สำคัญ คือ

Posterior probability หรือ  $\mathrm{P}(\mathrm{C}|\mathrm{A})$  คือ ค่าความน่าจะเป็นที่ข้อมูลที่มีแอตทริบิวต์เป็น A จะมีคลาส C

Likelihood หรือ P(A|C) คือ ค่าความน่าจะเป็นที่ข้อมูล Training Data ที่มีคลาส C และมีแอตทริบิวต์  $\overline{A}$  โดยที่  $A=a1$  N  $a2$  … N  $a$ M โดยที่  $M$  คือจำนวนแอตทริบิวต์ใน training data

Prior probability หรือ P(C) คือ ค่าความน่าจะเป็นของคลาส C

#### **2.5 โปรแกรม Weka**

<mark>โปรแ</mark>กรม Weka เป็นโปร<mark>แกรมที่ใช้ในก</mark>ารวิเคราะห์ข้อมูลด้วยเทคนิคเหมืองข้อมูล เทคนิค <mark>เห</mark>มืองข้อมูลคือกร<mark>ะบ</mark>วนการวิเคราะห์<mark>ข้อมูลจากข้อมู</mark>ลจำนวนมากเพื่<mark>อห</mark>าความสัมพันธ์ ร<mark>ูปแบ</mark>บและ <mark>แ</mark>ยกประเภทของ<mark>ข้อมูล และ weka นั้นยังได้รวบ</mark>รว<mark>มเทคนิคในการวิเคราะ</mark>ห์ข้อมูลหลายๆ <mark>เทคนิ</mark>คเข้า <mark>ไ</mark>ว้ด้วยกัน ยังสามารถวิเคราะห์ข้อมูลเหล่านี้ได้ง่ายๆ ผ่านทางหน้าจอ GUI (Graphic User Interface) <mark>ี ข</mark>อง Weka ! อีก<mark>ด้วย ทำให้ผู้ใช้สามารถทำงานได้อย่างสะดวกสบายมากขึ้น</mark> ซึ่งภายในโปร<mark>แกร</mark>มจะมี โปรแกรมให้เราเลือกใช้งานดัง ภาพที่ 2-2

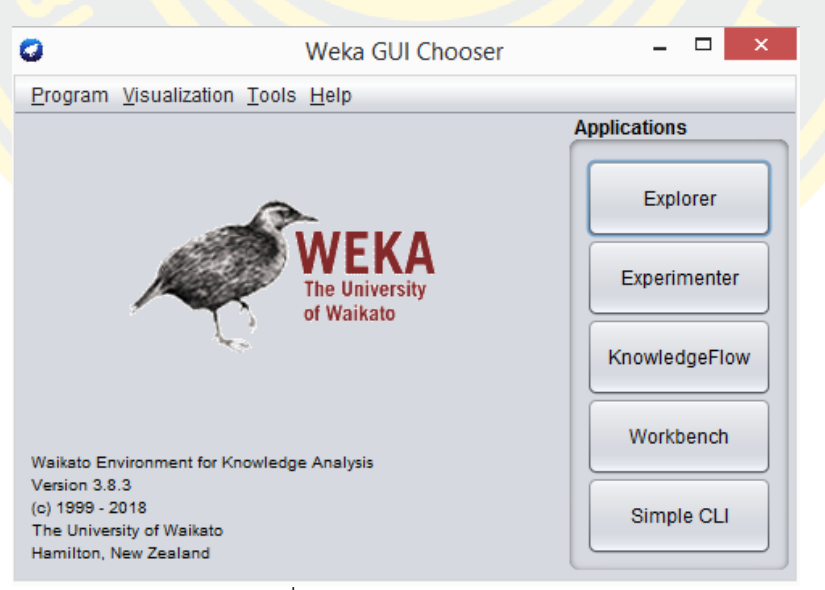

ภาพที่ 2 - 2 หน้าต่าง Weka GUI Chooser

<span id="page-33-0"></span>Explorer เป็นส่วนที่ผู้ใช้สามารถใช้ฟังก์ชันการทำงานต่างๆ ของ Weka ผ่านทางหน้าจอ GUI ซึ่งเป็นส่วนที่เหมาะสำหรับผู้ที่เริ่มต้นใช้งาน Weka เพราะผู้ใช้จะสามารถเรียกฟังก์ชันการทำงาน

ต่างๆไ ด้เพียงแค่คลิกและเปลี่ยนแปลงพารามิเตอร์ในหน้าฟอร์มเท่านั้น ต้องยอมรับว่าส่วนนี้เป็นจุด ขายอีกอย่างของ Weka ที่ช่วยให้ผู้ใช้สามารถวิเคราะห์ข้อมูลได้อย่างสะดวกมากยิ่งขึ้น

Experimenter เป็น GUI อีกส่วนหนึ่งที่ยอมให้ผู้ใช้สามารถทดลองเปลี่ยนแปลงเทคนิคใน การวิเคราะห์ข้อมูลและค่าพารามิเตอร์ต่างๆ ที่เกี่ยวข้องได้หลากหลายรูปแบบ จนได้ผลลัพธ์ที่น่า ี พอใจ ซึ่งการใช้ Explorer <mark>นั้นไม่สะดวกเนื่องจากต้องมาทำการเป</mark>ลี่ยนแปลงค่าต่างๆเอง

Knowledge Flow เป็น GUI อีกส่วนหนึ่งที่ยอมให้ผู้ใช้สามารถนำเทคนิคต่างๆ ของWeka ุ มาเรียงต่อกั<mark>นเพื่อช่วยให้การวิเคราะห์ข้อมู</mark>ลทำ<mark>งานได้ตามที่ต้อง</mark>การ

้<mark>Simp</mark>le CLI เป็นส่วนที่ผู้ใช้สามารถเรียกฟังก์ชันการทำงานของ Weka มาใช้ผ่านทาง co<mark>mman</mark>d lin<mark>e ได้ซึ่งก</mark>ารเรียก<mark>ใช้ฟังก์ชันผ่านทาง command line นี้จะช่วยให้ผู้ใช้เข้</mark>าใจการเรียก ้<mark>ฟังก์ชันต่างๆ เบื้องหลังหน้าจอ G</mark>UI ของ <mark>Weka ได้และสามารถนำไปประ</mark>ยุกต์ใช้ในการเขียน <mark>โปรแกรมเพื่อเรียก Weka</mark> ในการใช้<mark>งา</mark>นได้<mark>อีกด้วย</mark>

ในส่วนนี้จ<mark>ะนำเสนอหน้าต่างในส่วนของ Exp</mark>lorer เป็<mark>นหลักโดย</mark>ในหน้าต่าง Weka Ex</mark>plorer ี<mark>้ส</mark>ามารถแบ่งพื้นที่<mark>ได้</mark>เป็น 3 ส่วนใหญ่ดังนี้

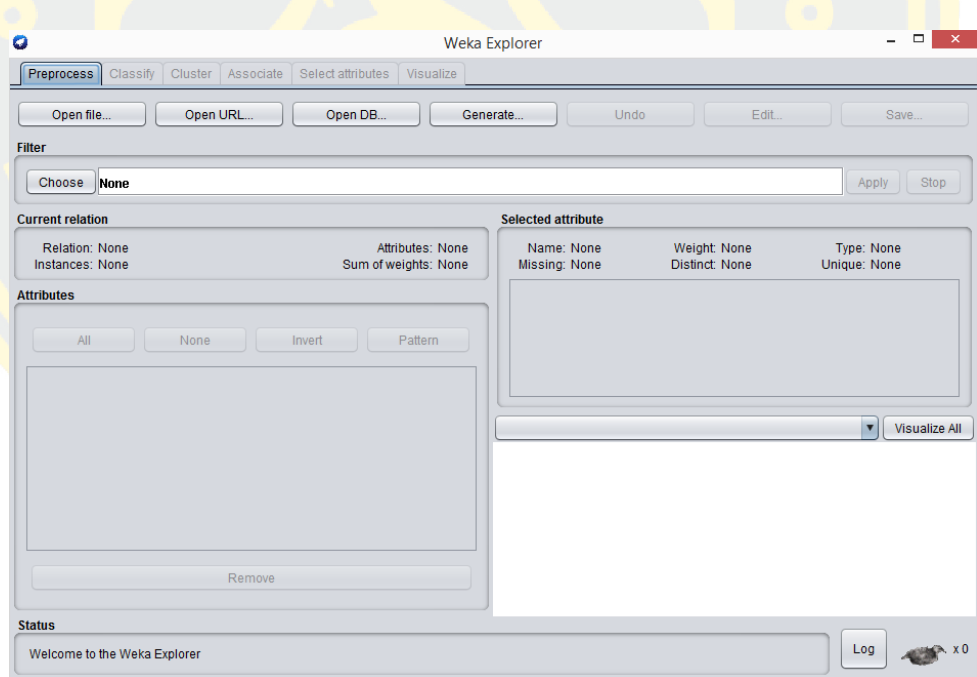

ภาพที่ 2 - 3 หน้าต่าง Weka GUI Chooser

<span id="page-34-0"></span>ส่วนบนสุดจะเป็นแท็บ (tab) ซึ่งมีด้วยกันทั้งหมด 6 แท็บวางเรียงกันอยู่ทางด้านบน ซึ่งแท็บ ต่างๆเหล่านี้จะเป็นเมนูให้ผู้ใช้สามารถใช้งานเทคนิคต่างๆของ Weka ได้

ส่วนที่อยู่ตรงกลางซึ่งจะเปลี่ยนไปตามการกดแท็บต่างๆ ส่วนนี้เป็นส่วนของการเลือก option ต่างๆในการวิเคราะห์ข้อมูล และส่วนการแสดงผลลัพธ์หลังจากทำการวิเคราะห์ข้อมูลเสร็จ แล้ว ส่วนนี้บางครั้งจะเรียกว่า Workspace

ี ส่วนที่อยู่ด้านล่างสุด จะเป็นส่วนที่บอกสถานะ (status) ของการทำงานในแต่ละขั้นตอน ู และปุ่มทางขวามือจะเป็นปุ่<mark>มสำหรับดู Log ไฟล์เมื่อคลิกจะแสดง</mark>หน้าจอของ log ขึ้นมา

#### **2.6 การพัฒนาระบบฐานข้อมูล**

<mark>การพัฒนาระบ</mark>บฐ<mark>าน</mark>ข้อมูลนับเป็นส่วนที่สำคัญสำหรับระบบงานสารส<mark>นเทศที่</mark>ใช้คอมพิวเตอร์ ในการประมวลผล เนื่องจากเป็นส่วนที่ใช้จัดเก็บข้อมูลต่างๆ ซึ่งใช้เป็น อินพุต (input) ของทุก ้<mark>ระบ</mark>บงานสารสนเทศดังนั้นจึงต้องให้ความสำคัญ การพัฒนาระบบฐานข้อมูลแบบ DBLC (Database <mark>Lif</mark>e Cycle) เป็นขั้น<mark>ตอน</mark>ที่กำหนดขึ้น<mark>เพื่อใช้เป็นแนวท</mark>างในการก<mark>ารพัฒ</mark>นาระบบฐานข้อ<mark>มูลขึ้น</mark>ใช้งาน ี <mark>ซึ่</mark>งประกอบด้วยขั้<mark>นต</mark>อนต่างๆ 5 ขั้นตอนดังนี้ ศศิเกตุ กลางหนองแสง (2545)

2.6.1 การวิเคราะห์ความต้องการของผู้ใช้ (Databases Initial Study) เป็นขั้นตอนแรกของ <mark>ก</mark>ารพัฒนาระบบ<mark>ฐานข้อมูลขึ้นใช้งานโดยในขั้นตอนนี้ผู้พัฒนาระบบฐานข้อ</mark>มูลจะต้องวิเคร<mark>าะห์</mark>ความ <mark>้ต้</mark>องการต่างๆ ขอ<mark>งผู้ใช้เพื่อกำหนดจุดมุ่งหมาย ปัญหา ขอบเ</mark>ขต แล<mark>ะก</mark>ฎระเบียบต่างๆ <mark>ของ</mark>ระบบ <mark>ฐาน</mark>ข้อมู<mark>ลที่จะพัฒนาขึ้นเพื่อใช้เป็นแนวทางในการออกแบบฐานข้อมูลใน</mark>ขั้นตอนต่อไป

2.6.2 ก<mark>ารอ</mark>อกแบบข้อมูล (Database Design) เป็นขั้นตอนที่นำเอารายละเอียดต่างๆ ที่ได้ ิ จาก<mark>การวิเค</mark>ราะห์ในขั้นตอนแรกมากำหนดเป็นแนวทางในการออก<mark>แบบฐา</mark>นข้อมูลขึ้นใช้งาน ซึ่งแบ่ง ออกเป็น 3 ระดับคือ

1) ระดับแนวความคิด (Conceptual Database Design) เป็นการศึกษาและวิเคราะห์ถึง ี ความต้องการของผู้ใช้ โด<mark>ยรวมถึงการระบุข้อมูลที่มีความสำคัญ</mark>ที่ต้องการจะจัดเก็บในฐานข้อมูล โดย กิจกรรมที่นักออกแบบจะต้องท าในขั้นตอนนี้คือ

- ก าหนด Entities
- กำหนด Attributers
- กำหนดความสัมพันธ์ระหว่าง Fntities และ Attributers
- สร้าง E-R Diagram เพื่อจำลองความสัมพันธ์ระหว่างข้อมูลทั้งหมดในองค์กร
2) ระดับตรรกะ (Logical Database design) เป็นการแปลงรูปแบบของข้อมูลเชิงความคิด ให้อยู่ในรูปแบบข้อมูลเชิงตรรกะ งานที่สำคัญอีกอย่างหนึ่งในขั้นตอนนี้คือการสร้าง พจนานุกรมข้อมูล (Data Dictionary) เป็นที่เก็บรวบรวมข้อมูลทั้งหมดมีการอธิบายถึงแต่ละ Entity Attributers ของ Entity นั้น นอกจากนี้ยังมีการทำฐานข้อมูลให้อยู่ในรูปแบบบรรทัดฐาน (Normalization) ซึ่งเป็น ้กำหนด Attributers <mark>ให้กับ Relation รวมทั้งการละความซ้ำซ้อ</mark>นของข้อมูลรวมถงการเตรียม ี สถาปัตยกรรม<mark>ที่ดีของข้อมูล</mark> เพื่อขจัดปัญหาที่อาจเกิดขึ้นจากการดึ<mark>งข้อมูล</mark>มาใช้ และการปรับปรุง ี่ แก้ไขข้อมู<mark>ล ศศิเ</mark>กตุ กลางหนองแสง (2545:14)

้<mark>3</mark>) ระดับกายภาพ (Physical Database Design<mark>) เป็นการจัดเก็บข้อมู</mark>ลในเครื่อง คอมพิวเตอร์ โดยจะต้องระบุถึงเนื้อที่ในการจัดเก็บข้อมูลแต่ละ Entity และ Attributers ว่าจะต้องใช้ <mark>้ เนื้อ</mark>ที่เท่า<mark>ใด นอกจากนี้ยัง</mark>ต้องระบุ<mark>ชนิดของหน่วย</mark>ความจำสำรองที่<mark>จะจัดเก็บ เทคนิ</mark>คใน<mark>การเข้</mark>าถึงและ <mark>เรี</mark>ยกใช้ข้อมูล รวม<mark>ถึงกำหนดระบบความปลอดภัย เพื่</mark>อป้องกั<mark>นการผิดพลา</mark>ดที่อาจจะเกิดขึ้<mark>นให้ไ</mark>ด้ เช่น <mark>ก</mark>ารใช้ รหัส สำห<mark>รับผู้ใช้ที่</mark>มีสิทธิ์สำรอง<mark>ไฟล์ข้อมูลทั้งหมด</mark>

<mark>นอกจากนี้การออกแบบระบบจะต้องออกแบบฟอร์</mark>มสำหรับข้อ<mark>มู</mark>ลนำเข้า ออกแบ<mark>บรา</mark>ยงาน <mark>แ</mark>ละการแสดงผล<mark>บนจ</mark>อภาพ <mark>หลักการในการออกแบบ</mark>ฟอร์<mark>มข้อมูลนำเข้าก็คื</mark>อ เข้าใจง่าย ง่า<mark>ยต่อ</mark>การใช้ <mark>แล</mark>ะป้องกั<mark>นการผิดพลาดที่อาจจะเกิดขึ้นให้ได้มากที่สุด การออกแบบราย</mark>งานแ<mark>ละแ</mark>สดงผ<mark>ลบน</mark>จอภาพ ควรจะให้ดูเข้าใจง่ายที่สุด

<mark>2.6.3. การสร้างฐานข้อมูล (Implementation and Loading) เป็นขั้นตอนที่นำ</mark>เอาโครงร่าง ี่ ต่างๆ <mark>ของระบบ</mark>ฐานข้อ<mark>มูลที่ได้จากการ</mark>ออกแบบในขั้นตอนการออกแบบฐา<mark>นข้อม</mark>ูลมาสร้างเป็นตัว ูฐานข้อมูลที่<mark>จะใช้เก็บข้</mark>อมูลจริง ร<mark>วมทั้ง</mark>แปลง<mark>ข้อมูลของระบบง</mark>านเดิม<mark>ให้สามารถ</mark>นำมาใช้งานในระบบ ูฐานข้อมูลที่พัฒนาขึ้นให<mark>ม่ในกรณีที่ระ</mark>บบเดิมมีการใช้คอมพิวเตอร์ในการประมวลผล

2.6.4. การทดสอบระบบ (Testing Evaluation) เป็นขั้นตอนของการทดสอบระบบ ฐานข้อมูลที่พัฒนาขึ้นเพื่อหาข้อผิดพลาดต่างๆรวมทั้งท าการประเมินความสามารถของระบบ ูฐานข้อมูลนั้นเพื่อนำไปใช้เป็นแนวทางในการปรับปรุงให้ระบบฐานข้อมูลที่พัฒนาขึ้นสามารถรองรับ ความต้องการของผู้ใช้ในด้านต่างๆ ได้อย่างถูกต้องและครบถ้วน

2.6.5. การบำรุงรักษาและประเมินระบบ (Maintenance and Evaluation) เป็นขั้นตอนที่ เกิดขึ้นระหว่างการใช้งานระบบฐานข้อมูลจริงเพื่อบำรุงรักษาให้ระบบฐานข้อมูลทำงานได้อย่างมี ประสิทธิภาพรวมทั้งเป็นขั้นตอนของการแก้ไข และปรับปรุงระบบฐานข้อมูลในกรณีที่มีการเพิ่มหรือ

เปลี่ยนแปลงความต้องการของผู้ใช้ที่ส่งผลกระทบต่อระบบฐานข้อมูลซึ่งทั้ง 6 ขั้นตอนนี้สามารถแสดง ด้วยแผนภาพ ศศิเกตุ กลางหนองแสง (2545) ดังภาพที่ 2-4

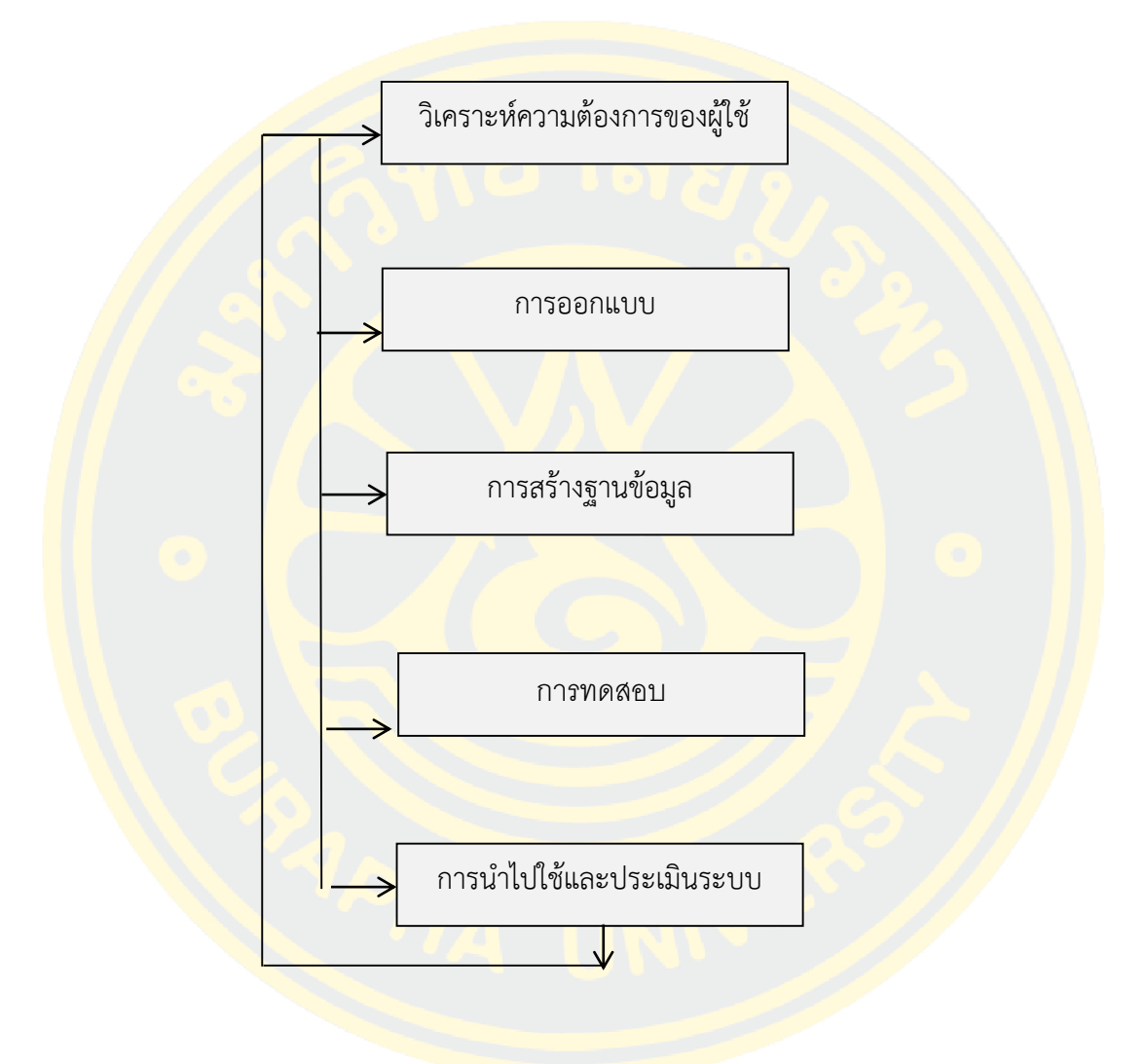

ภาพที่ 2 - 4 ความต้องการของผู้ใช้ที่ส่งผลกระทบต่อระบบฐานข้อมูล

การทำงานของแต่ละขั้นตอนในการออกแบบฐานข้อมูลตามวงจรชีวิตของการพัฒนาระบบ ฐานข้อมูลนี้จะมีลักษณะเช่นเดียวกับวงจรชีวิตของการพัฒนาระบบงานสารสนเทศ กล่าวคือ รายละเอียดทีได้จากแต่ละข้นตอนในการพัฒนาระบบฐานข้อมูลนั้นสามารถที่จะสะท้อนกลับไปยังการ ท างานในขั้นตอนก่อนหน้า ซึ่งจะช่วยปรับปรุงและแก้ไขข้อผิดพลาดในการออกแบบของขั้นตอนที่ ผ่านมาได้เป็นอย่างดี

### **2.7 งานวิจัยที่เกี่ยวข้อง**

ยาทิตยา กางสี (2547) ได้ทำการศึกษาหัวข้อระบบสนับสนุนการตัดสินใจของผู้บริหาร สถานศึกษาในการพิจารณาเลื่อนขั้นเงินเดือนข้าราชการโดยมีวัตถุประสงค์เพื่อเพิ่มความถูกต้องและ รวดเร็วในการบริหาร ซึ่งรวมถึงการพิจารณาเลื่อนขั้นเงินเดือนของข้าราชการที่ต้องอาศัยการ ี พิจารณาของผู้บริหาร<mark>ในหน่วยงานราชการ โดยนำข้อมูลบุคลากรจากส</mark>ถานศึกษาคำสั่งประกาศและ กฎของหน่วยง<mark>านที่เกี่ยวข้อ</mark>งมาวิเ<mark>คราะห์ในการพิจารณาเลื่อนขั้นเงินเดือนซึ่งร</mark>ะบบนี้สามารถนำไป ้ ประยุกต์ใช้ได้กับหน่วยงานราชการหลายแห่ง เครื่องมือที่ใช้ในการทำวิจัย ได้แก่<mark>จา</mark>นข้อมูล MySQL ภาษา HTMLและภาษา PHP

ี น<mark>ำพล นัย</mark>ยุติ (2553) การพัฒนาระ<mark>บบ</mark>บุคลากร กรณีศึกษาสำนักง<mark>านปร</mark>มาณูเพื่อสันติ โดยมี ี <mark>จุดมุ่งหมายเพื่อพัฒนาระบ</mark>บงานใหม่<mark>แทนระบบงานเดิม</mark>ที่ขาดควา<mark>มยืดห</mark>ยุ่นและการทำง<mark>านขอ</mark>งระบบ <mark>ไม่ครอบคลุมความต้องการของหน่วยงาน ซึ่งระบบที่พัฒนาขึ้นใหม่นั้นมีก</mark>ารออกแบบทำ<mark>งานทั้</mark>งแบบ <mark>่ windows Application ที่พัฒนาด้วย</mark>ภาษา VB.Net และ Web Application ที่พัฒนาด้วยภาษา <mark>ASP.NET โดยใช้ฐ</mark>านข้อมูล Oracle Iog ระบบแบ่งเป็น สาม ระบบงาน<mark>ห</mark>ลัก ได้แก่ ระบ<mark>บบุค</mark>ลากร ระบบลาหยุดออนไลน์ แลระบบลงเวลาเข้าออกด้วยการสแกนลายนิ้วมีอ

<mark>ิวาฤท</mark>ธิ์ นวล<mark>นาง (2553) ได้ทำการศึกษาในหัวข้อ "การพัฒนาร</mark>ะบบจัดการฐานข้อมูลบุลากร <mark>ทางก</mark>ารศึกษ<mark>าที่เน้นเทคนิคการปรับปรุงข้อมูลด้วยผู้ใช้เองบนเครือข่ายสำลับ คณะวิทยาศา</mark>สตร์และ เทคโนโลยี มหาวิทยาลัยราชภัฏสุรินทร์" โดยมีวัตถุประสงค์เพื่อพัฒนาระบบจัดการฐานข้อมูลบุลากร ทางกา<mark>รศึกษาที่เน้นเทคนิคการปรับป</mark>รุงข้อมูลด้วยผู้ใช้เองบน<mark>เครือข่า</mark>ยสำหรับ คณะวิทยาศาสตร์และ ี เทคโนโลยี <mark>มหาวิทยาลั</mark>ยราชภัฏสุรินทร์ พร้อ<mark>มทั้งศึกษาประสิท</mark>ธิภาพและความพึงพอใจของบุคลากรที่ ้มีต่อการใช้งานระบ<mark>บจัดการฐานข้อมูลบุ</mark>ลากรทางการศึกษาที่เน้นเทคนิคการปรับปรุงข้อมูลด้วยผู้ใช้ เองบนเครือข่ายสำหรับ คณะวิทยา<mark>ศาสตร์และเทคโนโลยี มห</mark>าวิทยาลัยราชภัฏสุรินทร์ ซึ่งผลการวิจัย การประเมินประสิทธิภาพของระบบและความพึงพอใจของบุคลากรที่มีต่อการใช้งานระบบพบว่ามี ประสิทธิภาพและความพึงพอใจอยู่ในระดับดีมาก

อมรรัตน์ เกษมญาติ(2550) ได้ศึกษาในหัวข้อการสร้างและพัฒนาโปรแกรมฐานข้อมูล การศึกษาอบรมบุคลากรพยาบาลเพื่อการวางแผนการพัฒนาบุคลากรโรงพยาบาลพระนครศรีอยุธยา โดยมีวัตถุประสงค์เพื่อสร้างและพัฒนาโปรแกรมฐานข้อมูลกานศึกษาอบรมบุคลากรพยาบาลเพื่อใช้ ในการการวางแผนการพัฒนาบุคลากรโรงพยาบาลพระนครศรีอยุธยา ซึ่งมีขั้นตอนการพัฒนา โปรแกรมที่เลิ่มจากการวิเคราะห์ระบบ ศึกษาปัญหาและความต้องการสารสนเทศ นำข้อมูลที่ได้มา สร้างฐานข้อมูลโดยใช้โปรแกรม Microsoft Access และการติดต่อฐานข้อมูลโดยใช้ Microsoft Visual Basic การจัดทำรายงานใช้โปรแกรม Crystal Report นำเสนอลายงานในรูปแบบต่างๆให้ตรง กับความต้องการสารสนเทศของผู้บริหารทางพยาบาล เพื่อใช้ในการวางแผนในการพัฒนาบุคลากร ของโรงพยาบาลพระนครศรีอยุธยา

้ฉัน<mark>ทนา มนต์วิเศษ (2543) ได้ศึกษาในหัวข้อ การ</mark>พัฒนาระบบฐานข้อมูลสำหรับการ บริหารงานบุคคล ส านักงานสามัญศึกษาจังหวัด สังกัดกรมสามัญศึกษา กระทรวงศึกษาธิการ โดยมี ึจุดม<mark>ุ่งหม</mark>ายเพื่<mark>อศึกษาและวิเคราะห์ระบบสารสนเทศการบริหารงานบุคลากรและ</mark>พัฒนาระบบ ี <mark>ฐานข้อมูลสำหรับการบริหารงา</mark>นบุคล ส<mark>ำนั</mark>กงานสามัญศึกษาจังหวัด <mark>สัง</mark>กัดกร<mark>มสา</mark>มัญศึกษา <mark>กระ</mark>ทรวงศึกษาธิการ โดยใช้โปรแกรม Microsoft Assess 97 for windows 98 ซึ่งผล<mark>การพั</mark>ฒนาทำ <mark>ให้</mark>ได้ระบบฐานข้อ<mark>มูลสำหรับการบริหารบุคคล สำนัก</mark>งานสามัญศึกษาจังหวัด สังกัดกรมส<mark>ามัญ</mark>ศึกษา <mark>ก</mark>ระทรวงศึกษาธิ<mark>การ ที่สามารถอำนวยความสะดวกในการค้นข้อมูล สาม</mark>ารถค้นข้อมูลจา<mark>กการ</mark>พิมพ์ <mark>ู้ชื่อบุคคลที่ต้องการ</mark>ค้นหาได้ทันที ราย<mark>งานได้ทั้งรายบุค</mark>คน รายโรงเรียนและภาพรว<mark>มทั้ง</mark>หมด <mark>โ</mark>ปรแกรมสามาร<mark>ถช่วยในการคำนว</mark>นข้อมูล และมีความเหมาะสมในการใช้งานอยู่ในระดับดี

# **บทที่ 3**

# **วิธีด าเนินงานนิพนธ์**

่ ในการเขียนงา<mark>นนิพนธ์ครั้งนี้มีจุดมุ่งหมายคือ พัฒนาระบบระ</mark>บบสนับสนุนการตัดสินใจในการ ้ พัฒนาบุคลากร<mark>ของวิทยาลัยพลศึกษา กระทรวงศึกษาธิก</mark>าร และ กีฬา สาธารณรัฐ ประชาธิปไตย ประชาชนลาว ซึ่งเป็นระบบที่ช่วยในการจัดการข้อมูล การตัดสินใจการพัฒนา บริหารงานบุคลากร ไม่ว่า<mark>จะเป็น</mark>การปฏิบัติงานของบุคลากร การลาของบุคลากร <mark>การคัดเลือกการฝึกอบร</mark>ม การดูผลงาน ี ที่<mark>เกี่ยวข้</mark>องกั<mark>บการป</mark>ฏิบัติงานบุคลากร ที่ทางผู้<mark>บ</mark>ริหารเป็นผู้อนุมัติ โดยมีขั้นตอนการดำเนินงาน ดังนี้

- 3.1 การศึกษาระบบงานเดิม
- 3.2 การวิเคราะห์และออกแบบระบบงานใหม่
- 3.3 การศึกษาข้อมูลและการสร้างตัวแบบการตัดสินใจ
- 3.4 การพัฒนาระบบสนับสนุนการตัดสินใจ
- 3.5 การทดสอบระบบ

#### **3.1 การศึกษาระบบงานเดิม**

้<mark>วิทยาลัยพลศึกษามีเป้าหมาย</mark>ในการพัฒนาบุคลากรเช่น แผนยกระดับวุฒิการศึกษา การ ้ฝึกอบรม การศึ<mark>กษาดูงานให้</mark>กับบุคลากรให้เป็นทรัพยากรบุคคลที่มีคุณภาพเพื่อเป็นการพัฒนาให้ ้วิทยาลัยพลศึกษาสาม<mark>ารถก้าวสู่สถาบันพลศึกษา จำเป็นต้องใช้ข้อ</mark>มูลจากเจ้าหน้าที่งานของแต่ละ หน่วยงาน เพื่อใช้ในการตัดสินใจ ซึ่งเห็นว่ามีข้อมูลของแผนกงาน หน่วยงานต่างๆและข้อมูลของ ิ บุคลากรที่เป็นจำนวนมาก ทำให้ผู้บริหารต้องได้ใช้เวลาในการพิจารณาในการตัดสินใจ

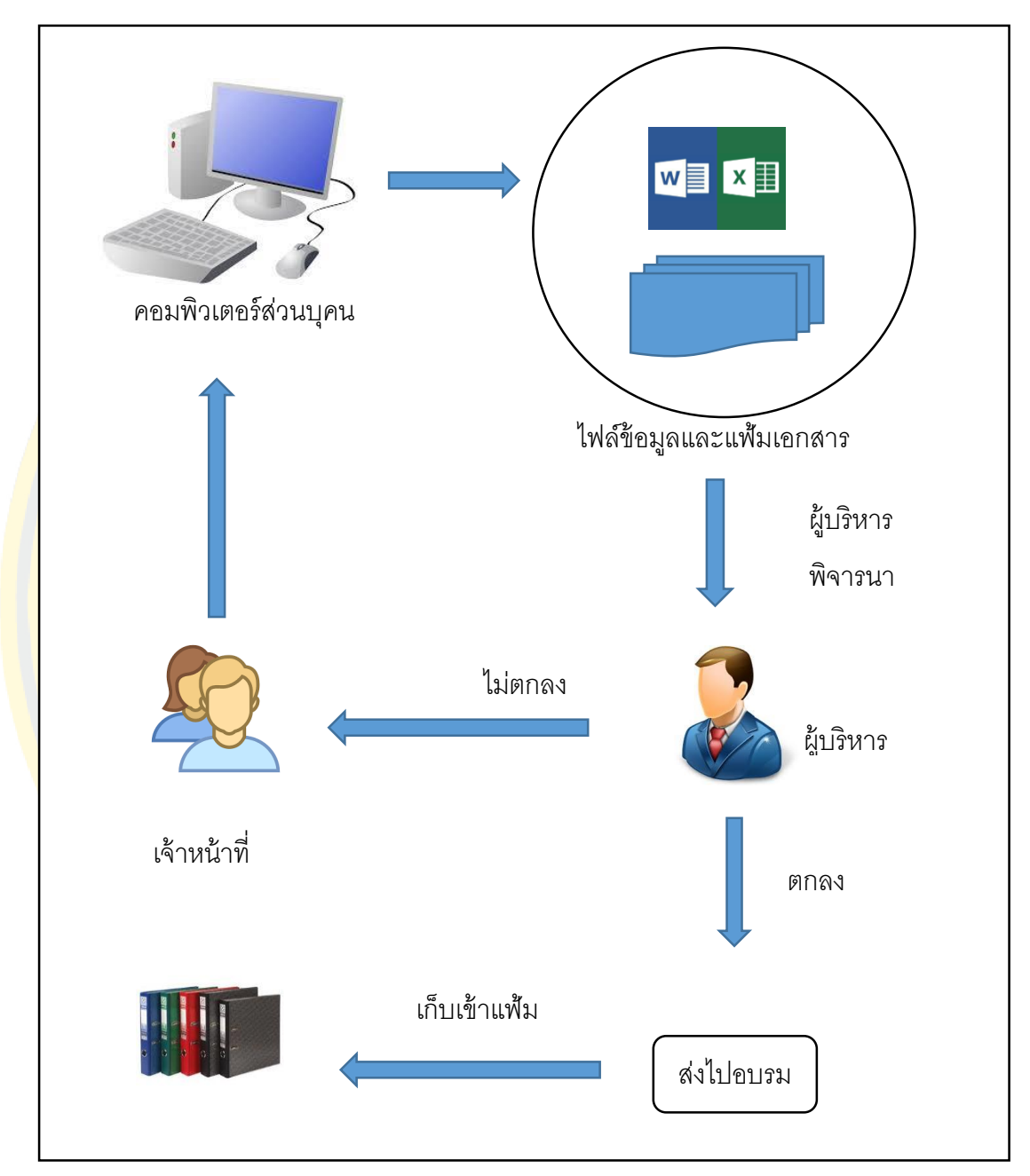

กระบวนการทำงานของวิทยาลัยพลศึกษาในรูปแบบเดิมแสดงได้ดังภาพที่ 3-1

ภาพที่ 3 - 1 กระบวนการทำงานของวิทยาลัยพลศึกษาในรูปแบบเดิม

ิจากภาพที่ 3-1 เห็นว่ากระบวนการทำงานของวิทยาลัยพลศึกษา เจ้าหน้าต้องทำการค้นหา ี ข้อมูลจากคอมพิวเตอร์และแฟ้มเอกสารเพื่อรายงานต่อผู้บริหาร ซึ่งข้อมูลยังมีความซ้ำซ้อนไม่เป็น ปัจจุบัน ผู้บริหารยังต้องใช้เวลาในการพิจารณาในการตัดสินใจในการพัฒนาบุคลากร

### **3.2 วิเคราะห์และออกแบบระบบงานใหม่**

จากปัญหาที่พบในระบบงานเดิมนั้น จึงได้ทำการพัฒนาระบบงานใหม่โดยนำระบบ สนับสนุนการตัดสินใจมาช่วยในการจัดการข้อมูลและวิเคราะห์ข้อมูลเพื่อช่วยลดเวลาในการทำงาน ้ และช่วยให้ข้อมูลเป็นปัจจุบัน ผู้บริหารสามารถนำข้อมูลไปตัดสินใจได้อย่างรวดเร็ว

ผู้ดูแลระบบและ บุคลากร Output Input Report ผู้บริหารนำข้อมูลไปตัดสินใจ DSS **DBMS** 

กระบวนการทำงา<mark>นของวิทยาลัยพลศึกษาในรูปแบบใหม่แสดงได้ดังภาพที่</mark> 3-2

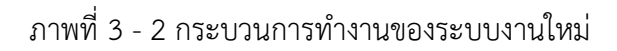

#### 3.2.1 วิเคราะห์ระบบ

จากการศึกษาและรวบรวมข้อมูล โดยศึกษาความต้องการของผู้ใช้เพื่อพัฒนาระบบสนับสนุน การตัดสินใจในการพัฒนาบุคลากรของวิทยาลัยพลศึกษา สามารถสรุปความต้องการของระบบได้ดังนี้

ู เจ้าหน้าที่เป็นผู้รับผิดชอบเรื่<mark>องการบำรุงรักษา ประสิทธิภ</mark>าพการทำงาน ความถูกต้องสมบูรณ์ และรักษาความปลอดภัยของระบบ รวมถึงหน้าที่อื่นๆเช่นการมีส่วนร่วมในการวางแผนการจัดเก็บ ์ ข้อมูล การ<mark>พัฒนาโปรแกรม การแก้ไขปัญ</mark>หาต่างๆที่เกิดขึ้นและสามารถเข้ามาทำงานกับระบบและ บริหารงานในส่วนต่างได้ ส่วนของบุคลากรสามารถเรียกดูข้อมูลทั่วไปได้สามารถแก้ไขข้อมูลส่วนตัว ี แล<mark>ะทำงานในส่วนต่างๆ</mark>ได้ตาม<mark>สิทธิที่ได้กำหนดไว้ ส่วนของผู้บริห</mark>ารสามารถเรียกดูข้อมูลที่ใช้ในการ ้<mark>ตัดสิน</mark>ใจและข้อมูลทั่วไป<mark>ได้ ซึ่งแต่ระ</mark>คนจะเข้<mark>าสู</mark>่ระบบได้โดยการใส่รหัสผ่านให้ตรงกับที่กำหนดไว้

์<mark>ศึก</mark>ษาเครื่องมือต่างๆในการพัฒนาระบบ มีดังนี้

3.2.1.1 โ<mark>ปรแกรมจัดการฐาน</mark>ข้อมู<mark>ล M</mark>ysq<mark>l เป็นซอฟต์แวร์ที่มีป</mark>ระสิทธิภาพใน<mark>การจั</mark>ดการ <mark>ู้</mark>ฐานข้อ<mark>มูลและการใช้งานมีความสะดวก ได้ศึกษาวิ</mark>ธีการสร้างฐานข้อมู<mark>ล</mark>ในการ<mark>แ</mark>ก้ไของค์ประ</mark>กอบ ี่<mark>ต่</mark>างๆในฐานข้อมู<mark>ล</mark>

3.2.1.2 ภาษาโปรแกรม HTML เป็นภาสาที่ใช้เพื่อจัดการเอกสาร แสดงผลบนบราวเซอร์ ได้ <mark>์ศึกษ</mark>าวิทีการเขียนคำสั่งต่างๆที่จะแสดงผลบนบราวเซอร์

<mark>3.2.1.3 ภาษาโปรแกรม PHP เป็นภาสาที่ใช้สร้าง</mark>เว็บเพ<mark>จ ใช้ในก</mark>ารปร<mark>ะมวน</mark>ผลข้อมูลบน เครื่อง Server ได้ศึกษาการใช้งาน รูปแบบของภาษาและการแสดงค่าของ PHP เป็นต้น

3.2.2 การออกแบบระบบ

ี เมื่อได้ทำการวิเค<mark>ราะห์ข้อมูลเบื้องต้นถึงความต้องการ</mark>ของบุคลากรเกี่ยวกับระบบเสร็จสิ้น ผู้เขียนงานนิพนธ์ได้นำข้อมูลที่ได้มาทำการวิเคราะห์เพื่อทำการดำเนินการออกแบบระบบเพื่อ ด าเนินการพัฒนาระบบสนับสนุนการตัดสินใจของวิทยาลัยพลศึกษา กระทรวงศึกษาธิการ และกีฬา สาธารณรัฐ ประชาธิปไตย ประชาชนลาว เพื่อให้ระบบที่พัฒนาขึ้นมีประสิทธิภาพตามความต้องการ ของผู้ใช้มากที่สุด

จากการได้วิเคราะห์ระบบเรียบร้อยแล้ว ผู้เขียนงานนิพนธ์ได้ท าการออกแบบโปรแกรมโดย จ าลองข้อมูลที่เกิดขึ้นทั้งหมดในโปรแกรมด้วยแผนภาพความสัมพันธ์ดังนี้

3.2.2.1 Use-Case Diagram ของระบบสนับสนุนการตัดสินใจในการพัฒนาบุคลากรของ วิทยาลัยพลศึกษา กระทรวงศึกษาธิการและกีฬา สาธารณรัฐ ประชาธิปไตย ประชาชนลาว ประกอบด้วยผู้ใช้ 3 กลุ่ม คือ บุคลากร เจ้าหน้าที่ และผู้บริหาร โดยเจ้าหน้าที่สามารถกรอกข้อมูลการ ลางาน จัดการข้อมูลส่วนตัว เพิ่มข้อมูลการฝึกอบรม จัดการข้อมูลบุคลากร ข้อมูลการตัดสินใจและ ้จัดการข้อมูลต่างๆขอ<mark>งระบบ ส่วนบุคลากรสามารถกรอกข้อมูลก</mark>ารลางาน จัดการข้อมูลส่วนตัว รายงานการฝึกอบรม ส่วนผู้บริหารสามารถเข้าถึงข้อมูลในส่วนต่างๆเช่นเดียวกับบุคลากรและค้นหา ี ข้อมูลกา<mark>รตัดสินใจได้ ซึ่งจะแสดงแผนภาพ</mark>การทำงาน<mark>และความสัมพัน</mark>ธ์ข<mark>องผู้ใช้งาน</mark>ดังภาพที่ 3-3

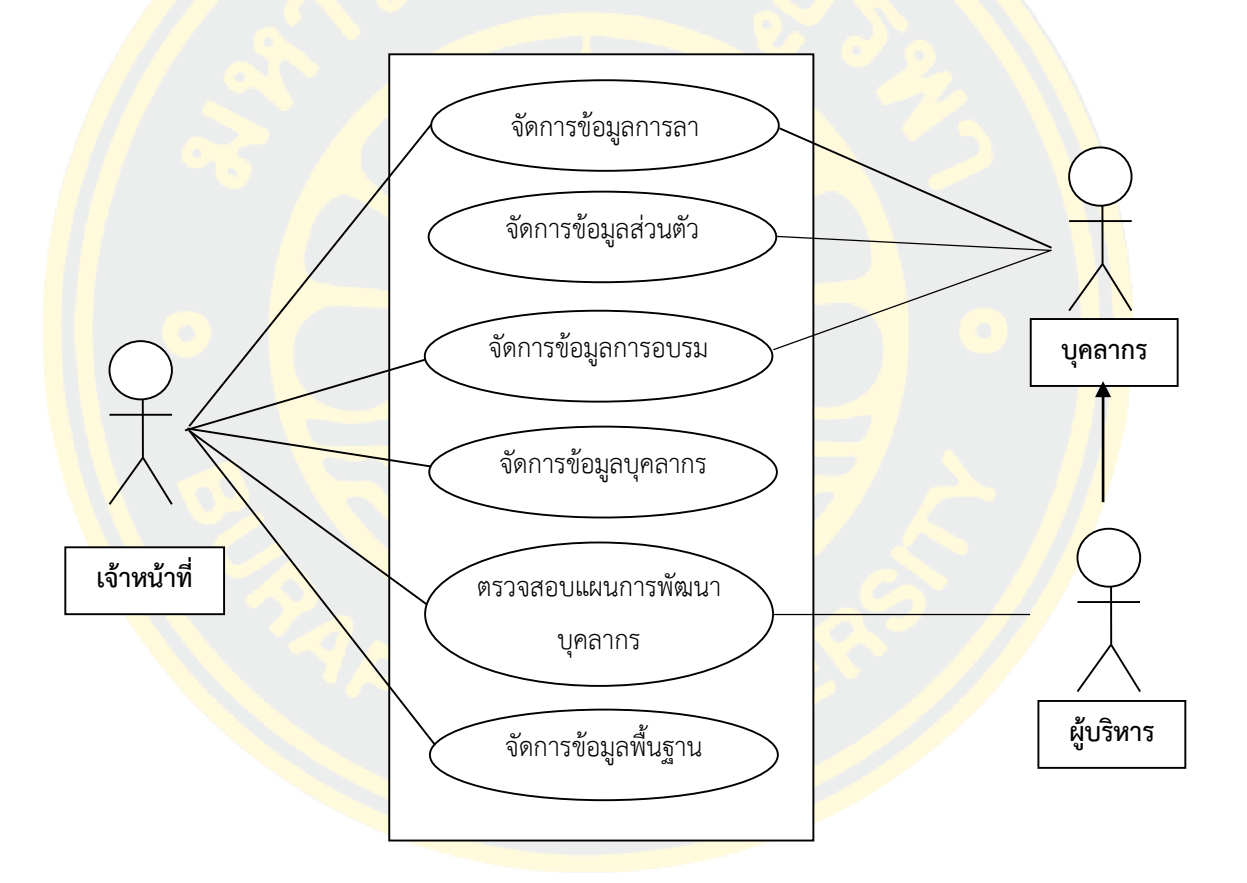

ภาพที่ 3 - 3 Use-Case Diagram ของระบบสนับสนุนการตัดสินใจของวิทยาลัยพลศึกษา

3.2.2.2 Class Diagram ระบบสนับสนุนการตัดสินใจในการพัฒนาบุคลากร ของวิทยาลัยพล ศึกษากระทรวงศึกษาธิการและกีฬา สาธารณรัฐ ประชาธิปไตย ประชาชนลาว ประกอบไปด้วย Class ต่างๆ ซึ่ง Class ทุก Class มีการเชื่อมโยงความสัมพันธ์กันคือ tbemployee เป็น Class เกี่ยวกับ ข้อมูลบุคลากรที่เป็น Class หลักและมีความสัมพันธ์กับ Class ต่างๆคือ tbemployee สัมพันธ์กับ tbeducation ในรูปแบบ 1:M หมายความว่าบุคลากร 1 คนมีหลายระดับการศึกษา tbemployee สัมพันธ์กับ tbtraining ในรูปแบบ 1:M หมายความว่าบุคลากร 1 คนฝึกอบรมได้หลายครั้ง tbemployee สัมพันธ์กับ tbprovice ในรูปแบบ 1:M หมายความว่า 1 จังหวัดมีหลายคน tbemployee สัมพันธ์กับ tbcertificat ในรูปแบบ 1:M หมายความว่าบุคลากร 1 คนสามารถรับ ผลงานหลายครั้ง tbemployee สัมพันธ์กับ tbleave ในรูปแบบ 1:M หมายความว่าบุคลากร 1 คน สามารถลางานได้หลายครั้ง tbemployee สัมพันธ์กับ tbemp-type ในรูปแบบ 1:M หมายความว่า 1 ประเภทบุคลากรประกอบมีหลายคน tbemployee สัมพันธ์กับ tbdepartment ในรูปแบบ 1:M หมายความว่า 1 แผนกประกอบมีบุคลากรหลายคนเป็นต้น ซึ่งแสดงดังภาพที่ 3-4

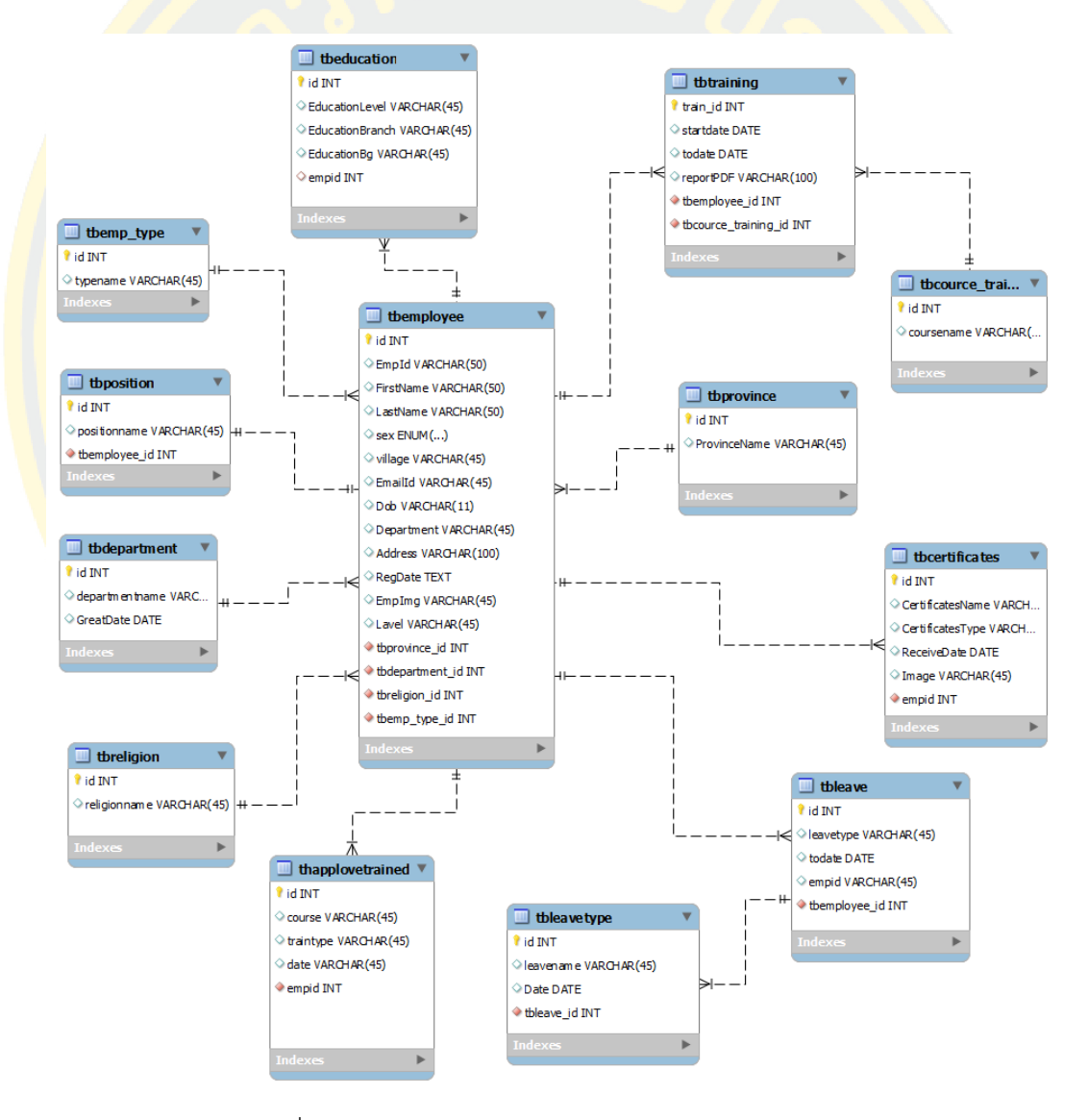

ภาพที่ 3 - 4 แผนภาพ Class Diagram ของระบบสนับสนุนการตัดสินใจของ วิทยาลัยพลศึกษา

3.2.2.3 Activity Diagram ของระบบสนับสนุนการตัดสินใจในการพัฒนาบุคลากรของ วิทยาลัยพลศึกษา กระทรวงศึกษาธิการและกีฬา สาธารณรัฐ ประชาธิปไตย ประชาชนลาว เป็น แผนภาพที่ใช้แสดงขั้นตอนการทำงานของระบบ ประกอบด้วยผู้ใช้ 3 กลุ่ม คือผู้ดูเลระบบ ผู้บริหาร และบุคลากรที่เป็นผู้ใช้ทั่วไปดังนี้

1) Activity <mark>Diagram การเข้าสู่ระบบ ของระบบสนับสนุนการตัด</mark>สินใจในการพัฒนาบุคลากร ของวิทยาลัยพลศึกษา กระทรวงศึกษาธิการและกีฬา สาธารณรัฐ ประชาธิปไตย ประชาชนลาว เป็น ู แผนภา<mark>พที่ใช้แส</mark>ดงขั้นตอน<mark>ของการเข้าสู่ระ</mark>บบ ซึ่งสามารถอธิบายได้คือ สำหลับผู้บริหารและบุคลากร ่ ให้ก<mark>รอกชื่</mark>อและรหัสผ่านที่ได้รับจากผู้ดูแลระบบถ้ากอรณีลืมรหัสผ่านสามารถกับ<mark>ไปแก้ไ</mark>ขรหัสผ่านได้ โ<mark>ดยคลิ</mark>กที่เมนูลืมรหัสผ่านดังภาพที่ 3-5

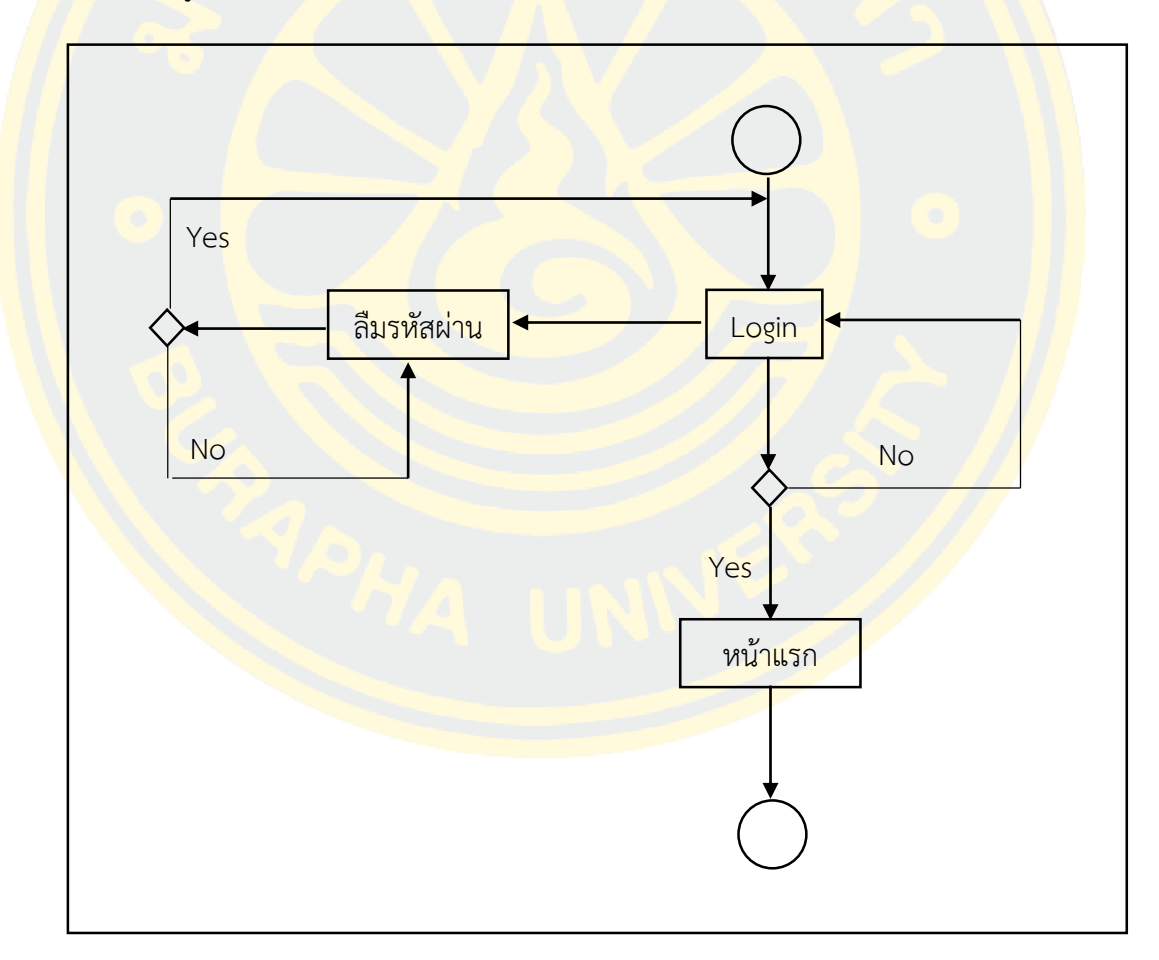

ภาพที่ 3 - 5 แผนภาพ Activity Diagram การเข้าสู่ระบบของระบบสนับสนุนการตัดสินใจ ของวิทยาลัยพลศึกษา

2) Activity Diagram การใช้งานระบบในส่วนของการลางานซึ่งประกอบมีผู้ใช้คือ บุคลากร สามารถกรอกข้อมูลเพื่อขออนุมัติการลาและตรวจสอบผลการอนุมัติการลา ผู้ดูแลระบบสามารถ ตรวจสอบและจัดการข้อมูลประเภทการลา ส่วนผู้บริหารสามารถตรวจสอบการแจ้งการขออนุมัติการ ลา ตรวจสอบข้อมูลของผู้ลาและอนุมัติการลาดังภาพที่ 3 - 6

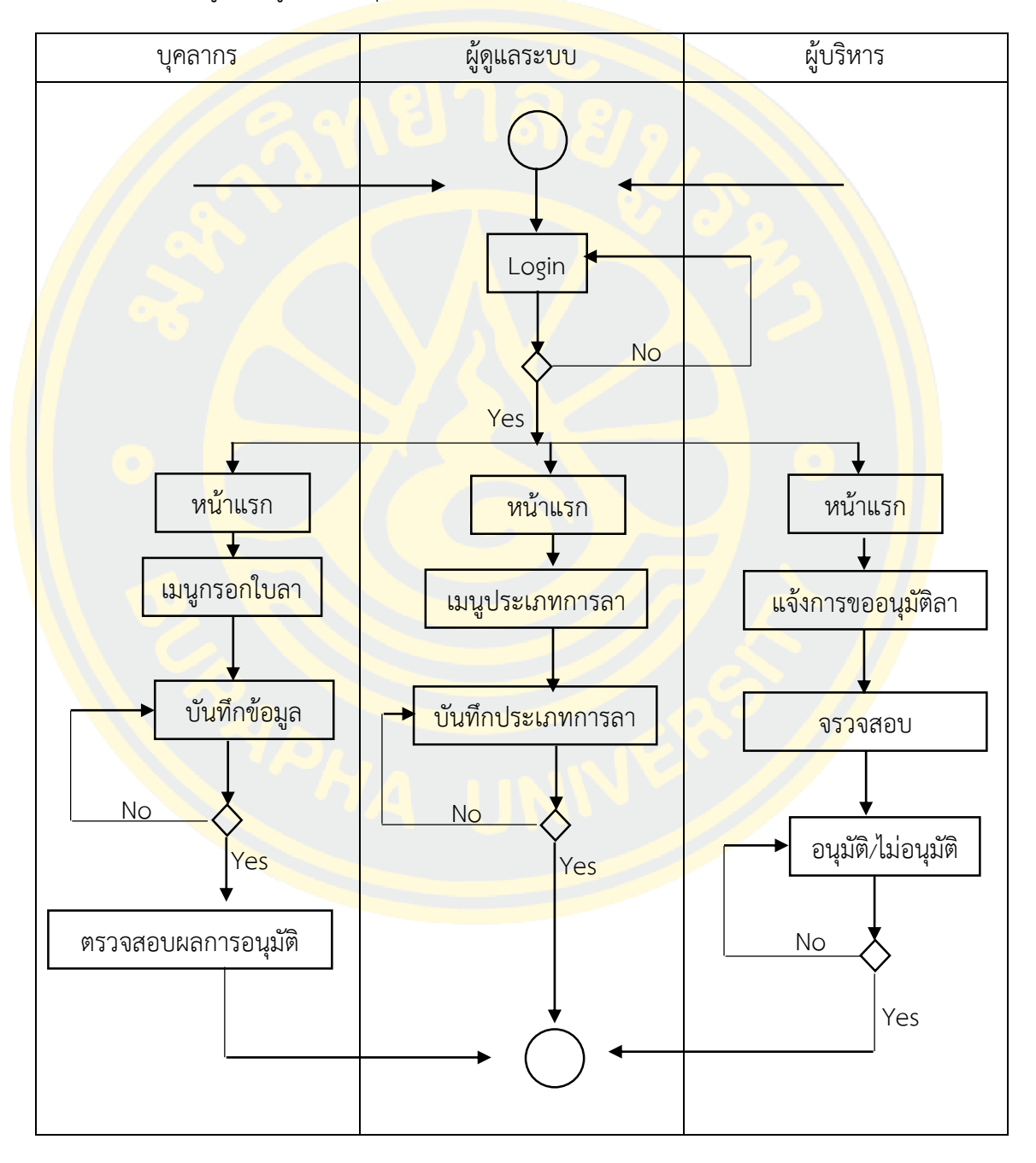

ภาพที่ 3 - 6 แผนภาพ Activity Diagram การลางานของระบบสนับสนุนการตัดสินใจของ วิทยาลัยพลศึกษา

3) Activity Diagram การใช้งานระบบในส่วนของการฝึกอบรมซึ่งประกอบมีผู้ใช้คือ บุคลากรสามารถกรอกข้อมูลประวัติส่วนตัวเพื่อใช้ในการประกอบการตัดสินใจ ผู้ดูแลระบบสามารถ ิตรวจสอบและกำหนดหลักสูตรการฝึกอบรม ส่วนผู้บริหารสามารถตรวจสอบเงื่อนไขและตัดสินใจ เลือกบุคลากรดังภาพที่ 3 - 7

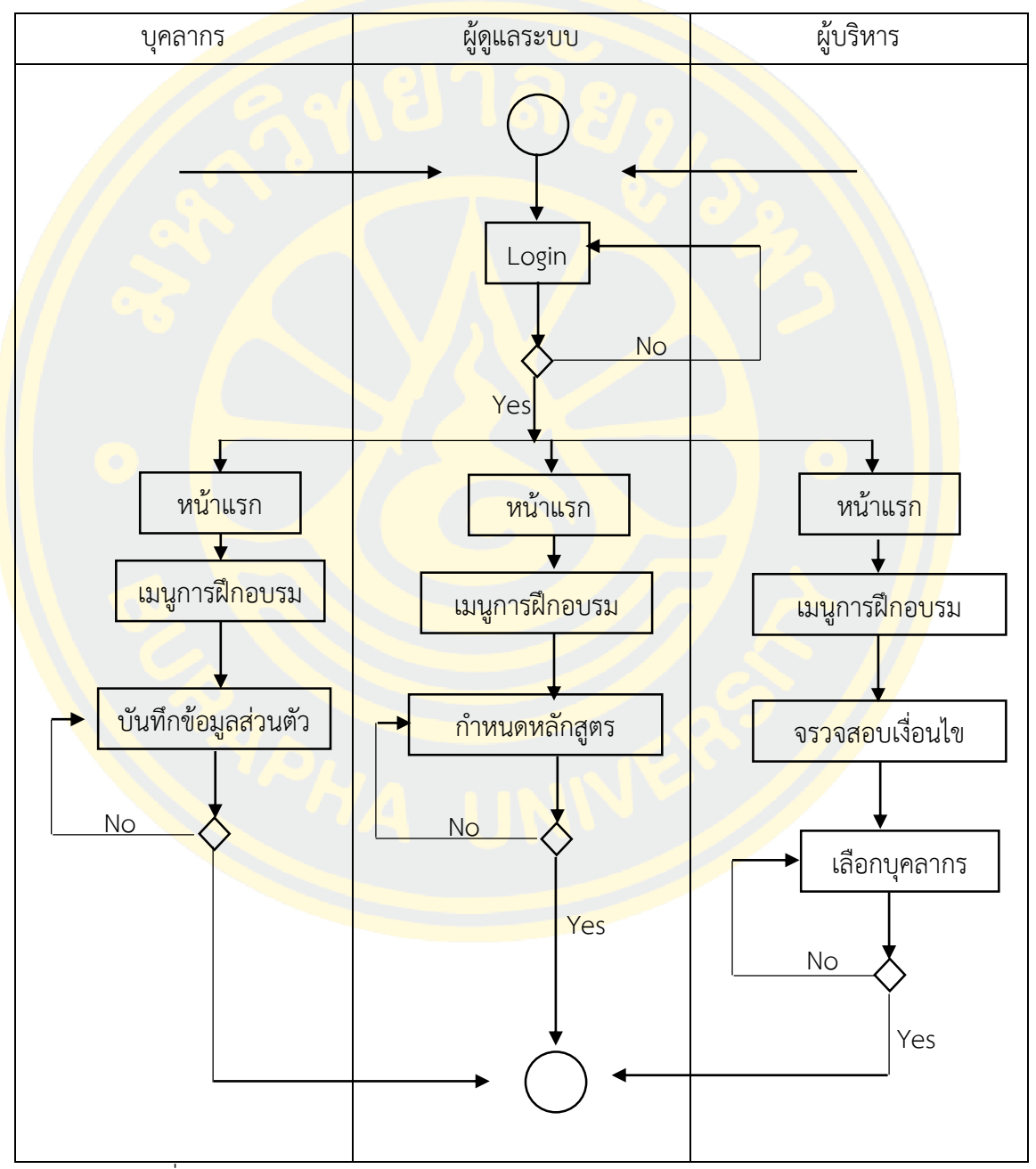

ภาพที่ 3 - 7 แผนภาพ Activity Diagram การใช้งานระบบในส่วนของการฝึกอบรมของ ระบบสนับสนุนการตัดสินใจของวิทยาลัยพลศึกษา

#### 3.2.3 การออกแบบหน้าจอ

การออกแบบในส่วนหน้าจอของระบบสนับสนุนการตัดสินใจในการพัฒนาบุคลากรของ วิทยาลัยพลศึกษากระทรวงศึกษาธิการและกีฬา สาธารณรัฐ ประชาธิปไตย ประชาชนลาวซึ่งได้ ้ออกแบบและมีส่วนประกอบคื<mark>อ ส่วนที่หนึ่งเป็นส่วนหัวที่แสด</mark>งชื่อของวิทยาลัยพลศึกษา ส่วนที่สองที่ ้อยู่ทางด้านซ้ายเป็<mark>นเมนูการใช้งานของโปรแกรม ส่วนที่สามที่อยู่ท</mark>างด้านขวาเป็นส่วนที่แสดง ้รายละเอียด<mark>ของข้อมูลแล</mark>ะส่วนที่<mark>สี่ที่อยู่ด้านล่างสุดของโปรแกร</mark>ม ดังนี้

3.2.3.1 หน้าเข้าสู่ระบบของระบบสนับสนุนการตัดสินใจในการพัฒนาบุคลากรของวิทยาลัย ้ พล<mark>ศึกษากระทรวงศึกษ</mark>าธิการแล<mark>ะกีฬา สาธารณรัฐ ประชาธิปไตย ประชาชน</mark>ลาว

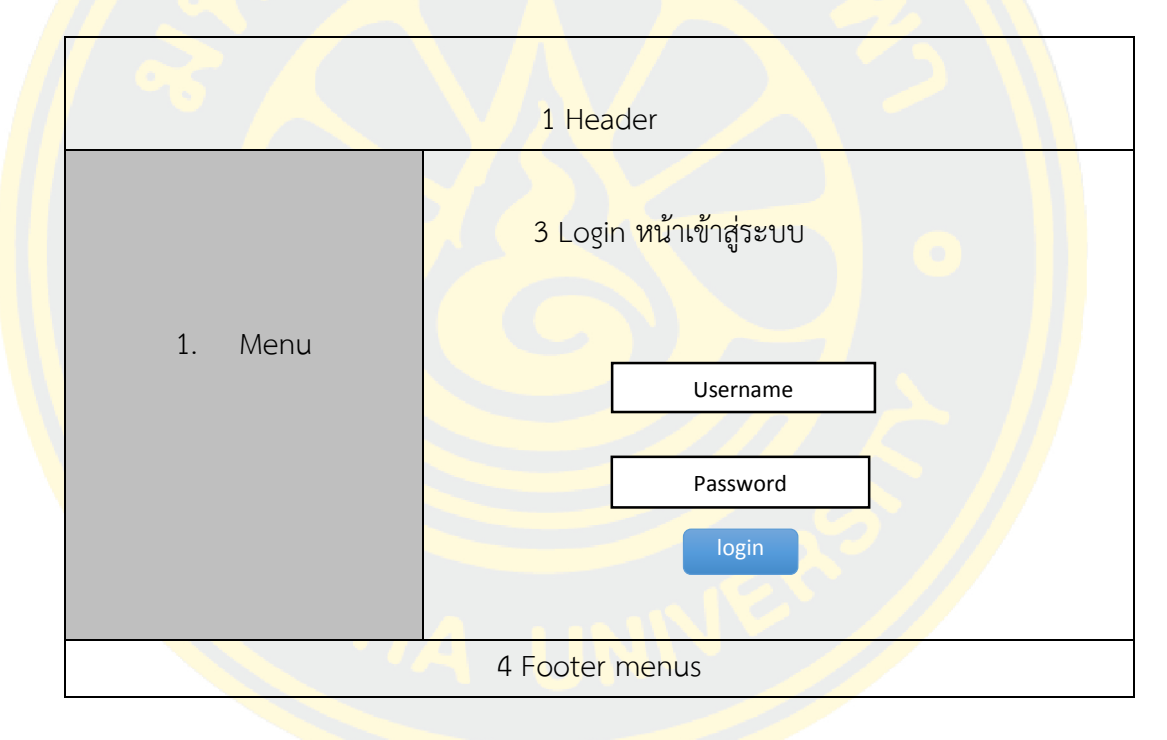

ภาพที่ 3 - 8 หน้าจอเข้าสู่ระบบของระบบสนับสนุนการตัดสินใจของวิทยาลัยพลศึกษา

จากภาพที่ 3-8 แสดงหน้าจอหลักโปรแกรมที่ใช้ในระบบสนับสนุนการตัดสินใจในการพัฒนา บุคลากรของวิทยาลัยพลศึกษา ซึ่งอธิบายแต่ละส่วยได้ดังนี้

1 Header แสดงส่วนหัวของระบบ

2 Menus แสดงรายการทั้งหมดของเว็บไซต์

3 ฟอร์มกรอกข้อมูลชื่อและรหัสการเข้าสู่ระบบ

4 Footer menus แสดงส่วนท้ายของระบบ

3.2.3.2 หน้าจอการของระบบสนับสนุนการตัดสินใจในการพัฒนาบุคลากรของวิทยาลัยพล ศึกษากระทรวงศึกษาธิการและกีฬา สาธารณรัฐ ประชาธิปไตย ประชาชนลาว

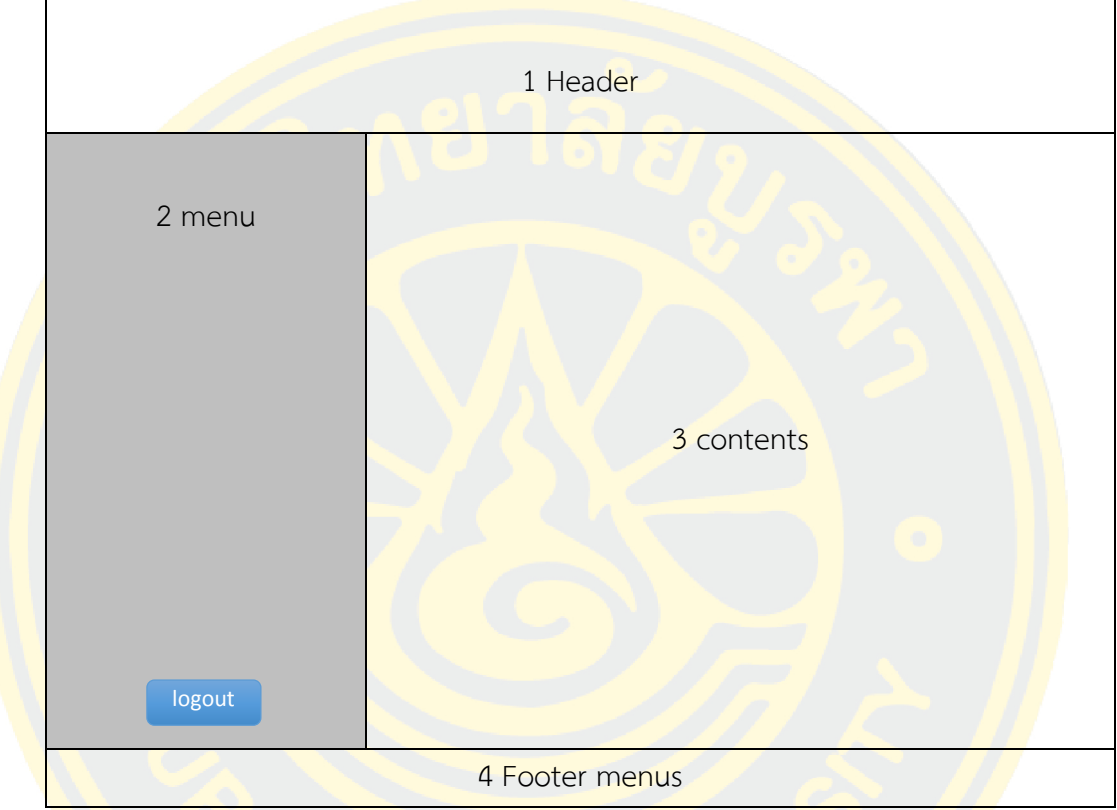

ภาพที่ 3 - 9 หน้าจอแรกของระบบสนับสนุนการตัดสินใจของวิทยาลัยพลศึกษา รูปภาพที่ 3-6 แสดงหน้าจอที่เป็นส่วนของการคัดเลือกข้อมูลเพื่อการตัดสินใจของผู้บริหาร ซึ่งอธิบาย แต่ละส่วยได้ดังนี้

- 1 Header แสดงส่วนหัวของระบบ
- 2 Menus แสดงรายการทั้งหมดของเว็บไซต์
- 3 Contents แสดงรายละเอียดข้อมูลการทำงานทั้งหมด
- 4 Footer menus แสดงส่วนท้ายของระบบ

## **3.3 การศึกษาข้อมูลและสร้างตัวแบบการตัดสินใจ**

3.3.1 การศึกษาข้อมูล

การพัฒนาระบบสนับสนุนการตัดสินใจของวิทยาลัยพลศึกษาผู้เขียนงานนิพนธ์ได้ ี ทำการศึกษาและเก็บข้อมูลเพื่<mark>อใช้ในการสร้างโมเดลการตัดสินใ</mark>จ ซึ่งผู้เขียนงานนิพนธ์ได้ทำการเก็บกำ ี ข้อมูลตามจำนวนบุ<mark>คลากรที่มีเก็บไว้อยู่แล้วจากวิทยาลัยพลศึกษา และพิจารณาหาข้อมูลที่มี</mark> ิ ความสำคัญ<mark>ในการนำมากำหนดคุณสมบัติในการสร้างโมเด</mark>ลการตัด<mark>สินใจให้</mark>ตอบสนองตามความ ้ต้องกา<mark>รของผู</mark>ใช้ให้มากที่สุด ซึ่งจำนวนข้อมูลได้ประกอบมี Attribute และมีการแบ่งประเภทดังนี้

จ านวน Attribute

- 1) ข้<mark>อมูล</mark>ด้านประ<mark>สบการณ์การ</mark>ทำงา<mark>น</mark>
- 2) ข้อมูลการศึกษา
- <mark>3) ข้อมูลด้านสถานะ</mark>
- <mark>ี่ 4</mark>) ข้อมูลด้า<mark>นคว</mark>ามชำนาญ
- 5<mark>) ข้อมูลด้าน</mark>ตำแหน่ง

### การแบ่งประเภทข้อมูล

ตารางที่ 3 - 1 การแบ่งประเภทเพศ

| ลำดับ | ้รหัสข้อมูล | ี ราย <mark>ละเอียดข้อมู</mark> ล |
|-------|-------------|-----------------------------------|
|       | Sex1        | ชาย                               |
|       | Sex2        | <u>หญิง</u>                       |

ตารางที่ 3 - 2 การแบ่งประเภทอายุการทำงาน

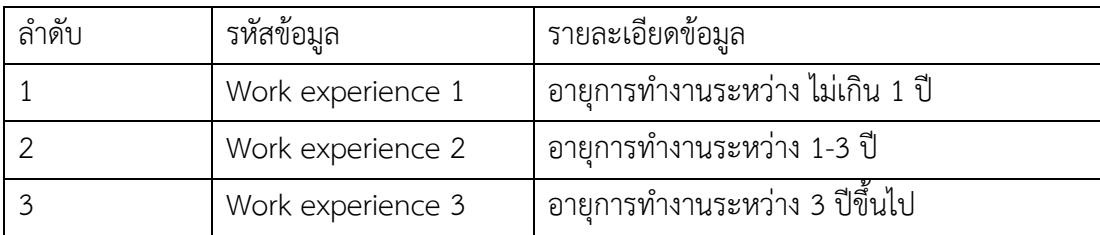

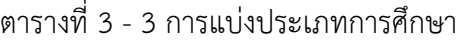

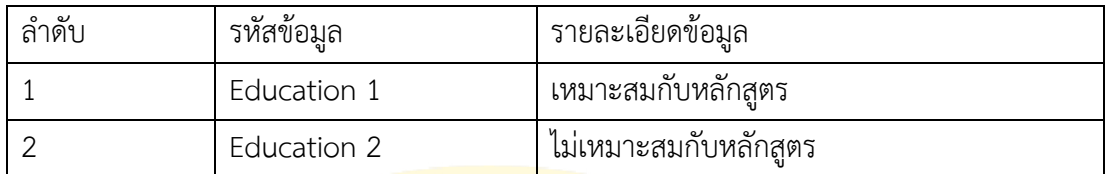

ตารางที่ 3 - 4 การแบ่งประเภทหลักสูตร

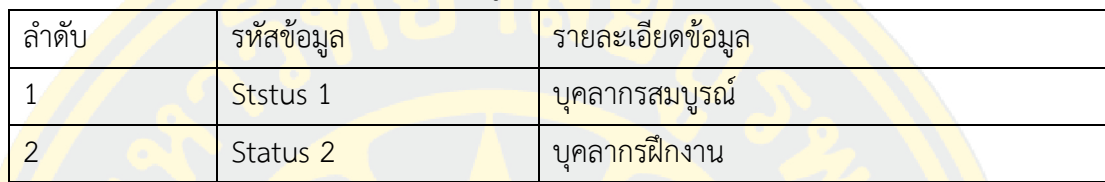

ิตารางที่ 3 - 5 การแบ่งประเภทความช<mark>ำนา</mark>ญ

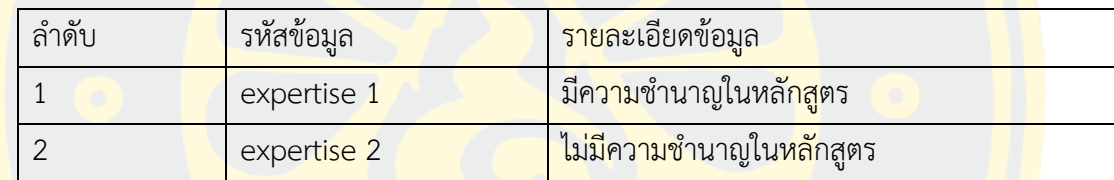

์ ตารางที่ 3 - 6 การแบ่งประเภทตำแหน่ง

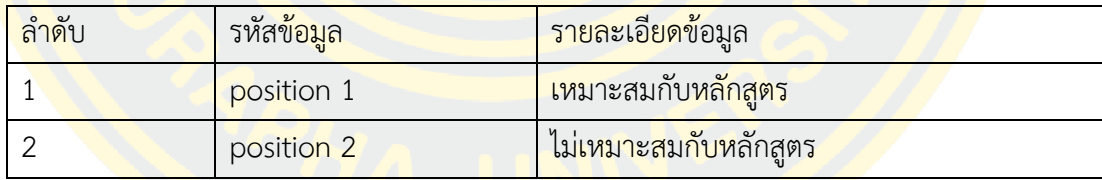

ซึ่งข้อมูลดังกล่าว<mark>จะนำมาเป็นข้อกำหนดคุณสมบัติ (Attrib</mark>ute) ที่จะนำมาใช้ในการสร้าง โมเดลการตัดสินใจในการพัฒนาบุคลากรในงานแต่ละด้านต่อไป

ตารางที่ 3 - 7 ตัวอย่างกำหนดคุณสมบัติการการพัฒนาบุคลากร

| Work       | position | Training | Expertise | decision |  |
|------------|----------|----------|-----------|----------|--|
| experience |          | employee |           |          |  |
| $\leq$ = 1 | yes      | yes      | no        | no       |  |
| $1 - 3$    | yes      | yes      | no        | no       |  |

| $1 - 3$    | yes | yes | yes            | no             |
|------------|-----|-----|----------------|----------------|
| $\leq$ = 1 | yes | no  | no             | no             |
| $1 - 3$    | no  | yes | no             | no             |
| $>3$       | yes | yes | no             | no             |
| $1 - 3$    | no  | yes | yes            | no             |
| >3         | yes | yes | yes            | no             |
| $1 - 3$    | yes | no  | n <sub>O</sub> | yes            |
| >3         | no  | yes | no             | no             |
| $1-3$      | yes | no  | yes            | yes            |
| $\leq$ =1  | no  | yes | n <sub>O</sub> | n <sub>O</sub> |
| >3         | no  | yes | yes            | no             |
| $1 - 3$    | no  | no  | n <sub>O</sub> | yes            |
| >3         | yes | no  | no             | yes            |
| >3         | yes | no  | yes            | yes            |
| $1 - 3$    | no  | no  | yes            | yes            |
| >3         | no  | no  | no             | n <sub>O</sub> |
| $\leq$ =1  | yes | no  | yes            | no             |
| >3         | no  | no  | yes            | no             |

ตารางที่ 3 – 7 ต่อ

การพัฒนาระบบสนับสนุนการตัดสินใจในการพัฒนาบุคลากรของวิทยาลัยพลศึกษาโดยใช้ ี เทคนิคต้นไม้ตัดสินใจ <mark>และ นาอีฟเบย์ (Naïve Bayes)ในการสร้างโมเ</mark>ดลโดยได้ทำการกำหนด คุณสมบัติ (Attribute) ของข้อมูลสำหรับสร้างตัวแบบ ตามที่กล่าวมาแล้วข้างต้น

จากข้อมูลในตารางที่ 1 ประกอบด้วย 5 แอตทริบิวต์ คือ Work experience แสดงอายุของการปฏิบัติงาน ประกอบด้วย 3 ค่า คือ <=1, 1-3, >3 Position แสดงตำแหน่งหรือหน้าที่งานที่รับผิดชอบประกอบด้วย 2 ค่า คือ yes, no Training course แสดงหลักสูตรการอบรม ประกอบด้วย 2 ค่า คือ yes, no Expertise แสดงความเชียวชาญในเรื่องนั้น ประกอบด้วย 2 ค่า คือ yes, no Decision แสดงการตัดสินใจ ซึ่งเป็นคลาส ประกอบด้วย 2 ค่า คือ yes, no

### 3.3.2 การสร้างตัวแบบการตัดสินใจ

หลังจากขั้นตอนการรวบรวมและจัดเตรียมข้อมูลเสร็จสิ้นจะได้ข้อมูลซึ่งอยู่ในรูปแบบไฟล์ Excel จากนั้นจะเข้าสู่ขั้นตอนการทดสอบหาอัลกอริธึม ซึ่งในงานนิพนธ์นี้ผู้เขียนงานนิพนธ์ได้ทำการ เลือกอัลกอริธึมของต้นไม้ตัดสินใจ หรือ J48 ในโปรแกรม Weka และนาอีฟเบย์(Naïve Bays) ใน โปรแกรม Weka

์ใน<mark>งานนิพนธ์นี้ผู้เขียนงานนิพนธ์ได้</mark>ทด<mark>สอบโมเดลโดยใช้โปรแกรม Weka</mark> เวอร์ชัน 3.8 ในการ ทดสอบได้ใช้การทดสอบแบบ 10-fold cross validation ซึ่งได้แก่การแบ่งข้อมูลออกเป็น 10 กลุ่ม โด<mark>ยแต่ละรอบของการท</mark>ดสอบจ<mark>ะนำกลุ่มข้อมูลจำนวน 9 กลุ่มเป็นกรณีศึกษ</mark>า (training set) โดยทำ <mark>การท</mark>ดสอบซ้ำๆกัน 10 รอบเพื่อท<mark>ำ</mark>การเปลี่ยนกลุ่มสำหรับการทด<mark>สอบให้ครบทุกกลุ่ม โดยมีวิ</mark>ธี ดังนี้

ี เมื่อกรอกข้<mark>อมูลแล้วหน้าต่างนี้จะแสดงผลข้อมู</mark>ลที่ input เข้า<mark>ไปท</mark>ี่มีจำนวน attrib<mark>ute คื</mark>อ <mark>ือ</mark>ายุในการทำงาน <mark>ตำแหน่ง สถานะบุคลากร ความสามารถท้</mark>างด้านหลัก<mark>สูต</mark>ร และ การตัดสินใจดัง ภาพที่ 3-10

| o                                                                                              | <b>Weka Explorer</b>                                                | □<br>$\times$                                               |
|------------------------------------------------------------------------------------------------|---------------------------------------------------------------------|-------------------------------------------------------------|
| Preprocess<br>Associate<br>Select attributes<br>Classify<br>Cluster<br>Visualize               |                                                                     |                                                             |
| Open URL<br>Open file<br>Open DB                                                               | Edit<br>Generate<br>Undo                                            | Save                                                        |
| <b>Filter</b>                                                                                  |                                                                     |                                                             |
| Choose None                                                                                    |                                                                     | Apply<br>Stop                                               |
| <b>Current relation</b>                                                                        | <b>Selected attribute</b>                                           |                                                             |
| Relation: training data<br>Attributes: 5<br>Instances: 71<br>Sum of weights: 71                | Name: Work experience<br>Missing: 0 (0%)<br>Distinct: 3             | Type: Nominal<br>Unique: 0 (0%)                             |
| <b>Attributes</b>                                                                              | No.<br>Label<br>Count                                               | Weight                                                      |
| All<br>Pattern<br>None<br>Invert<br>No.<br>Name<br>Work experience<br>$1$ $\Box$<br>2 Position | 1 > 3<br>42<br>17<br>$2 \quad 13$<br>$\leq$ 1<br>$\mathbf{3}$<br>12 | 42.0<br>17.0<br>12.0                                        |
| 3 Training course<br>$4\Box$<br>Expertise<br>$5\Box$<br>Decision<br>Remove                     | Class: Decision (Nom)<br>42<br>17                                   | Visualize All<br>$\overline{\mathbf{v}}$<br>12 <sup>°</sup> |
| <b>Status</b>                                                                                  |                                                                     |                                                             |
| <b>OK</b>                                                                                      |                                                                     | Log                                                         |

ภาพที่ 3 - 10 ข้อมูลนำเข้าในโปรแกรม Weka

กระบวนการทำงาน (Process) จะใช้ข้อมูลที่นำเข้าที่ทราบค่าของ Class ที่ต้องการ มาสร้าง การแบ่งประเภทโดยใช้โปรแกรม Weka ในการทดสอบ ดังนี้

1) ด าเนินการเลือกเทคนิคที่ต้องการโดยการเลือก Classify >> Choos >> Tree >> J48 เลือกเทคนิคที่ต้องการ โดยผู้เขียนงานนิพนธ์ได้เลือกใช้เทคนิค J48 จากนั้นให้กดปุ่มStartดัง ภาพที่ 3

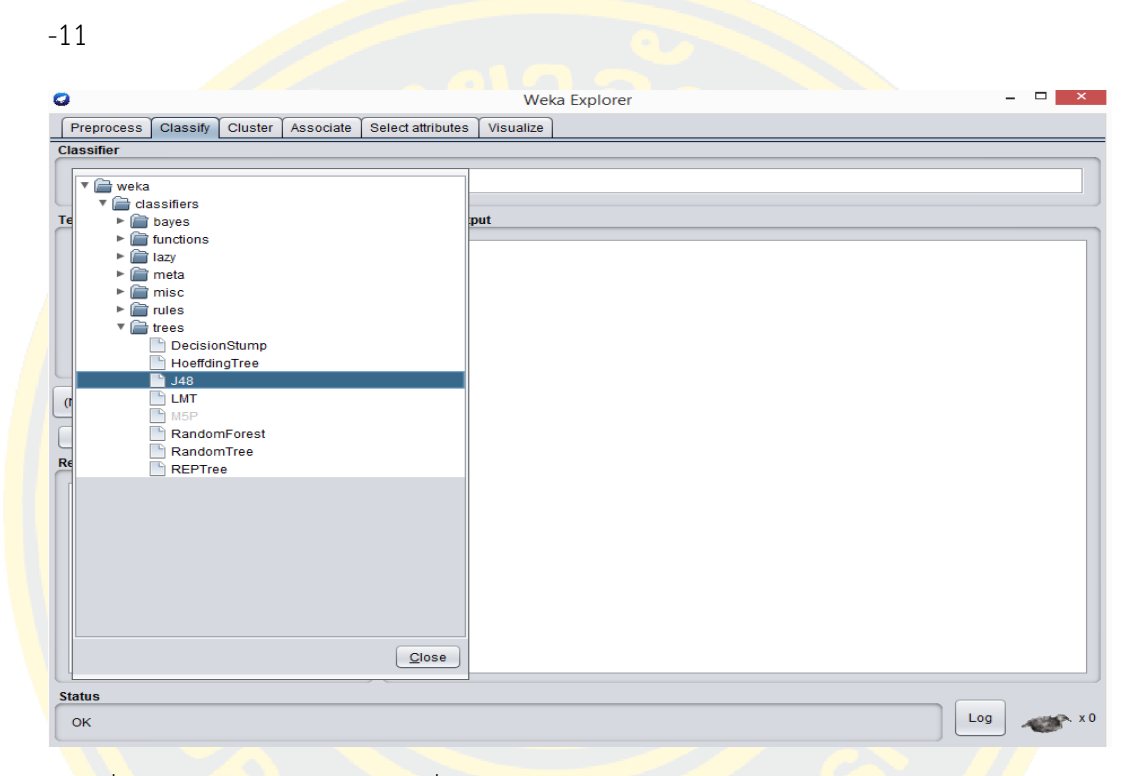

ภา<mark>พที่ 3 - 11 การเลือกอัลกอริธึมที่จะใช้ในการสร้างแบบจำลองโดยเทคนิค Decision T</mark>ree

2) ด<mark>ำเนินการเ</mark>ลือกเทคนิคที่ต้องการโดยการเลือก Classify >> Choos >> Bayes >> NaiveBayes เลือกเทคนิคที่ต้องการ โดยผู้เขียนงานนิพนธ์ได้เลือกใช้เทคนิค Naïve Bayes จากนั้น ให้กดปุ่ม Start ดังภาพที่ 3-12

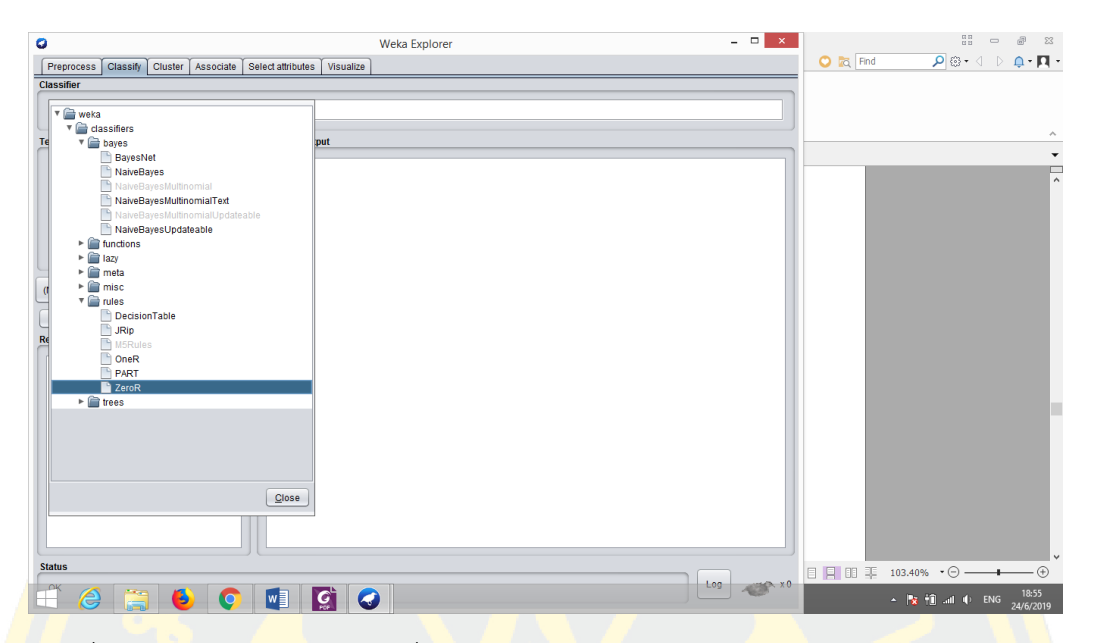

ี <mark>ภาพที่ 3 - 12 การเลือกอัลกอริธึมที่จะใช้ในการสร้างแ</mark>บบจำลองโดยเทคนิค Naïve Baye<mark>s</mark> เมื่อทำก<mark>าร</mark>ประมวลผลโ<mark>ปรแกรมจะแสดงผลลัพธ์ (O</mark>utput) แล<mark>ะส</mark>ร้างรูปแบบหรือโ<mark>มเด</mark>ลที่ได้ ้<mark>จ</mark>ากการประมวล<mark>ผลและโปรแกรมจะแสดงค่า C</mark>onfusion Matrix ซึ่งเป็นค่าความแม่นยำของ อัลกอริธึม

นำค่า Confusion Matrix ของสองอัลกอริธึมที่ทำการทดสอบมาเปรียบเทียบกันเพื่อหา ้<mark>อัลกอริธึมที่มีค่า</mark>ความ<mark>แม่นยำมากที่สุด</mark>

ู นำอัลก<mark>อริธึ</mark>มที่มีค่าความแม่นยำมากที่สุดไปใช้ในการสร้างโมเดลและพัฒนาระบบ

ต่อไป

## **3.4 การพัฒนาระบบสนับสนุนการตัดสินใจ**

การพัฒนาระบบแบ่งออกเป็น 4ส่วนคือ

3.4.1 ส่วนการสร้างจอภาพตามที่ได้ออกแบบไว้ พัฒนาโดยใช้ ภาษา HTML

3.4.2 ส่วนการให้บริการฐานข้อมูล (Database Server**)**

1) ให้ผู้ดูแลฐานข้อมูลทำการสร้างชื่อผู้ใช้งาน (Username) และรหัสผ่าน (Password) และกำหนดสิทธิ์ในการเข้าใช้ฐานข้อมูล MySQL

่ 2) สร้างตารางตามโครงสร้างที่ได้ทำการออกแบบไว้แล้ว

3.4.3 ส่วนการนำเข้าข้อมูล

1) สร้างการเชื่อมต่อกับฐานข้อมูล MySQLที่ได้สร้างไว้

่ 2) เขียนโ<mark>ปรแกรมเพื่อรับข้อมูลจากผู้ใช้โดยใช้ภ</mark>าษา HTMLรวมกับ PHP

3.4.5 <mark>ส่วนการประ</mark>มวลผลข้อมูลเพื่อสนับสนุนการตัดสินใจโดยผู้เขียนงานนิพนธ์ได้นำโมเดล

```
ที่ทดสอบได้มาเขียนโปรแกรมดังภาพที่ 3-13
```

```
c?php
 $sql = "SELECT tbdecision.id as did, tblemployees.FirstName,
                  tblemployees.LastName,tblemployees.EmpId,tblemployees.Position,
                  tblemployees.Expertis,tblemployees.OfficialDate,tblemployees.id,
                  tbdecision.DPosition, tbdecision.Trained, tbdecision.DExpertis
                  from tbdecision join tblemployees on tbdecision.empid=tblemployees.id
                  order by did desc";
          $query = $dbh -> prepare ($sq1);$query->bindParam(':eid',$eid,PDO::PARAM_STR);
          $query->execute();
          $results=$query->fetchAll(PDO::FETCH_OBJ);
          $cnt=1;if(\$query\text{-}rowCount() > 0)foreach($results as $result)
            \{ \rightarrow<tr>
        <td> <?php echo htmlentities($cnt);?></td>
        <td>
        <?php echo htmlentities($result->FirstName." ".$result->LastName);?>
       (<?php echo htmlentities($result->EmpId);?>)
        \langle/td>
        <td>
        \langle?php
             $number = date("Y")-htmlentities($result->OfficialDate);
            if (\text{number} \leq 1) {
                echo "šyum" 1 0";
             }else{
             echo $number."ô";
             з
        \mathbf{P}\langle /td \rangle<td>
        <?php echo htmlentities($result->Position)?>
        </td>
        <td><?php echo htmlentities($result->Expertis)?>
        \langle /td \rangle<td width="200px">
        \langle?php
            if ((htmlentities($result->Trained))==$_GET['CourseID']) {
               echo "ຜູ້ກ່ຽວເຄີຍຜ່ານການຜິກຫຼັກຮູດນີ້ແລ້ວ";
            }else{
                 if (\text{$_n$ numbers}<=1) {
                 echo "ຜູ້ກ່ຽວຍັງຢູ່ໃນຊ່ວງການຜິກງານຍັງບໍ່ມີຄວາມເໝາະສົມໃນການຜິກອົບຮົມຫຼືຮຽນຄໍ່";
```

```
١
        elseif ($number==2 or $number == 3) {
              if (htmlentities($result->DExpertis)==$ GET['CourseID']) {
                   echo "ມີຄວາມຊັທາງຄຳນນີ້ຈິງແນກເຮມໃນການເຂົ້າອົບຮົມ";
              }else{
                   echo " ถ้าแซบ่าบ้ถ้ำตู้ภาคและบ่มิดอามสู้เกากำบบี้จิ้าแซนาะอมใบภาบเล้ำส่บส่ม" ;
              Y
        Þ
        elseif ($number>3)if (htmlentities($result->DPosition)==$_GET['CourseID']) {
                   echo "ซุ้กสุดทุ๊กตามตำแໜ່ງແລະໜ້າທີ່ຮັບຜິດຊອບ";
              }else{
                   echo "ຫຼັກສຸດບໍ່ຕັ້ງຕາມຕຳແໜ່ງແລະໜ້າທີ່ຮັບຜິດຊອບ";
              Y
         \mathcal{Y}₿
\rightarrow\langle /td \rangle<td>
\langle?php
   if ((htmlentities($result->Trained))==$_GET['CourseID']) {
       echo "ර්ෆිංරි)";
   }else{
         if ($number <= 1) {
             echo "ommo";
         elseif ($number==2 or $number == 3) {
              if (htmlentities($result->DExpertis)==$_GET['CourseID']) {
                  echo '<font color="blue">mangamo2</font>';
              }else{
                 echo "oman";
              ł
         ł
         elseif ($number>=3) {
              if (htmlentities($result->DPosition)==$ GET['CourseID']) {
                 echo '<font color="red">andyarau1</font>';
              }else{
                 echo "oman";
              Y
         \mathcal{F}-}
P>
```
ภาพที่ 3 - 13 การเขียนโปรแกรมในรูปแบบต้นไม้การตัดสินใจ

#### **3.5 การทดสอบระบบ**

หลังจากผู้เขียนงานนิพนธ์ได้พัฒนาระบบเสร็จเรียบร้อย เพื่อให้ระบบสนับสนุนการตัดสินใจ ในการพัฒนาบุคลากรของวิทยาลัยพลศึกษามีประสิทธิภาพและถูกต้อง ผู้เขียนงานนิพนธ์จึงได้ ทำการ ทดสอบการทำงานของโปรแกรมในแต่<mark>ละส่วนและนำข้อมู</mark>ลบุคลากรของวิทยาลัยพลศึกษา เพื่อนำมา ิทดสอบโปรแกรม แล<mark>ะปรับปรุงให้สามารถทำงานได้สมบูรณ์</mark>

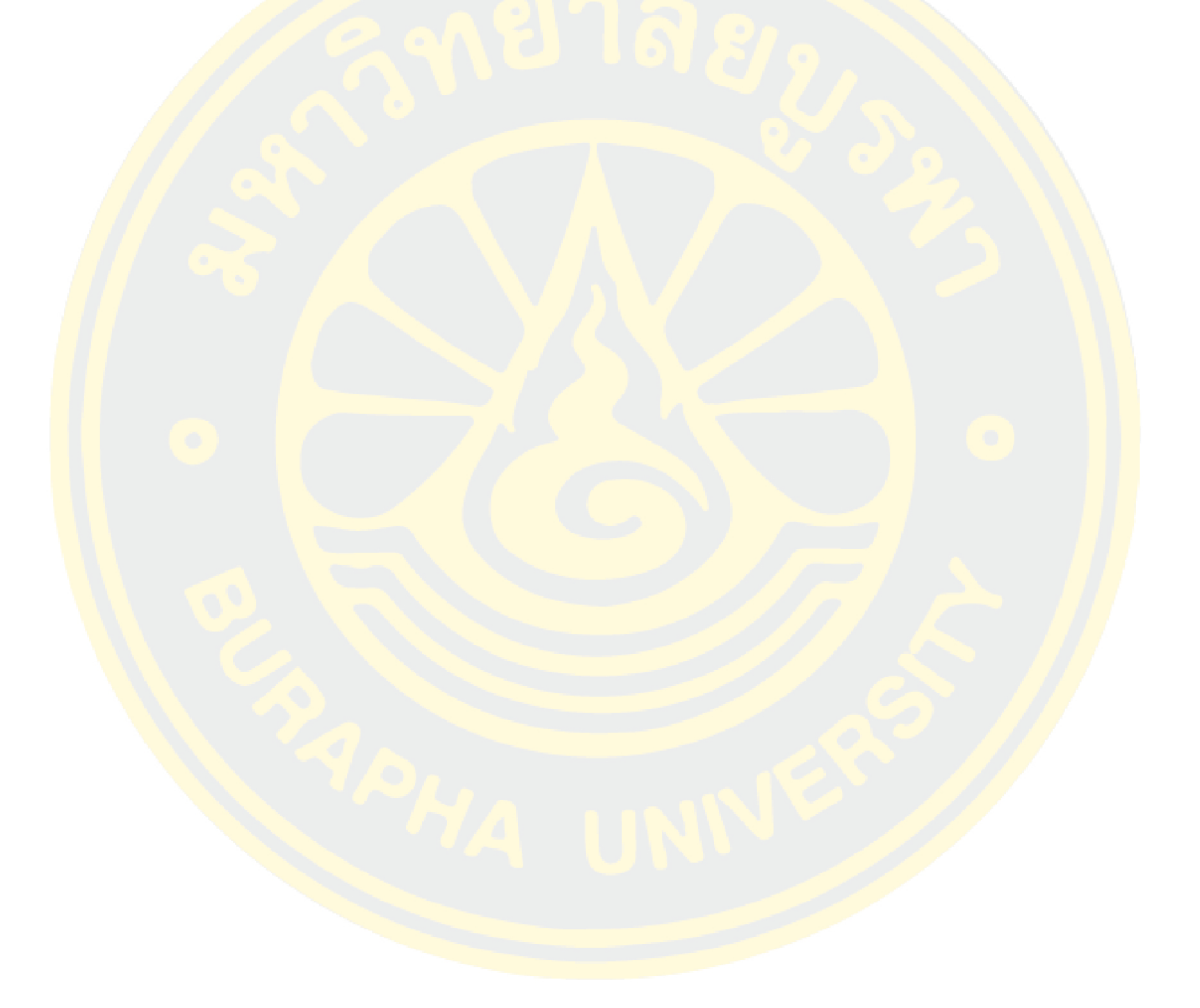

# **บทที่ 4**

# **ผลการด าเนินงานนิพนธ์**

ระบบสนับสนุนการตัดสินใจในการพัฒนาบุคลากรของวิทยาลัยพลศึกษา ประเทศ ี สาธารณรัฐ <mark>ประชาธิปไตย ประชาชนลาว นี้เป็นกานพัฒนาระบบงานให้คอบคุ</mark>มการทำงานทางด้าน ึงานบุค<mark>ลากร ให้เป็นประโยชน์ต่อผู้บริหารในการนำไปใช้ประกอบการตัดสินใจ การวางแผนและการ</mark> ี คว<mark>บคุม ตลอดจนช่วยแก้ปัญหาในการเก็บข้อมูลต่างๆ ในบทนี้ผู้เขียนงานนิพนธ์ได้ทำก</mark>ารอธิบายผล การด าเนินงานซึ่งมีรายละเอียดดังนี้

4.1 ผลการสร้างโมเดล

4.2 ผลก<mark>ารพั</mark>ฒนาร<mark>ะบบ</mark>

4.3 ผลการทดสอบระบบ

### **4.1 ผลการสร้างโมเดล**

ี จา<mark>กกลุ่มข้อมูลสำหรับการเรียนรู้ (Training Data) ที่ได้นำมาวิเคราะห์และสร้างโมเ</mark>ดล ี จ<mark>ำนวน 71 ชุด โดยน</mark>ำกลุ่มข้อมู<mark>ลสำหรับการเรียนรู้มาทดสอบเท</mark>คนิคต้<mark>นไม้การ</mark>ตัดสินใจ หรือ J48 ู และ เ<mark>ทคนิค</mark>นาอีฟเบย์ (Naïve Bayes) ผลจากการวิเคราะห์ในโปรแกรม Weka <mark>แสดง</mark>ได้ดังนี้

4.1.1 สร้างโมเดลในการเรียนรู้ข้อมูลโดยใช้เทคนิคต้นไม้การตัดสินใจ หรือ J48 ผลที่ได้ใน

โปรแกรม Wekaพิจารณาได้ดังนี้

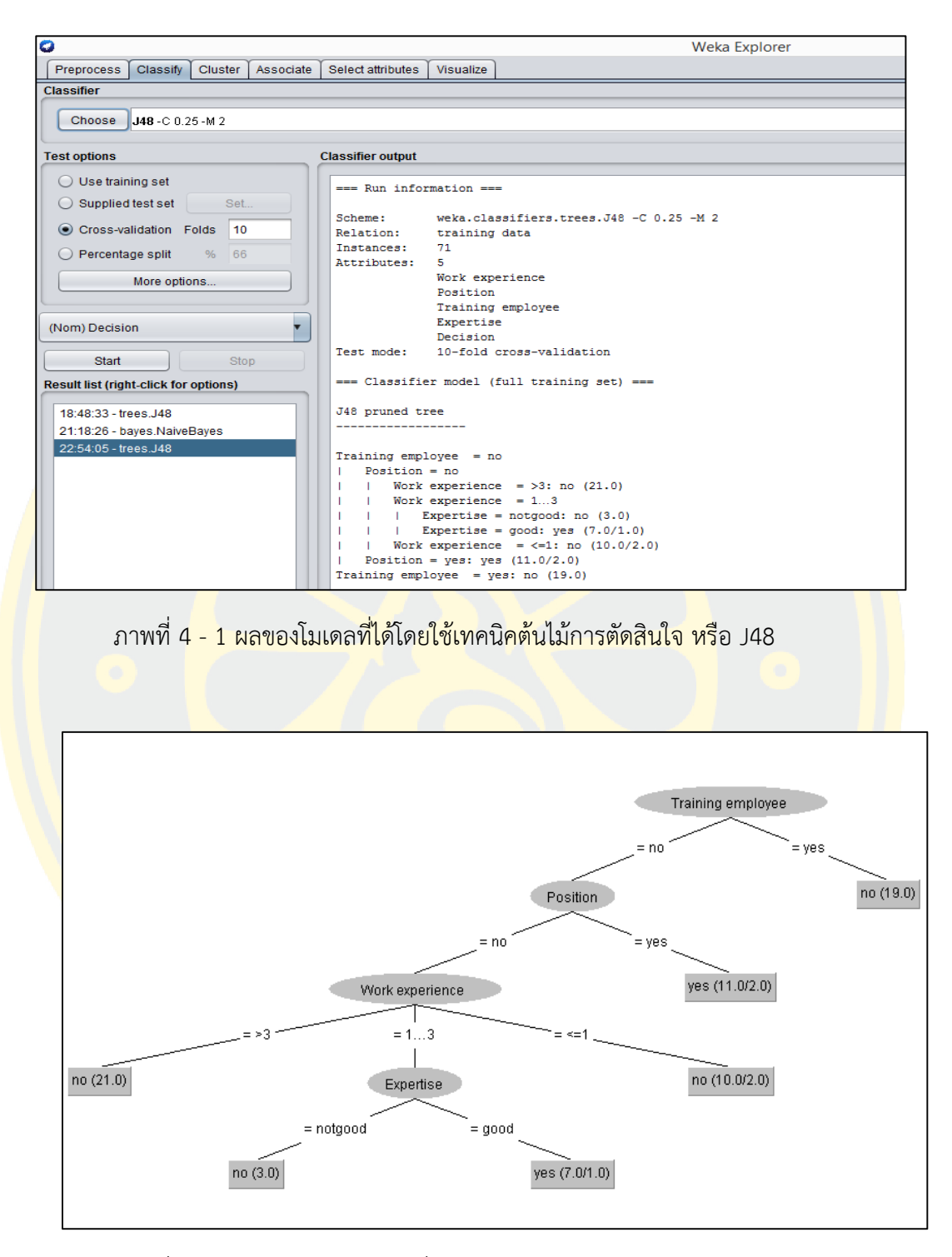

ภาพที่ 4 - 2 แผนภาพของโมเดลที่ได้โดยใช้เทคนิคต้นไม้การตัดสินใจ หรือ J48

4.1.1.1 ส่วนของโมเดลที่ได้ (Classifier model) โดยใช้เทคนิคต้นไม้การตัดสินใจ หรือ J48 โดยมีโหนดราก (Root Node) คือ สถนะบุคลากร ดังภาพที่ 4-2

4.1.1.2 ส่วนวัดประสิทธิภาพของโมเดล (Evaluation on training set) สามารถพิจารณา ผลได้ดังนี้

1) Correctly Classified Instances จากข้อมูล 71 Instances โมเดลสามารถทำนายข้อมูล ถูกต้อง 62 Instances หรือคิดเป็น 87.32% ของทั้งหมด

2) Incorrectly Classified Instances จากข้อมูล 71 Instances โมเดลทำนายข้อมูลไม่ ถูกต้อง 9 Instances หรือคิดเป็น 12.67% ของทั้งหมด ดังภาพที่ 4-3

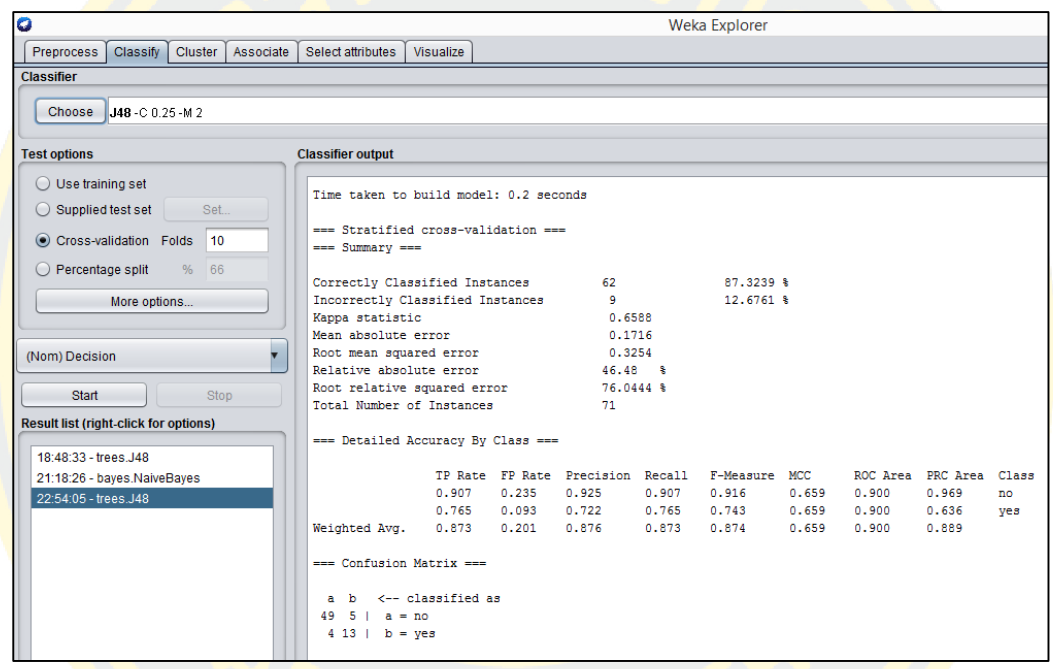

ภาพที่ 4 - 3 ส่วนวัดประสิทธิภาพของโมเดลโดยใช้เทคนิคต้นไม้การตัดสินใจ หรือ J48

4.1.2 สร้าง<mark>โมเดลในการเรียนรู้ข้อมูลโดยใช้เทคนิคเทคนิคนาอีฟ</mark>เบย์ (Naïve Bayes) ผลที่ได้ ใบโปรแกรม Weka พิจารณาได้ดังนี้

4.1.2.1 Correctly Classified Instances จากข้อมูล 71 Instances โมเดลสามารถทำนาย ข้อมูลถูกต้อง 61 Instances หรือคิดเป็น 85.91% ของทั้งหมด

4.1.2.2 Incorrectly Classified Instances จากข้อมูล 71 Instances โมเดลทำนายข้อมูล ไม่ถูกต้อง 10 Instances หรือคิดเป็น 14.08% ของทั้งหมด ดังภาพที่ 4-4

| $\bullet$                                                           |                                                          |                       |       |                      |       | <b>Weka Explorer</b>                           |       |       |                         |     |
|---------------------------------------------------------------------|----------------------------------------------------------|-----------------------|-------|----------------------|-------|------------------------------------------------|-------|-------|-------------------------|-----|
| Preprocess<br>Classify Cluster<br>Associate                         | Select attributes                                        | Visualize             |       |                      |       |                                                |       |       |                         |     |
|                                                                     |                                                          |                       |       |                      |       |                                                |       |       |                         |     |
| <b>Classifier</b>                                                   |                                                          |                       |       |                      |       |                                                |       |       |                         |     |
| Choose NaiveBaves                                                   |                                                          |                       |       |                      |       |                                                |       |       |                         |     |
| <b>Test options</b>                                                 | <b>Classifier output</b>                                 |                       |       |                      |       |                                                |       |       |                         |     |
| $\bigcirc$ Use training set<br>Set<br>$\bigcirc$ Supplied test set  | Time taken to build model: 0.01 seconds                  |                       |       |                      |       |                                                |       |       |                         |     |
| Cross-validation Folds<br>10<br>% 66<br>$\bigcirc$ Percentage split | === Stratified cross-validation ===<br>$==$ Summary $==$ |                       |       |                      |       |                                                |       |       |                         |     |
|                                                                     | Correctly Classified Instances                           |                       |       | 61                   |       | 85.9155 %                                      |       |       |                         |     |
| More options                                                        | Incorrectly Classified Instances                         |                       |       | 14.0845 \$<br>10     |       |                                                |       |       |                         |     |
|                                                                     | Kappa statistic                                          |                       |       | 0.597                |       |                                                |       |       |                         |     |
|                                                                     | Mean absolute error                                      |                       |       | 0.2402               |       |                                                |       |       |                         |     |
| (Nom) Decision                                                      | Root mean squared error<br>Relative absolute error       |                       |       | 0.3344<br>65.0597 \$ |       |                                                |       |       |                         |     |
|                                                                     | Root relative squared error                              |                       |       | 78.1452 %            |       |                                                |       |       |                         |     |
| Start<br>Stop                                                       | Total Number of Instances                                |                       |       | 71                   |       |                                                |       |       |                         |     |
| <b>Result list (right-click for options)</b>                        |                                                          |                       |       |                      |       |                                                |       |       |                         |     |
|                                                                     | === Detailed Accuracy By Class ===                       |                       |       |                      |       |                                                |       |       |                         |     |
| 18:48:33 - trees J48                                                |                                                          |                       |       |                      |       |                                                |       |       |                         |     |
| 21:18:26 - bayes.NaiveBayes                                         |                                                          |                       |       |                      |       | TP Rate FP Rate Precision Recall F-Measure MCC |       |       | ROC Area PRC Area Class |     |
| 22:54:05 - frees .148                                               |                                                          | 0.926                 | 0.353 | 0.893                | 0.926 | 0.909                                          | 0.599 | 0.880 | 0.951                   | no  |
| 23:12:47 - bayes.NaiveBayes                                         |                                                          | 0.647                 | 0.074 | 0.733                | 0.647 | 0.688                                          | 0.599 | 0.880 | 0.645                   | ves |
|                                                                     | Weighted Avg.                                            | $0.859$ $0.286$       |       | 0.855                | 0.859 | 0.856                                          | 0.599 | 0.880 | 0.878                   |     |
|                                                                     | === Confusion Matrix ===                                 |                       |       |                      |       |                                                |       |       |                         |     |
|                                                                     |                                                          | a b <-- classified as |       |                      |       |                                                |       |       |                         |     |
|                                                                     | $50 \t4 \t a = no$                                       |                       |       |                      |       |                                                |       |       |                         |     |
|                                                                     | $6 11$   $b = yes$                                       |                       |       |                      |       |                                                |       |       |                         |     |
|                                                                     |                                                          |                       |       |                      |       |                                                |       |       |                         |     |

ภาพที่ 4 - 4 ส่วนวัดประสิทธิภาพของโมเดลโดยใชเทคนิคนาอีฟเบย์(Naïve Bayes)

4.1.3 เปรียบเทียบโมเดลที่สร้างขึ้นจากทั้ง 2 อัลกอริธึม คือ เทคนิคต้นไม้การตัดสินใจ หรือ J48 และ นาอีฟเบย์(Naïve Bays) ได้ดังนี้

ตารางที่ 4 - 1 การเปรียบเทียบโมเดลที่สร้างขึ้นจากทั้ง 2 คือ เทคนิคต้นไม้การตัดสินใจ หรือ J48 และ นาอีฟเบย์(Naïve Bayes)

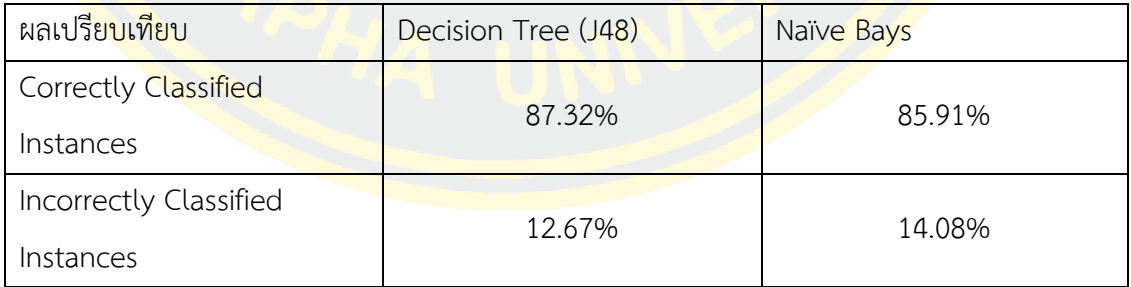

จากตารางที่ 4-1 เปรียบเทียบโมเดล เทคนิคต้นไม้การตัดสินใจ หรือ J48 และ นาอีฟเบย์ (Naïve Bayes) พิจารณาได้ว่า โมเดลที่ถูกสร้างขึ้นจากการใช้ต้นไม้การตัดสินใจ หรือ J48 มีค่าความ ถูกต้องเท่ากับ 87.32% มากกว่าโมเดลที่ถูกสร้างขึ้นจากการใช้นาอีฟเบย์(Naïve Bayes) ซึ่งมีค่า ความถูกต้องเท่ากับ 85.91% และโมเดลที่ถูกสร้างขึ้นจากการใช้ต้นไม้การตัดสินใจ หรือ J48 มีค่า

การทำนายข้อมูลไม่ถูกต้องเท่ากับ 12.67% น้อยกว่าโมเดลที่ถูกสร้างขึ้นจากการใช้นาอีฟเบย์ (Naïve Bayes) ซึ่งมีค่าการทำนายข้อมูลไม่ถูกต้องเท่ากับ 14.08%

ดังนั้นผู้เขียนงานนิพนธ์จึงเลือกใช้โมเดลที่ถูกสร้างจากอัลกอริธึม ต้นไม้การตัดสินใจ หรือ J48 ในการนำไปทดสอบกับชุดข้อมูลทดสอบ (Testing Data) เพื่อจะนำไปพัฒนาระบบต่อไป

4.1.4 เมื่อได้โมเดลแล้วซึ่งก็คือโมเดลที่ถูกสร้างจากอัลกอริธึม ต้นไม้การตัดสินใจ หรือ J48 ์ ขั้นตอนต่อ<mark>มาคือการทดสอบโมเด</mark>ลกับชุดข้อมูล<mark>ทดสอบ (Testin</mark>g Data) เพื่อทดสอบความถูกต้อง ี ของโ<mark>มเดล โ</mark>ดยน<mark>ำข้อมูลที่เป็น</mark>ชุดข้อมูลทดสอบ มาทดสอ<mark>บกับโมเดลที่ถูกสร้าง</mark>จากอัลกอริธึม ์ต้น<mark>ไม้การ</mark>ตัดสินใจ หรือ J48 ผลการใช้โมเดลดังกล่าว แสดงผลการวิเคราะห์ในโปรแกรม Weka ได้ดัง ภาพที่ 4-5

| O                                             |                                    |                       |          |              |       | <b>Weka Explorer</b>                           |       |       |                         |     |
|-----------------------------------------------|------------------------------------|-----------------------|----------|--------------|-------|------------------------------------------------|-------|-------|-------------------------|-----|
| Preprocess<br>Classify Cluster   Associate    | Select attributes                  | Visualize             |          |              |       |                                                |       |       |                         |     |
| <b>Classifier</b>                             |                                    |                       |          |              |       |                                                |       |       |                         |     |
|                                               |                                    |                       |          |              |       |                                                |       |       |                         |     |
| Choose<br>NaiveBaves                          |                                    |                       |          |              |       |                                                |       |       |                         |     |
| <b>Test options</b>                           | <b>Classifier output</b>           |                       |          |              |       |                                                |       |       |                         |     |
| ◯ Use training set                            | $\overline{z}$                     | 1.1111                | 1.1111   | Ŧ.           |       |                                                |       |       |                         |     |
|                                               | 21                                 | 1:no                  | 1:no     | $\mathbf{1}$ |       |                                                |       |       |                         |     |
| Supplied test set<br>Set                      | 22                                 | 2: yes                | $2:$ yes | 0.818        |       |                                                |       |       |                         |     |
| C Cross-validation Folds 10                   | 23                                 | 1:no                  | 1:no     | $\mathbf{1}$ |       |                                                |       |       |                         |     |
|                                               | 24                                 | 1:no                  | 1:no     | $\mathbf{1}$ |       |                                                |       |       |                         |     |
| % 66<br>Percentage split                      | $==$ Summary $==$                  |                       |          |              |       |                                                |       |       |                         |     |
| More options                                  |                                    |                       |          |              |       |                                                |       |       |                         |     |
|                                               | Correctly Classified Instances     |                       |          | 23           |       | 95.8333 %                                      |       |       |                         |     |
|                                               | Incorrectly Classified Instances   |                       |          | 1            |       | $4.1667$ \$                                    |       |       |                         |     |
| (Nom) Decision                                | Kappa statistic                    |                       |          | 0.8947       |       |                                                |       |       |                         |     |
|                                               | Mean absolute error                |                       |          | 0.0946       |       |                                                |       |       |                         |     |
| <b>Start</b><br><b>Stop</b>                   | Root mean squared error            |                       |          | 0.1974       |       |                                                |       |       |                         |     |
|                                               | Total Number of Instances          |                       |          | 24           |       |                                                |       |       |                         |     |
| <b>Result list (right-click for options)</b>  |                                    |                       |          |              |       |                                                |       |       |                         |     |
|                                               | === Detailed Accuracy By Class === |                       |          |              |       |                                                |       |       |                         |     |
| 16:48:11 - trees.J48                          |                                    |                       |          |              |       |                                                |       |       |                         |     |
| 16:48:37 - bayes.NaiveBayes                   |                                    |                       |          |              |       | TP Rate FP Rate Precision Recall F-Measure MCC |       |       | ROC Area PRC Area Class |     |
| 16:50:44 - trees.J48 from file 'oktree.model' |                                    | 0.944                 | 0.000    | 1,000        | 0.944 | 0.971                                          | 0.900 | 0.977 | 0.988                   | no  |
|                                               |                                    | 1,000                 | 0.056    | 0.857        | 1,000 | 0.923                                          | 0.900 | 0.977 | 0.881                   | ves |
|                                               | Weighted Avg.                      | 0.958                 | 0.014    | 0.964        | 0.958 | 0.959                                          | 0.900 | 0.977 | 0.961                   |     |
|                                               | === Confusion Matrix ===           |                       |          |              |       |                                                |       |       |                         |     |
|                                               |                                    | a b <-- classified as |          |              |       |                                                |       |       |                         |     |
|                                               | $17 1   a = no$                    |                       |          |              |       |                                                |       |       |                         |     |
|                                               | $0 \t6 \t b = \text{yes}$          |                       |          |              |       |                                                |       |       |                         |     |
|                                               |                                    |                       |          |              |       |                                                |       |       |                         |     |

ภาพที่ 4 - 5 ผลการทคสอบโมเดลกับชุดข้อมูล

จากภาพที่ 4-5 ผลการใช้โมเดลจากอัลกอริธึม ต้นไม้การตัดสินใจ หรือ J48 ให้ผลการ ทดสอบโดยมีค่าความถูกต้อง (Correctly Classified Instances) เท่ากับ 95.83 % ซึ่งเป็นค่าความ ถูกต้องที่สูง ส่วนการวิเคราะห์ข้อมูลที่ทำนายไม่ถูกต้องมีค่าเท่ากับ 4.16% ซึ่งเป็นค่าที่ค่อนข้างต่ำ

้ ดังนั้นเขียนงานนิพนธ์จึงเลือกใช้ โมเดลจากต้นไม้การตัดสินใจ หรือ J48 ในการนำไปพัฒนา ระบบสนับสนุนการตัดสินใจในการพัฒนาบุคลากรของวิทยาลัยพลศึกษา เพราะมีค่าความถูกต้องของ โมเดลที่อยู่ในระดับค่อนข้างสูง

### **4.2 ผลการพัฒนาระบบ**

ระบบสนับสนุนการตัดสินใจในการพัฒนาบุคลากรของวิทยาลัยพลศึกษา ประเทศสาธารณรัฐ ้ ประชาธิปไต<mark>ย ประชาชนลาว ที่พัฒนาขึ้น ประกอบด้วยฟังก์ชั่นการทำงานหลักดัง</mark>นี้

<mark>ี 4.2.1</mark> หน้าจอการล็อกอินเป็นหน้าจอสำหรับเข้าใช้งานระบบ โดยผู้ใช้จะต้องกรอกชื่อผู้ใช้ (Username) และรหัสผ่าน (Password) ที่ถูกต้อง เพื่อเริ่มใช้ระบบโดยแสดงดังภาพที่ 4-6

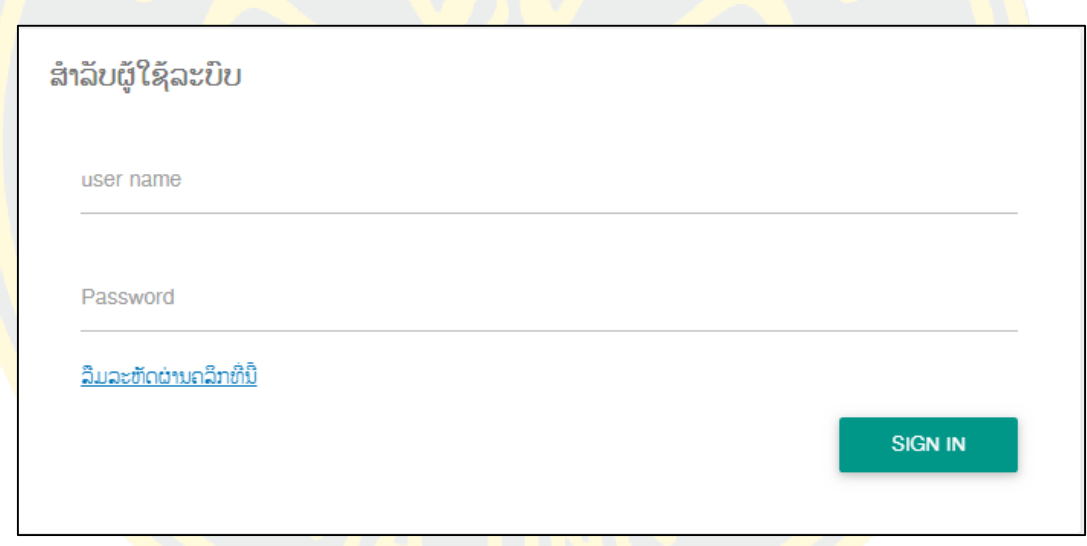

### ์ ภาพที่ 4 - 6 หน้าจอล็อกอินสำหรับการเข้<mark>าใ</mark>ช้ระบบ

4.2.2 หน้าจอการเพิ่มข้อมูลบุคลากร ซึ่งใช้เพิ่มประวัติของบุคลากรตามแบบทะเบียนประวัติ ้ข้าราชการของวิทยาลัยพลศึกษา โดยจะต้องกรอกรายละเอียดที่สำคัญเพื่อใช้ในการค้นหาข้อมูล ข้าราชการให้ครบถ้วนโดยแสดงดังภาพที่ 4-7

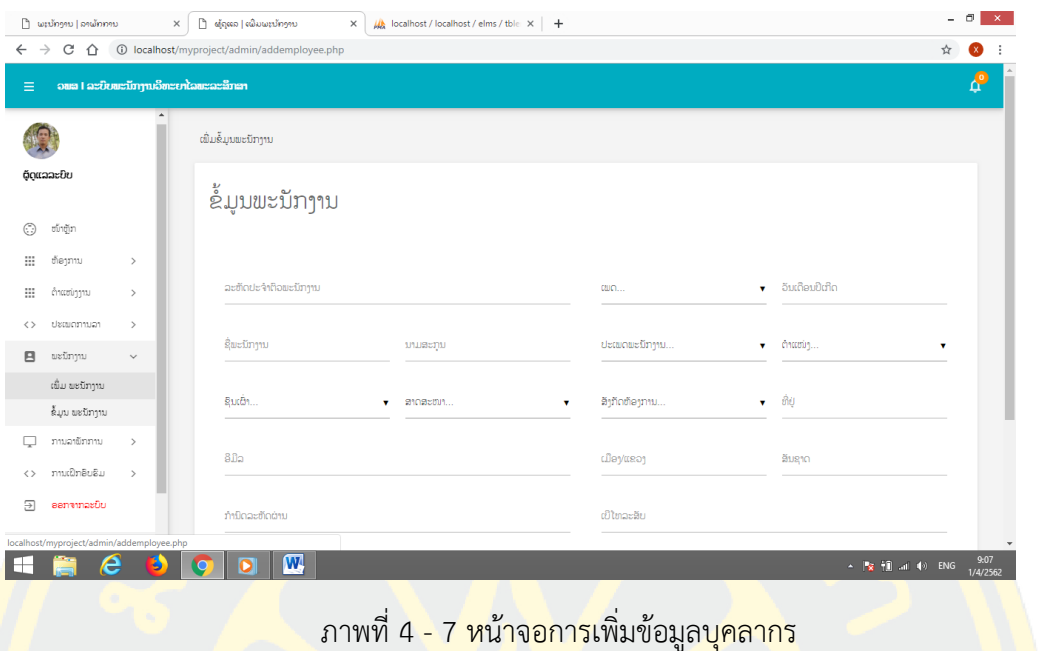

<mark>4.2.3 หน้าจอค้นหาข้อมูลบุคลากร ซึ่งใช้ในการค้นหาข้อมูลข้าราช</mark>การได้จากปร<mark>ะเภท</mark>คำค้น <mark>ไ</mark>ด้แก่ ชื่อ นามสกุล และเลขที่<mark>บัตรประจำตัวประชาชน ซึ่งเ</mark>มื่อค้นหา<mark>ได้</mark>แล้วจะแสดงข้<mark>อมูล</mark> โดย <mark>์ผู้</mark>ใช้งานระบบสาม<mark>ารถเพิ่ม แก้ไข และลบข้อมูลต่อได้โดยแสดงดังภาพที่ 4-8</mark>

|                               | $\Box$ water and $\Box$                      |                  | $\times$                             | <u> ๆ จัดทานล้อมแหน้ทางบ</u>                            | $\times$         | A localhost / localhost / elms / tble x + |             |                     |                                   | - 61<br>$\propto$ |
|-------------------------------|----------------------------------------------|------------------|--------------------------------------|---------------------------------------------------------|------------------|-------------------------------------------|-------------|---------------------|-----------------------------------|-------------------|
| $\rightarrow$<br>$\leftarrow$ | $C \cap \triangle$                           |                  |                                      | <b>(i)</b> localhost/myproject/admin/manageemployee.php |                  |                                           |             |                     | ☆                                 | $\bullet$         |
| $\equiv$                      |                                              |                  | ວພະ I ລະບິບພະນັກງານວິທະຍາໄລພະລະສຶກສາ |                                                         |                  |                                           |             |                     |                                   | <b>P</b>          |
|                               |                                              | $\blacktriangle$ |                                      | ຈັດການຮໍ້ມູນພະນັກງານ                                    |                  |                                           |             |                     |                                   |                   |
|                               | ດັດແລລະບິບ                                   |                  |                                      | ຂໍ້ມູນພະນັກງານ                                          |                  |                                           |             |                     |                                   |                   |
| $\odot$                       | ໜ້າຫຼັກ                                      |                  | Show<br>$10 - 7$                     |                                                         |                  |                                           |             | Search records      |                                   |                   |
| ₩                             | ຫ້ອງການ                                      | $\,$             |                                      | ລ/ດ $\wedge$ ລະຫັດພະນັກງານ $\Diamond$ ຊື່               |                  | ் ຫ້ອງການ                                 | $\circ$ nue | ⊙ ລິງທະບຽນວັນທີ     | $\circ$ Action<br>$\circ$         |                   |
| ⊞                             | ດຳແໜ່ງງານ                                    | $\rightarrow$    |                                      |                                                         |                  |                                           |             |                     |                                   |                   |
| $\leftrightarrow$             | ปะเพดภาพอา                                   | $\rightarrow$    | H.                                   | EMP10806121                                             | สินล้ำ เจ๋ยจะล้ำ | ຫ້ອງການຕິດຕາມແລະປະເມີນຕິນ                 | ທ່າງານຢູ່   | 2017-11-10 03:29:59 | $\lambda \times$                  |                   |
| 日                             | ພະນັກງານ                                     | $\checkmark$     |                                      |                                                         |                  |                                           |             |                     |                                   |                   |
|                               | ເພີ່ມ ພະນັກງານ                               |                  | $\overline{2}$                       | <b>DEMP2132</b>                                         | ລິນທອງ ໄຊຍະສິດ   | ຫ້ອງການບໍລິຫານ                            | ທຳງານຢູ່    | 2017-11-10 05:40:02 | $\lambda \times$                  |                   |
|                               | ຂໍ້ມູນ ພະນັກງານ                              |                  |                                      |                                                         |                  |                                           |             |                     |                                   |                   |
|                               | ການລາຮັກການ                                  | $\rightarrow$    | з                                    | <b>DEMP112233</b>                                       | xxx fff          | Information Technology                    | ທ່າງານຢູ່   | 2018-09-23 05:59:16 | $\lambda \times$                  |                   |
| $\langle \rangle$             | ການເປິກອິບຣິມ                                | $\,$             |                                      |                                                         |                  |                                           |             |                     |                                   |                   |
| 习                             | ອອກຈາກລະບິນ                                  |                  | $\Delta$                             | AA1212                                                  | ນີຍິມ ດວງມະນີ    | ຫ້ອງການຕິດຕາມແລະປະເມີນຜິນ                 | ທ້າງານຢູ່   | 2018-10-17 21:53:40 | $\lambda \times$                  |                   |
|                               | localhost/myproject/admin/manageemployee.php |                  |                                      |                                                         |                  |                                           | shares of t |                     | $\sim$                            |                   |
| F.                            | e                                            |                  |                                      | $\boldsymbol{\mathrm{w}}$<br>$\overline{\mathbf{o}}$    |                  |                                           |             |                     | ▲   <mark>※ 10</mark> ad (9)   wa | 9:09<br>1/4/2562  |

ภาพที่ 4 - 8 หน้าจอค้นหาข้อมูลบุคลากร

4.2.4 หน้าจอส าหรับการกรอกข้อมูลการลางานของบุคลากรซึ่งผู้ลาจะต้องกรอกข้อมูลเช่น เลือกประเภทการลา วันที่ลาและกรอกข้อมูลคำอธิบายในการลา โดยแสดงดังภาพที่ 4-9

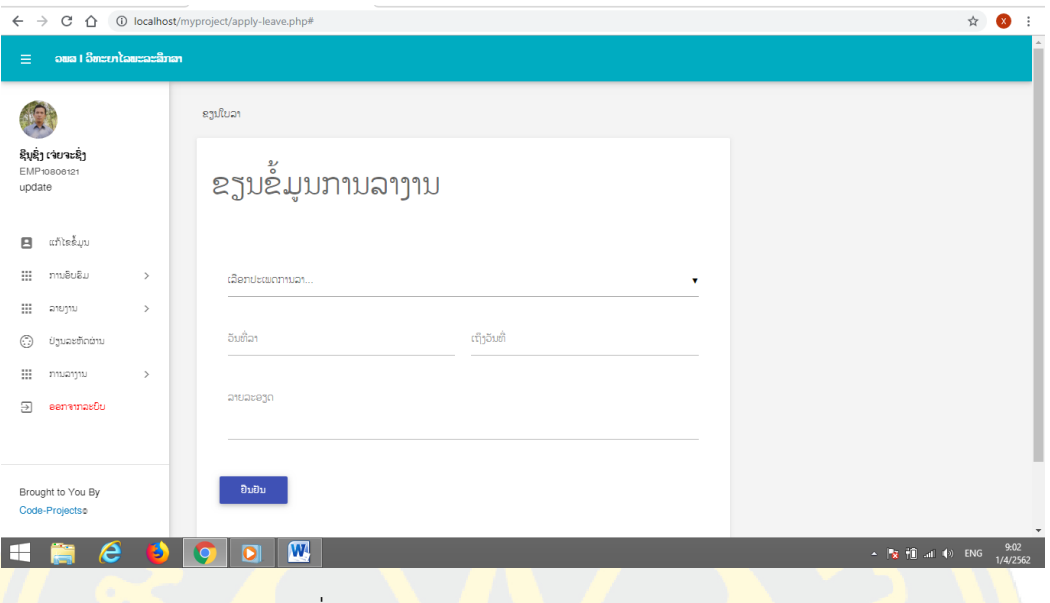

<mark>ี ภาพ</mark>ที่ 4 - 9 <mark>หน้าจอสำหรับกา</mark>รกรอกข้อมู<mark>ลการ</mark>ลางาน

ี 4.2.5 ห<mark>น้าจ</mark>อข้อมูลการร<mark>ออ</mark>นุมัติ<mark>การ</mark>ลาง<mark>าน ซึ่งมีข้อมูลรายละ</mark>เอียดของผู้ลา <mark>ได้แ</mark>ก่ ชื่อ <mark>ี ประเภทการลา และวันที่ในการลา ซึ่งผู้บริหารจะต้องทำการอนุมัติหรือไม่อนุมัติเพื่อแจ้งให้ผู้ลา</mark> รับทราบโดยแสดงดังภาพที่ 4-10

|                                                                |                                                          |                   |                                            |                                |            |                           |   | - 0<br>$\mathbf{x}$ |
|----------------------------------------------------------------|----------------------------------------------------------|-------------------|--------------------------------------------|--------------------------------|------------|---------------------------|---|---------------------|
| <u>ြဲ ພະນັກງານ   ລາພັກການ</u><br>$\times$                      | <b>D</b> ລາຍລະອຽດການລາ                                   | $\times$          | Wa localhost / localhost / elms / tble x + |                                |            |                           |   |                     |
| CΔ<br>$\rightarrow$<br>$\leftarrow$                            | 19 localhost/myproject/admin/leave-details.php?leaveid=9 |                   |                                            |                                |            |                           | ☆ | EX )                |
| ວພສ I ລະບົບພະນັກງານວິທະຍາໄລພະລະສຶກສາ<br>Ξ                      |                                                          |                   |                                            |                                |            |                           |   |                     |
|                                                                | ລາຍລະອຽດການລາ                                            |                   |                                            |                                |            |                           |   |                     |
| ຕຸ້ດແລລະບົບ                                                    | ລາຍລະອງຕການລາ                                            |                   |                                            |                                |            |                           |   |                     |
| €<br>ໜ້າຫຼັກ                                                   | ຊື່ພະນັກງານ :                                            | ລິນທອງ ໄຊຍະສິດ    | ລະຫັດພະນັກງານ :                            | <b>DEMP2132</b>                | $aw0$ :    | Male                      |   |                     |
| ⊞<br>ຫ້ອງການ<br>$\rightarrow$                                  | ອີມີລ :                                                  | james@gmail.com   | ເນີຕິດຕໍ່. :                               | 8587944255                     |            |                           |   |                     |
| ⊞<br>ດຳແໜ່ງງານ<br>$\rightarrow$<br>ปะเพดภาพอา<br>$\rightarrow$ | ປະເພດການລາ:                                              | ลาป้อย            | ວິນທີ່ລາ . :                               | แต่ 12/12/2018 เຖິງ 08/12/2018 | ຊຶ່ງວັນທີ່ | 2018-12-02 10:26:01       |   |                     |
| $\leftrightarrow$<br>日<br>ພະນັກງານ<br>$\rightarrow$            | ຄຳອະທິບາຍ :                                              | test              |                                            |                                |            |                           |   |                     |
| ການລາພັກການ<br>$\rightarrow$                                   | ສະຖານະການລາ :                                            | ກຳລັງລັການອານຸມັດ |                                            |                                |            |                           |   |                     |
| ການເປິກອິບຮິມ<br>$\rightarrow$<br>くゝ                           | ຄຳເຫັນຜູ້ບໍລິຫານ:                                        | ກຳລັງລົການອານຸມັດ |                                            |                                |            |                           |   |                     |
| ອອກຈາກລະບິບ<br>Э                                               | ວັນທີ່ອານຸມັດ :                                          | ยีๆขั้มีถ้าต่อย   |                                            |                                |            |                           |   |                     |
| Brought To You By<br>Code-Projectso                            | ซ้ำทำดำเนิน                                              |                   |                                            |                                |            |                           |   | $\checkmark$        |
| e                                                              | $\mathbf{w}$<br>D                                        |                   |                                            |                                |            | ▲   2   10   al (0)   1wa |   | 9:11<br>1/4/2562    |

ภาพที่ 4 - 10 หน้าจอสำหรับการกรอกข้อมูลการลางาน

4.2.6 หน้าจอค้นหาข้อมูลประวัติการลางาน ซึ่งใช้ในการค้นหาข้อมูลประวัติการลาได้จาก ประเภทค าค้น ได้แก่ ชื่อ ประเภทการลา วันที่ในการลาและผลการอนุมัติลา ซึ่งเมื่อค้นหาได้แล้วจะ แสดงข้อมูลรายละเอียดโดยแสดงดังภาพที่ 4-11

|          | ີ ພະນັກງານ   ລາພັກການ                                                                                      |               | ື ປະຫວັດການລາ<br>$\times$ |                         | $\times$                        | $\frac{1}{2}$ localhost / localhost / elms / tble $x +$ |                        |                                                   |                                                   | $\Box$<br>$\mathsf{x}$ |
|----------|----------------------------------------------------------------------------------------------------|---------------|---------------------------|-------------------------|---------------------------------|---------------------------------------------------------|------------------------|---------------------------------------------------|---------------------------------------------------|------------------------|
|          | $\leftarrow$ $\rightarrow$ $\mathbb{C}$ $\hat{\Omega}$ $\hat{\Omega}$ localhost/myproject/leavehistory.php |               |                           |                         |                                 |                                                         |                        |                                                   | ☆                                                 | $\infty$<br>÷          |
| $\equiv$ | ວພສ I ວິທະຍາໄລພະລະສຶກສາ                                                                                    |               |                           |                         |                                 |                                                         |                        |                                                   |                                                   |                        |
|          |                                                                                                    |               | ປະຫວັດການລາ               |                         |                                 |                                                         |                        |                                                   |                                                   |                        |
|          | ຮິນຊຶ່ງ ເຈຍຈະຊຶ່ງ<br>EMP10806121                                                                           |               | ປະຫວັດການລາ               |                         |                                 |                                                         |                        |                                                   |                                                   |                        |
| update   |                                                                                                    |               | Show<br>$10 - 7$          |                         |                                 |                                                         |                        | Search records                                    |                                                   |                        |
| B        | ແກ້ໄຂຂໍ້ມູນ                                                                                                |               |                           | ລຳດິອ ປະເພດການລາ        | ⊙ ວັນທີ່ລາ ⊙ ເຖິງ               | ่ ถ้าอะซึบาย                                            | ⊘ ວັທີ່ແຈ້ງ            | $\circ$ ໝາຍເຫດ                                    | $\diamond \frac{\text{arg}}{\text{arg}} \diamond$ |                        |
| ₩        | ภามอิบอิม                                                                                                  | $\rightarrow$ |                           |                         |                                 |                                                         |                        |                                                   |                                                   |                        |
| ⊞<br>⊙   | ລາຍງານ<br>ປ່ຽນລະຫັດຜ່ານ                                                                                    | $\rightarrow$ | $\mathbf{A}$              | วายอย                   | 30/11/2018 29/10/2018 6 ปีปป้าน |                                                         |                        | 2018-11-19 05:11:21 ( ft) at 2018-08-02 23:26:27  | ò.<br>ອະນຸມັດ                                     |                        |
| ₩        | ການລາງານ                                                                                                   | $\rightarrow$ | $\mathbf{2}$              | วาปอย                   | 21/08/2018 25/08/2018 ທິດລອງ    |                                                         |                        | 2018-11-20 03:14:14 finaej at 2018-08-02 23:24:39 | ອະນຸມັດ                                           |                        |
| Э        | ອອກຈາກລະບົບ                                                                                                |               | 3                         | วาป้อย                  | 25/12/2018 25/12/2018 test      |                                                         | 2018-12-03<br>00:29:07 | test at 2018-12-03 14:06:12                       | ອະນຸມັດ                                           |                        |
|          | Brought to You By                                                                                          |               | A                         | เฉาชีวา                 | 10/07/2018 11/07/2018 test      |                                                         | 2018-07-10<br>20:15:40 | ok at 2018-07-11 8:47:44                          | ອະນຸມັດ                                           |                        |
|          | Code-Projectso                                                                                             |               | 5                         | ໄປງານ                   | 12/07/2018 13/07/2018 training  |                                                         | 2018-07-10<br>20:24:17 | 0k at 2018-07-11 8:55:21                          | ອະນຸມັດ                                           |                        |
|          | е                                                                                                    | B             | ∩                         | $\overline{\mathbf{w}}$ |                                 |                                                         |                        | ▲   <mark>※ 刊 .al (4) ENG</mark>                  |                                                   | 9:15<br>1/4/2562       |

ภาพที่ 4 - 11 หน้าจอค้นหาข้อมูลประวัติการลางานของพนักงาน

ี 4.2.<mark>7 หน้าจอค้นหาข้อมูลเพื่อสนับสนุนการตัดสินใจ ซึ่งทำการเลือกหลักสูตรที่ต้อง</mark>การแล้ว โป<mark>รแกรมจะแสดงคุณสมบัติของบุคลากรที่มีความเหมาะสมหรื</mark>อหลักสูตรตรงตามห<mark>น้าที่ก</mark>ารทำงาน ่ ของบุ<mark>คลากรแต่</mark>ละคน<mark>และได้มีก</mark>ารเปรียบเทียบระหว่างสองโมเดลเช่น ต้นไม้ก<mark>ารตัดสิน</mark>ใจและนาอิฟ เบย์ (Naïve Bayes) ซึ่งผู้บริการสามารถนำ<mark>ไปประกอบการตัดสินใจในการวางแ</mark>ผนการคัดเลือก บุคลากรเข้าร่วมการอบรมต่างๆ โดยแสดงดังภาพที่ 4-12

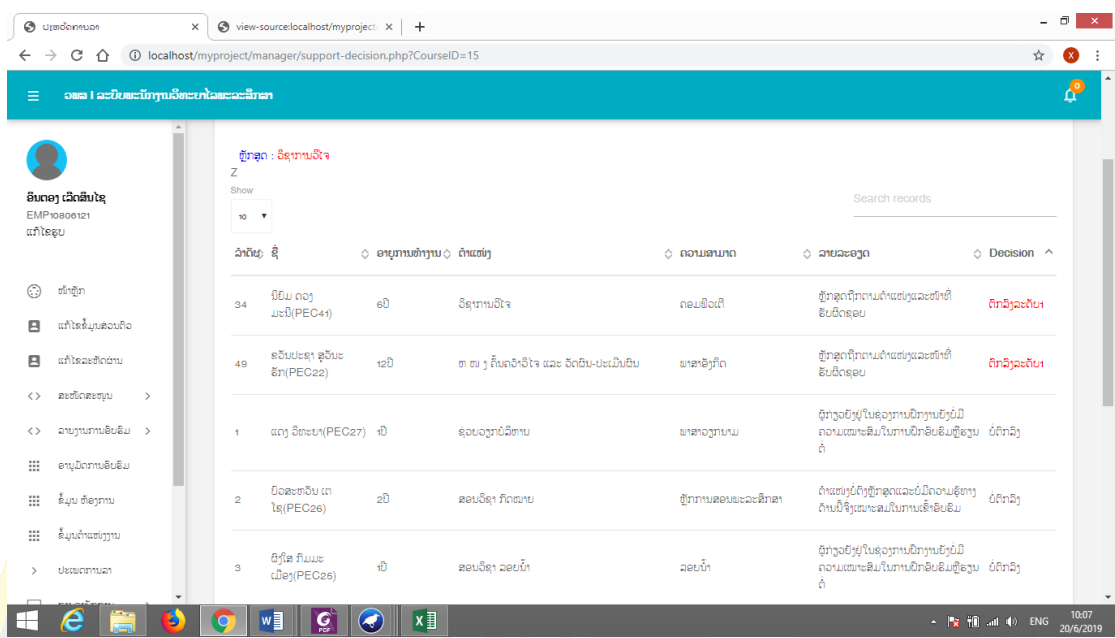

ภาพที่ 4 - 12 หน้าจอค้นหาข้อมูลเพื่อสนับสนุนการตัดสินใจ

### **4.3 ผลการทดสอบระบบ**

ิ จากการพั<mark>ฒนาและได้ทดสอบการใช้งานโปรแกรมในส่วนต่างๆ ระ</mark>บบสนับสนุนก<mark>ารตัด</mark>สินใจ <mark>ในการพัฒนาบุคลากรของวิทยาลัยพลศึกษา ประเทศ สาธารณรัฐ ประชาธิปไตย ประชาชนลา</mark>ว ซึ่ง ผลการทดสอบได้แสดงดังตารางที่ 4-2

ิ ตารา<mark>งที่ 4 -</mark> 2 ผล<mark>การทดสอบ</mark>ระบบสนับสนุนการตัดสินใจในการพัฒนาบุคลากร<mark>ของวิ</mark>ทยาลัยพล ์ศึกษา ปร<mark>ะเทศ ส</mark>าธารณรัฐ ประชาธิปไตย ประชาชนลาว

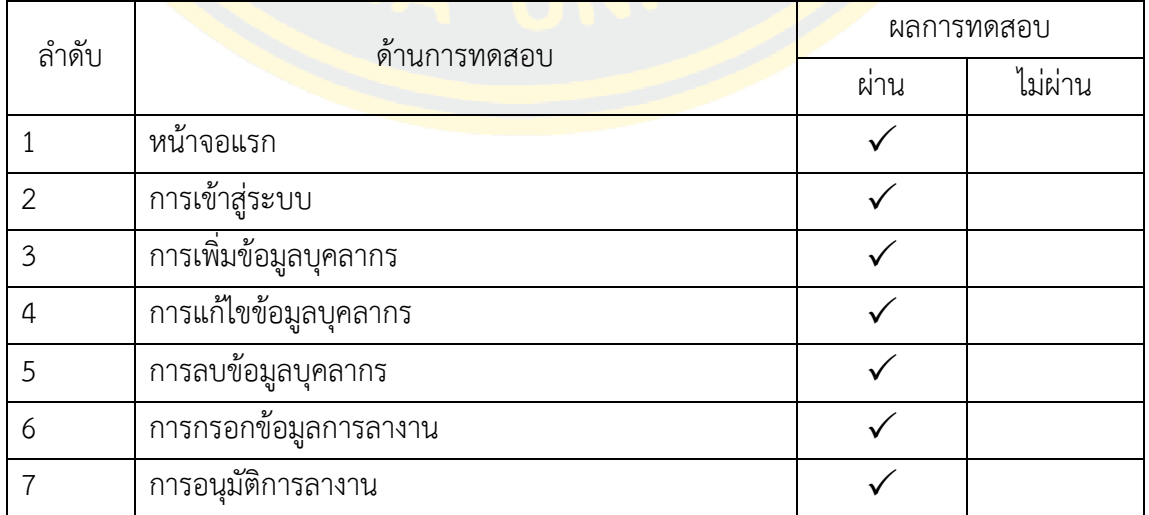

ตารางที่ 4 - 2 ต่อ

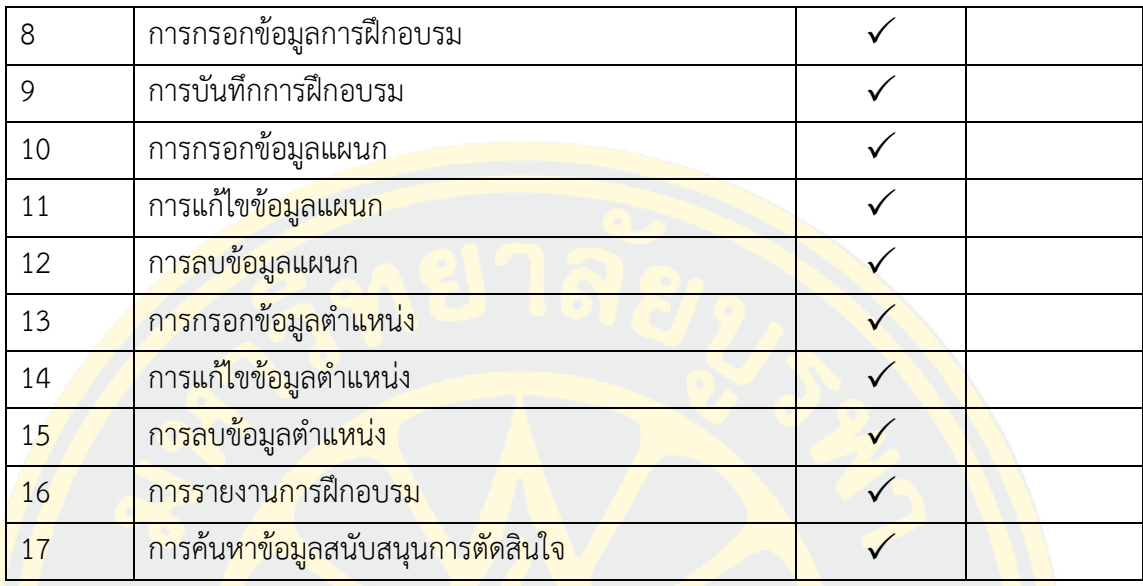

### **บทสรุป**

ึ่งานนิพนธ์<mark>นี้มุ่งศึกษา และ พัฒนาระบบที่ช่วยให้สามารถจัดการ</mark>ข้อมูล สามารถเรียกใช้ข้อมูล ี่ที่ต้องการได้<mark>อย่างรวดเร็วทันเวลา ให้เป็นประโยชน์ต่อผู้บริหารในการนำไปใช้</mark>ประกอบการตัดสินใจ การวางแผนเพื่อการพัฒนา ซึ่งสามารถสรุปผลงานนิพนธ์ได้ดังนี้

- 5.1 สรุปขั้นตอนและกระบวนการในการพัฒนาระบบ
- 5.2 สรุปผลของงานนิพนธ์
- 5.3 ปัญหาและอุปสรรด
- 5.4 ข้อเสนอแนะ

# **5.1 สรุปขั้นตอนและกระบวนการในการพัฒนาระบบ**

การพัฒนาระบบสนับสนุนการตัดสินในในการพัฒนาบุคลากรของวิทยาลัยพลศึกษา ใน ประเทศสาธารณรัฐ ประชาธิปไตย ประชาชนลาว ในงานนิพนธ์นี้สามารถสรุปขั้นตอนและ กระบวนการในการออกแบบและพัฒนาระบบได้ ดังรายละเอียดต่อไปนี้

5.1.1 วิเคราะห์และออกแบบระบบสนับสนุนการตัดสินในในการพัฒนาบุคลากรของวิทยาลัย พลศึกษา โดยใช้ระบบจัดการฐานข้อมูล MySql ซึ่งเป็นส่วนที่ใช้ในการจัดการข้อมูลต่างๆของระบบที่ มีขั้นตอนดังนี้

1) กำหนดขอบเขตการทำงานของฐานข้อมูล เพื่อให้สามารถจัดการข้อมูลทางด้านการพัฒนา บุคลากรตามความต้องการของวิทยาลัยพลศึกษาโดยประกอบมี 13 ตาราง

2) กำหนดคุณสมบัติให้กับแต่ละตาราง เพื่อใช้ในการเชื่อมความสัมพันธ์กับข้อมูลใน ฐานข้อมูล

3) กำหนดความสัมพันธ์ของของตารางเพื่อให้ระบบฐานข้อมูลมีความสัมพันธ์ระหว่างกัน
4) ทำการเชื่อมต่อกับฐานข้อมูลและแสดงผลข้อมูลโดยใช้ภาษา PHP และ HTML

5.1.2การวิเคราะห์และออกแบบระบบสนับสนุนการตัดสินในในการพัฒนาบุคลากรของ ้วิทยาลัยพลศึกษา ผู้เขียนงานนิพนธ์ได้ทำการศึกษาข้อมูลจากผู้ใช้แล้วนำมากำหนดคุณสมบัติเพื่อ สร้างตัวแบบการตัดสินใจโดยใช้โปรแกรม Weka และ เทคนิคต้นไม้ตัดสินใจ (Decision Tree) และ นาอีฟเบย์(Naïve Bayes)

#### **5.2 สรุปผลงานนิพนธ์**

การพัฒนาระบบสนับสนุนการตัดสินในในการพัฒนาบุคลากรของวิทยาลัยพลศึกษา ประเทศ <mark>ี สาธารณรัฐ ประ</mark>ชาธิป<mark>ไต</mark>ย ประชา<mark>ชน</mark>ลาว โดยใช้เทคนิคต้นไม้กา<mark>นตัดสินใจและนา</mark>อิฟแ<mark>บ เพื่</mark>อช่วยใน ้<mark>ตัด</mark>สินใจในการเลือ<mark>กบุคลากรเข้</mark>าร่วมก<mark>ารฝึกอบรมแล</mark>ะการศึกษาดูงานในหลักสูตรต่างๆใ<mark>ห้เหม</mark>าะสม <mark>ิล</mark>วมถึงการจัดก<mark>ารข้อ</mark>มูล จากก<mark>ารพัฒนาระบบสนับสนุน</mark>การตัดสินใ<mark>นใ</mark>นการพัฒนาบุค<mark>ลาก</mark>รของ <mark>้วิทยาลัยพ</mark>ลศึกษา ในประเทศสาธารณรัฐ ประชาธิป<mark>ไตย</mark> ประชาชนลาว โดย<mark>มีผ</mark>ลของก<mark>ารท</mark>ำงาน นิพนธ์ได้ดังนี้

<mark>ในกา</mark>รเขีย<mark>นงานนิพนธ์ครั้งนี้มีวัตถุประสงค์เพื่อพัฒนาระบบส</mark>นับสนุ<mark>นการตัดสินใน</mark>ในการ <mark>ี พัฒ</mark>นาบุคลากรของวิทยาลัยพลศึกษา ในประเทศสาธารณรัฐ ประชาธิปไตย ประชาช<mark>นลา</mark>ว ผู้เขียน ึง<mark>านนิพ</mark>นธ์ได้ท<mark>ำการศึ</mark>กษา วิเ<mark>คราะห์และพัฒนาระบบให้ครอบค</mark>ลุมการทำงานตรงกับ<mark>คว</mark>ามต้องการ ่ ของผู้<mark>ใช้ระบบที่ประกอบมีผู้ใช้งานสามส่วนคือ เจ้าหน้าที่ ผู้บริหารและบุคลากร ซึ่งพัฒนาโดยใช้ภาษา</mark> PHP และระบบจัดการฐานข้อมูล MySQL ซึ่งการสร้างโมเดลโดยใช้เทคนิคต้นไม้ตัดสินใจ (Decision Tree) และนาอ<mark>ีฟเบย์ (Naïve Bayes) โดยการศึกษาข้อมูลร่วมกับเจ้าหน้าที่ท</mark>างวิทยาลัยพลศึกษาเพื่อ ้กำหนดเงื่อนไขในการพัฒ<mark>นาบคลากรตามที่วิทยาลัยพลศึกษาได้กำ</mark>หนด ซึ่งการศึกษานี้เป็นการพัฒนา ระบบสนับสนนการตัดสินใจตั้งแต่การจัดการข้อมลบคลากร บันทึกการลาพักงาน บันทึกการฝึกอบรม และสนับสนุนการตัดสินใจของผู้บริหาร

ในการสร้างตัวแบบการตัดสินใจผู้เขียนงานนิพนธ์ได้ใช้วิธีการหาอัลกอริธึมที่เหมาะสมโดย การเปรียบเทียบผลระหว่างอัลกอริธึม 2 อัลกอริธึม คือ ต้นไม้การตัดสินใจหรือ J48 และนาอีฟเบย์ Naïve Bayes เนื่องจากเป็นอัลกอริธึมที่นิยมและสามรถศึกษาได้เข้าใจง่าย โดยการนำอัลกอริธึม ้ดังกล่าวมาทดสอบกับกลุ่มข้อมูลสำหรับการเรียนรู้ (Training Data) โดยใช้โปรแกรม Weka ซึ่งได้ผล ของการสร้างโมเดลและค่าควาถูกต้อง ดังนี้

โมเดลที่ได้ (Classifier model) โดยใช้เทคนิคต้นไม้การตัดสินใจ หรือ J48 โดยมีโหนดราก (Root Node) คือ สถานะบุคลากร มีค่าความถูกต้อง Correctly Classified Instances จากข้อมูล 71 Instances โมเดลสามารถทำนายข้อมูลถูกต้อง 62 Instances หรือคิดเป็น 87.32% ของทั้งหมด ส่วนผลลัพธ์ที่ได้จาการทคสอบเทคนิคนาอีฟเบย์ (Naïve Bayes) มีค่าความถูกต้อง Correctly Classified Instances จากข้อมูล 71 Instances โมเดลสามารถทำนายข้อมูลถูกต้อง 61 Instances หรือคิดเป็น 85<mark>.91% ของทั้งหมดซึ่งมีค่าความถูกต้องที่น้อย</mark>กว่า<mark>เทคนิคต้นไม้</mark>การตัดสินใจ

<mark>้เนื่องจากเทคนิคต้นไม้การตัดสินใจ หรือ J48 มีผลลัพธ์ค่าความถูกต้องจากการทำนาย</mark> ี มาก<mark>กว่า น</mark>าอีฟเบย์ (Naïve Bayes) ผู้เขียนงานนิพนธ์จึงนำต้นไม้การตัดสินใจ มาทดสอบกับชุดข้อมูล <mark>ทดสอบ (Testing Data) ซึ่งผลที่ได้ คือ มีค่</mark>าข้อมู<mark>ลที่ทำนา</mark>ยถูกต้อง (Correctly Classified Instances) เท่ากับ 95.83 %

ผู้เขียนง<mark>าน</mark>นิพนธ์ได้ทดสอบการใช้งานโปรแกรมในส่วนต่างๆ <mark>ร</mark>ะบบสนับสนุนก<mark>ารตัด</mark>สินใน <mark>ก</mark>ารพัฒนาบุคลา<mark>กรของวิทยาลัยพลศึกษา ในปร</mark>ะเทศ<mark>สาธารณรัฐ ประชาธิปไตย ประชาชนลา</mark>ว ใน ี<mark>สามส่วนเช่น ส่วนข</mark>องผู้บริหารส<mark>ามารก ค้นหาประวัติการอบ</mark>รมของพนัก<mark>งา</mark>น อนุมัติ/ไม่อนุ<mark>มัติ ก</mark>ารลา <mark>้ค้นหาข้อมูลประวัติของพนักงานและค้นห</mark>าข้อมูลประกอบการตัดสินใจ ส่วนของผู้ดูแลระ<mark>บบส</mark>ามรถ <mark>บัน</mark>ทึกการพ้นจากราชการ บันทึกประวัติบุคลากร บันทึกกฎระเบียบการลา บันทึกการฝึกอบรม <mark>ู้ บันทึ</mark>กข้อมูลแผนก แล<mark>ะ ส่วนของบุคลากรสามารกพิจารณาแก้ไขข้</mark>อมูลประวัติส่วนตัว เขียนใบลา กรอกข้อมูลรายงานจากการฝึกอบรม ค้นหาข้อมูลประวัติการอบรม ดังนั้แสดงให้เห็นว่าระบบ ี สามา<mark>รถนำไป</mark>สู่การก<mark>ารใช้งานได้</mark>จิง

#### **5.3 ปัญหาและอุปสรรค**

5.2.1 ข้อมูลประวัติของบุคลากรและในหลักสูตรต่างๆ ยังไม่ได้กำหนดจึงเป็นอุปสรรคที่ ส าคัญในการเลือก Attribute ที่มีความเหมาะสมมาใช้ในการสร้างโมเดล

5.2.2 Decision tree และ Naïve Bayes มีสูตรการทำที่ซับซ้อนมาก

#### **5.4 ข้อเสนอแนะ**

เพื่อให้ระบบสนับสนุนการตัดสินในในการพัฒนาบุคลากรของวิทยาลัยพลศึกษา ในประเทศ สาธารณรัฐ ประชาธิปไตย ประชาชนลาว โดยใช้ต้นไม้ตัดสินใจ(Decision Tree) และนาอีฟเบย์ (Naïve Bayes) มีประสิทธิภาพมากขึ้น ทางผู้เขียนงานนิพธ์เห็นว่าระบบควรได้รับการพัฒนา ดังต่อไปนี้

5.4.1 การเลือกอัลกอริธึมในการสร้างตัวแบบนั้นควรทดสอบด้วยหลาย ๆ อัลกอริธึม เพื่อให้ ได้ตัวแบบที่มีความเหมาะสมมากที่สุด และควรใช้ข้อมูลในการสร้างโมเดลที่มากขึ้น

ี 5.4.2 <mark>พัฒน</mark>าระบบให้ครอบคลุมการทำงานให้มากขึ้น

#### **ภาคผนวก ก**

พจนานุกรมข้อมูลระบบ(Data dictionary)ของระบบสนับสนุนการตัดสินในในการพัฒนาบุคลากร ของวิทยาลัยพลศึกษา ประเทศ สาธารณรัฐ ประชาธิปไตย ประชาชนลาว

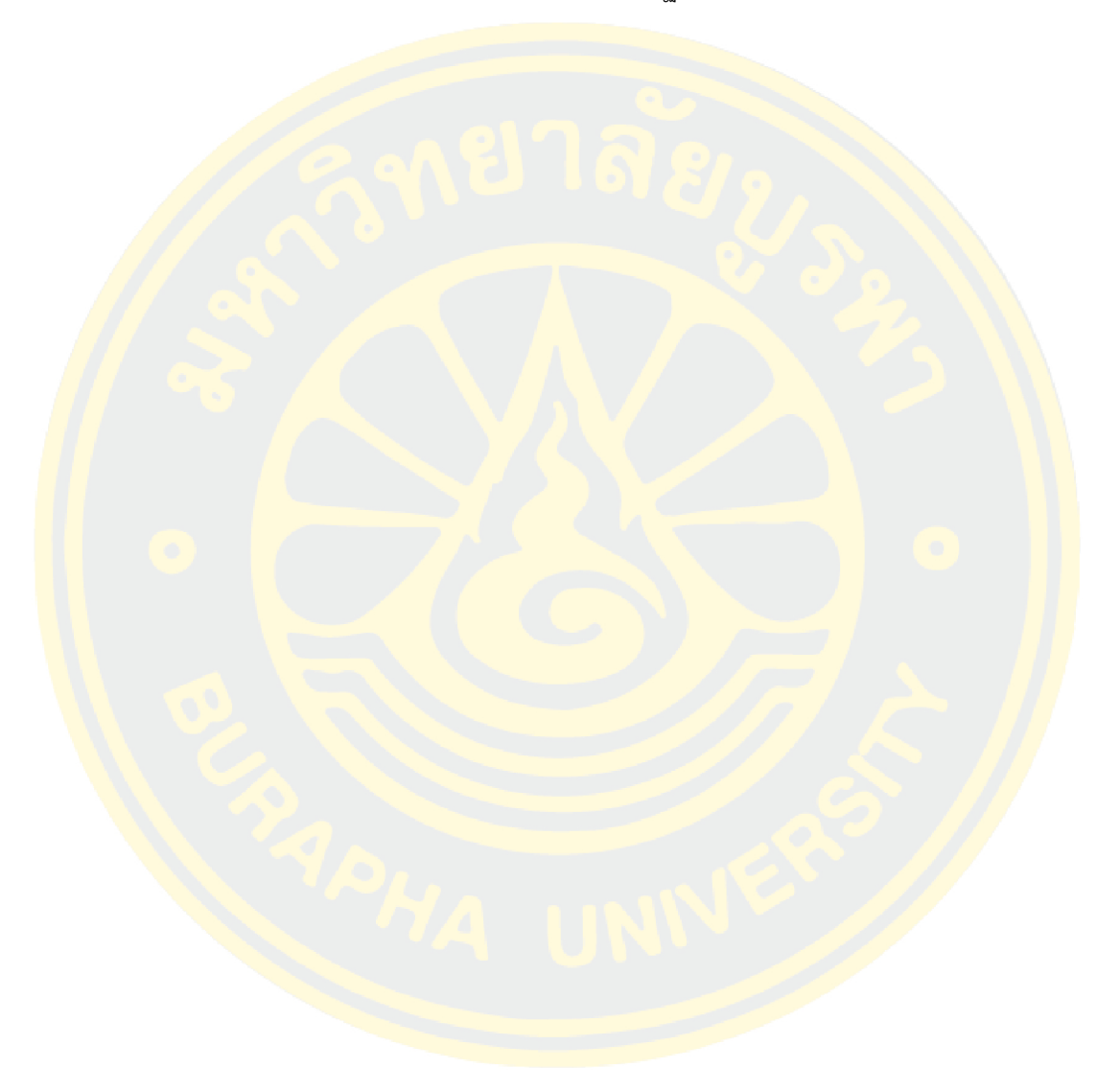

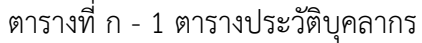

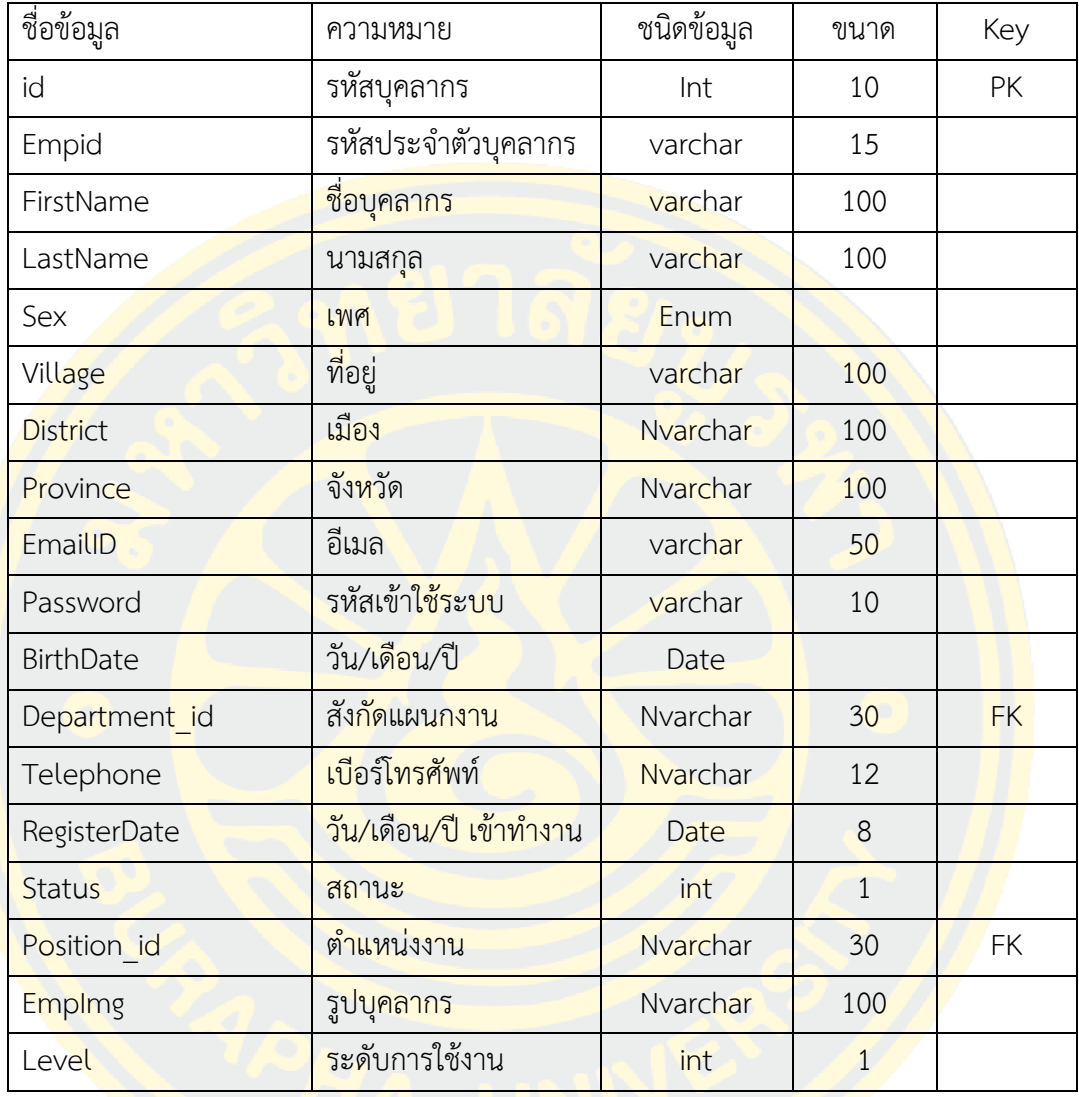

# ์ ตารางที่ ก - 2 <mark>ตารางตำแหน่งงาน</mark>

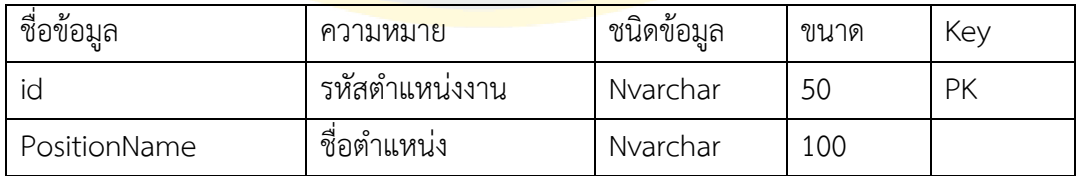

## ตารางที่ ก - 3 ตารางระดับการศึกษา

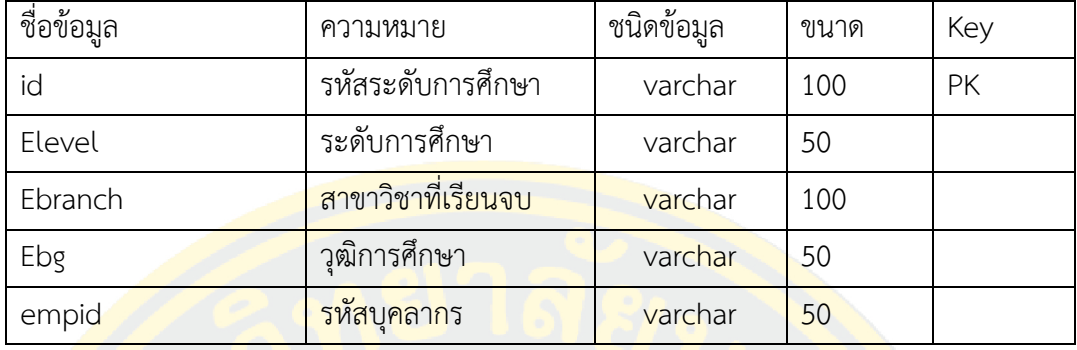

# ตารางที่ ก - 4 ตารางผู้ดูแลระบบ

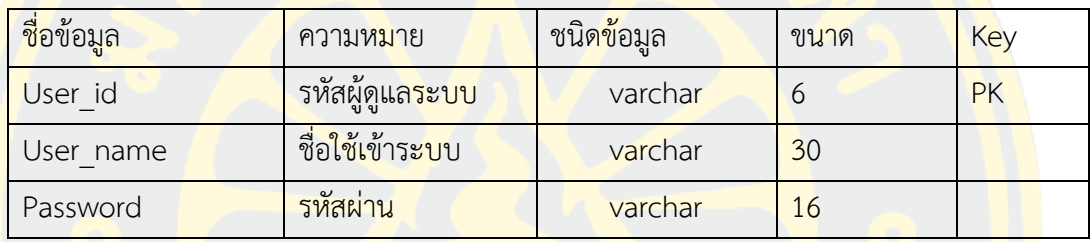

# ตารางที่ ก - 5 ตารางการอบรม

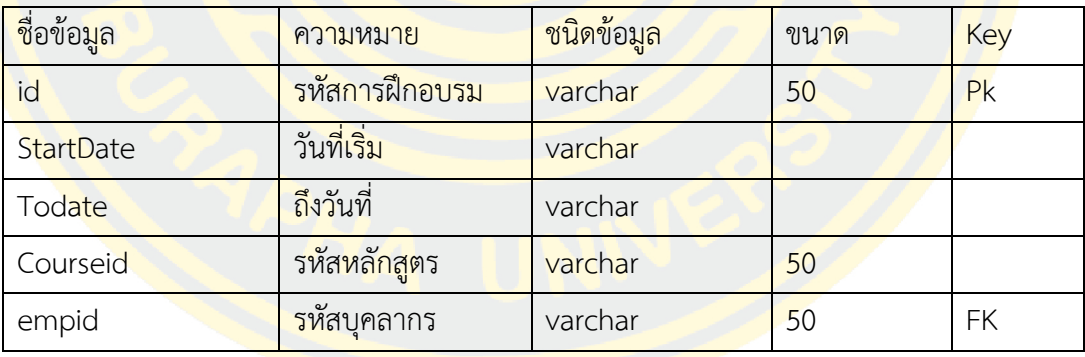

# ตารางที่ ก - 6 ตารางหลักสูตรการอบรม

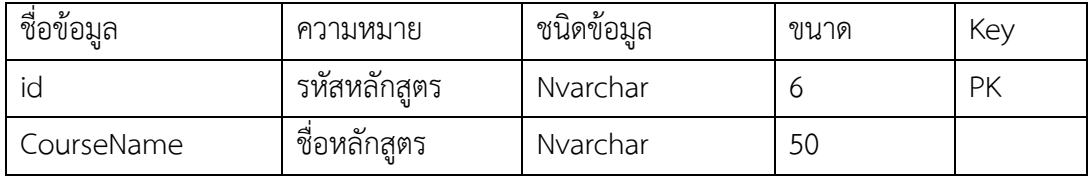

# ตารางที่ ก - 7 ตารางข้อมูลการลา

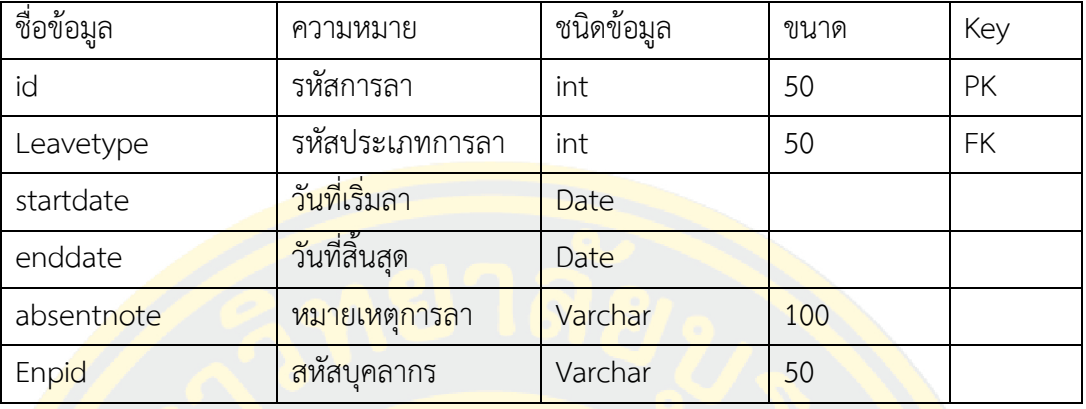

# ตารางที่ ก - 8 ตารางกฏการลา

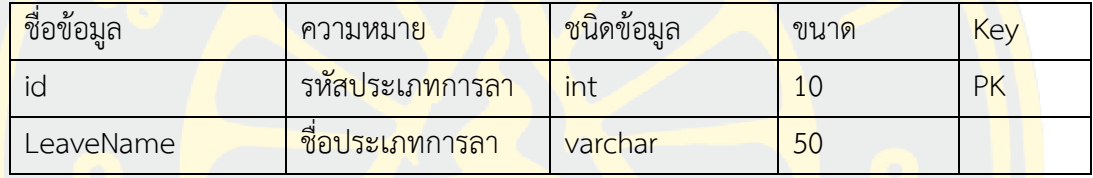

## ตารางที่ ก - 9 ตารางสาขาวิชา

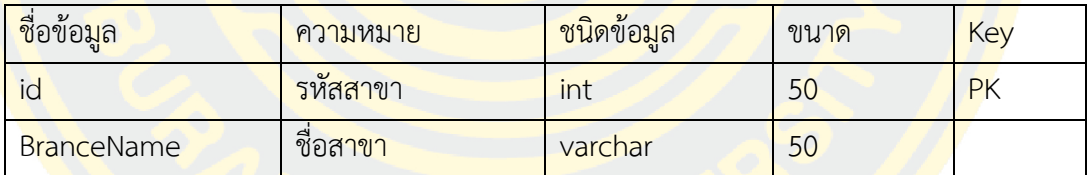

# ตารางที่ ก - 10 ตารางแผนก

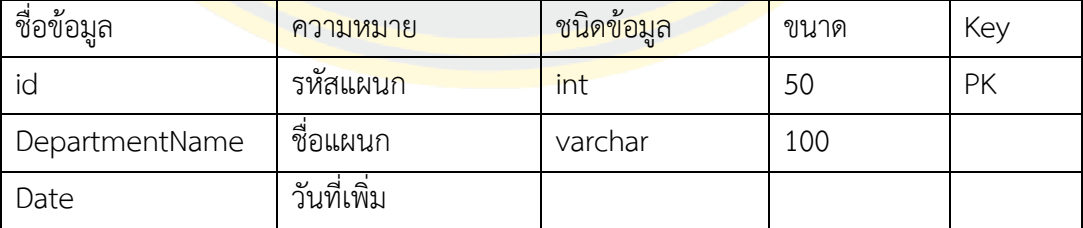

# ิตารางที่ ก - 11 ตารางตำแหน่ง

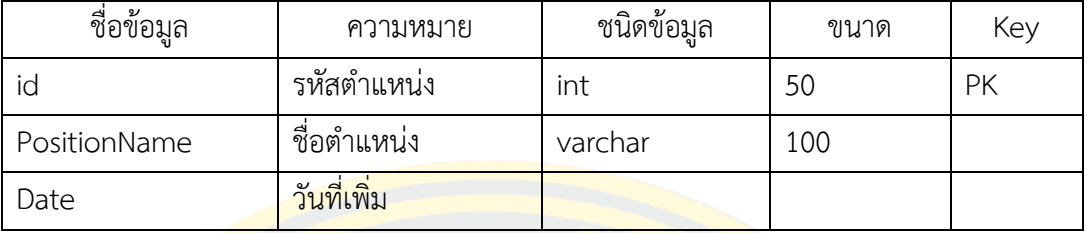

# ตารางที่ ก - 12 ข้อมูลการสร้างตัวแบบ

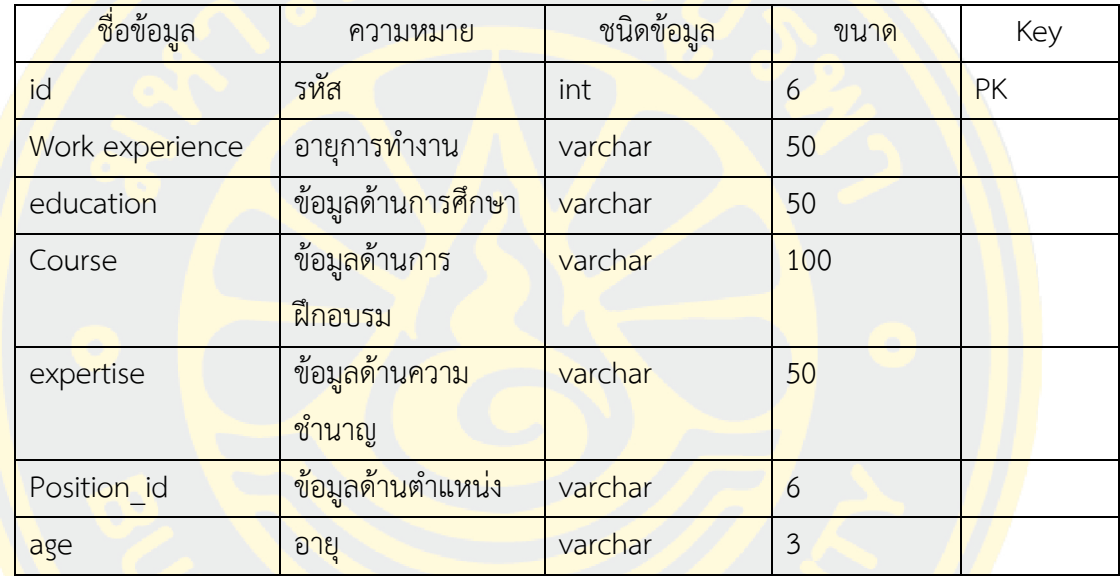

# ตารางที่ ก - 13 การแบ่งประเภทเพศ

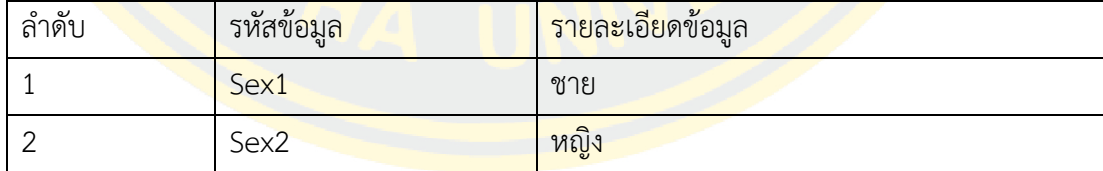

# ตารางที่ ก - 14 การแบ่งประเภทอายุการทำงาน

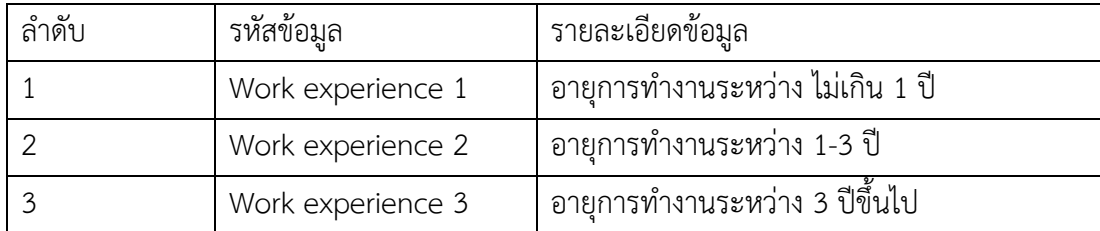

#### ตารางที่ ก - 15 การแบ่งประเภทการศึกษา

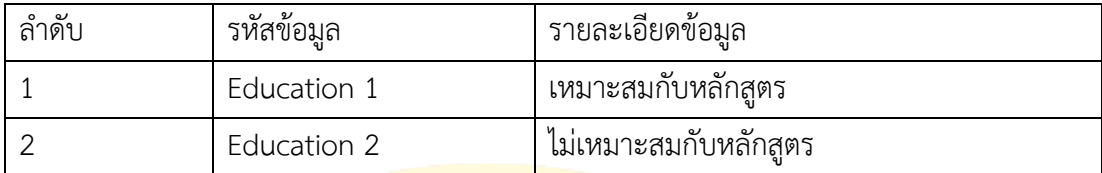

# ตารางที่ ก - 16 การแบ่งประเภทหลักสูตร

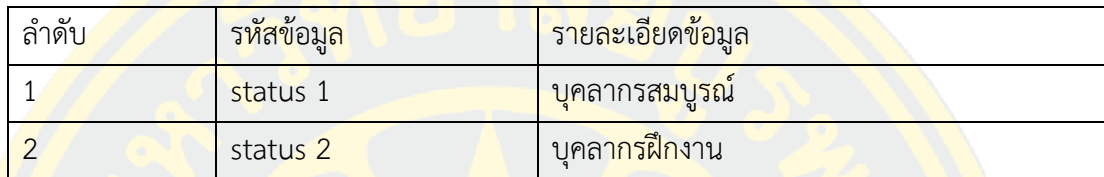

# ี ตารางที่ <mark>ก - 17 การแบ่งประเภทความชำน</mark>าญ

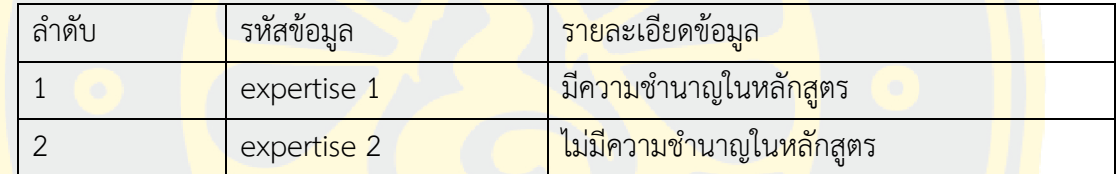

# ์ <mark>ตารางที่ ก - 18 การแบ่งประเภทตำแหน่ง</mark>

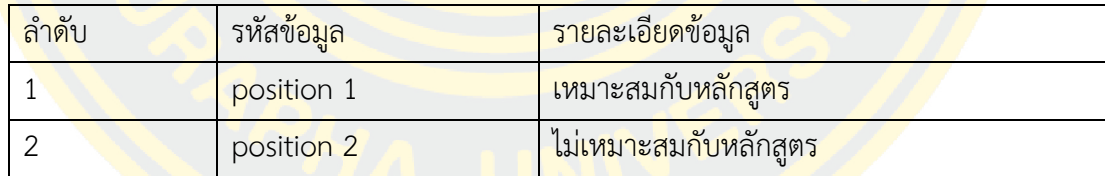

# ิตารางที่ ก - 19 ก<mark>ารแบ่งประเภทตำแหน่ง</mark>

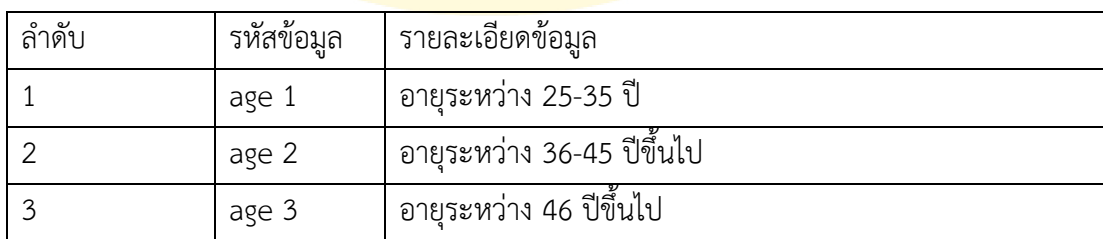

#### **ภาคผนวก ข**

คู่มือการใช้งานระบบสนับสนุนการตัดสินในในการพัฒนาบุคลากรของวิทยาลัยพลศึกษา ในประเทศ ี <mark>สาธารณรัฐ ประชาธิปไตย ประชาชน</mark>ลาว

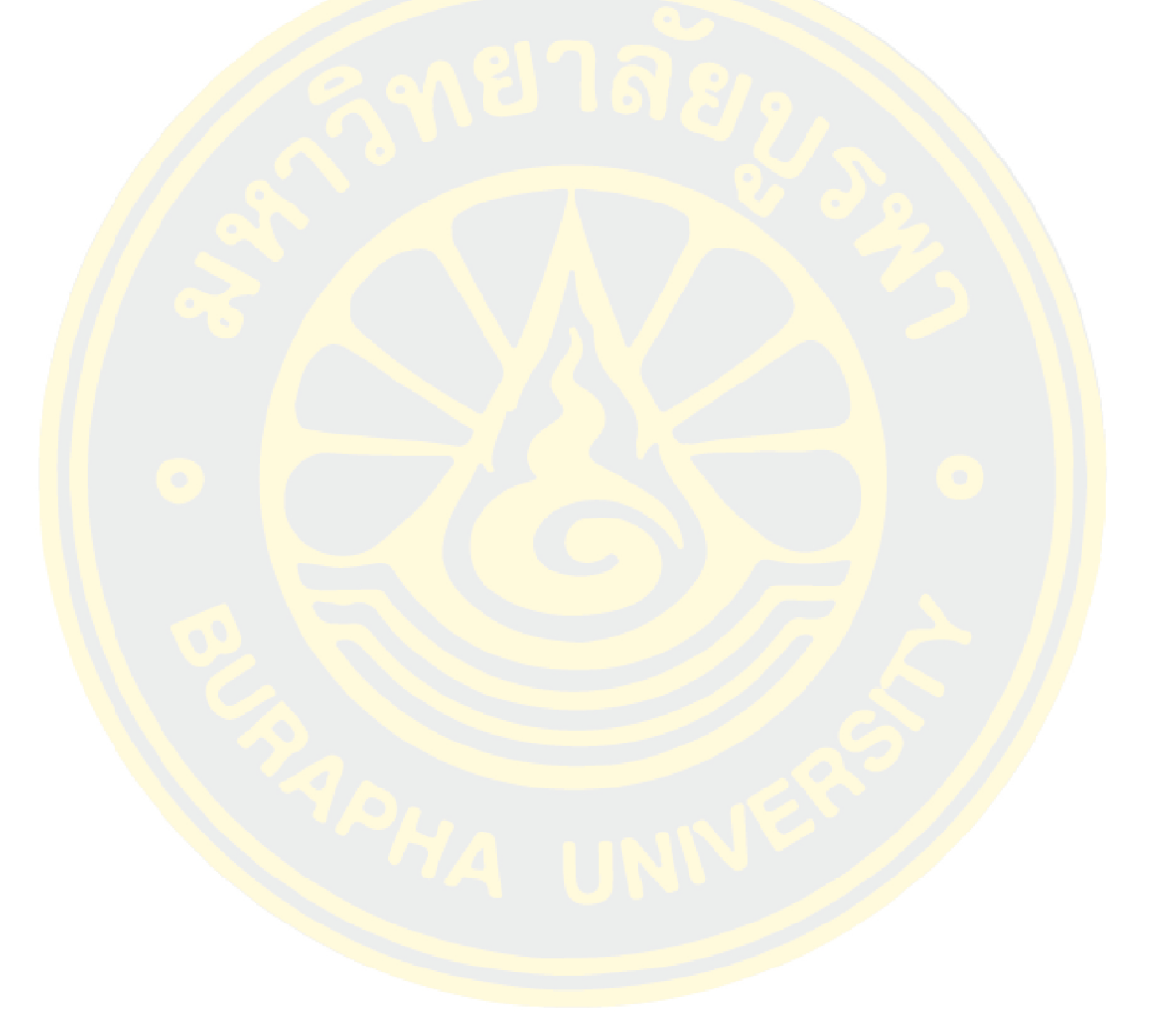

การใช้งานระบบสนับสนุนการตัดสินในในการพัฒนาบุคลากรของวิทยาลัยพลศึกษา ประเทศ สาธารณรัฐ ประชาธิปไตย ประชาชนลาว ประกอบด้วยสามส่วนคือ เจ้าหน้าที่ ผู้บริหารและบุคลากร ดังนี้

## **1. คู่มือการใช้งานของผู้ดูแลระบบ**

1. ผู้เ<mark>ขียนงาน</mark>นิพนธ์ได้กำหนด ชื่อและรหัส ให้เจ้าหน้าที่ เพื่อเข้<mark>าใช้ระบบซึ่งสามารถ L</mark>oginเพื่อเข้าใช้ ระบบโดยการกรอก ชื่อ และ รหัสดังนี้

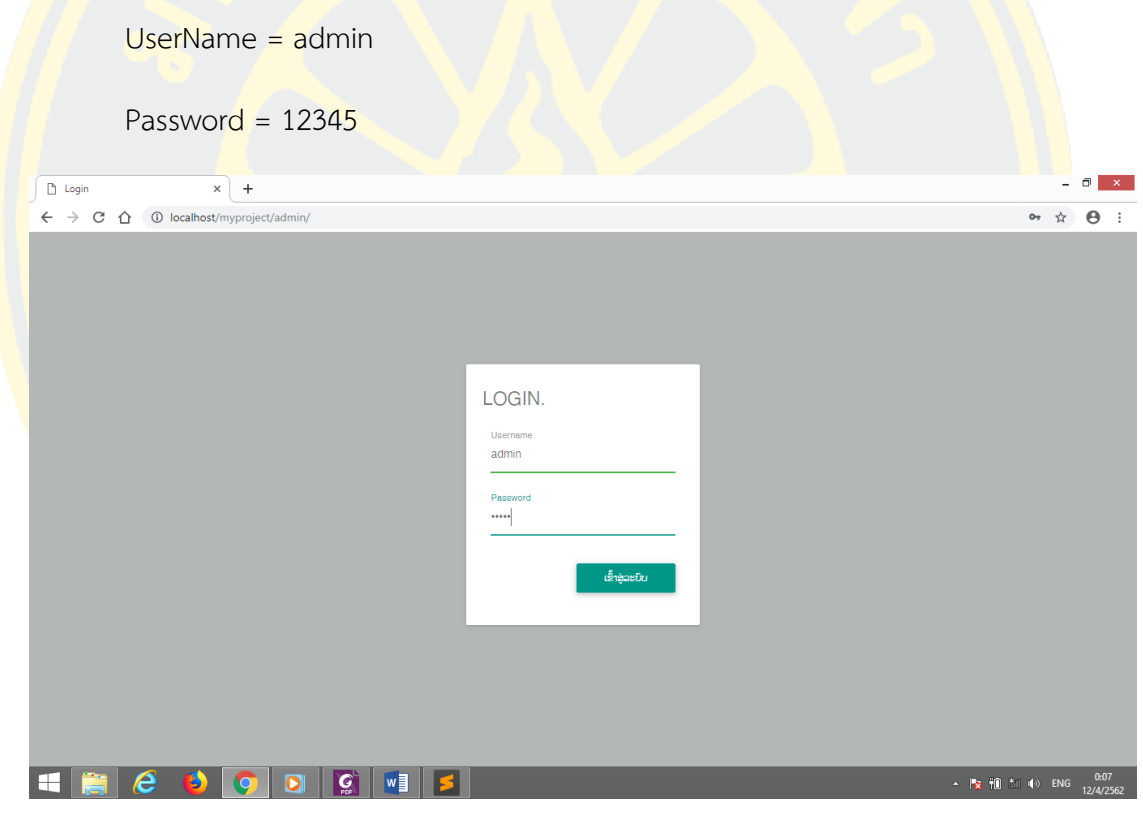

ภาพที่ ข - 1 หน้าจอการเข้าใช้ระบบของผู้ดูแลระบบ

่ ในกรณีที่ทำการใส่ Username และ Password ไม่ถูกต้อง จะปรากฏหน้าจอแสดงขึ้นมาว่า "ชื่อและรหัสของท่านไม่ถูกต้องกรุณากรอกชื่อและรหัสใหม่อีกครั้งเพื่อการเข้าสู่ระบบ"ดังนี้

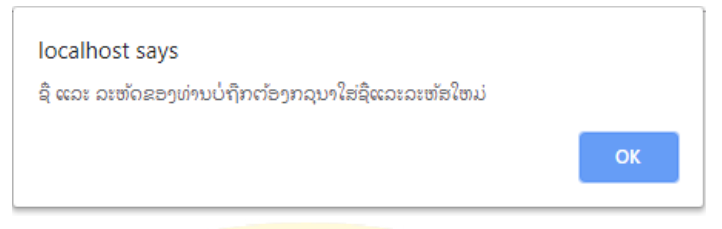

#### ภาพที่ ข - 2 หน้าจอการเข้าใช้ระบบไม่ได้

2. เมื่อทำการเข้<mark>าสู่ระบบเรียบร้อยแล้ว ระบบจะทำการแสดงข้อความต้อนรั</mark>บ และในส่วนของ ี เจ้าหน้าที่<mark>จะมีรายการเมนูการทำงานดังภา</mark>พ ข<mark>-3 รายละเอียดดังนี้</mark>

- 1. เมนูหลัก
- 2. เปลี่ยนรหัสผ่าน
- 3. เมนูแผนก
	- 3.1 เมนูเพิ่มข้อมูลแผนก
	- 3.2 เมนู<mark>จัด</mark>การข้อมูลแผนก
- 4. **เ**มนู ตำ<mark>แหน่ง</mark>
	- ี่ 4.1 เมน<mark>ู เ</mark>พิ่มข้อมูลตำแ<mark>หน่</mark>ง
	- 4.2 เมนู <mark>จัด</mark>การข้อมูลต<mark>ำ</mark>แห<mark>น่ง</mark>
- 5. เม<mark>นู ป</mark>ระเ<mark>ภทการลา</mark>
	- 5.1 เมนู เพิ่มข้อมูลประเภทการลา
	- 5.2 เมนู จัดการข้อมูลประเภทการลา
- 6. เมนู บุคลากร
	- 6.1 เมนู เพิ่มข้อมูลบุคลากร
	- 6.2 เมนู จัดการข้อมูลบุคลากร
- 7. เมนู การลา
	- 7.1 เมนู ข้อมูลประวัติการลา
	- 7.2 เมนู ข้อมูลผู้ที่กำลังรอการอนุมัติ
	- 7.3 เมนู ข้อมูลที่อนุมัติแล้ว
	- 7.4 เมนู ข้อมูลที่ไม่อนุมัติ
- 8. เมนูการฝึกอบรม
	- 8.1 ข้อมูลการอบรม
	- 8.2 หลักสูตรการอบรม
- 9. เมนูออกจากระบบ

โดยแต่ละเมนูมีการทำงานรายละเอียดดังนี้

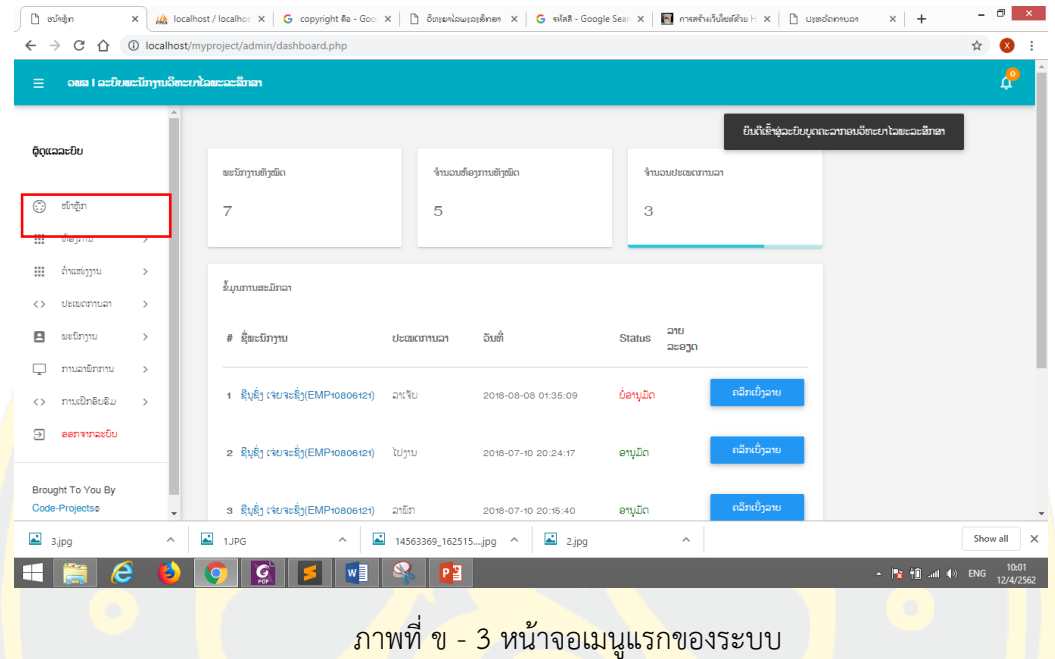

3. แสดงข้อมูลการลางานทั้งหมด ซึ่งสามารถคลิกเพื่อให้แสดงรายละเอียดของข้อมูลได้ดังนี้

ี <mark>4.</mark> กรณีที่ผู้ดูแลต้องการที่จะเปลี่ยนรหัสผ่าน ซึ่งสามารถคลิกที่เมนูเปลี่ยนรหัสผ่<mark>า</mark>นและจะ<mark>แสด</mark>งฟอม <mark>์ ในการเปลี่ยนรหัส โดยการกรอกรหัสเดิม กรอกรหัสใหม่และกรอกรหัสใหม่อีกครั้งเพื่อยืนยัน</mark>และคลิก ที่ป<mark>ุ่ม Change ดัง ภาพที่ ข-4</mark>

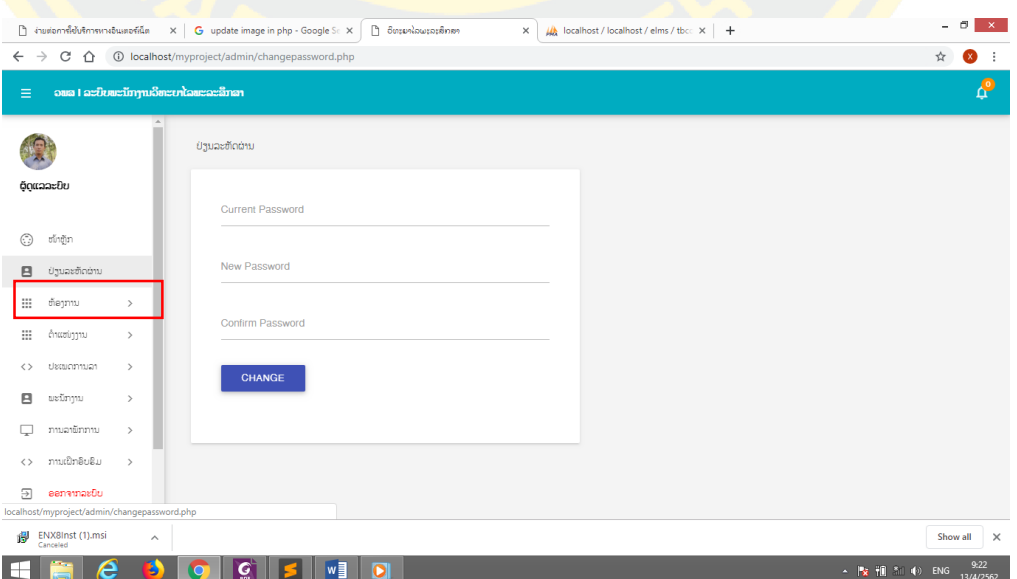

ภาพที่ ข - 4 หน้าจอการเปลี่ยนรหัสผ่าน

#### $\Box$   $\bar{x}$ | **D** dipped | εδυδεμική: x | μλ | localhost / localho: x | G copyright #a - Go: x | D δυγενλοωγογέννο x | G shak - Google Sear: x | **@** ητεκλιπλιδούδια H x | D υγεσδονικο»  $\overline{a}$  $\Delta$  $\overline{C}$   $\hat{C}$  |  $\hat{O}$  | localhost/myproject/admin/adddepartment.pl  $\frac{1}{\lambda^2}$  $\bullet$  : .<br>ເສ I ລະບິບພະນັກງານວິທະຍາໄລເ ເພີ່ມ ຂໍ້ມູນຫ້ອງການ ້ຕູດແລລະບິນ  $\odot$  of  $\ddot{\rm q}$ ล้กัดบาน  $\mathop{\text{iii}}$  – ต้อງການ ຊື່ຫ້ອງການຫຍໍ້ ເພີ່ມ ຫ້ອງການ ຂຶ້ມນ ຫ້ອງ ລະຫັດຫ້ອາການ  $\equiv$ 月 พะมีภาพ  $\Box$ ການເປິກອິບຮິມ  $\leftrightarrow$  $\overline{\Theta}$  een amasüu  $\sim$   $\Box$  1.JPG  $\boxed{\triangle}$  14563369\_162515....jpg ^  $\overline{2}$  2.jpg  $\overline{2}$  3.jpg Show all X I GH I  $\blacksquare$   $e$  $w =$  $\sim$   $\frac{10:30}{2}$   $\frac{10:30}{12/4/2562}$  $\bullet$   $\left| \begin{array}{c} \circ \\ \circ \\ \circ \end{array} \right|$   $\leq$ ภาพที่ ข - 5 Form เพิ่มข้อมูลแผนก

### 5. เมื่อคลิกที่เมนูเพิ่มข้อมูลแผนกให้กรอกข้อมูล ชื่อแผนก ชื่อย่อ รหัสแผนก แล้วคลิกที่ปุ่ม save

<mark>่ 6.</mark> การใช้งานเมนูข้อมูลแผนก จะแสดงรายละเอียดของข้อมูลแผนก ซึ่งสามารถลบและแก้ไขได้ดัง

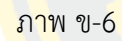

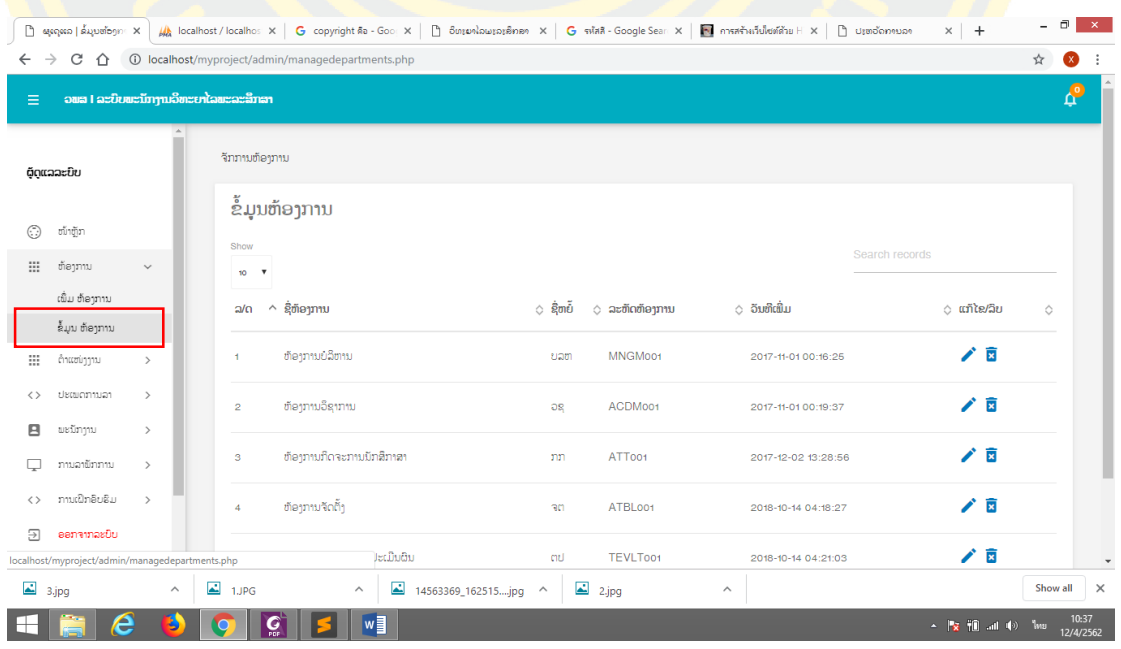

ภาพที่ ข - 6 หน้าจอการจัดการข้อมูลแผนก

7. เมื่อคลิกที่ปุ่มแก้ไขจะแสดงรายละเอียดของฟอร์มการแก้ไข ซึ่งสามารถแก้ไขข้อมูลตามต้องการดัง ภาพที่ ข-7

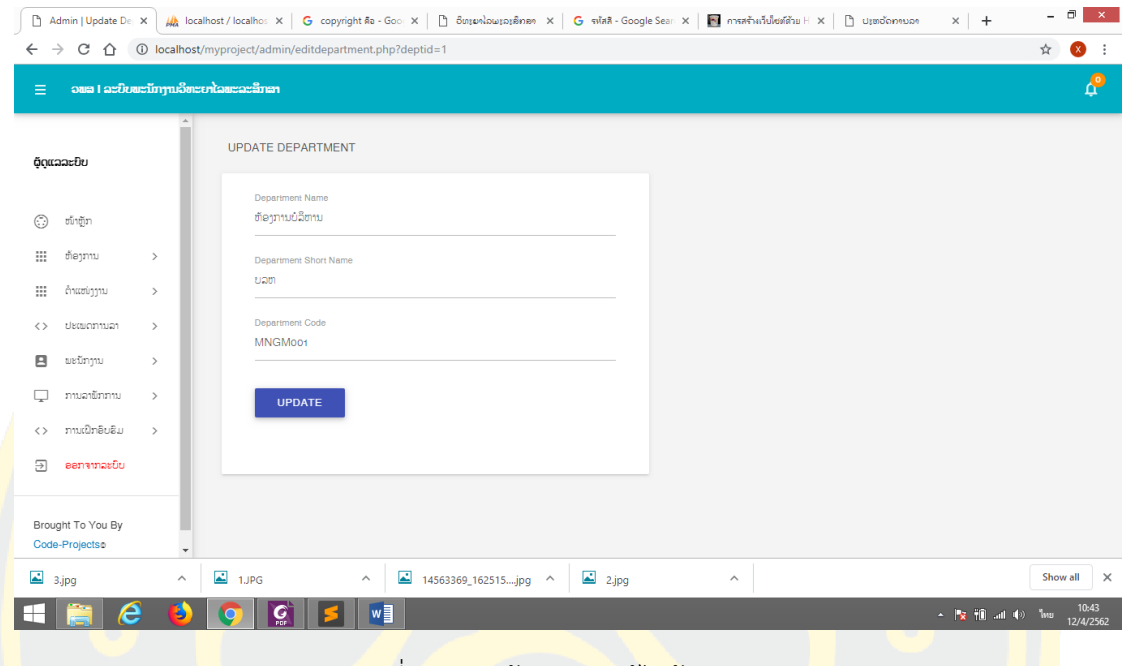

ภาพที่ ข - 7 หน้าจอการแก้ไขข้อมูลแผนก

<mark>. 8. เ</mark>มื่อคลิกที่เมนูเพิ่มข้อมูลต<mark>ำแหน่งให้กรอกข้อมูล ชื่อตำแหน่ง ชื่อย่อ ร</mark>หัสตำแหน่ง แล้ว<mark>คลิก</mark>ที่ปุ่ม

save

|                            |                                           |               | ြဲ ရဲ့လူအေ ဖြစ်ပတ်လဟုး X   ႔န္းပြဲ calhost / localhos: X   ၆ copyright คือ - Goo   X   ြဲ တိုးစားပြဲစားအစာ X   ၆ ၏ # - Google Sear X   ကြားကျော်။ ဒီပါးစီးဖြစ်ကြီး။ H X   ြဲ ပုံးစာဝိကကမာအ X   + | $\Box$<br>۰                                                                       | $\propto$      |
|----------------------------|-------------------------------------------|---------------|----------------------------------------------------------------------------------------------------|-----------------------------------------------------------------------------------|----------------|
| $\leftarrow$ $\rightarrow$ | CΔ                                        |               | 1 localhost/myproject/admin/addposition.php                                                                                                    | ☆<br>$\bullet$                                                                    | $\ddot{\cdot}$ |
| Ξ                          |                                           |               | ວພສ I ລະບົບພະນັກງານວິທະຍາໄລພະລະສຶກສາ                                                                                                    |                                                                                   | $\mathbf{r}$   |
|                            | ດັດແລລະບິບ                                |               | ເພີ່ມຕຳແໜ່ງ                                                                                                    |                                                                                   |                |
| ⊕                          | ໜ້າຫຼັກ                                   |               | g chương                                                                                                    |                                                                                   |                |
| $\mathop{\mathbb{H}}$      | ຫ້ອງການ                                   | $\rightarrow$ |                                                                                                    |                                                                                   |                |
| $\mathop{\mathbb{H}}$      | ດຳແໜ່ງງານ                                 |               | ຊື່ຫຍໍ້                                                                                                    |                                                                                   |                |
|                            | ເພີ່ມ ຕຳແໜ່ງ                              |               |                                                                                                    |                                                                                   |                |
|                            | ຂໍ້ມູນ ຕຳແໜ່ງ                             |               | ລະຫັດຕຳແໜ່ງ                                                                                                    |                                                                                   |                |
| $\langle \rangle$          | ປະເພດການລາ                                | $\rightarrow$ |                                                                                                    |                                                                                   |                |
| 日                          | ພະນັກງານ                                  | $\rightarrow$ | <b>SAVE</b>                                                                                                    |                                                                                   |                |
|                            | ການລາຍັກການ                               | $\,$          |                                                                                                    |                                                                                   |                |
| $\langle$ $\rangle$        | ການເຝິກອິບຮິມ                             | $\rightarrow$ |                                                                                                    |                                                                                   |                |
| Э                          | ອອກຈາກລະບົບ                               |               |                                                                                                    |                                                                                   |                |
|                            | localhost/myproject/admin/addposition.php |               |                                                                                                    |                                                                                   |                |
| $\overline{2}$ 3.jpg       |                                           |               | $\Box$ 1.JPG<br>$\overline{2}$ 2.jpg<br>$\Box$ 14563369_162515jpg ^<br>$\wedge$<br>$\wedge$<br>$\widehat{\phantom{a}}$                                                                           | Show all                                                                          | $\times$       |
|                            | e                                         |               | в<br>$\mathbf{G}$<br>w∃<br>IЮ                                                                                                    | $\sim$ $\frac{1}{2}$ $\frac{1}{2}$ and $\frac{1}{2}$ ENG $\frac{10:50}{10:00000}$ | 10:50          |

ภาพที่ ข - 8 หน้าจอการเพิ่มข้อมูลตำแหน่ง

## 9. การใช้งานเมนูข้อมูลตำแหน่ง จะแสดงรายละเอียดของข้อมูลตำแหน่ง ซึ่งสามารถลบและแก้ไขได้ ดังภาพ ข-9

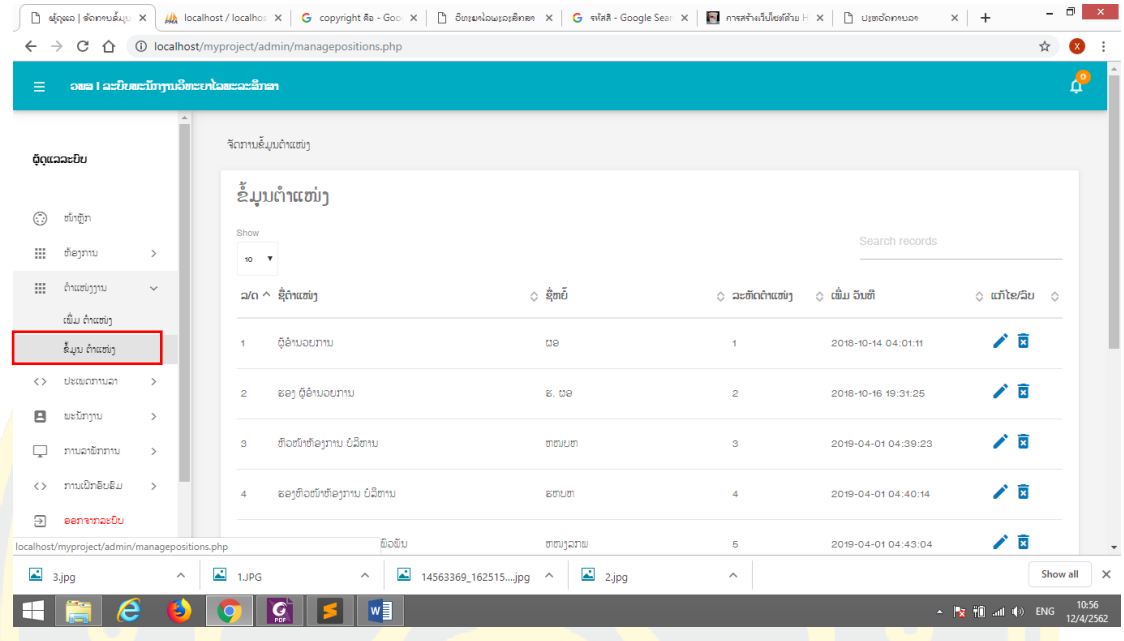

ิ ภ<mark>าพที่ ข - 9 หน้าจอการจัดการข้อมู</mark>ลตำแหน<mark>่ง</mark>

<mark>. 10. เมื่อคลิกที่เมนูเพิ่มข้อมูลประเภทการลาให้กรอกข้อมูล ชื่อประเภทก</mark>ารลา และกรอก<mark>คำอธ</mark>บาย ้<mark>เพิ่มเ</mark>ติมแล้ว<mark>คลิกที่ปุ</mark>่ม sav<mark>e ดังภาพที่ ข-10</mark>

|                            | <u>่</u> ถ่ายต่อการใช้บริการทางอินเตอร์เน็ต |               | $\times$ G update image in php - Google Se $\times$<br>ြဲ ထိုရလေ ထိုမပျားမှာကစားက<br>$\times$<br>$\ddot{}$ |   | - 0               | $\propto$ |
|----------------------------|---------------------------------------------|---------------|----------------------------------------------------------------------------------------------------|---|-------------------|-----------|
| $\leftarrow$ $\rightarrow$ |                                             |               | C 1 10 localhost/myproject/admin/addleavetype.php                                                          | ☆ | $\infty$          | $\cdot$ : |
| $\equiv$                   |                                             |               | ວພສ I ລະບົບພະນັກງານວິທະຍາໄລພະລະສຶກສາ                                                                       |   | 8                 |           |
|                            | ດັດແລລະບິບ                                  |               | $\Delta$<br>ເພີ່ມປະເພດການລາ                                                                                |   |                   |           |
| ⊙                          | ໜ້າຫຼັກ                                     |               | ປະເພດ ການລາ                                                                                                |   |                   |           |
| $\mathop{\mathbb{H}}$      | ຫ້ອງການ                                     | $\,$          |                                                                                                    |   |                   |           |
| $\mathop{\mathbb{H}}$      | ຕຳແໜ່ງງານ                                   | $\rightarrow$ | ຄຳເພີ່ມເຕີມ                                                                                                |   |                   |           |
| $\langle \rangle$          | ປະເພດການລາ                                  | $\checkmark$  |                                                                                                    |   |                   |           |
|                            | ເພີ່ມ ປະເພດການລາ<br>ຂໍ້ມູນ ປະເພດການລາ       |               | <b>SAVE</b>                                                                                                |   |                   |           |
| 日                          | ພະນັກງານ                                    | $\,$          |                                                                                                    |   |                   |           |
| Q                          | ການລາຍັກການ                                 | $\rightarrow$ |                                                                                                    |   |                   |           |
| $\langle \rangle$          | ການເປິກອິບຮິມ                               | $\rightarrow$ |                                                                                                    |   |                   |           |
| Э                          | ອອກຈາກລະບົບ                                 |               |                                                                                                    |   |                   |           |
|                            | localhost/myproject/admin/addleavetype.php  |               |                                                                                                    |   |                   |           |
| ⊢                          | e                                           |               | $\mathbf{G}$<br>$w_1^2$<br>$\left( \mathbf{L}\right)$<br>Ъ<br><b>NO</b>                                    |   | 0:16<br>13/4/2562 |           |

ภาพที่ ข - 10 หน้าจอการบันทึกข้อมูลประเภทการลา

11. การใช้งานเมนูข้อมูลประเภทการลา จะแสดงรายละเอียดของข้อมูลประเภทการลา ซึ่งสามารถ ลบและแก้ไขได้ดังภาพ ข-11

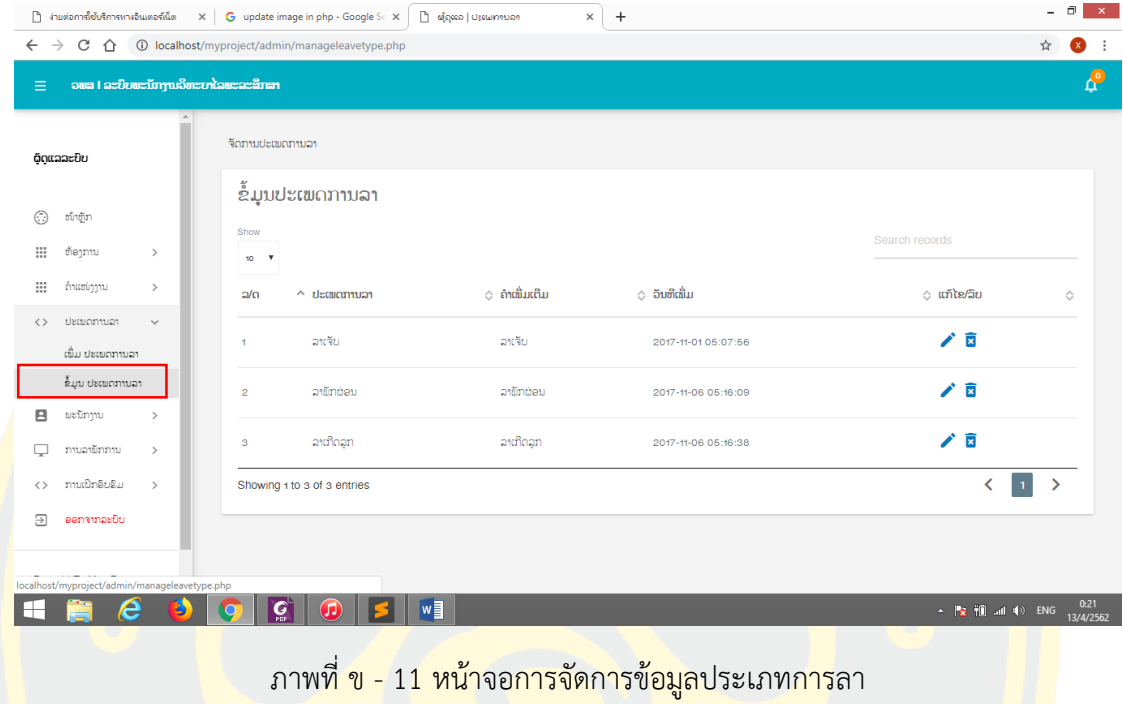

<mark>. 12. เมื่อคลิกที่ปุ่มแก้ไขจะแสดงรายละเอียดของฟอมการแก้ไข ซึ่งสามาร</mark>ถแก้ไขข้อมูลตา<mark>มต้อง</mark>การ <mark>แล้วท</mark>ำการ<mark>คลิกที่ปุ่ม</mark> update ดัง ภาพที่ ข-12

|                         |                                     |      | ้<br> } ง่ายต่อการใช้บริการหางอินเตอร์เน็ต X   G update image in php - Google Se X  <br>ີ ວິທະຍາໄລພະລະສຶກສາ<br>$\times$<br>$+$                              |                | $\Box$            | $\propto$ |
|-------------------------|-------------------------------------|------|----------------------------------------------------------------------------------------------------|----------------|-------------------|-----------|
|                         |                                     |      | $\leftarrow$ $\rightarrow$ $\mathbb{C}$ $\hat{\Omega}$ $\hat{\Omega}$ localhost/myproject/admin/editleavetype.php?lid=3                                     | $\frac{1}{24}$ | $\bullet$ :       |           |
| Ξ                       |                                     |      | ວພສ I ລະບົບພະນັກງານວິທະຍາໄລພະລະສຶກສາ                                                                                                    |                |                   | <b>P</b>  |
|                         | ຕິດແລລະບິບ                          |      | ແກ້ໄຂຂໍ້ມູນປະເພດການລາ                                                                                                    |                |                   |           |
| ⊙                       | ໜ້າຫຼັກ                             |      | Leave Type<br>ລາເກີດລູກ                                                                                                    |                |                   |           |
| $\mathop{\mathbb{H}}$   | ຫ້ອງການ                             | $\,$ | Description                                                                                                    |                |                   |           |
| ₩                       | ຕຳແໜ່ງງານ                           | $\,$ | ລາເກີດລູກ                                                                                                    |                |                   |           |
| $\langle \rangle$       | ปะเพิดภาพอา                         | $\,$ |                                                                                                    |                |                   |           |
| 日                       | ພະນັກງານ                            | $\,$ | <b>UPDATE</b>                                                                                                    |                |                   |           |
| Q                       | ການລາພັກການ                         | $\,$ |                                                                                                    |                |                   |           |
| $\langle \rangle$       | ການເປິກອົບຮິມ                       | $\,$ |                                                                                                    |                |                   |           |
| $\overline{\mathbf{D}}$ | ອອກຈາກລະບົບ                         |      |                                                                                                    |                |                   |           |
|                         | Brought To You By<br>Code-Projectso |      |                                                                                                    |                |                   |           |
| ┭                       | e                                   | B    | w<br>$\mathbf{G}$<br>$\left( \mathbf{L}\right)$<br>$\leftarrow$ $\left\  \frac{1}{2} \right\  \left\  \frac{1}{2} \right\ $ and $\left\  \psi \right\ $ and |                | 0:56<br>13/4/2562 |           |

ภาพที่ ข - 12 หน้าจอการแก้ไขข้อมูลประเภทการลา

13. เมื่อคลิกที่เมนูเพิ่มข้อมูลบุคลากรแล้วจะแสดงฟอร์มของการเพิ่มข้อมูลโดยให้กรอกข้อมูลให้คบ ถ้วนตามที่กำหนดให้แล้ว แล้วคลิกที่ปุ่ม save

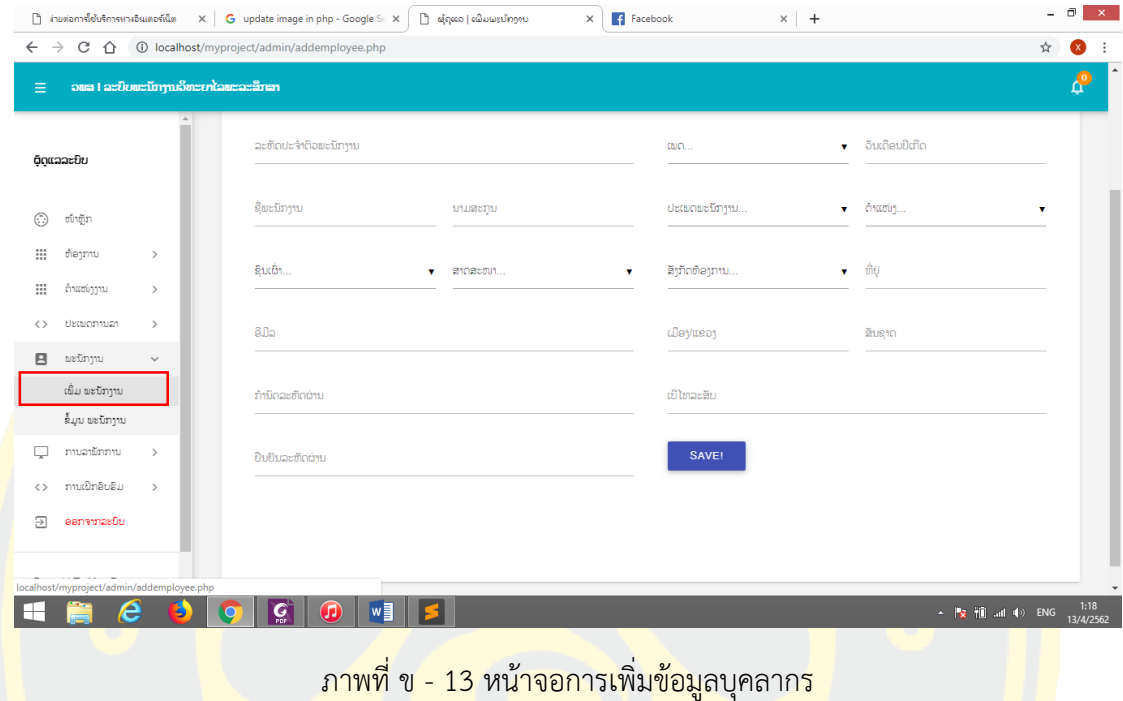

ี<mark>่ 14.</mark> การใช้งานเมนู ข้อมูลบุคลากร จะแสดงรายละเอียดของข้อมูลบุคลากร ซึ่งสามารถคลิกที่ เครื่องหมาย เพื่อลบและแก้ไขได้โดยคลิกที่ปุ่ม ดังภาพ ข-14

| $\leftarrow$ $\rightarrow$          | $C \cap \Omega$                              |                                |                        | 1 localhost/myproject/admin/manageemployee.php |                  |                               |               |                     | ☆                      | $\bullet$    |
|-------------------------------------|----------------------------------------------|--------------------------------|------------------------|------------------------------------------------|------------------|-------------------------------|---------------|---------------------|------------------------|--------------|
| $\equiv$                            | ວພສ I ລະບົບພະນັກງານວິທະຍາໄລພະລະສຶກສາ         |                                |                        |                                                |                  |                               |               |                     |                        | $\mathbf{e}$ |
|                                     | ຕັດແລລະບິບ                                   |                                |                        | ຈັດການຂໍ້ມູນພະນັກງານ                           |                  |                               |               |                     |                        |              |
| $\odot$                             | ໜ້າຫຼັກ                                      |                                | ຂໍ້ມູນພະນັກງານ<br>Show |                                                |                  |                               |               | Search records      |                        |              |
| ₩<br>₩                              | ຫ້ອງການ<br>ດຳແໜ່ງງານ                         | $\,$<br>$\,$                   | $10 - V$               | ລ/ດ $\land$ ລະຫັດພະນັກງານ $\Diamond$ ຊື່       |                  | $\circ$ ຫ້ອງການ               | $\circ$ ημε   | ⊘ ລິງຫະບຽນວັນທີ     | $\circ$ Action $\circ$ |              |
| $\langle \rangle$<br>$\blacksquare$ | ປະເພດການລາ<br>ພະນັກງານ                       | $\rightarrow$<br>$\checkmark$  | ٠                      | EMP10806121                                    | สิบสิา เจยจะลิ้า | ຫ້ອງການຕິດຕາມແລະປະເມີນຜິນ     | ທຳງານຢູ່      | 2017-11-10 03:29:59 | $\chi$                 |              |
|                                     | ເພີ່ມ ພະນັກງານ<br>ຂໍ້ມູນ ພະນັກງານ            |                                | $\overline{2}$         | DEMP2132                                       | ລິນທອງ ໄຊຍະສິດ   | ຫ້ອງການບໍລິຫານ                | ກິນບໍານານແລ້ວ | 2017-11-10 05:40:02 | テン                     |              |
| $\langle \rangle$                   | ການລາຍັກການ<br>ການເປິກອິບຮິມ                 | $\rightarrow$<br>$\rightarrow$ | 3                      | <b>DEMP112233</b>                              | xeenou xiong     | <b>Information Technology</b> | ທຳງານຢູ່      | 2018-09-23 05:59:16 | ⁄` ×                   |              |
| Э                                   | ອອກຈາກລະບິບ                                  |                                | $\overline{4}$         | AA1212                                         | ນີ້ຍົມ ດວງມະນີ   | ຫ້ອງການຕິດຕາມແລະປະເມີນຕິນ     | ທ້າງານຢູ່     | 2018-10-17 21:53:40 | $\lambda \times$       |              |
|                                     | localhost/myproject/admin/manageemployee.php |                                |                        |                                                |                  |                               | shaan it!     |                     | $\sim$                 |              |

ภาพที่ ข - 14 หน้าจอการจัดการข้อมูลบุคลากร

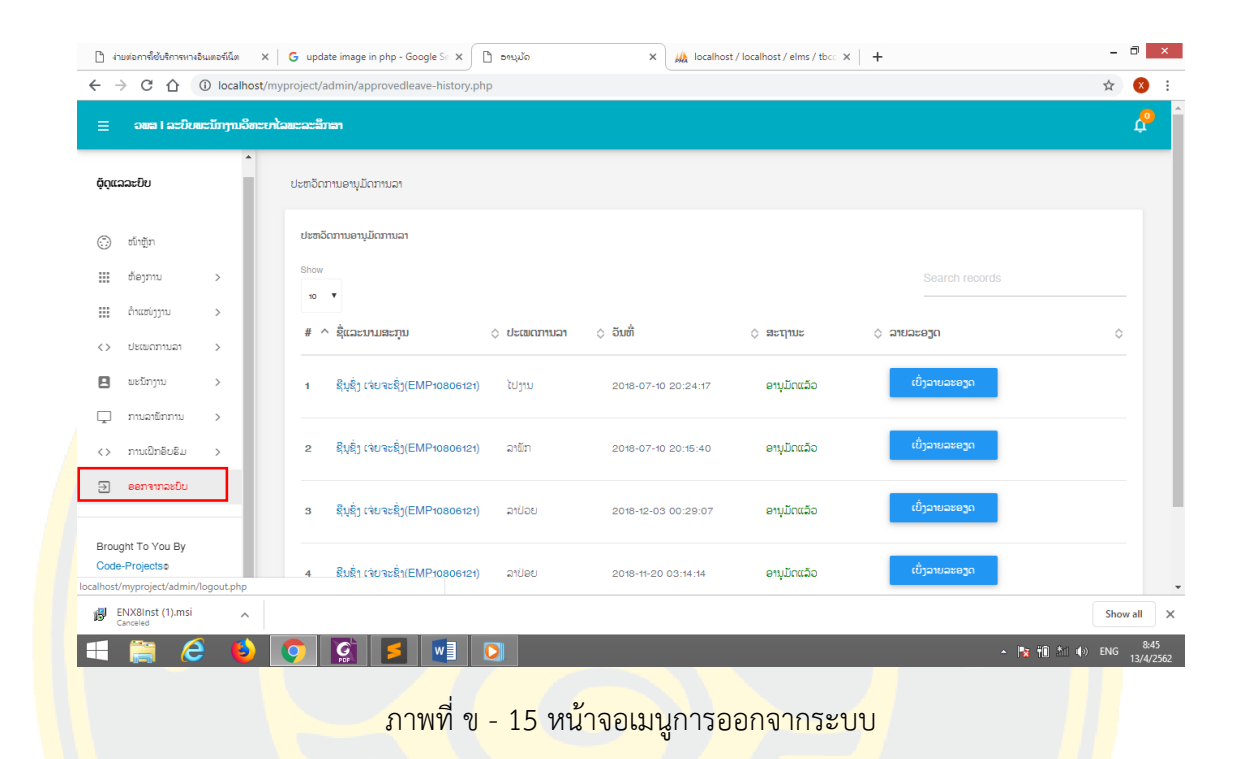

## 15. เมื่อเสร็จการทำงานแล้วสามารถคลิกที่ เมนูออกจากระบบเพื่อออกจากระบบดังภาพ ข-15

## **2. คู่มือการใช้งานของผู้บริหาร**

1. เจ้าหน้าที่ได้กำหนด Username และ Password ให้ผู้บริหารจึงสามารถ Login โดยการกรอก Username และ Password เพื่อเข้าใช้ระบบดังนี้

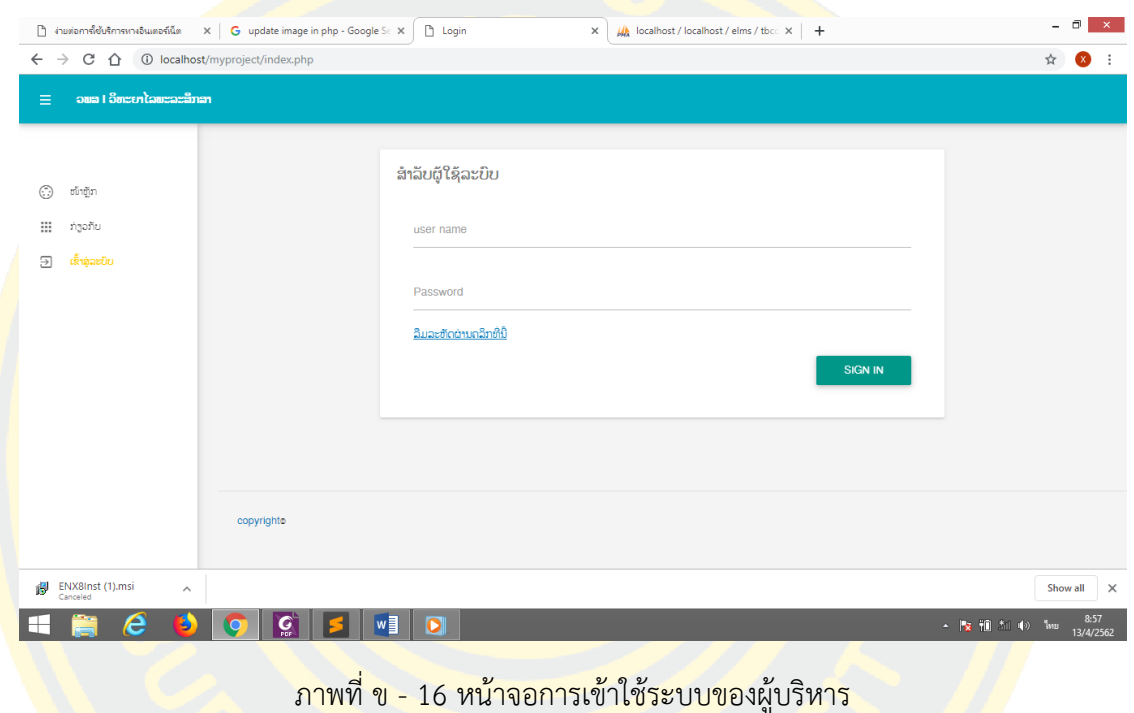

<mark>์ ในกรณีท</mark>ี่ทำการใส่ Username และ Password ไม่ถูกต้อง จะปรากฏ<mark>หน้</mark>าจอแสดงขึ้นมาว่า "ชื่อและรหัสข<mark>องท่านไม่ถู</mark>กต้องกรุณากรอกชื่อ<mark>และรหัสใหม</mark>่อีกครั้งเพื่อการเข้าสู่ระบบ"ดังนี้

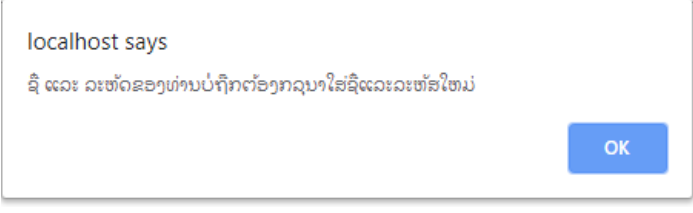

ภาพที่ ข - 17 หน้าจอการเข้าใช้ระบบไม่ได้

เมื่อทำการLogin เข้าสู่ระบบได้แล้ว ในส่วนของผู้บริหารจะมีรายการเมนูต่างๆ ให้เลือกได้ดัง ภาพที่ ก-18 ซึ่งมีรายละเอียดดังต่อไปนี้

- 1. เมนูหลัก
- 2. เมนู การแก้ไขข้อมูลส่วนตัว
- 3. เมนู การแก้ไขรหัสผ่าน
- 4. เมนู เพื่อการสนับสนุนการตัดสินใจ
- 5. เมนู รายงาน
- 6. เมนู อนุมัติการอบรม
- 7. เมนู การลาพักงาน
	- 7.1 เมนูการลาพักทั้งหมด
	- 7.2 เมนู รอการดำเนินการอนุมัติ
	- 7.3 เมนู ข้อมูลที่อนุมัติไปแล้ว
	- 7.4 เมนู ข้อมูลการอนุมัติ
- 8. เมนู ออกจากระบบ

<mark>้ ซึ่</mark>งในแต่ระเมนูมีร<mark>าย</mark>ละเอียดการใช้งานดังนี้

<mark>. 2.</mark> ในส่ว<mark>นข</mark>องผู้บริหารป<mark>ระกอบมีหลายเมนูที่เป็นเ</mark>มนูเพียงการ<mark>คลิก</mark>เพื่อ<mark>ดูและค้นหาข้อมู</mark>ลซึ่ง <mark>ไ</mark>ม่สามารถทำการ<mark>แก้ไขได้ ตัวอย่างเช่น เมนูหน้าจอแรกคือ จอแสดงจำนวน</mark>บุคลากร จำนว<mark>นพนั</mark>กงาน <mark>บำ</mark>นาญ จำนวนแผ<mark>นก จำนวนตำแหน่งงาน และ รายละเอียดของบุคลาก</mark>ร ซึ่งผู้บริหารสา<mark>มาร</mark>ถค้นหา และคลิกเพื่อดูรายละเอียดได้โดยการคลิกที่ปุ่ม ดูรายละเอียดดังภาพที่ ข-18

| D                                              | จัดทานล้มมะเบ้ทาาบ                   |               | $\times$ | $+$            |                                        |                             |                                 |             |              |                          |                                 |   | $\Box$<br>$\mathbf{x}$ |
|------------------------------------------------|--------------------------------------|---------------|----------|----------------|----------------------------------------|-----------------------------|---------------------------------|-------------|--------------|--------------------------|---------------------------------|---|------------------------|
| $\leftarrow$                                   | C<br>$\rightarrow$<br>⇑              |               |          |                | 1 localhost/myproject/manager/test.php |                             |                                 |             |              |                          |                                 | ☆ | $\boldsymbol{\Theta}$  |
| $\equiv$                                       | ວພສ I ລະບົບພະນັກງານວິທະຍາໄລພະລະສຶກສາ |               |          |                |                                        |                             |                                 |             |              |                          |                                 |   | $\mathbf{G}$           |
| ຊື່ນຊຶ່ງ ເຈ່ຍຈະຊຶ່ງ<br>EMP10806121<br>ແກ້ໄຂຮູບ |                                      |               |          |                | ພະນັກງານທັງໜົດ                         | ມີ 7 ຄືນ ພ/ງບຳນານແລ້ວ 1 ຄືນ | ຈຳນວນຫ້ອງການທັງໝົດ<br>5 ຫ້ອງການ |             |              | ຈຳນວນຕຳແໜ່ງ<br>18 ຕຳແໜ່ງ |                                 |   |                        |
| ⊕                                              | ໜ້າຫຼັກ                              |               |          | ຂຶ້ມນພະນັກງານ  |                                        |                             |                                 |             |              |                          |                                 |   |                        |
| 日                                              | ແກ້ໄຂຂໍ້ມູນຂ່ວນຕິວ                   |               |          | Show           |                                        |                             |                                 |             |              | Search records           |                                 |   |                        |
| 日                                              | ແກ້ໄຂລະຫັດຜ່ານ                       |               |          | 10             | $\overline{\mathbf{v}}$                |                             |                                 |             |              |                          |                                 |   |                        |
| $\equiv$                                       | ຂໍ້ມູນ ຫ້ອງການ                       |               |          |                | ล/ต่ ละขัดพะมีทาน $\Diamond$ 8ิ        |                             | $\circ$ ข้าอๆภาบ                | $\circ$ nue |              | ∆ ລິງທະບຽນວັນທີ          | anuacego                        | Ó |                        |
| $\dddot{m}$                                    | ຂຶ້ມນຕຳແໜ່ງງານ                       |               |          | ×.             | EMP10806121                            | ຊິນຊຶ່ງ เจ๋ยจะຊຶ່ງ          | ຫ້ອງການຕິດຕາມແລະປະເມີນຜິນ       |             | ທ້າງານຢູ່    | 2017-11-10 03:29:59      | ເບິ່ງລາຍລະອງດ                   |   |                        |
| $\rightarrow$                                  | ปะเพดภาพอา                           |               |          |                |                                        |                             |                                 |             |              |                          |                                 |   |                        |
|                                                | ການລາພັກການ                          | $\rightarrow$ |          | $\overline{2}$ | <b>DEMP2132</b>                        | ລິນທອງ ໄຊຍະສິດ              | ຫ້ອງການບໍລິຫານ                  |             | ກິນບຳນານແລ້ວ | 2017-11-10 05:40:02      | ເບິ່ງລາຍລະອງດ                   |   |                        |
| $\langle$ $\rangle$                            | สะໜັດสะໜຸນ                           | $\,$          |          |                |                                        |                             |                                 |             |              |                          |                                 |   |                        |
| $\langle$ $\rangle$                            | ລາຍງານການອືບຮຶມ >                    |               |          | 3              | DEMP112233                             | xeenou xiong                | Information Technology          |             | ທ້າງານຢູ່    | 2018-09-23 05:59:16      | ເບິ່ງລາຍລະອງດ                   |   |                        |
|                                                | e                                    |               |          |                | w<br>$\overline{\mathbf{o}}$           |                             |                                 |             |              |                          | ▲   2   1   九   1   1   D   ENG |   | 6:08<br>15/4/2562      |

ภาพที่ ข - 18 จอแสดงรายละเอียดของบุคลากร

3. เมนูการแก้ไขข้อมูลส่วนตัว จะแสดงข้อมูลประวัติของตนเองที่หน้าฟอร์มเช่น รหัส บุคลากร เบอร์โทรศัพท์ชื่อ นามสกุล เพศ วันที่เดือนปีเกิด ชนเผ่า ที่อยู่ซึ่งสามารถลบและพิมใหม่ เพื่อแก้ไขตามที่ต้องการแต่รหัสบุคลากรและอีเมลไม่สามารถแก้ไขได้ดังภาพที่ ข-19

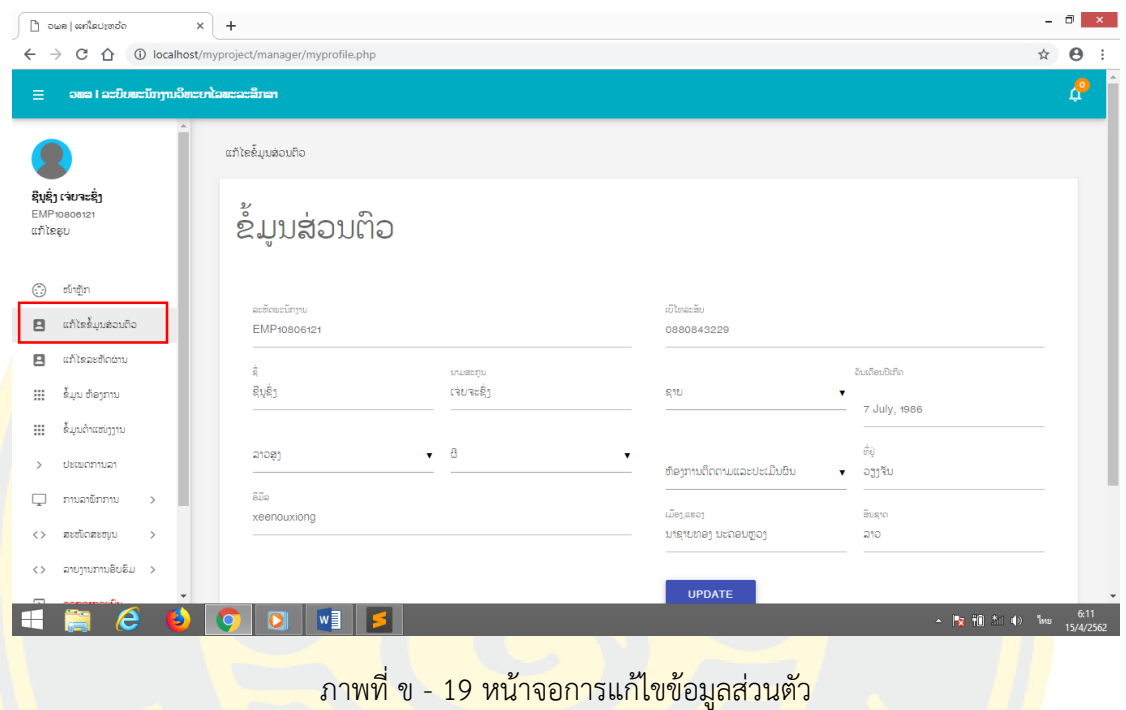

ี่ 4. เมนูการแก**้ไขรหัสผ่าน ซึ่งให้พิมรหัสเดิมในช่องแรกและพิมรหัสผ่านใหม่ในช่องที่สองและ</mark>สามแล้ว** คลิกที่ปุ่ม Change ดังภาพที่ ข-20

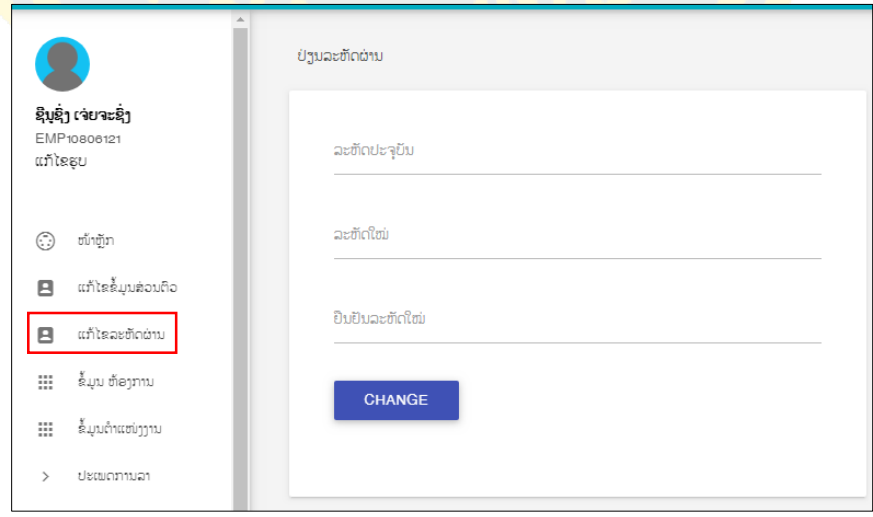

ภาพที่ ข - 20 หน้าจอจอการเปลี่ยนรหัสผ่าน

5. เมนู เพื่อการสนับสนุนการตัดสินใจเป็นจอแสดงผลเกี่ยวกับข้อมูลของบุคลากรเกี่ยวกับเรื่องการ ฝึกอบรมว่าบุคลากรแต่ละคนมีความเหมาะสมหรือไม่ในหลักสูตรต่าง ซึ่งผู้บริหารสามารถนำข้อมูล เหล่านี้ไปช่วยประกอบในการตัดสินใจการอนุมัติการฝึกอบรมโดยมีขั้นตอนดังนี้

ี คลิกที่ เมนูการสนับสนุน แล้วค<mark>ลิกที่เมนูการอบรม แล้วจะปร</mark>ากฏหน้าจอให้ทำการเลือกหลักสูตรแล้ว คลิกที่ปุ่มค้นหา และจะแสดงรายละเอียดของข้อมูลดังภาพที่ ข-22

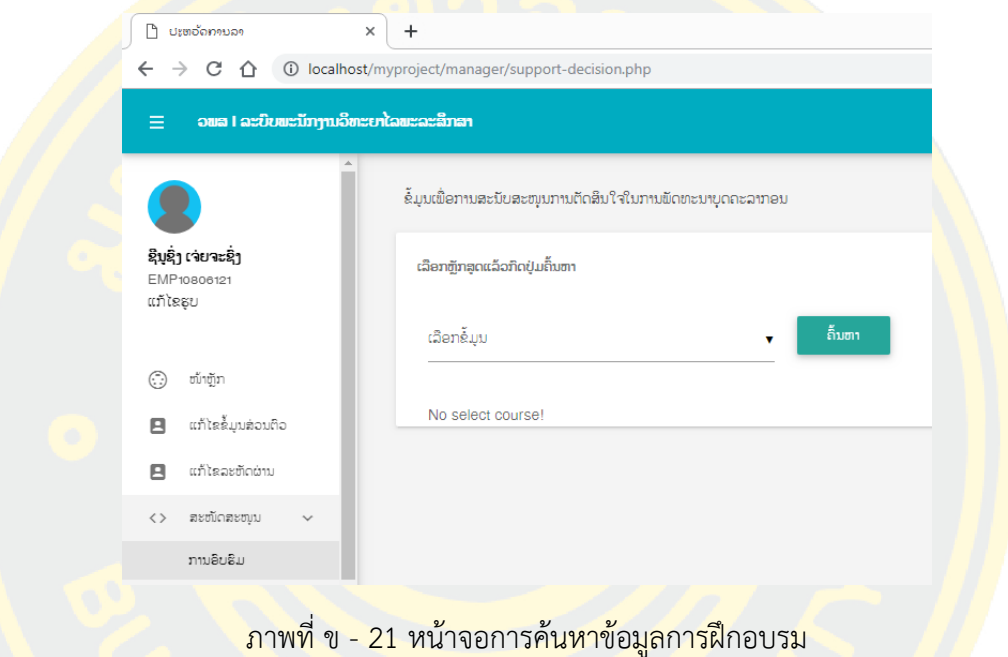

|                  | ເລືອກຫຼັກສຸດແລ້ວກີດປຸ່ມຄື້ນຫາ     |             |              |                                                                                                    |                                                        |           |                                        |            |   |
|------------------|-----------------------------------|-------------|--------------|----------------------------------------------------------------------------------------------------|--------------------------------------------------------|-----------|----------------------------------------|------------|---|
| ເລືອກຂໍ້ມນ       |                                   |             | ຄົ້ນຫາ       |                                                                                                    |                                                        |           |                                        |            |   |
| Show<br>$10 - 7$ |                                   |             |              |                                                                                                    |                                                        |           | Search records                         |            |   |
| ้ฉำ∩ับ^ &ื่      |                                   |             |              | $\Diamond$ ອາຍຸການທຳງານ $\Diamond$ ເຄີຍຜ່ານຫຼັກສູດນີ້ $\Diamond$ ຄວາມສາມາດດ້ານນີ້ $\Diamond$ ລາຍລະອຽດ |                                                        |           | ⊙ Decision Tree  ○ Naive Bayes  ◇ Date |            | ♦ |
| H                | ນິຍົມ ດວງ<br>ມະນີ(AA1212)         | ຫາຍກວ່າອປີ  | ບໍ່ເຄີຍຜ່ານ  | តិ                                                                                                    | ຫຼັກສຸດບໍ່ຕົງຕາມຕຳແໜ່ງ ບໍ່ຕຶກລົງ<br>ແລະໜ້າທີ່ຮັບຜິດຂອບ |           | ຕຶກລຶງ                                 | 2019-04-01 |   |
| $\overline{2}$   | ອາດສະມາລາ ຈັນທະຄຳ<br>ມະນີ(112233) | ຫາຍກວ່າອປີ  | ເຄີຍຜ່ານາຄ້າ | ບໍ່ມີຄວາມຮໍດ້ານນີ້                                                                                    | ຜັກ່ງວເຄີຍໄປແລ້ວ                                       | ບໍ່ຕຶກລິງ | ບໍ່ຕຶກລຶງ                              | 2019-04-01 |   |
| 3                | ຊີນຊຶ່ງ ເຈ່ຍຈະ<br>島)(EMP10806121) | ຫຼາຍກວ່າອປີ | ບໍ່ເຄີຍຜ່ານ  | ບໍ່ມີຄວາມຮັດ້ານນີ້                                                                                    | ຫຼັກສຸດຖືກຕາມຕຳແໜ່ງ<br>ແລະໜ້າທີ່ຮັບຜິດຊອບ              | ຕຶກລຶງ    | ຕຶກລຶງ                                 | 0000-00-00 |   |

ภาพที่ ข - 22 หน้าจอรายละเอียดของข้อมมูลการอบรม

6. การใช้งานเมนูรายงานการฝึกอบรม เป็นข้อมูลรายละเอียดจากบุคลากรหลังจากที่เสร็จ การฝึก อบรมมาแล้วบุคลากรต้องกรอกข้อมูลในเรื่องที่ได้จากการฝึกอบรมและจะนำมาพัฒนาต่อไป อย่างไรเพื่อรายงานให้ผู้บริหารรับทราบดังภาพที่ ข-23

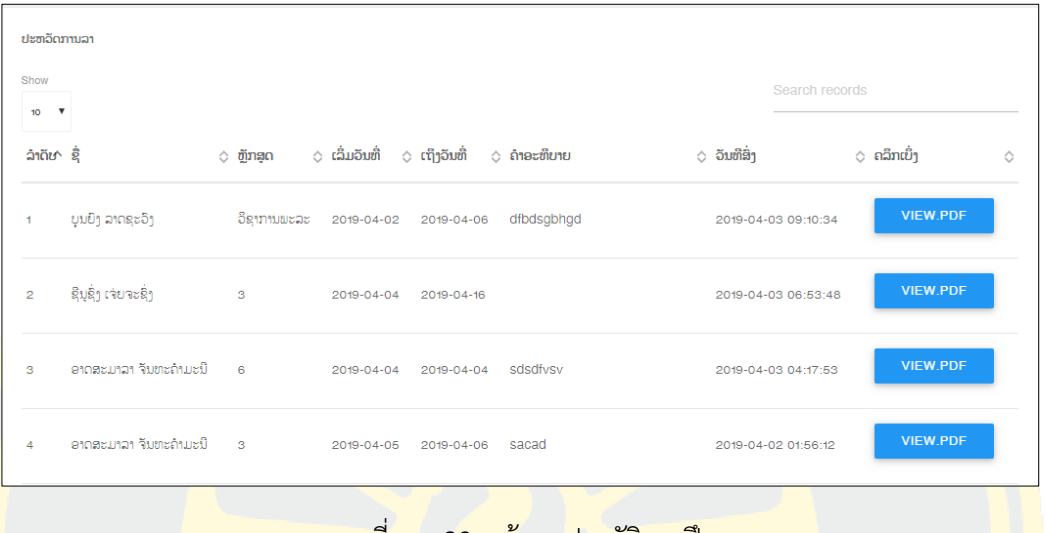

ภาพที่ ข - 23 หน้าจอประวัติการฝึกอบรม

ี่ <mark>7.</mark> การอนุมัติการฝึ<mark>กอบรม ในเมื่อผู้บริหารได้ตรวจสอบรายละเอียดและได้</mark>ตัดสินใจแล้วให้<mark>กรอก</mark>ข้อมูล <mark>์ เพื่อการอนุมัตซึ่งประกอบมี ชื่อหลักสูตร ประเภทการอบรม วันที่ และ ชื่อบุคลากรดังภาพที่ ข</mark>-24

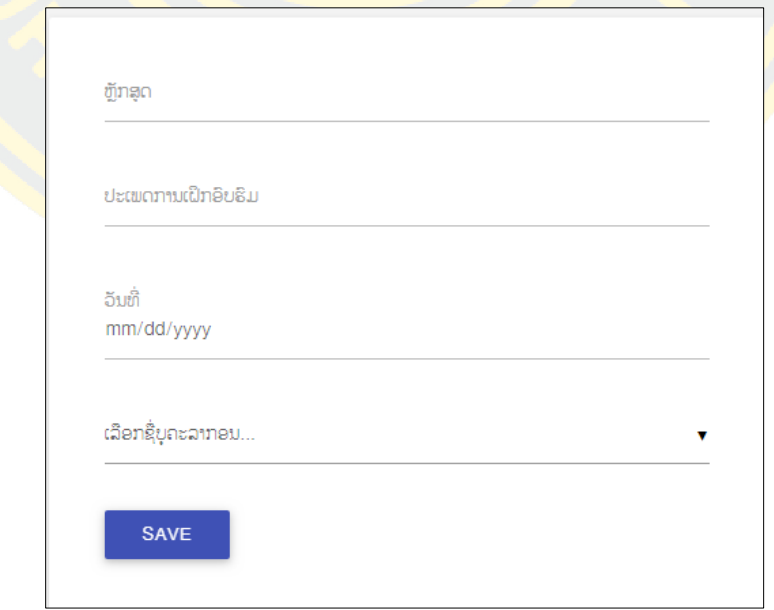

ภาพที่ ข - 24 หน้าจอการอนุมัดการฝึกอบรม

8. เมนู รอการดำเนินการอนุมัติการลางาน ในเมื่อผู้บริหารคลิกที่เมนูแล้วจะแสดงรายชื่อของผู้ที่กำลัง รอการอนุมัติซึ่งผู้บริหารสามารถคลิกเพื่อตรวจสอบรายละเอียดและทำรายการต่อไปคือ จะอนุมัติ หรือ ไม่อนุมัติดังภาพที่ ข-25

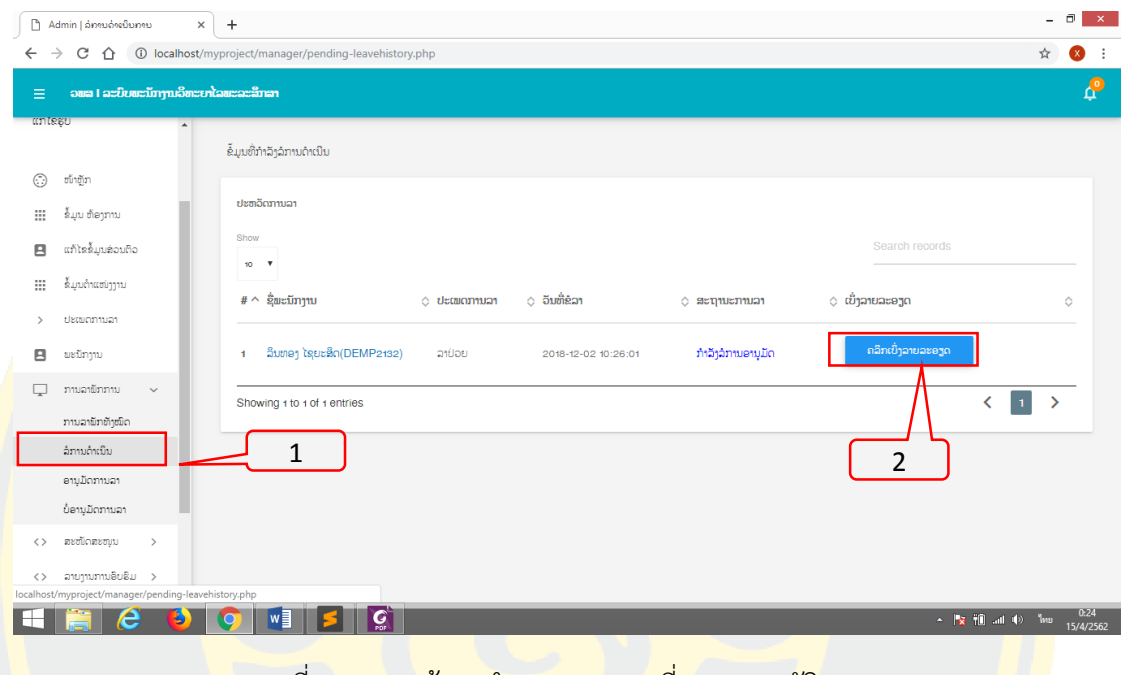

<u>ิ ภาพที่ ข - 25 หน้าจอจำนวนบุคลากรที่รอการอนุมัติ</u>การลา

เมื่อคลิกที่ปุ่มแสดงรายละเอียดแล้วจะปรากฏหน้าจอที่แดงรายละเอียดในการลาของ ี บุ<mark>คลากร โดยให้คลิกที่ปุ่ม</mark> ทำการดำเนินอีกครั้งดังภาพที่ ข-22

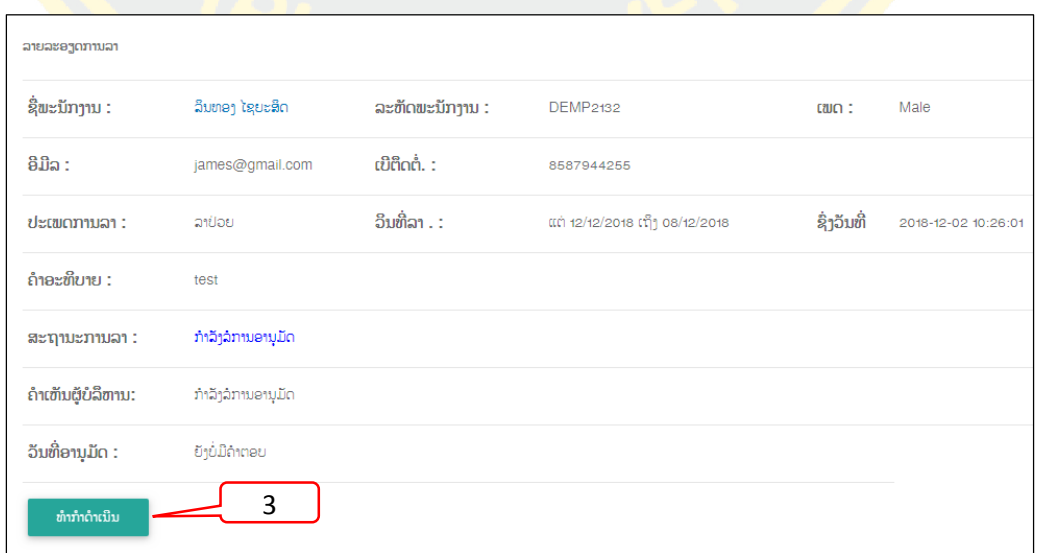

ภาพที่ ข - 26 หน้าจอรายละเอียดการลา

เมื่อคลิกที่ปุ่ม ทำการดำเนิน แล้วจะปรากฏหน้าจอให้เลือกการอนุมัติไม่อนุมัติ และใส่คำเห็น เพิ่มดังภาพที่ ข-27

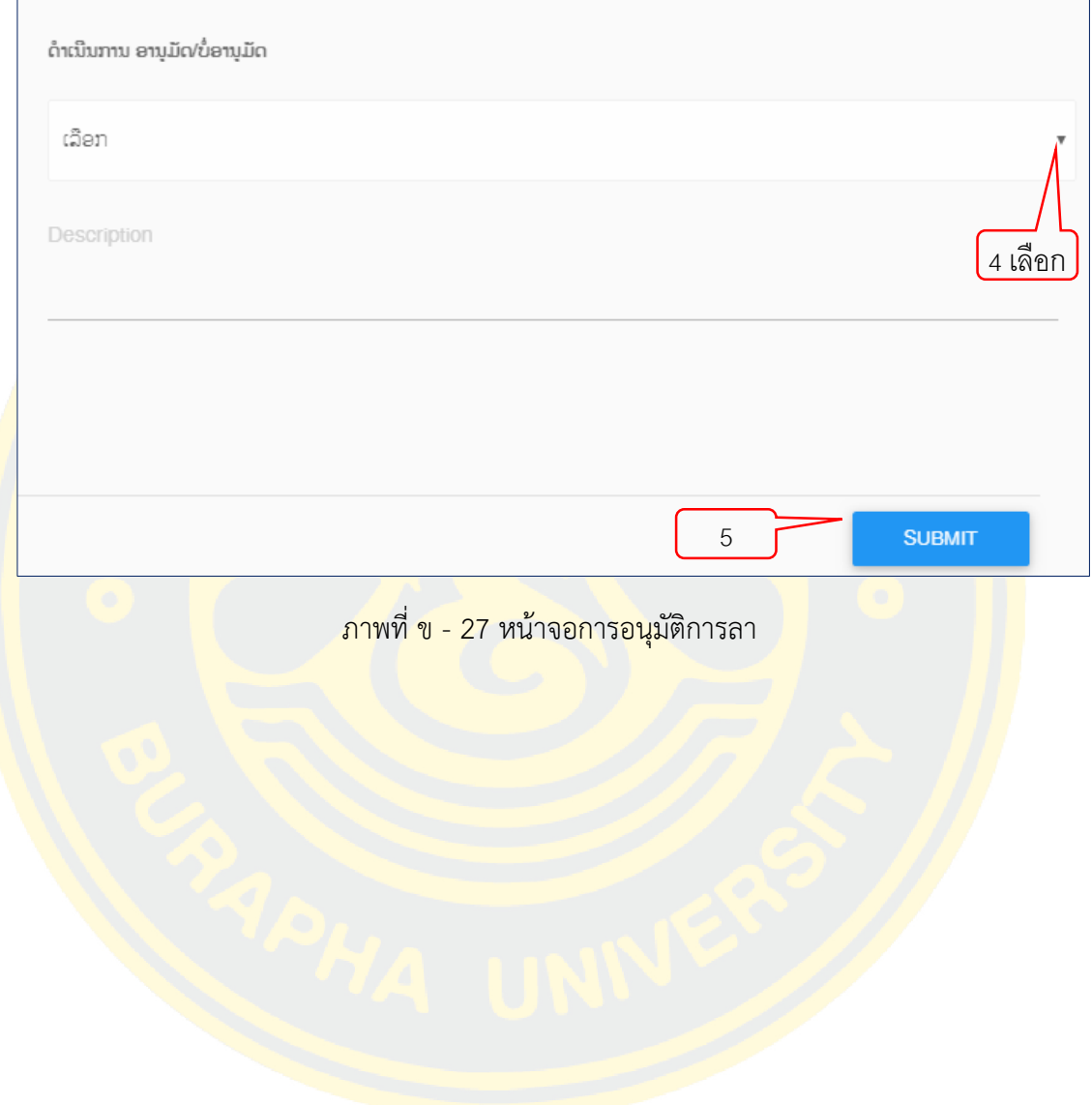

## **2. คู่มือการใช้งานของบุคลากร**

1. เจ้าหน้าที่ได้กำหนด Username และ Password ให้บุคลากรแต่ละคนจึงสามารถ Login โดยการ กรอก Username และ Password เพื่อเข้าใช้ระบบดังนี้ภาพที่ ข-28

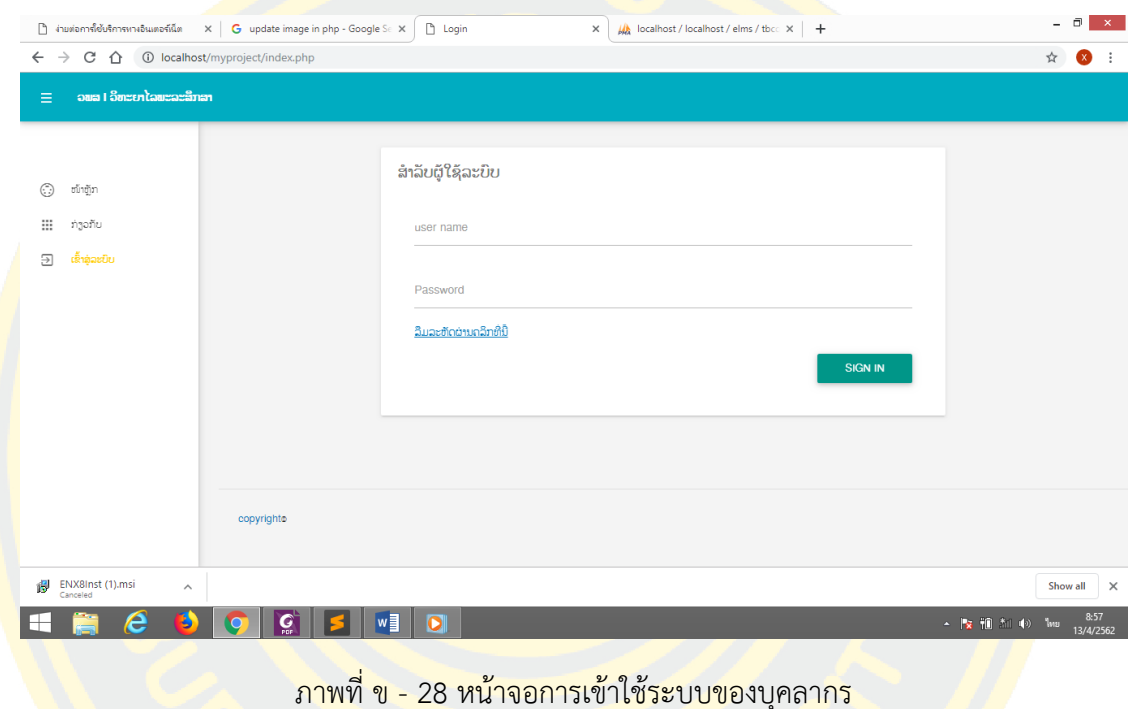

<mark>์ ในกรณีท</mark>ี่ทำการใส่ Username และ Password ไม่ถูกต้อง จะปรากฏ<mark>หน้</mark>าจอแสดงขึ้นมาว่า "ชื่อและรหัส<mark>ของท่านไม่ถู</mark>กต้องกรุณากรอกชื่<mark>อและรหัสใหม่</mark>อีกครั้งเพื่อการเข้าสู่ระบบ"ดังนี้

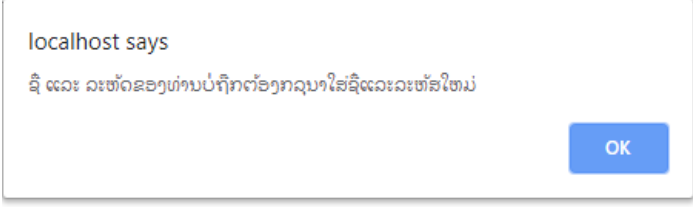

ภาพที่ ข - 29 หน้าจอการเข้าใช้ระบบไม่ได้

เมื่อทำการLogin เข้าสู่ระบบได้แล้ว ในส่วนของบุคลากรจะมีรายการเมนูต่างๆ ให้เลือกได้ดัง ภาพที่ ก- ซึ่งมีรายละเอียดดังต่อไปนี้

- 1. เมนู แก้ไขข้อมูลส่วนตัว
- 2. เมนู เปลี่ยนรหัสผ่าน
- 3. เมนูประวัติการศึกษา
- 4. เมนู การฝึกอบรม
- 5. เมนู การลา
- 6. เมนู บันทึกผลงานดีเด่น

2. เมนูการแ<mark>ก้ไขข้อมูลส่วนตัว จะแสดงข้อมูลประวัติของตนเองที่หน้าฟอร์มเช่น รหั</mark>สบุคลากร เบอร์ โทรศั<mark>พท์ ชื่อ น</mark>ามสกุล เพ<mark>ศ วันที่เดือนปีเ</mark>กิด ชนเผ่า ที่อยู่ซึ่งสามารถลบและพิมใ<mark>หม่เพื</mark>่อแก้ไขตามที่ ี ต้อ<mark>งการแ</mark>ต่รหัสบุคลากรและอีเมลไม่สามารถแก้ไขไก้ดังภาพที่ ข-30

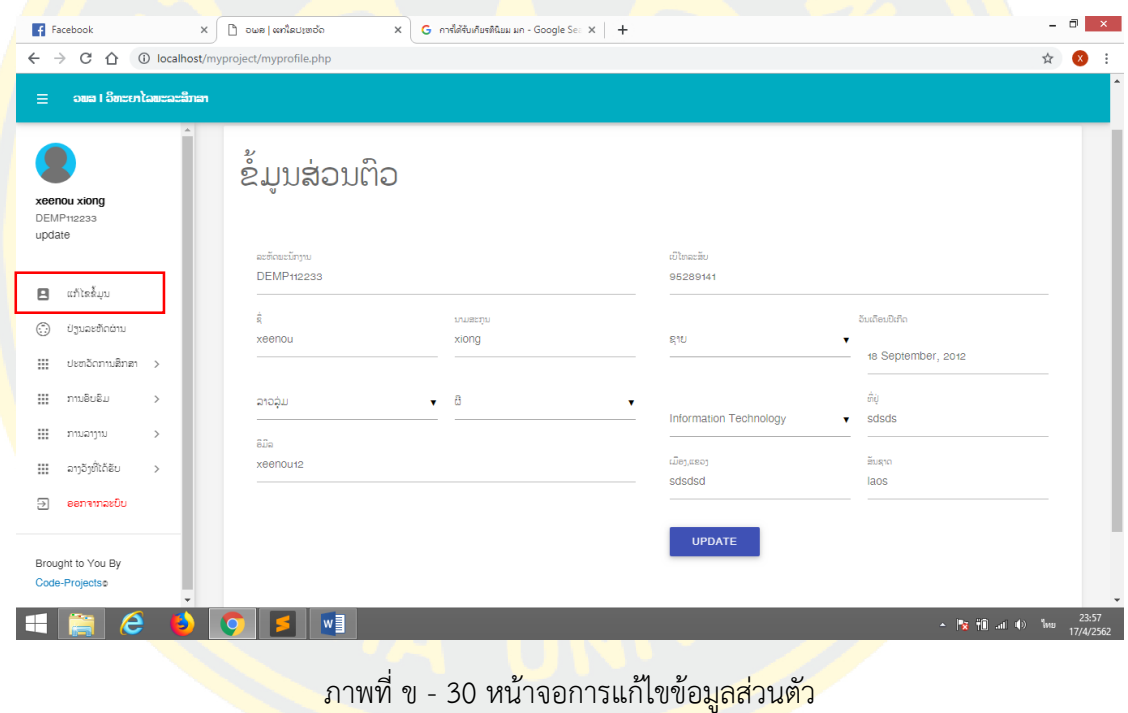

3. เมนูการแก้ไขรหัสผ่าน ซึ่งให้พิมพ์รหัสเดิมในช่องแรกและพิมรหัสผ่านใหม่ในช่องที่สองและสาม แล้วคลิกที่ปุ่ม Change ดังภาพที่ ข-31

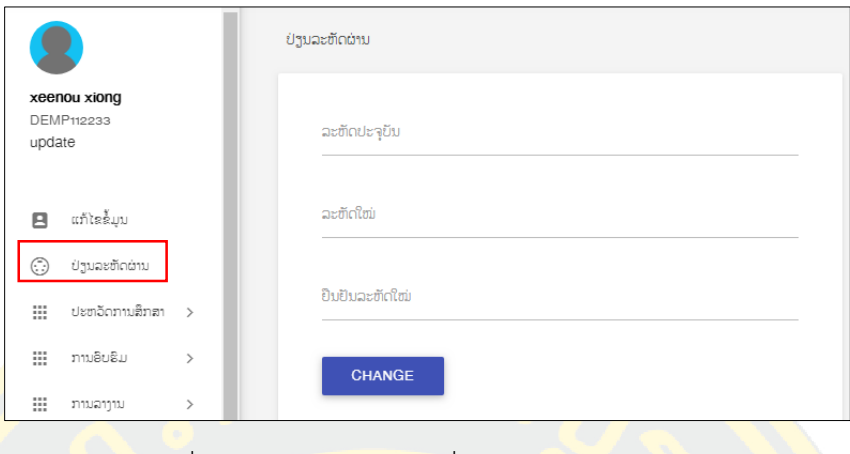

ภาพที่ ข - 31 หน้าจอการเปลี่ยนรหัสผ่านของบุคลากร

<mark>ี 4. เมนูการเพิ่มข้</mark>อมูลก<mark>าร</mark>ศึกษาให้บุ<mark>คลากรกรอกข้อมูล ร</mark>ะดับการศึกษา วุฒิการศึกษา ส<mark>าขาที่</mark>เรียนจบ และวันที่เรียนจบดังภาพที่ ข-32

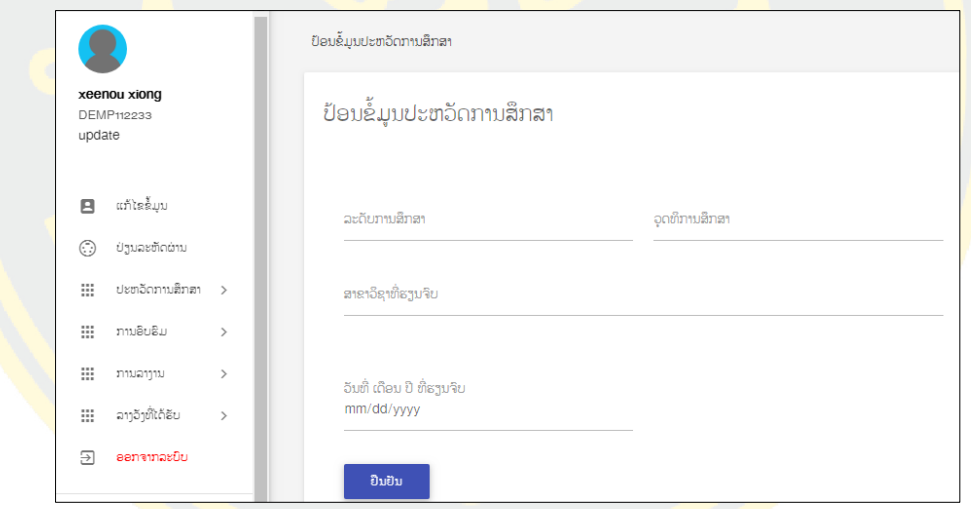

ภาพที่ ข - 32 หน้าจอการบันทึกข้อมูลประวัติการศึกษา

5. เมนู การฝึกอบรมประกอบด้วยสามเมนูย่อยคือ กรอกข้อมูลเพื่อสมัครการฝึกอบรม รายงานการ ฝึกอบรมและประวัติการฝึกอบรมโดยแต่ละเมนูมีการทำงานดังนี้

5.1 สมัครการฝึกอบรม ให้กรอกข้อมูลหลักสูตร ตำแหน่ง อายุการทำงาน เคยผ่านการอบรม หลักสูตรนี้มาก่อนหรือไม่ มีความรู้ในหลักสูตรนี้หรือไม่ ดังภาพที่ ข-33

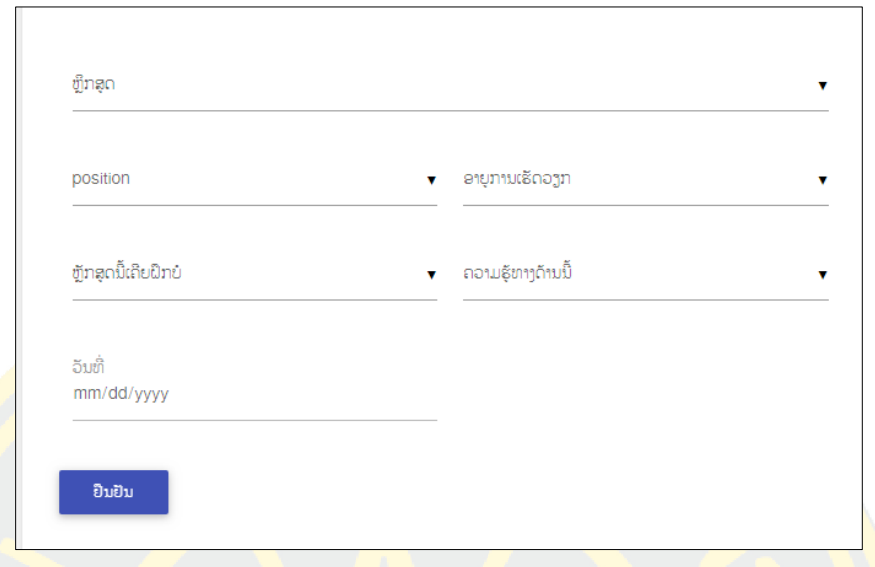

ี<mark>.</mark>ภาพที่ ข - <mark>33 หน้าจอการกรอ</mark>กข้อมูลกา<mark>รฝึก</mark>อบรม

5.2 เมนู รายงานการฝึกอ<mark>บรม</mark>เป็<mark>นจอแสดงการกรอกข้อมูลเพื่อรา</mark>ยงานให้ผู้บริหา<mark>รรับ</mark>ทราบ <mark>.</mark>ภายหลังเสร็จกา<mark>รอ</mark>บรมให้กรอกข้อ<mark>มูลในหลักสูตร วันที่ รายละเ</mark>อียดขอ<mark>งก</mark>ารอบรมและต้อ<mark>งรา</mark>ยงาน <mark>้ เป็นรูปแบบ PDF โดยขั้นตอนดัง ภาพที่ ข-34</mark>

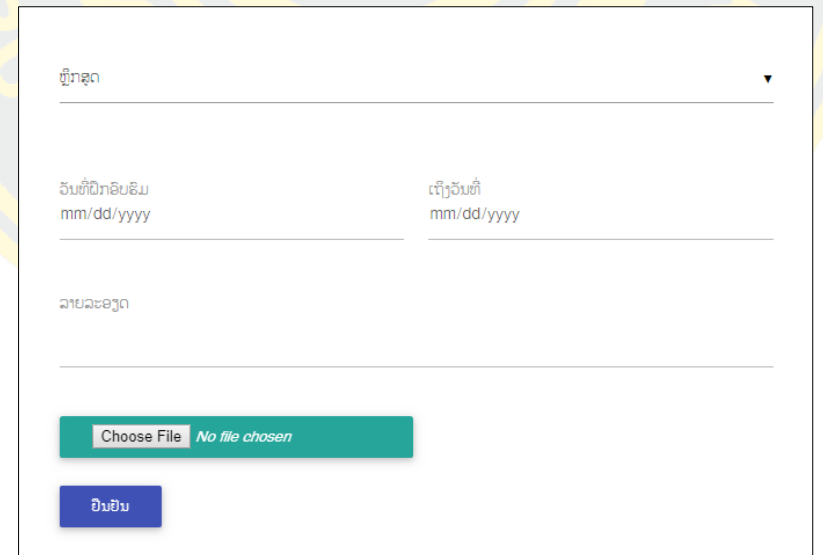

ภาพที่ ข - 34 หน้าจอการกรอกข้อมูลรายงานการฝึกอบรม

5.3 เมนู ประวัติการฝึกอบรมบุคลากรสามารถค้นหารายละเอียดประวัติการอบรมของตนเอง ดังนี้

| Show<br>10<br>$\overline{\mathbf{v}}$ |                                                         |                         |                                                                    |  |                       | Search records      |                 |  |
|---------------------------------------|---------------------------------------------------------|-------------------------|--------------------------------------------------------------------|--|-----------------------|---------------------|-----------------|--|
| ឯាពីឋា គ្គី                           |                                                         | ⊘ ຫຼັກສູດ               | $\Diamond$ ເລິ່ມວັນທີ່ $\Diamond$ ເຖິງວັນທີ່ $\Diamond$ ຄ່າອະທິບາຍ |  | $\circ$ ວັນທີສິ່ງ ລາຍ | ់ ຄລິກເບິ່ງ         | ்               |  |
| $\overline{1}$                        | ບູນຍິງ ລາດຊະວົງ                                         |                         | อีญหาพบพะละ 2019-04-02 2019-04-06 dfbdsgbhgd                       |  |                       | 2019-04-03 09:10:34 | <b>VIEW PDF</b> |  |
| $\overline{2}$                        | สิมสิบ เจยจะสิบ                                         | 3 2019-04-04 2019-04-16 |                                                                    |  |                       | 2019-04-03 06:53:48 | <b>VIEW.PDF</b> |  |
| 3                                     |                                                         |                         |                                                                    |  |                       | 2019-04-03 04:17:53 | <b>VIEW.PDF</b> |  |
| 4                                     | อาดสะมาลา จับขาะถ้ามะปี 3 3 2019-04-05 2019-04-06 sacad |                         |                                                                    |  |                       | 2019-04-02 01:56:12 | <b>VIEW.PDF</b> |  |

ภาพที่ ข - 35 หน้าจอประวัติการฝึกอบรม

<mark>.</mark> 6. เมนูการลางา<mark>น ป</mark>ระกอบสอ<mark>งเมนูย่อยเช่น เขียนใบลาและประ</mark>วัติการล<mark>าโ</mark>ดยมีการทำงานดังนี้

6.1 เป็นจอแสดงการกรอกข้อมูลการลางานของบุคลากรโดยให้เลือกประเภทการลา วันที่ลา และรายละเอียดของการลาดัง ภาพที่ ข-36

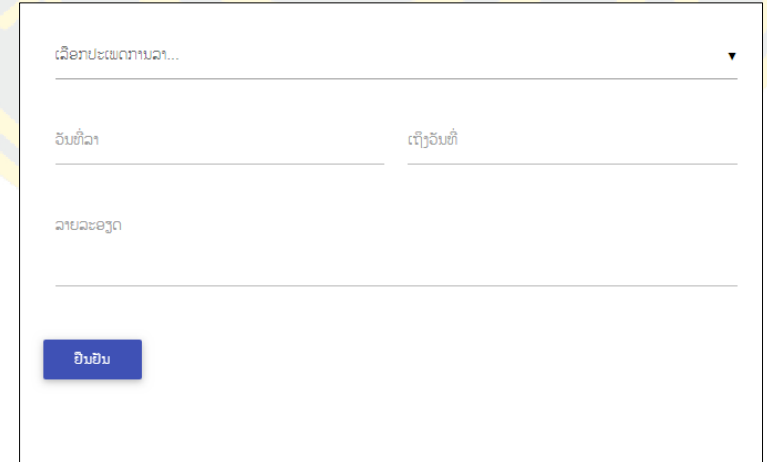

ภาพที่ ข - 36 หน้าจอการกรอกข้อมูลการลางาน

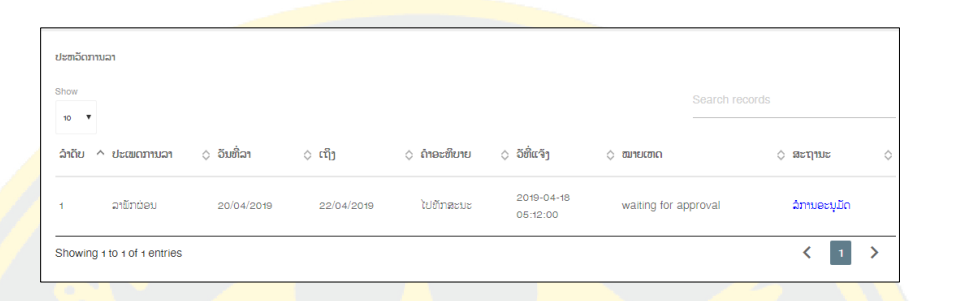

6.2 ประวัติการลา รายละเอีอดของการลางานและผลของการอนุมัติดัง ภาพที่ ก-37

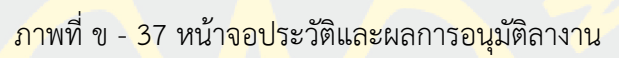

7. เมื่อเส<mark>ร็จ</mark>การทำงานแล้วสามารถ<mark>คลิกที่เมนูออกจา</mark>กระบบเพื<mark>่อL</mark>ogout

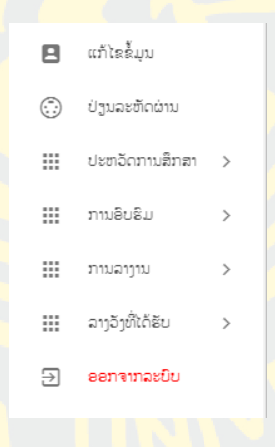

ภาพที่ ข - 38 หน้าจอการออกจากระบบ

#### **บรรณานุกรม**

สุริยา มนตรีภักดิ์. (2550). บทบาทของผู้บริหารสถานศึกษาในการพัฒนาบุคลากรตามมาตรฐานการ ี ปฏิบัติงานของขอบังคับคุรุสภา 2548 ในสถานศึกษาสังกัดสำนักงานเขตพื้นที่ การศึกษา<mark>เพชรบรีเขต 1</mark>

้กิตติ ภักดีวัฒนะก<mark>ล (2546) ระบ</mark>บสนับสนนการตัดสินใจ<mark>และระบบผูเชี่ยวช</mark>าญ.กรงเทพฯ : เคทีพี คอมพแอนดคอนซัลท

(Quinlan, 1986) classification, induction, decision trees, information theory, knowledge acquisition, expert systems

ศศิเกตุกลางหนองแสง (2545:14) การพัฒนาระบบฐานข้อมูลการบริหารงานบุคลากรบริษัทโสมาภา ้อินฟ<mark>อร์</mark>เมชั่น เทคโนโลยี <mark>จ</mark>ำกัด

ี <mark>ยา</mark>ทิตยา กางสี (25<mark>47) ได้ทำการศึกษาหัวข้อระบบสนั</mark>บสนุน<mark>การตัดสินใจ</mark>ของผู้บริหารสถ<mark>านศึก</mark>ษาใน การพิจารณาเลื่อนขั้นเงินเดือนข้าราชการ

<mark>.</mark> นำพล นัยยุติ (2553) การพัฒนาระบบบุค<mark>ลากร</mark> กรณีศึกษาสำนักงานปรมาณูเพื่อสันติ <mark>ว</mark>าฤทธิ์ นวลนาง (2553) "การ<mark>พัฒนาระบบจัดการฐานข้อมูลบุ</mark>ลากรทาง<mark>กา</mark>รศึกษาที่เน้นเท<mark>คนิคก</mark>าร ้<mark>ปรับปรุงข้อมูลด้วยผู้ใช้เองบนเครือข่ายสำลับ คณะวิทยาศ</mark>าสตร์และเทคโ<mark>นโลยี</mark> มหาวิทยาลัยราชภัฏสุรินทร์"

<mark>้อมรรั</mark>ตน์ เกษมญาติ (2550) การสร้างและพัฒนาโปรแกรมฐานข้อมูลการศึกษาอบรมบุ<mark>คลาก</mark>ร พยาบาลเพื่อการวางแผนการพัฒนาบุคลากรโรงพยาบาลพระนครศรีอยุธยา

้ฉันท<mark>นา มนต์</mark>วิเศษ (2543) ได้ศึกษาในหัวข้อ การพัฒนาระบบฐ<mark>านข้อมูล</mark>สำหรับ<mark>การบ</mark>ริหารงานบุคคล ี สำนักงานส<mark>ามัญศึกษา</mark>จังหวัด สังกัดกรมสามัญศึกษา กระทรวงศึกษาธิการ

จงรักษ์ รัตนสะอาด (2546) ระบบสนับสนุนการตัดสินใจในการเลือกบุคลากร ของบริษัท ลีโอฟู้คส์ จ ากัด

[http://dataminingtrend.com/](http://dataminingtrend.com/2014/naive-bayes/)2014/naive-bayes/

[http://dataminingtrend.com/](http://dataminingtrend.com/2014/decision-tree-model/)2014/decision-tree-model/

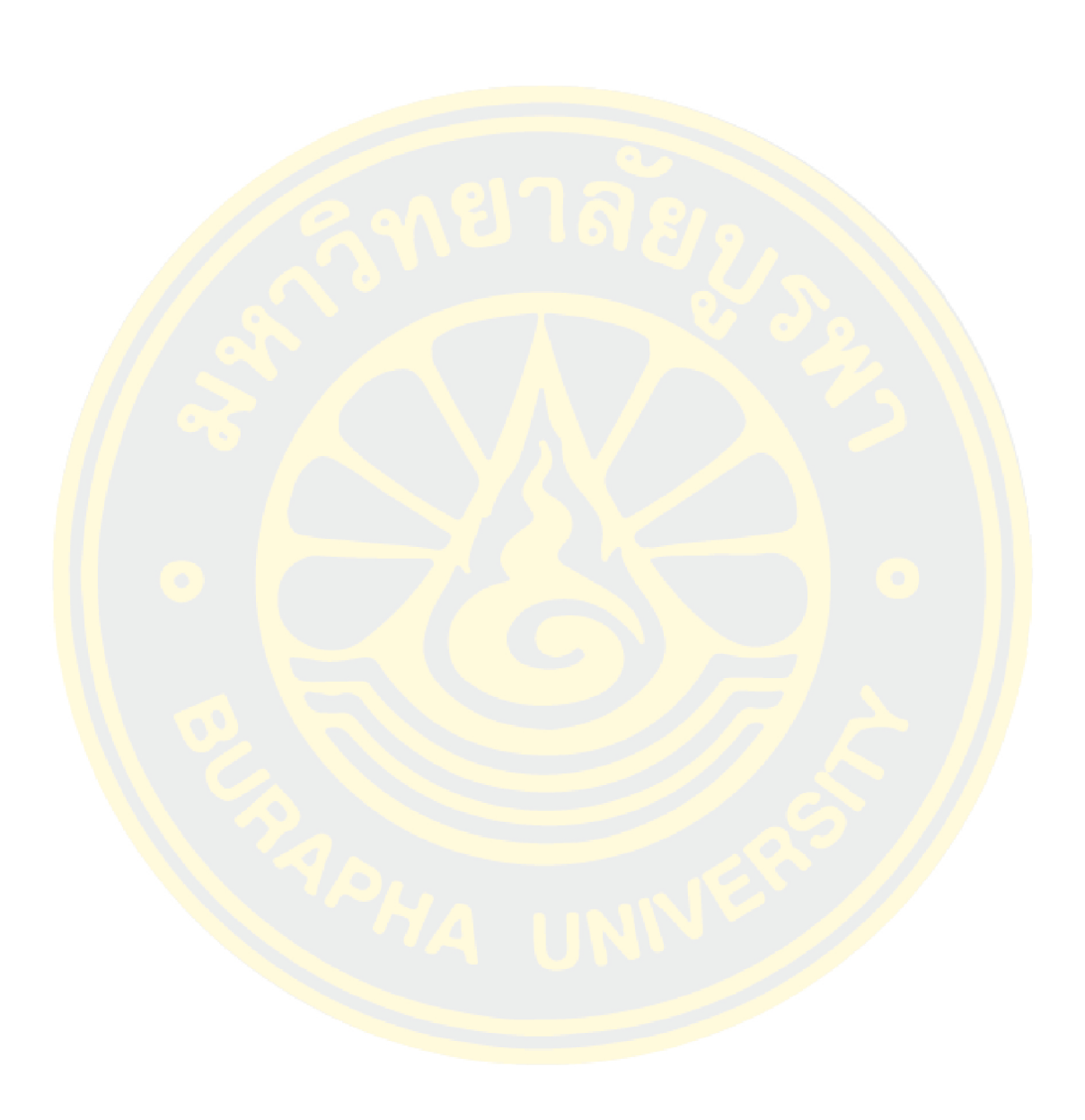

**บรรณานุกรม**

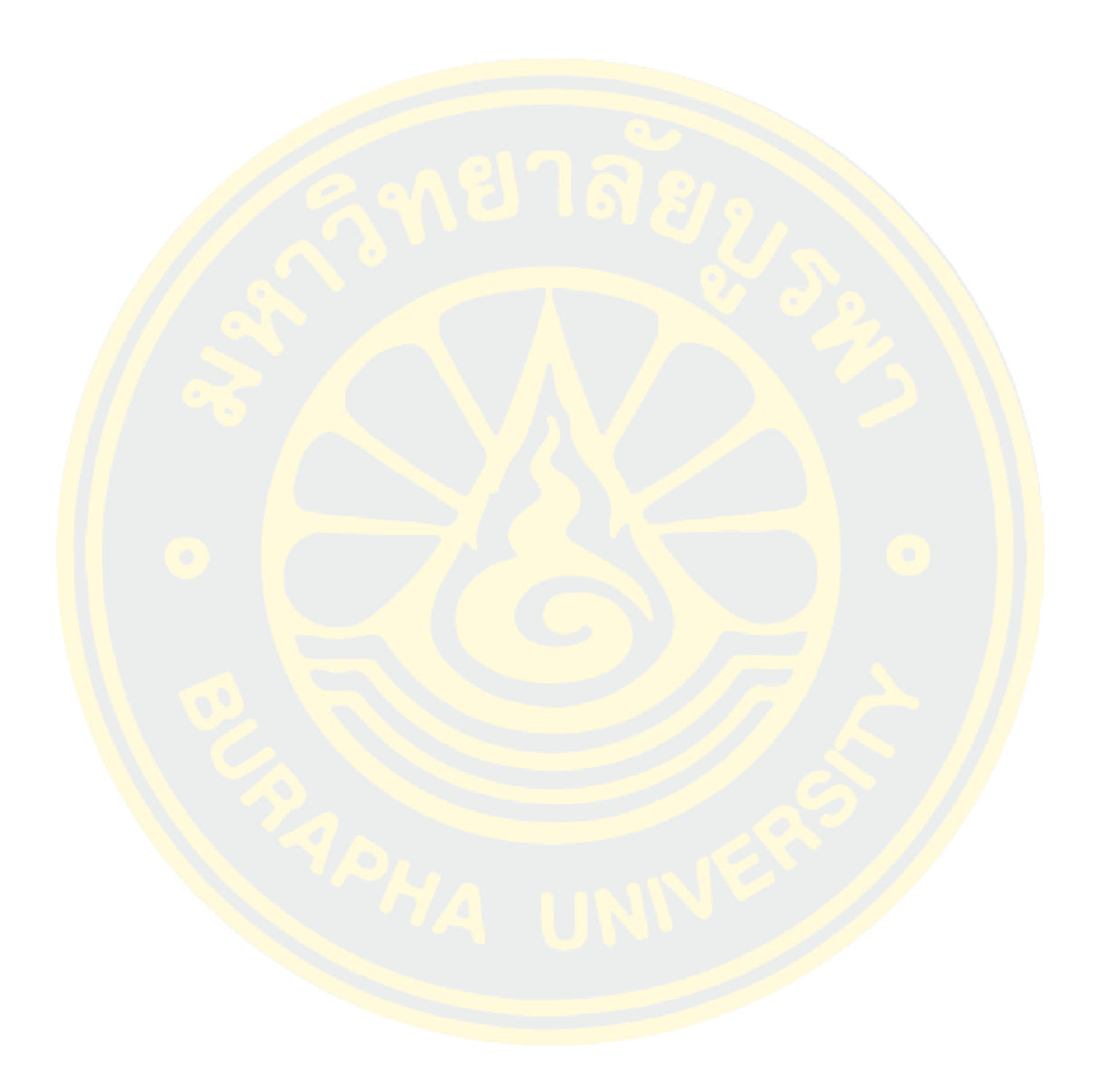

# **ประวัติย่อของผู้วิจัย**

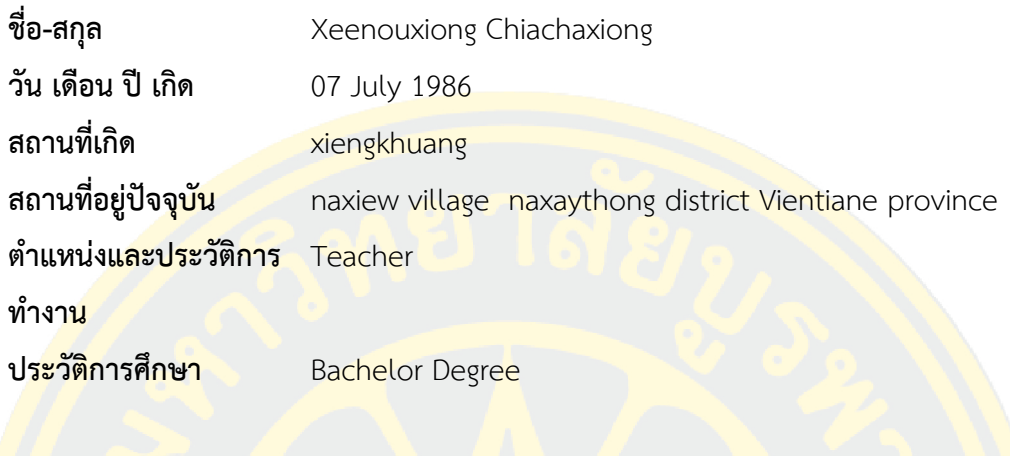